TBM

**IBM Business Process Manager**

# **IBM Business Process Manager Express** インストール・ガイド

バージョン *7.5.0*

TBM

**IBM Business Process Manager**

# **IBM Business Process Manager Express** インストール・ガイド

バージョン *7.5.0*

### <span id="page-4-0"></span>**PDF** ブックおよびインフォメーション・センター

PDF ブックは、印刷およびオフラインでの参照用に提供されています。最新情報に ついては、オンラインのインフォメーション・センターを参照してください。

PDF ブック一式には、インフォメーション・センターと同じ内容が含まれていま す。PDF ブック内のリンクの一部はインフォメーション・センターで使用するよう 調整されているため、正しく機能しない場合があります。

PDF 文書は、インフォメーション・センターのメジャー・リリース (バージョン 7.0 やバージョン 7.5 など) が出た後、四半期内に使用可能になります。

PDF 資料の更新頻度はインフォメーション・センターより低いですが、Redbooks® よりも頻繁に更新されます。一般的に PDF ブックは、ブックに対する変更が十分 累積されたときに更新されます。

# 目次

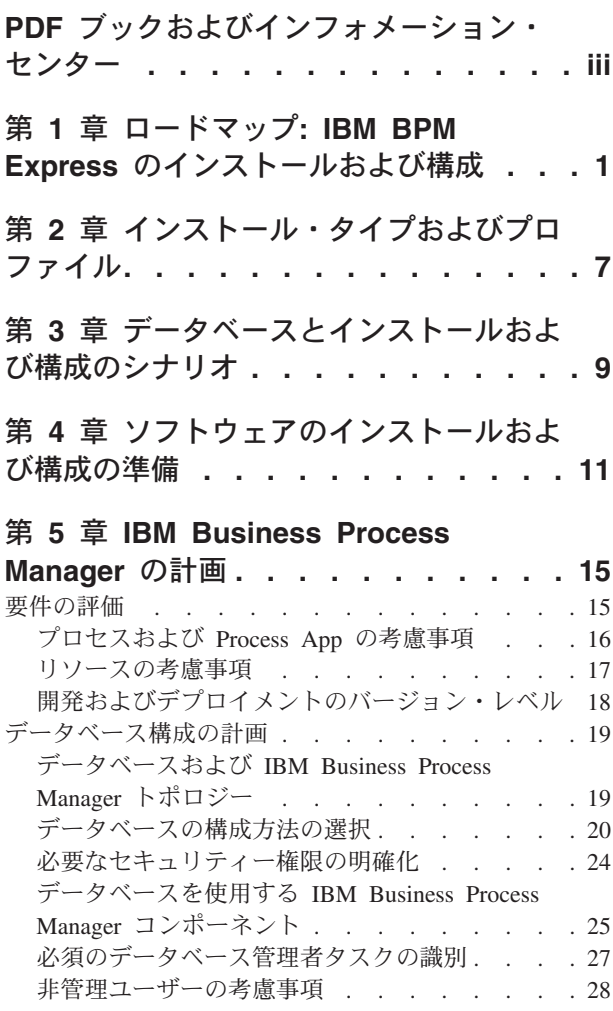

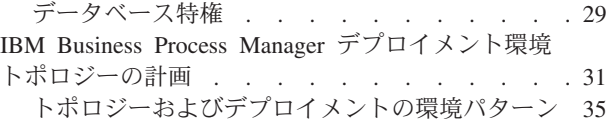

#### 第 **6** 章 **[IBM Business Process](#page-78-0)**

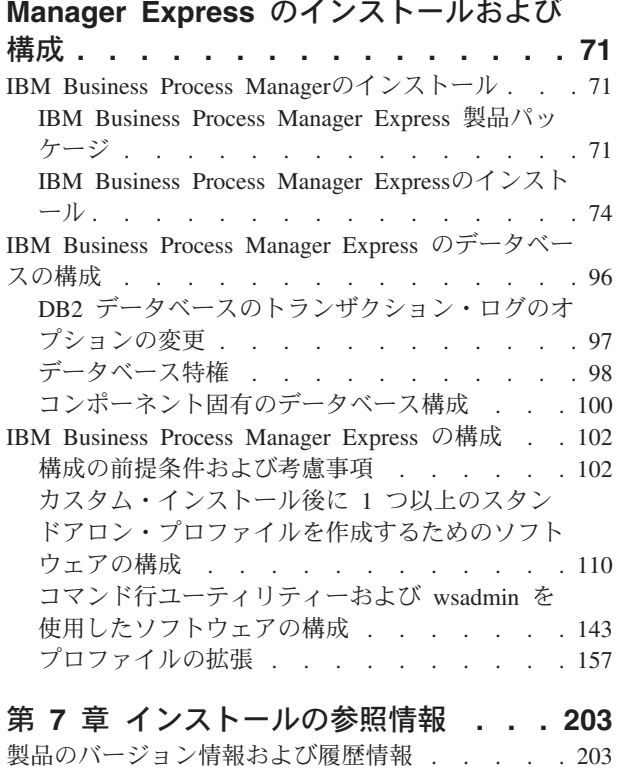

### <span id="page-8-0"></span>第 **1** 章 ロードマップ**: IBM BPM Express** のインストールおよ び構成

IBM® Business Process Manager インストーラーおよび構成プログラムは、さまざま な開発シナリオおよび実動シナリオに対応します。『ロードマップ*: IBM BPM Express* のインストールおよび構成』では、IBM Business Process Manager をインス トールおよび構成するために最も一般的に使用されるパスについて説明します。

ロードマップには、インストールおよび構成のシナリオ のためのセクションが含ま れています。これらのシナリオは、標準スタンドアロン環境またはカスタム・スタ ンドアロン環境を実現する方法を表します。各セクションには、実行するアクティ ビティー、説明へのリンク、および各アクティビティーの完了後の結果についての 注を示す表が含まれています。

一般に、ソフトウェアのインストールとは、製品バイナリーをメディアまたはダウ ンロード・サイトからご使用のシステムに追加することを意味します。場合によっ ては、ソフトウェアのインストールには、製品バイナリーを追加することとソフト ウェアを使用できるように構成する ことが含まれます。

このロードマップの各セクションでは、以下のシナリオについて説明します。

• 標準インストール

「標準インストール」オプションでは、ソフトウェアをインストールし、スタン ドアロン *Process Center* または *Process Server* プロファイルを構成します。標準 インストールでは、プロファイル管理ツールまたは **manageprofiles** ユーティリ ティーを使用してプロファイルを別個に作成する必要はありません。

「標準インストール」オプションは、ソフトウェアをインストールおよび構成す るための最も単純で迅速な方法です。

「標準インストール」オプションは、(Express、Standard、または Advanced 構成 の) すべての Business Process Manager フィーチャーおよび機能を単一のマシン に取り込むための理想的な方法です。詳しくは、『「標準[」オプションを使用し](#page-9-0) た [IBM BPM Express](#page-9-0) のインストール』を参照してください。

• カスタム・インストール、およびそれに続く 1 つ以上のスタンドアロン・プロフ ァイルのプロファイル作成

このシナリオの「カスタム・インストール」オプションでは、ご使用のシステム にソフトウェアをインストールし、次にプロファイル管理ツールを実行して、ソ フトウェアの構成方法をより柔軟に制御することができます。「標準」インスト ール・パスでは使用できない構成フィーチャーを必要とするスタンドアロンの Process Center 環境または Process Server 環境を作成するシナリオでは、製品バ イナリーをインストールした後で、プロファイル管理ツールまたは manageprofiles コマンド行ユーティリティーを使用して、スタンドアロンの Process Center プロ ファイルまたは Process Server プロファイルを作成します。

『「[カスタム・インストール](#page-10-0)」を使用した IBM BPM Express のインストール、 および 1 [つ以上のスタンドアロン・プロファイルの構成』](#page-10-0)を参照してください。

IBM Business Process Manager のインストール・プロセスでは、製品の使用目的に 関連した決定を下す必要があります。ご使用のシステムにコードをインストールす るためのグラフィカル・ユーザー・インターフェース (GUI) は、すべてのパネルに 説明テキストが組み込まれているので、使用目的に当てはまるオプションを選択す るのに役立ちます。

『ロードマップ*: IBM Business Process Manager* のインストール』の情報は、GUI の補足として使用してください。この情報を使用すると、特定のシナリオのインス トールおよび構成の手順について、作業の概要から、関連する手順情報までを理解 できます。

以下の図は、インストールおよび構成のシナリオのタスクを示しています。

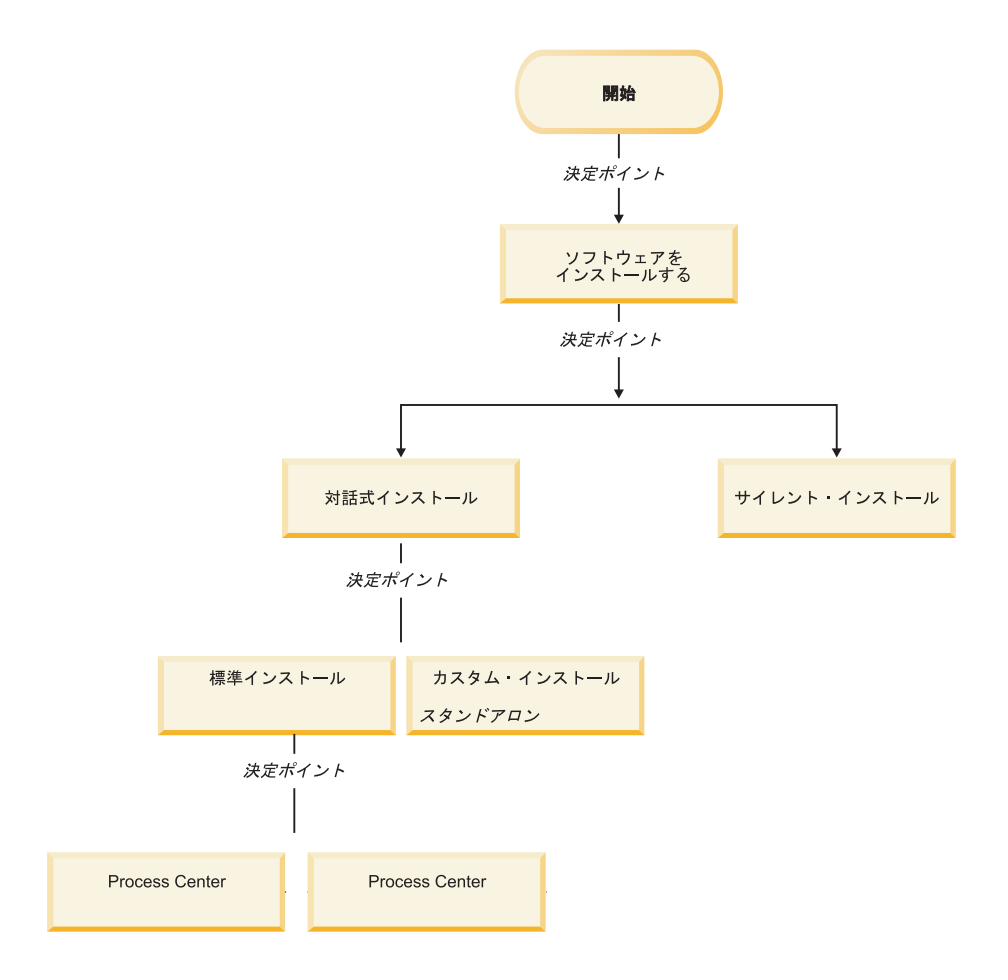

### <span id="page-9-0"></span>「標準」オプションを使用した **IBM BPM Express** のインストール

インストーラーの「標準」インストール・オプションを使用すると、ソフトウェア をインストールし、スタンドアロン・プロファイルを自動的に構成することができ ます。標準インストールでは、インストール後にプロファイル管理ツールまたは manageprofiles を実行する必要はありません。

このインストール・オプションでは大半の設定にデフォルトが使用されますが、イ ンストール・パスとデータベース・タイプは指定できます。

「標準」オプションは、ソフトウェアをインストールおよび構成するための最も迅 速な方法です。

「標準」オプションを使用した IBM BPM Standard のインストールについては、以 下のトピックを参照してください。

v 標準インストール:: IBM Business Process Manager Express。

### <span id="page-10-0"></span>「カスタム・インストール」を使用した **IBM BPM Express** のイン ストール、および **1** つ以上のスタンドアロン・プロファイルの構成

インストーラーの「カスタム・インストール」オプションを使用すると、ソフトウ ェアをインストールし、プロファイル管理ツールまたは manageprofiles コマンド行 ユーティリティーを使用して 1 つ以上のスタンドアロン・プロファイルを構成する ことができます。

表 *1.* 「カスタム・インストール」オプションを使用した *IBM BPM Express* のインストー ル、および *1* つ以上のスタンドアロン・プロファイルの構成

| タスク                                                    | 情報の参照先                                                                                                    | タスクの完了後の結果                                                                                                    |
|--------------------------------------------------------|----------------------------------------------------------------------------------------------------|----------------------------------------------------------------------------------------------------|
| 「カスタム・イン」<br>ストール」 オプシ<br>ョンを使用したソ<br>フトウェアのイン<br>ストール | 「カスタム・インストール」オプ<br>ションを使用した IBM BPM<br>Express のインストールについて<br>は、『カスタム・インストール:<br>IBM BPM Express: Process<br>Server』を参照してください。 | IBM BPM Express のカスタム・イ<br>ンストールでは、ご使用のシステム<br>に Process Center、Process<br>Designer、および Process Server の<br>製品バイナリーをインストールしま<br>す。                                                                                          |
|                                                        |                                                                                                    | IBM BPM Express のカスタム・イ<br>ンストールでは、インストール中に<br>プロファイルを作成しません。<br>スタンドアロン・プロファイルをい<br>つでも作成できます。                                                                                                    |
| プロファイル管理<br>ツールの起動                                     | インストーラーからプロファイル<br>管理ツールを起動しなかった場合<br>は、ここで起動できます。『プロ<br>ファイル管理ツールの開始』を参<br>照してください。                                           | プロファイル管理ツールが開始さ<br>れ、いつでも使用できます。<br>Process Center プロファイルからの<br>データが Process Server プロファ<br>イル作成プロセスへの入力として使<br>用されるため、Process Center スタ<br>ンドアロン・プロファイルを最初に<br>(Process Server スタンドアロン・プ<br>ロファイルを作成する前に) 作成す<br>る必要があります。 |

表 *1.* 「カスタム・インストール」オプションを使用した *IBM BPM Express* のインストー ル、および *1* つ以上のスタンドアロン・プロファイルの構成 *(*続き*)*

| タスク              | 情報の参照先                                                                                                    | タスクの完了後の結果                                                                                                    |
|------------------|----------------------------------------------------------------------------------------------------|----------------------------------------------------------------------------------------------------|
| 1つ以上の            | Process Center スタンドアロン・プ                                                                                                    | Process Center スタンドアロン・プ                                                                                                    |
| Process Center ス | ロファイルを作成する方法に応じ                                                                                                    | ロファイルが作成されます。このプ                                                                                                    |
| タンドアロン・プ         | て、以下のトピックのいずれかを                                                                                                    | ロファイルは、スタンドアロン・サ                                                                                                    |
| ロファイルの作成         | 参照してください。                                                                                                    | ーバー環境を定義し、コマンド・フ                                                                                                    |
|                  | プロファイル管理ツールを使用し<br>てプロファイルを作成する場合<br>は、以下を参照してください。<br>プロファイル管理ツールを使用<br>した Process Center スタンドア<br>ロン・プロファイルの作成<br>manageprofiles コマンド行ユーティ<br>リティーを使用してプロファイル | ァイル、構成ファイル、およびロ<br>グ・ファイルを含みます。<br>Process Designer のインストールお<br>よび Process Centerに接続する<br>Process Server スタンドアロン・プ<br>ロファイルの作成のために Process<br>Center 構成から必要な情報を保存<br>します。                                                                                                    |
|                  | を作成する場合は、以下を参照し<br>てください。<br>• manageprofiles ユーティリティー<br>を使用した Process Center スタ<br>ンドアロン・プロファイルの作<br>成                                                        | プロファイル作成プロセスは、(共<br>通およびコンポーネント固有の) デ<br>ータベースを構成し、スタンドアロ<br>ン・サーバー環境をサポートするた<br>めに必要なデータベース表を生成し<br>ます。                                                                                                    |
|                  |                                                                                                    | これで、Process Server スタンドア<br>ロン・プロファイルを作成したり、<br>Process Designer をインストールし<br>たりできるようになります。次にど<br>のタスクを実行するかは、計画した<br>使用法に基づいて決定します。<br>• ソフトウェアのビジネス・プロセ<br>ス設計機能の使用を開始する場合<br>は、Process Designer コンポーネ<br>ントをダウンロードおよびインス<br>トールできます。<br>• ランタイム環境も含めてソフトウ<br>ェアを完全に構成することが目的<br>である場合は、次に Process<br>Server スタンドアロン・プロフ<br>ァイルを作成できます。 |

表 *1.* 「カスタム・インストール」オプションを使用した *IBM BPM Express* のインストー ル、および *1* つ以上のスタンドアロン・プロファイルの構成 *(*続き*)*

<span id="page-12-1"></span><span id="page-12-0"></span>

| タスク                                               | 情報の参照先                                                                                                    | タスクの完了後の結果                                                                     |
|---------------------------------------------------|----------------------------------------------------------------------------------------------------|--------------------------------------------------------------------------------|
| Process Designer<br>のインストール                       | 『Process Designer のインストー<br>ル』を参照してください。                                                                           | Process Designer がインストール済<br>みであること。                                           |
|                                                   |                                                                                                    | Process Designer の使用方法につい<br>ては、以下のトピックを参照してく<br>ださい。                          |
|                                                   |                                                                                                    | • IBM Process Designer の雇用サン<br>プル・チュートリアル                                     |
|                                                   |                                                                                                    | • Authoring environments                                                       |
|                                                   |                                                                                                    | • Process Center によるプロセス開<br>発                                                 |
|                                                   |                                                                                                    | システムの構成を続行するには、<br>『1 つ以上の Process Server スタ<br>ンドアロン・プロファイルの作成』<br>を参照してください。 |
| 1つ以上の<br>Process Server ス<br>タンドアロン・プ<br>ロファイルの作成 | Process Server スタンドアロン・プ<br>ロファイルを作成する方法に応じ<br> て、以下のトピックのいずれかを<br>参照してください。                                       | スタンドアロン Process Server 環<br>境が構成され、いつでも使用できま<br>す。                             |
|                                                   | プロファイル管理ツールを使用し<br>てプロファイルを作成する場合<br>は、以下を参照してください。<br>• プロファイル管理ツールを使用<br>した Process Server スタンドア<br>ロン・プロファイルの作成 |                                                                                |
|                                                   | manageprofiles コマンド行ユーティ<br>リティーを使用してプロファイル<br>を作成する場合は、以下を参照し<br>てください。                                           |                                                                                |
|                                                   | manageprofiles ユーティリティー<br>を使用した Process Server スタ<br>ンドアロン・プロファイルの作<br>成                                          |                                                                                |

## <span id="page-14-0"></span>第 **2** 章 インストール・タイプおよびプロファイル

実行するインストールのタイプ (「標準的」または「カスタム」) と、そのインスト ール・タイプに関連付けられたプロファイルを各 IBM BPM 構成

(Express、Standard、および Advanced) に対して作成する方法の間には、一定の関係 が存在します。

以下の表は、その関係を示しています。

表 *2.* インストールの一部としてのプロファイル構成*: IBM Business Process Manager Express*

|         |         |          | オプションとして | <b>Installation</b> |
|---------|---------|----------|----------|---------------------|
|         | スタンドアロ  | オプションとして | のファースト・ス | Manager からフィ        |
| インストール  | ン・プロファイ | のプロファイル管 | テップ・コンソー | ーチャーを選択可            |
| のタイプ    | ルの作成    | 理ツールの開始  | ルの開始     | 能                   |
| 標準的 (ラン | はい      | いいえ      | はい       | 適用外                 |
| チパッドを使  |         |          |          |                     |
| 用)      |         |          |          |                     |
| カスタム    | いいえ     | はい       | いいえ      | いいえ                 |

表 *3.* インストールの一部としてのプロファイル構成*: IBM Business Process Manager Standard*

|         |         |          | オプションとして | <b>Installation</b> |
|---------|---------|----------|----------|---------------------|
|         | スタンドアロ  | オプションとして | のファースト・ス | Manager からフィ        |
| インストール  | ン・プロファイ | のプロファイル管 | テップ・コンソー | ーチャーを選択可            |
| のタイプ    | ルの作成    | 理ツールの開始  | ルの開始     | 能                   |
| 標準的 (ラン | はい      | いいえ      | はい       | 適用外                 |
| チパッドを使  |         |          |          |                     |
| 用)      |         |          |          |                     |
| カスタム    | いいえ     | はい       | いいえ      | いいえ                 |

表 *4.* インストールの一部としてのプロファイル構成*: IBM Business Process Manager: Process Server*

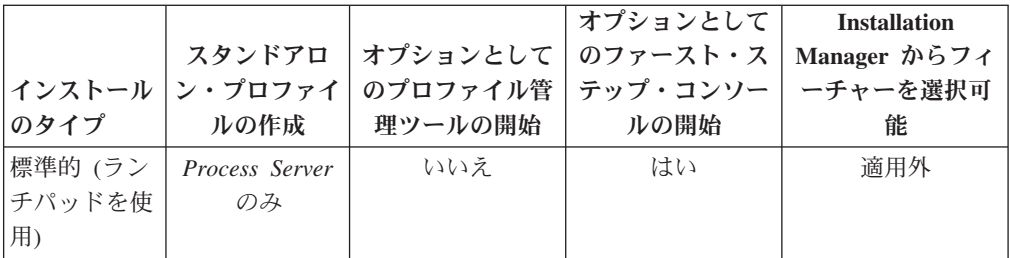

|        |                                                                                                    |          | オプションとして | <b>Installation</b> |
|--------|----------------------------------------------------------------------------------------------------|----------|----------|---------------------|
|        | スタンドアロ                                                                                                    | オプションとして | のファースト・ス | Manager からフィ        |
| インストール | ン・プロファイ                                                                                                    | のプロファイル管 | テップ・コンソー | ーチャーを選択可            |
| のタイプ   | ルの作成                                                                                                    | 理ツールの開始  | ルの開始     | 能                   |
| カスタム   | オプション                                                                                                    | はい       | いいえ      | はい                  |
|        | 単体テスト環境<br>(UTE) 専用の<br>Process Server<br>プロファイルま<br>たは<br>WebSphere ESB<br>プロファイル<br>(あるいはその<br>両方) を作成で<br>きるフィーチャ<br>ーがあります |          |          |                     |

表 *4.* インストールの一部としてのプロファイル構成*: IBM Business Process Manager: Process Server (*続き*)*

表 *5.* インストールの一部としてのプロファイル構成*: IBM Business Process Manager Advanced*

|         |                  |           | オプションとして          | <b>Installation</b> |
|---------|------------------|-----------|-------------------|---------------------|
|         | スタンドアロ           | オプションとして丨 | のファースト・ス          | Manager からフィ        |
|         | インストール   ン・プロファイ |           | のプロファイル管 テップ・コンソー | ーチャーを選択可            |
| のタイプ    | ルの作成             | 理ツールの開始   | ルの開始              | 能                   |
| 標準的 (ラン | はい               | いいえ       | はい                | 滴用外                 |
| チパッドを使  |                  |           |                   |                     |
| 用)      |                  |           |                   |                     |
| カスタム    | いいえ              | はい        | いいえ               | はい                  |

### <span id="page-16-0"></span>第 **3** 章 データベースとインストールおよび構成のシナリオ

ソフトウェアと連携するようにデータベースを構成する方法は、インストールする ソフトウェアおよび達成しようとするシナリオに関連します。

「標準」インストール・オプションを使用するインストール・シナリオでは、デー タベースがローカル側 (IBM Business Process Manager のインストール先と同じシ ステム上) にあってもリモート側 (別のシステム上) にあっても、データベースを事 前に作成しておく必要があります。データベースを事前に作成する必要のないシナ リオは、IBM Business Process Manager に組み込まれている DB2 Express データベ ースをインストールする場合のみです。DB2 Express は、Windows および Linux for Intel の IBM Business Process Manager に組み込まれています。したがって、 DB2 Express がまだインストールされていない場合は、IBM Business Process Manager インストーラーを実行するとオプションとしてインストールできます。ま た、このインストーラーによって DB2 Express に共通データベースおよびコンポー ネント固有データベースも作成されます。

「標準」インストール用の DB2 Express を使用しないシナリオはすべて、既存のデ ータベース を使用する「標準」インストールと見なされます。つまり、すでにイン ストール済みのデータベースがあり、インストーラーの「既存データベース」パネ ル を使用して構成プロパティーを指定することになります。詳しくは、[『標準イン](#page-90-0) [ストール時の既存データベースの構成』](#page-90-0)を参照してください。

ユーザーとデータベース管理者は、ソフトウェアをインストールおよび構成する前 に、インフォメーション・センター内のデータベースの構成に関する情報を確認す る必要があります。

## <span id="page-18-0"></span>第 **4** 章 ソフトウェアのインストールおよび構成の準備

以下の表に記載されている情報を使用して、IBM Business Process Manager のイン ストールおよび構成を準備します。

表 *6.* インストールおよび構成の準備

| タスク       | 情報の参照先                                             | タスクの完了後の結果                    |
|-----------|----------------------------------------------------|-------------------------------|
| ハードウェア要件丨 | ご使用の IBM BPM 構成に応じ                                 | ご使用の IBM Business Process     |
| とソフトウェア要丨 | て、以下を参照してください。                                     | Manager インストール済み環境をサ          |
| 件の検討      | • IBM Business Process Manager<br>Advanced のシステム要件 | ポートするために必要なシステム要<br>件を理解できます。 |
|           | • IBM Business Process Manager<br>Standard のシステム要件 |                               |
|           | • IBM Business Process Manager<br>Express のシステム要件  |                               |
|           | インストール・メ ご使用の IBM BPM 構成に応じ                        | インストール・メディアの内容を理              |
| ディアの内容の検  | て、以下のトピックのいずれかを                                    | 解できます。                        |
| 討         | 参照してください。                                          |                               |
|           | • IBM Business Process Manager<br>Advanced 製品パッケージ |                               |
|           | • IBM Business Process Manager<br>Standard 製品パッケージ |                               |
|           | • IBM Business Process Manager<br>Express 製品パッケージ  |                               |
| オペレーティン   | AIX の場合、『AIX システムのイ                                | オペレーティング・システムの準備              |
| グ・システムの準  | ンストール準備』を参照します。                                    | が完了します。                       |
| 備         | Linux の場合、『Linux システム                              |                               |
|           | のインストール準備』を参照しま                                    |                               |
|           | す。                                                 |                               |
|           | Windows の場合、『Windows シス                            |                               |
|           | テムのインストール準備』を参照<br>します。                            |                               |

表 *6.* インストールおよび構成の準備 *(*続き*)*

| タスク                                             | 情報の参照先                                                                         | タスクの完了後の結果                                                                                                    |
|-------------------------------------------------|--------------------------------------------------------------------------------|----------------------------------------------------------------------------------------------------|
| データベース管理<br>システムのインス<br>トールの確認                  | データベース管理システムのイン<br>ストールおよび管理については、<br>データベースの資料を参照してく<br>ださい。                  | まだインストールされていなかった<br>場合は、データベース管理システム<br>がインストールされます。<br>IBM Business Process Manager に<br>は、DB2 Express データベースが埋<br>め込まれています。データベースと<br>して DB2 Express を使用する場合<br>は、それをフィーチャーとしてイン<br>ストーラーから選択すると、自動的<br>にインストールおよび構成されま<br>す。                                                           |
|                                                 |                                                                                | 注: DB2 の既存のインストール済<br>みバージョンがあり、さらに DB2<br>Express をインストールしたい場合<br>は、IBM Business Process Manager<br>インストーラーを実行する前に<br>DB2 をアンインストールする必要<br>があります。DB2 Express のインス<br>トールをインストーラーから選択<br>し、インストーラーが DB2 のイン<br>ストール済みバージョンを検出した<br>場合は、警告メッセージが表示さ<br>れ、DB2 Express のインストールは<br>できなくなります。 |
|                                                 |                                                                                | データベースとして DB2 Express<br>を使用する場合は、それを IBM<br>Business Process Manager インスト<br>ーラー GUI からインストールでき<br>ます。                                                                                                    |
| フォメーション・<br>センター内のデー ください。<br>タベース構成トピ<br>ックの検討 | DBA によるイン  ご使用の IBM BPM 構成に応じ<br> て、以下のセクションを参照して<br>• IBM BPM Advanced のデータベ  | IBM Business Process Manager デー<br>夕ベース構成を理解できます。                                                                                                    |
|                                                 | ースの構成<br>• IBM BPM Standard のデータベ<br>ースの構成<br>• IBM BPM Express のデータベー<br>スの構成 |                                                                                                    |

表 *6.* インストールおよび構成の準備 *(*続き*)*

| タスク                     | 情報の参照先                               | タスクの完了後の結果        |
|-------------------------|--------------------------------------|-------------------|
| <b>IBM</b> Business     | <b>TIBM Business Process Manager</b> | ソフトウェアのインストールおよび  |
| Process Manager         | の計画』を参照してください。                       | 構成の計画に関連するタスクの範囲  |
| の計画資料および                |                                      | を理解できます。ソリューション・  |
| <b>Business Process</b> |                                      | アーキテクチャー・チームのメンバ  |
| Choreographer $\Box$    |                                      | ーは、計画資料から収集した知識を  |
| ンポーネントの計                |                                      | 使用して、BPM システムのデプロ |
| 画資料 (IBM                |                                      | イメント環境トポロジーやデータベ  |
| BPM Advanced $\ddagger$ |                                      | ース構成などを書面上で設計できま  |
| たは Advanced             |                                      | す。                |
| Process Server を        |                                      |                   |
| 使用している場                 |                                      |                   |
| 合) の検討                  |                                      |                   |

### <span id="page-22-0"></span>第 **5** 章 **IBM Business Process Manager** の計画

IBM Business Process Manager について、実際にソフトウェアをエンタープライズ 情報システムに導入する前に、計画を立てておくと、実装するシステムをニーズに 適合させることができます。このセクションでは、IBM Business Process Manager について計画する方法について説明します。

### 要件の評価

やり直しや障害を最小にするには、先に進んでインストールおよび構成の決定を行 う前に、現在の環境の把握に時間を掛けてください。現在のビジネス要件と設計、 既にインストールされているハードウェアとソフトウェア、そして現在の長所と短 所の分析は、デプロイメント環境に最適な設計を検討する際に役立ちます。また、 こうした計画には、現在のビジネス要件に必要な投資を最小限に抑える効果もあり ます。

ソフトウェアのニーズは、いくつかの要因に基づいて判別します。

それらの要因は、以下のカテゴリーにまとめることができます。

• リソース・アベイラビリティーおよび制約事項

このカテゴリーには、製品のハードウェア要件およびソフトウェア要件の理解の ほかに、独自のシステム・リソース制約、およびシステムを管理して保守するた めのリソースの可用性の理解も含まれます。

• ビジネス要件

このカテゴリーには、実行時環境にデプロイするアプリケーションの理解のほか に、構成済み環境において予想される使用方法の理解も含まれます。

v 要件を満たすためにインストールするべき製品 (および製品のバージョン)

これらすべての要因を考慮して適切な選択を行うためには、以下の内容を理解する 必要があります。

- v 環境構成に関して使用される用語。
- v インストール、構成、管理、保守を行う製品の管理アーキテクチャー。
- v (提供パターンを介して) 使用できる構成オプション、および特定のパターンが製 品の所期の使用方法に対応できるかどうかを判別する方法。
- v サポートされている実装方法。製品をインストールして環境を構成するためのさ まざまなタスク・フローの理解も含まれます。

このセクションでは、現在と将来のビジネス要件を評価および分析し、これらの要 件に適した環境を作成するための情報について説明します。

注**:** プラットフォーム固有のディスク・スペース所要量、サポート対象のオペレー ティング・システム、サポート対象のデータベース・バージョン、対応オペレーテ ィング・システムにするためにインストールする必要のあるオペレーティング・シ ステムのフィックスおよびパッチに関する最新情報については、(作業に使用する

<span id="page-23-0"></span>IBM BPM 構成に応じて) 以下のいずれかのページで IBM Business Process Manager の詳細なシステム要件を参照してください。

- [IBM Business Process Manager Advanced](http://www.ibm.com/software/integration/business-process-manager/advanced/sysreqs/) のシステム要件
- [IBM Business Process Manager Standard](http://www.ibm.com/software/integration/business-process-manager/standard/sysreqs/) のシステム要件
- v [IBM Business Process Manager Express](http://www.ibm.com/software/integration/business-process-manager/express/sysreqs/) のシステム要件

### プロセスおよび **Process App** の考慮事項

現在の要件は、ビジネス・コンポーネントの統合を合理化し、機能を向上させるた めの計画を立案する基礎になります。ビジネスの将来を見据えることにより、現在 の業務を遂行するだけでなく、ビジネスの拡大も視野に入れた意思決定の指針を築 くことができます。

製品の製造および出荷、サービスの提供がどのように行われているかを把握する必 要があります。IBM Business Process Manager には、実稼働環境とテスト環境の両 方の要件に合うように設計されたデプロイメント環境パターンが用意されていま す。

以下を検討します。

- v Process App が既存のサービスやバックエンド・システムとどう連携するかを検 討します。
- v Process App によるデータの処理方法と、システム内でのデータの流れを検討し て、具体的なビジネス・ニーズに対処します。

ソリューションを開発するときや、そのソリューションをサポートする環境を構 成するときには、複数の検索、セッション、プロセス、およびその他の境界にわ たって、データがどのように持続するかを理解することが重要になります。

環境にデプロイする Process App に関する以下の項目を検討してください。

– Process App の呼び出しパターン

非同期呼び出しがランタイムでどのように処理されるか、また、非同期呼び出 しを実装するために、基盤となるメッセージ・システムが SCA ランタイムで どのように利用されるかを理解します。

アプリケーションに必要な機能は、アプリケーションごとに異なります。その 決定要因としては、例えば、アプリケーション・モジュールのエクスポート・ タイプ、コンポーネント・タイプ、コンポーネント間の対話、インポート・タ イプ、データベースや JMS リソースなどの必要なリソース、ビジネス・イベ ントの必要性、ビジネス・イベントの伝送機構などがあります。

– 実装を計画しているビジネス・プロセスのタイプ (トランザクションのビジネ ス・プロセス、割り込み可能なビジネス・プロセス、割り込み不可能なビジネ ス・プロセス)

割り込み不可能なビジネス・プロセス、つまり microflow は、1 回のトランザ クションで実行されるかトランザクションなしで実行される、実行時間の短い ビジネス・プロセスです。割り込み不可能なビジネス・プロセスは、パフォー マンスのオーバーヘッドがほとんどなく、高速です。このプロセス内のすべて のアクティビティーは、単一スレッド内で処理されます。

<span id="page-24-0"></span>割り込み可能なビジネス・プロセス、つまり macroflow は、一連のアクティビ ティーが含まれている、実行時間の長いビジネス・プロセスです。このプロセ ス内のアクティビティーは、それぞれ固有のトランザクションで実行されま す。

割り込み可能なビジネス・プロセスには、人的介入またはリモート・システム の呼び出し、あるいはその両方が必要なアクティビティーを組み込むことがで きます。ビジネス・プロセスに、人的介入 (スタッフ) を必要とする非同期ア クティビティーや、外部イベントの実行を必要とする非同期アクティビティー が組み込まれている場合は、実行時の割り込みが可能なタイプのビジネス・プ ロセスになります。これらのアクティビティーは、実行して完了するために数 分、数時間、あるいは数日もの時間がかかる可能性があるためです。

### リソースの考慮事項

資産を明確化し、既に使用可能なリソース (ソフトウェアおよびハードウェア) を最 大限に利用するとともに、十分な情報に基づいて実装の決定を下します。現在のエ ンタープライズ情報システムを評価し、業務上のニーズを満たすためにハードウェ アまたはソフトウェアを追加する必要があるかを判別します。

以下を検討します。

- v 現在のハードウェアおよびソフトウェアを把握します。以下のようにして使用可 能な資産のリストを準備します。
- v 使用する物理コンピューター・システムの数を決定し、各物理ハードウェアの明 細を作成します。

以下についてメモします。

- 実装済みメモリーの量
- 実装済みマイクロプロセッサーの数およびタイプ
- 外部メディア
- 特定の装置がアップグレード可能かどうか
- 現在インストールされているソフトウェアおよびデータベース・アプリケーショ ンを列挙します。

以下についてメモします。

- 機能
- 企業内での使用範囲
- セキュリティー要件
- v 現在の IT 担当者をリストし、IBM Business Process Manager のインストールお よび保守の手段が適用できるか、およびデータベース管理に必要な専門家がいる かを確認します。

すべての製品およびファイルを正常にインストールするための適切な権限を持つ ユーザー ID がすべての関係者に割り当てられていることを確認します。

### <span id="page-25-0"></span>開発およびデプロイメントのバージョン・レベル

ご使用の環境に必要な IBM Business Process Manager のバージョン・レベルの決定 は、アプリケーションが開発されたときのバージョン・レベルに依存します。一般 に、前のバージョンの IBM Business Process Manager にデプロイされたアプリケー ションは、次に入手可能なバージョンの IBM Business Process Manager 上で稼働し ます。

IBM Business Process Manager バージョン 7.5 (IBM Integration Designer 7.5 および IBM Process Designer 7.5 を含む) と以前の WebSphere Business Process Manager リリースとの互換性は以下のとおりです。

- v WebSphere® Integration Developer バージョン 6.1.0、6.1.2、6.2.0 または 7.0.0 か ら IBM Business Process Manager 7.5 へのデプロイメントがサポートされていま す。
	- WebSphere Integration Developer 6.1.0、6.1.2、6.2.0 または 7.0.0 を使用してオ ーサリングおよび生成されたアプリケーションは、IBM Business Process Manager 7.5 サーバーにパブリッシュできます。
	- WebSphere Integration Developer 6.1.0、6.1.2、6.2.0 または 7.0.0 でオーサリン グおよび生成されて IBM Integration Designer V7.5 にエクスポートされたアプ リケーションは、IBM Business Process Manager 7.5 サーバーにインストール できます。

注**:** WebSphere Adapters (バージョン 6.1.0、6.1.2、および 6.2.0) の場合は、 *Mandatory adapter fix for running 6.1 and 6.2 Adapters on WPS v7.0* というタイ トルの暫定修正をインストールする必要があります。この暫定修正をソース環境 に適用する必要があるのは、WebSphere Adapter をバージョン 7.0 レベルにアッ プデートせず、アプリケーションを WebSphere Adapter バージョン 6.1.0、6.1.2、または 6.2.0 で使用し続ける計画の場合です。

注**:** Websphere Adapter for SAP (バージョン 6.0.2、6.1.0、6.1.2 および 6.2.0) は、IBM Business Process Manager バージョン 7.5 ではサポートされません。 IBM Business Process Manager  $\check{\prime}$   $\check{\prime}$   $\div$   $\check{\prime}$   $\sharp$   $\check{\prime}$   $\uparrow$   $\check{\prime}$   $\sharp$   $\check{\prime}$  Websphere Adapter for SAP を使用するアプリケーションをデプロイする前に、Websphere Adapter for SAP を バージョン 7.0 にアップデートする必要があります。。

- v IBM Business Process Manager 7.5 の成果物を WebSphere Process Server 6.1.0、6.1.2、6.2.0、および 7.0 で実行することはできません。
	- IBM Integration Designer 7.5 でオーサリングされたアプリケーションを WebSphere Process Server 6.1.0、6.1.2、6.2.0、および 7.0 (以前のすべてのリリ ース) のサーバーにパブリッシュまたはインストールすることはできません。

このようなコンテンツはWebSphere Process Server 6.1.0、6.1.2、6.2.0 および 7.0 で正しく稼働せず、コードの世代変更によってこれらのアプリケーション は WebSphere Process Server 6.1.0、6.1.2、6.2.0 および 7.0 で正しく稼働しな くなります。

– WebSphere Integration Developer 6.1.0、6.1.2、6.2.0 または 7.0 でオーサリング され、IBM Integration Designer 7.5 で生成されたアプリケーションは、 WebSphere Process Server 6.1.0、6.1.2、6.2.0 および 7.0 サーバーにパブリッ シュおよびインストールできません。

コードの世代変更によってこれらのアプリケーションは WebSphere Process Server 6.0.2、6.1.0、6.1.2、6.2.0 および 7.0 で正しく稼働しなくなります。

– IBM Business Process Manager 7.5 サーバーの **serviceDeploy** を使用して生成 されたアプリケーションは、WebSphere Process Server 6.1.0、6.1.2、6.2.0 およ び 7.0.0 サーバーにはインストールできません。コードの世代変更によってこ れらのアプリケーションは WebSphere Process Server 6.1.0、6.1.2、6.2.0 およ び 7.0 で正しく稼働しなくなります。

### <span id="page-26-0"></span>データベース構成の計画

データベース構成の計画を立てるには、ソフトウェアを使用するために最小限導入 および構成する必要のあるデータベース、使用する IBM Business Process Manager のコンポーネントとその関連データベース、データベース管理に必要な作業、およ び使用しているデータベース・システムのセキュリティー特権を把握する必要があ ります。このセクションの情報を参考にして、データベース構成の計画を立ててく ださい。

### データベースおよび **IBM Business Process Manager** トポロジ ー

データベース構成は、IBM Business Process Manager 全体のトポロジーの一部で す。

Process Center データベースと Process Server データベースの違い (これらはトポロ ジーおよびランタイム処理に関係する) を理解することは、構成アクティビティー において重要な役割を果たします。Process Center は同じデータベース・スキーマを 共有しますが、保管されるインスタンス・データには具体的な違いがあります。 IBM Process Server および IBM Process Center のインスタンスごとに、共有スキー マの別個のインスタンスがなければなりません。

データベース表を手動で作成する場合は、拡張プロファイル構成オプションの場合 と同じく、データベース設計ツールを使用して SQL スクリプトを作成する必要が あります (ツールを使用すると、生成される SQL スクリプトは必ず固有になるた め)。データベースの構成情報は、次のいずれかの方法により、プロファイル作成プ ロセスに組み込まれます。

- データベース設計ファイルを参照する
- プロファイル管理ツールまたは manageprofiles コマンド行ユーティリティーを使 用して、データベース構成パラメーターを設定する

データベース構成の実装に選択する方法 (プロファイル管理ツールでデータベース 構成パネルを使用するか、DDT を使用して作成されたデータベース設計文書を参照 するか) に関係なく、プロファイル作成プロセスの一部として SQL スクリプトを生 成する必要があります。SQL スクリプトを固有の Process Server 間、または Process Server のクラスター間で再使用することはできません。

「標準プロファイル作成」オプションを使用するシナリオでは、DDT によってデフ ォルト・データベース構成の SQL スクリプトが自動生成されます。つまり、デー

<span id="page-27-0"></span>タベース設計ファイルを作成したり、プロファイル管理ツールまたは manageprofiles コマンド行ユーティリティーでデータベース固有のパラメーターを設定したりする 必要はありません。

プロファイル作成時にデータベースを構成する前に、ソリューション設計者とデー タベース管理者はデータベース・トポロジーにおいて協力し、データベース表を保 管する最善の方法を理解する必要があります。例えば、スタンドアロン・プロファ イルを作成する場合、目的がデータベース構成の単純化であるか、Process Server お よび Performance Data Warehouse データベースを単一サーバー環境の共通データベ ースとは別に調整および管理できるように管理を分離することかによって、共通デ ータベースと同じデータベースに表を保管したり、別のデータベースに表を保管し たりします。

データベース設計ツールについて詳しくは、『データベース設計ツールを使用した データベース設計ファイルの作成』を参照してください。

### **Process Center** データベースおよび **Process Server** データベー ス

IBM Business Process Manager Express および Standard にはデータベース構成パタ ーンが含まれており、これによってランタイム環境ごとにそれぞれデータベース設 計を作成することができます。これらのパターンのいずれかを使用して、Process Server コンポーネントおよび Performance Data Warehouse Server コンポーネント用 のデータベース構成を作成できます。

IBM Business Process Manager Advanced には、同じデータベース構成パターンに加 えて、Process Server および Performance Data Warehouse サーバー・コンポーネン ト用のデータベース・スキーマを共通データベースに作成できる追加パターン (bpm.advanced.standalone.dbDesign) が含まれています。このパターンは、Process Server ランタイムおよび Performance Data Warehouse ランタイムを組み合わせたス タンドアロン・プロファイルを作成する場合にのみ使用してください。共通データ ベースにこのパターンを使用した場合、指定するべきカスタム・スキーマ値は提供 されません。

データベース設計 procsrv および pctrsrv は、デプロイメント環境ウィザードで使用 することもできます。Standard 構成または Advanced 構成の Network Deployment 環境の場合、これらのパターンは、デプロイメント・ホストでの Process Server ま たは Process Center 用セットアップの一環として指定されます。

### データベースの構成方法の選択

IBM Business Process Manager の通常の操作時には、データへのアクセス、データ の移動、およびデータの追加が行われます。これらのデータは、ユーザーが作成お よび構成するいくつかのデータベース表に収容されます。シナリオによっては、複 数の表を含むデータベースを 1 つのみ操作する場合があります。ただし、大規模な 実稼働環境の場合は、異なるスコープ (セル・スコープ・レベルとデプロイメン ト・ターゲット・レベルなど) を持つ複数の製品コンポーネントに対応するため や、コンポーネント自体に多数の異なるデータベース使用パターンがあり、最適な パフォーマンスを得るために異なる調整設定と互いの分離が必要となるために、複 数の異なるデータベースが構成に必要となる可能性があります。

IBM Business Process Manager でサポートされるデータベースのリストについて は、 22 [ページの『サポートされているデータベース・タイプ』を](#page-29-0)参照してくださ い。

必須のデータベース表は、 IBM Business Process Manager の構成前または構成後に 作成することができます。

- 1. IBM Business Process Manager の構成前または構成後に、必須のデータベース表 を作成します。
	- IBM Business Process Manager の構成前にデータベース表を作成する場合は、 以下のいずれかの方法を選択します。

注**:** ソフトウェアに同梱された、<install\_root>/dbscripts にあるテンプレ ート SQL スクリプトを使用できるのは、 CommonDB および Business Process Choreographer の表を作成する場合のみです。Business Process Choreographer の場合、これらのスクリプトを編集することはお勧めできませ ん。データベース設計ツールを使用するか、Business Process Choreographer 構 成の一部として生成された SQL スクリプトを使用してください。

- 以下のいずれかの方法で、IBM Business Process Manager に用意されてい るデフォルトのスクリプトを編集して実行します。
	- a. プロファイル管理ツールまたは managepfrofiles コマンド行ユーティリテ ィーを使用して、生成された SQL スクリプトを直ちに実行します。
	- b. 生成された SQL スクリプトを手動で実行します。

SQL スクリプトは、プロファイル管理ツールまたは manageprofiles コ マンド行ユーティリティーから生成されたものでも、管理コンソールか ら、または bpeconfig.jacl を実行して生成されたもの (Business Process Choreographer の場合にこの可能性があります) でも構いません。

- データベース設計ツール (DDT) を使用して作成された設計ファイルを使用 します。『データベース設計ツールを使用したデータベース設計ファイル の作成』を参照してください。
- v 以下の方法を選択して、IBM Business Process Manager の構成中にデータベー ス表を作成します。
	- プロファイル管理ツールまたは manageprofiles コマンド行を使用してデー タベース構成パラメーターを設定し、プロファイルの作成時にデータベー ス内の表と連携するように IBM Business Process Manager を構成します。

データベース表の作成と構成は、プロファイルの作成時またはプロファイ ルの作成後に行うことができます。プロファイル管理ツールによって生成 されるスクリプトは、後でデータベース表の作成および構成に使用できま す。生成されるこれらのスクリプトは、使用可能な状態になっています。 編集する必要はありません。

2. インストール済みコンポーネントの必須データベース表と連携するように IBM Business Process Manager を構成する方法について詳しくは、[『データベースの](#page-103-1) [構成』](#page-103-1)を参照してください。

IBM Business Process Manager がこれらのテーブルを使用するよう構成する必要が あります。これを行うには、プロファイル管理ツール (スタンドアロン・プロファ イルのみ) または管理コンソール (デプロイメント環境) を使用します。

<span id="page-29-0"></span>Business Process Choreographer を構成する予定の場合は、詳細 (データベースのセ ットアップ・オプションなど) について、Business Process Choreographer の構成計 画を参照してください。

### サポートされているデータベース・タイプ

データベースの選択は、 IBM Business Process Manager と共に使用するオペレーテ ィング・システムおよびフィーチャーによって異なります。

IBM Business Process Manager でサポートされるデータベースのリストについて は、表 7を参照してください。

IBM Business Process Manager には、DB2、Oracle、および SQL Server 用の JDBC ドライバーが同梱されています。JDBC ドライバー (バージョンおよびレベル情報を 含む) については、『[IBM Business Process Manager](http://www-01.ibm.com/support/docview.wss?uid=swg27021017#Linux_JDBC_Drivers_ww) のハードウェアおよびソフト ウェア要件の詳細 [\(Detailed hardware and software requirements for IBM Business](http://www-01.ibm.com/support/docview.wss?uid=swg27021017#Linux_JDBC_Drivers_ww) [Process Manager\)](http://www-01.ibm.com/support/docview.wss?uid=swg27021017#Linux_JDBC_Drivers_ww)』ページを参照してください。

注**:** IBM Business Process Manager に同梱されているもの以外の JDBC ドライバ ー・レベルは、お客様ご自身で用意していただく必要があります。

DB2 Express データベースは IBM Business Process Manager に組み込まれており、 IBM Business Process Manager のインストール時に自動的にインストールおよび構 成されます。

注**:** DB2 Express インストーラーでは現在のところ、IBM Business Process Manager インストーラーから渡されるプロパティーに各国語 (NL) ストリングを含めること に関して既知の制限があります。インストール時に DB2 Express インストーラーに 渡される以下の値には、NL ストリングを含めることができません。

- Linux インスタンス・ユーザー名およびパスワード: bpminst および bpminst1
- Linux fenced ユーザー名およびパスワード: bpmfenc および bpmfenc1
- Linux 管理サーバー (DAS) ユーザー名およびパスワード: bpmadmin および bpmadmin1
- Windows 管理ユーザー名およびパスワード: bpmadmin および bpmadmin1

各データベースは、文字ストリングのパラメーター *dbType* で表されています。 *dbType* パラメーターは、**manageprofile** コマンド行ユーティリティーのパラメータ ーとして使用されます。サポートされているデータベースの *dbType* の値を表 7 に まとめます。

表 *7.* サポートされているデータベース・タイプ、その関連 *dbType* の値および制約事項

| サポートされているデータベース  dbType の値 |                       | 制約事項および注意事項 |
|----------------------------|-----------------------|-------------|
| $ DB2^{\circ}$ Universal   | DB2 UNIVERSAL         |             |
| DB2 データ・サーバー               | <b>DB2 DATASERVER</b> | ダウンロード元:    |
|                            |                       | 9.7 GA レベル  |
|                            |                       | フィックスパック    |

表 *7.* サポートされているデータベース・タイプ、その関連 *dbType* の値および制約事項 *(*続き*)*

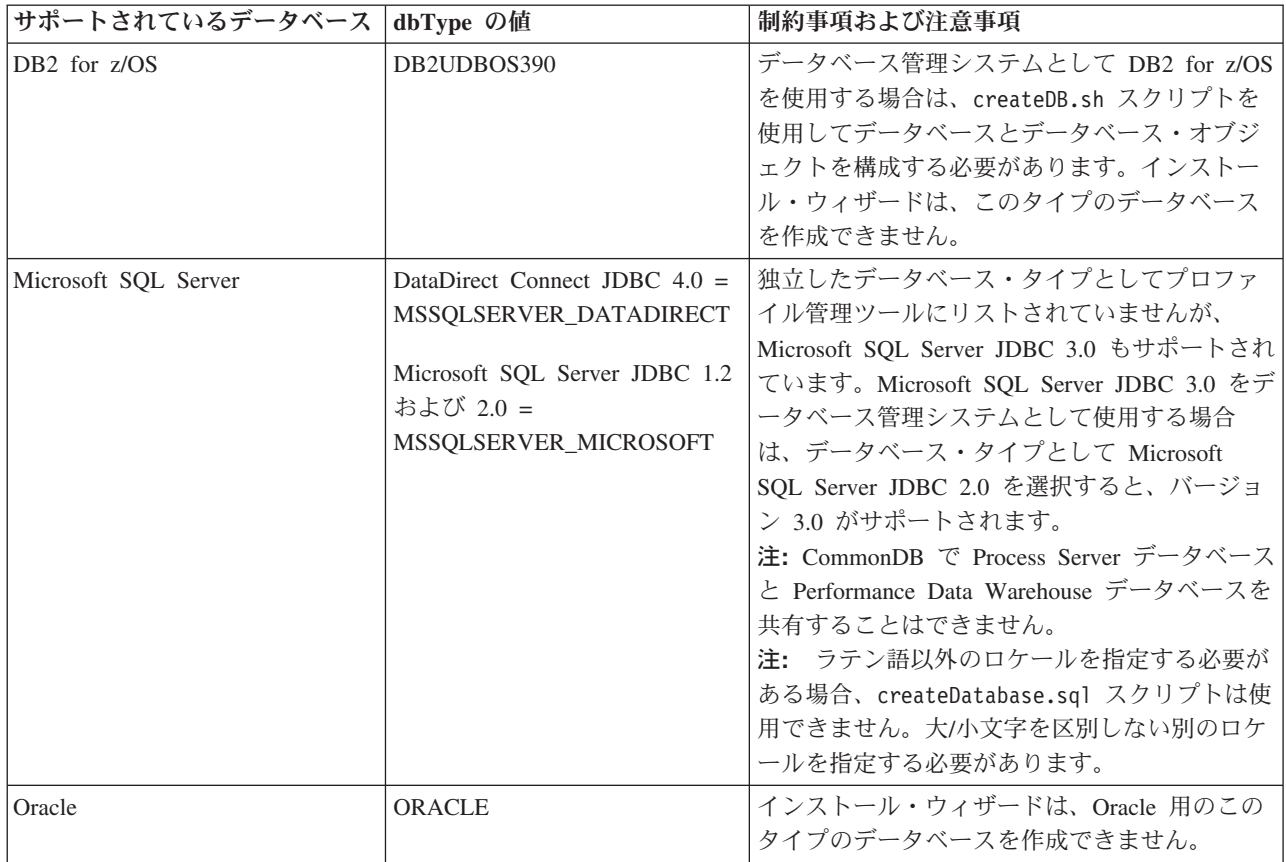

ファイル・パスとファイルの命名規則で使用する 2 番目のパラメーターは、*feature* です。このパラメーターでは、対象になっているデータベースを指定します。表 8 は、各データベースとそれぞれに関連付けられている *feature* パラメーターをまと めたものです。

表 *8.* 各データベースとそれぞれに関連付けられている *feature* 名

| <b> データベース</b>             | フィーチャー                    |
|----------------------------|---------------------------|
| Process Server             | ProcessServer             |
| Performance Data Warehouse | PerformanceDW             |
| 共涌データベース                   | CommonDB                  |
| エンタープライズ・サービス・バスのロガ        | <b>EsbLoggerMediation</b> |
| ー・メディエーション・データベース          |                           |

IBM Business Process Manager をインストールすると、データベース・スクリプト が以下の場所に作成されます。

*INSTALL\_ROOT*/dbscripts/*feature*/*dbType*

ここで *feature* は、次のいずれかです。

- CommonDB
- EsbLoggerMediation
- ProcessServer

<span id="page-31-0"></span>• PerformanceDW

ほとんどの JDBC プロバイダーの作成は、指定されたデータベース・パラメーター に基づいて、プロファイルの作成中に実行されます。ただし、Business Process Choreographer JDBC プロバイダーは、スクリプトまたは管理コンソールを使用し て、後で作成されます。適切な JDBC プロバイダーがサーバーまたはクラスターに 存在していれば、その既存の JDBC プロバイダーが使用され、新しいプロバイダー の作成は省略されます。

#### 関連情報

**□ DB2** [データベースを使用したカスタム・ユーザー・レジストリー・データの保](http://publib.boulder.ibm.com/infocenter/wasinfo/fep/index.jsp?topic=/com.ibm.websphere.nd.multiplatform.doc/info/ae/ae/tsec_db2custreg.html) [持](http://publib.boulder.ibm.com/infocenter/wasinfo/fep/index.jsp?topic=/com.ibm.websphere.nd.multiplatform.doc/info/ae/ae/tsec_db2custreg.html)

### 必要なセキュリティー権限の明確化

サイトのセキュリティー・ポリシーによっては、設計を正常に実装するために、フ ァイルおよびフォルダーの作成、データベースへのアクセスなどのさまざまな作業 を行えるユーザー ID およびパスワードが必要な場合があります。必要な権限を明 確にすることで、サーバーが保護データにアクセスするときの問題を回避できま す。

- v 設計を完了します。
- v 使用する認証システム (例えば Lightweight Directory Access Protocol (LDAP)) を 決定します。
- v サイトのセキュリティー・ポリシーを確認し、適用されている制御のうち、どの 制御が IBM Business Process Manager のインストールに必要な権限に影響するか を判別します。
- v 製品をインストールするシステムを識別します。

サイトのセキュリティー・ポリシーではグローバル・セキュリティーが有効になっ ており、ソフトウェアのインストール、データベースまたはテーブルの作成、およ びデータベースへのアクセスを行うために所定の権限が必要になっています。正常 に製品をインストールして運用するためには、ここに示すステップを行う必要があ ります。

v システムにソフトウェアをインストールするために十分な権限を持つユーザー ID およびパスワードを獲得するか、セキュリティー管理者に提供します。

必ずファイルおよびフォルダーを作成するための権限を持つ ID を使用して IBM Business Process Manager のインストール・ウィザードを実行してください。

- v システムの日常の運用に必要なユーザー ID、パスワード、およびロールを獲得す るか、またはこれらをセキュリティー管理者に提供します。 これらには、以下の ようなものがあります。
	- 管理コンソールのユーザー ID と能力を制限するロール。ロールの構成、管 理、またはモニター用のユーザー ID を所有することができます。
	- システム通信の認証に使用するシステム・バスごとのユーザー ID。
- v オプション: インストール中にシステムがデータベースまたはデータベース表を 作成するために使用するユーザー ID およびパスワードを獲得するか、データベ ース管理者に提供します。

<span id="page-32-0"></span>注**:** サイト・ポリシーによっては、この権限がデータベース管理者に制限されて いる場合があります。その場合は、生成されたスクリプトを管理者に渡してデー タベースまたはデータベース表を作成してください。

v 運用中にシステムがデータベース表にアクセスするために使用するユーザー ID およびパスワードを獲得するか、データベース管理者に提供します。

サーバーをセキュアな環境にインストールして運用できます。

### データベースを使用する **IBM Business Process Manager** コン ポーネント

IBM Business Process Manager にはコンポーネントが含まれています。そのコンポ ーネントは、データベース表と、その表が保管されているデータベースの名前を必 要とします。

このセクションの情報を使用すると、サイトのデータベース管理者が運用、構成、 および管理する必要がある以下の IBM Business Process Manager コンポーネントを よく理解することができます。

データベース構成の計画を立てるには、使用するコンポーネントがわかっている必 要があります。データベース表を必要とする IBM Business Process Manager のコン ポーネントと、それぞれのコンポーネントに関連付けられている表が保管されてい るデータベースのデフォルト名を、表 9 にまとめます。

注**:** これらの名前は、必要に応じて変更することもできます。

表 *9.* 個々のコンポーネントに必要なデータベース

| <b>Business</b> Space | CMNDB (共通データベース) | スタンドアロン・プロファイ            |
|-----------------------|------------------|--------------------------|
|                       |                  | ルの場合、IBM Business        |
|                       |                  | Process Manager の開始前に    |
|                       |                  | 共通データベースを作成する            |
|                       |                  | 必要があります。その他のプ            |
|                       |                  | ロファイルについては、管理            |
|                       |                  | コンソールを使用して               |
|                       |                  | Business Space を構成する必    |
|                       |                  | 要があります。Business          |
|                       |                  | Space データベースの構成          |
|                       |                  | は、WebSphere が提供する        |
|                       |                  | Business Space を使用する場    |
|                       |                  | 合には必須の作業です。これ            |
|                       |                  | は、IBM WebSphere Business |
|                       |                  | Process Management ポートフ  |
|                       |                  | ォリオ全体で、Web インタ           |
|                       |                  | ーフェースを作成、管理、お            |
|                       |                  | よび統合するアプリケーショ            |
|                       |                  | ン・ユーザーの共通インター            |
|                       |                  | フェースになります。               |

**|サーバー・コンポーネント | データベース (デフォルト名) |注** 

表 *9.* 個々のコンポーネントに必要なデータベース *(*続き*)*

| サーバー・コンポーネント          | データベース (デフォルト名) 注 |                                                                                                    |
|-----------------------|-------------------|----------------------------------------------------------------------------------------------------|
| リレーションシップ             | CMNDB (共通データベース)  | <b>IBM</b> Business Process<br>Manager の開始前に、共通デ<br>ータベースを作成する必要が<br>あります。<br>注: CMNDB 表は、デプロイ<br>メント・マネージャーまたは<br>スタンドアロン・サーバーの<br>始動時か、デプロイメント・<br>マネージャーまたはスタンド<br>アロン・サーバーの始動前に<br>構成する必要があります。 |
| メディエーション              | CMNDB (共通データベース)  | <b>IBM Business Process</b><br>Manager の開始前に、共通デ<br>ータベースを作成する必要が<br>あります。<br>注: CMNDB 表は、デプロイ<br>メント・マネージャーまたは<br>スタンドアロン・サーバーの<br>始動時か、デプロイメント・<br>マネージャーまたはスタンド<br>アロン・サーバーの始動前に<br>構成する必要があります。 |
| リカバリー                 | CMNDB (共通データベース)  | IBM Business Process<br>Manager の開始前に、共通デ<br>ータベースを作成する必要が<br>あります。<br>注: CMNDB 表は、 デプロイ<br>メント・マネージャーまたは<br>スタンドアロン・サーバーの<br>始動時か、デプロイメント・<br>マネージャーまたはスタンド<br>アロン・サーバーの始動前に<br>構成する必要があります。       |
| Application Scheduler | CMNDB (共通データベース)  | <b>IBM</b> Business Process<br>Manager の開始前に、共通デ<br>ータベースを作成する必要が<br>あります。<br>注: CMNDB 表は、デプロイ<br>メント・マネージャーまたは<br>スタンドアロン・サーバーの<br>始動時か、デプロイメント・<br>マネージャーまたはスタンド<br>アロン・サーバーの始動前に<br>構成する必要があります。 |

<span id="page-34-0"></span>表 *9.* 個々のコンポーネントに必要なデータベース *(*続き*)*

| サーバー・コンポーネント   | データベース (デフォルト名)  注 |                             |
|----------------|--------------------|-----------------------------|
| セレクター/ビジネス・ルール | CMNDB (共通データベース)/  | <b>IBM Business Process</b> |
|                | リポジトリー             | Manager の開始前に、共通デ           |
|                |                    | ータベースを作成する必要が               |
|                |                    | あります。                       |
|                |                    | 注: CMNDB 表は、デプロイ            |
|                |                    | メント・マネージャーまたは               |
|                |                    | スタンドアロン・サーバーの               |
|                |                    | 始動時か、デプロイメント・               |
|                |                    | マネージャーまたはスタンド               |
|                |                    | アロン・サーバーの始動前に               |
|                |                    | 構成する必要があります。                |
| <b>SIBus</b>   | ユーザー作成             | これらのテーブルは、メッセ               |
|                |                    | ージング・エンジンの始動時               |
|                |                    | か、メッセージング・エンジ               |
|                |                    | ンの始動前に構成する必要が               |
|                |                    | あります。                       |
| エンタープライズ・サービ   | CMNDB (共通データベース)   | これらのテーブルは、デプロ               |
| ス・バス           |                    | イメント・マネージャーまた               |
|                |                    | はスタンドアロン・サーバー               |
|                |                    | の始動時か、デプロイメン                |
|                |                    | ト・マネージャーまたはスタ               |
|                |                    | ンドアロン・サーバーの始動               |
|                |                    | 前に構成する必要がありま                |
|                |                    | す。                          |

### 必須のデータベース管理者タスクの識別

以下に、データベース管理者 (DBA) のアクションを必要とするデータベース作成タ スクおよびデータベース構成タスクをすべてリストします。

#### データベースの選択

20 [ページの『データベースの構成方法の選択』](#page-27-0)

#### データベース特権およびセキュリティー上の考慮事項

- v [データベース特権](#page-105-1)
- v 24 [ページの『必要なセキュリティー権限の明確化』](#page-31-0)

### プロファイルの作成

プロファイル作成プロセスにはデータベースの構成手順が含まれます。

プロファイル管理ツールのグラフィカル・ユーザー・インターフェースまたは manageprofiles コマンド行ユーティリティーを使用してプロファイルを作成できま す。

- [プロファイルの作成または拡張に関する前提条件](#page-109-1)
- v プロファイル管理ツールを使用したプロファイルの作成
- <span id="page-35-0"></span>– [プロファイル管理ツールを使用した](#page-118-0) Process Server スタンドアロン・プロファ [イルの作成](#page-118-0)
- [プロファイル管理ツールを使用した](#page-135-0) Process Center スタンドアロン・プロファ [イルの作成](#page-135-0)
- プロファイル管理ツールを使用した Process Server デプロイメント・マネージ ャー・プロファイルの作成
- プロファイル管理ツールを使用した Process Center デプロイメント・マネージ ャー・プロファイルの作成
- プロファイル管理ツールを使用した Process Server カスタム (管理対象ノード) プロファイルの作成
- プロファイル管理ツールを使用した Process Center カスタム (管理対象ノード) プロファイルの作成
- v manageprofiles コマンド行ユーティリティーを使用したプロファイルの作成
	- manageprofiles [コマンド行ユーティリティーを使用した](#page-153-0) Process Server スタン [ドアロン・プロファイルの作成](#page-153-0)
	- manageprofiles [コマンド行ユーティリティーを使用した](#page-155-0) Process Center スタン [ドアロン・プロファイルの作成](#page-155-0)
	- manageprofiles コマンド行ユーティリティーを使用した Process Server デプロ イメント・マネージャーとカスタム・プロファイルの作成
	- プロファイル管理ツールを使用した Process Center デプロイメント・マネージ ャー・プロファイルの作成

注**:** デプロイメント環境のデプロイメント・マネージャー・プロファイル作成の一 部であるデータベース構成パネルには、データベース管理者特権が必要です。

#### データベース構成

- プロファイル管理ツールを使用した共通データベースの構成
- v プロファイルを作成または拡張する前のデータベースおよびテーブルの作成 – データベース設計ツールを使用したデータベース設計ファイルの作成
- v プロファイルを作成または拡張した後のデータベースおよびテーブルの作成 – プロファイルの作成後または拡張後の共通データベースとテーブルの作成
	- データベース設計ツールを使用したデータベース設計ファイルの作成
- メッセージング・エンジン・データベースの構成

#### 関連リンク

- v Common Event Infrastructure の構成
- v Business Process Choreographer の構成
- v Business Space の構成
- v IBM Business Monitor の構成
	- データベースの考慮事項
	- データベースの作成

### 非管理ユーザーの考慮事項

インストール中に入力できるようにデータベースの詳細を覚えておいてください。
このトピックで説明する考慮事項は、「標準」インストール・オプションを使用し たインストールを選択するすべてのインストール・シナリオに適用されます。「標 準」オプションを使用してインストールする場合は、プロファイルが自動的に作成 されます。

注**:** テスト・プロファイルは、IBM BPM Advanced 構成で使用する場合にのみ適用 されます。

非管理ユーザーとしてインストールする場合、以下の中から選択できます。

- v 製品をインストールする前に、DB2 サーバーを個別にインストールします。非管 理ユーザーまたは非 root ユーザーとしての DB2 のインストールについては、以 下を参照してください。
	- <u>-</u> <mark>Windows</mark> DB2 [サーバー製品のインストールに必要なユーザー・アカウント](http://publib.boulder.ibm.com/infocenter/db2luw/v9r7/topic/com.ibm.db2.luw.qb.server.doc/doc/r0007134.html) [\(Windows\)](http://publib.boulder.ibm.com/infocenter/db2luw/v9r7/topic/com.ibm.db2.luw.qb.server.doc/doc/r0007134.html)
- v 管理者としてログオンし、製品インストーラーを使用して DB2 サーバーを単独 でインストールします。非管理ユーザーに特別な権限を付与します。次に、非管 理ユーザーとしてログオンし、インストール済みの DB2 サーバーを使用して製 品をインストールします。

注**:** 製品に組み込まれている (オプションでインストールされる) DB2 Express デー タベースを使用することを選択した場合は、以下の基準を満たす必要があります。

- v システムから他のバージョンの DB2 をアンインストールする
- v 非管理ユーザーまたは非 root ユーザーとして IBM Business Process Manager を インストールする

## データベース特権

IBM Business Process Manager でサポートされる各データベース管理システムにお いて、データ・ストア・テーブルの作成またはアクセスに必要な権限を理解しま す。

インストーラー、プロファイル管理ツール、スクリプトのいずれかを使用してスキ ーマを作成する場合、テーブルを作成するのに十分な権限が設定されたユーザーID が必要です。テーブルが作成されたら、テーブル内の情報の選択、挿入、更新、削 除を行うのに十分な権限をアプリケーションに設定する必要があります。

表 10 は、データ・ストアへのアクセスに必要なデータベース特権を示しています。

データベース管理システム データ・ストア・テーブルの データ・ストア・テーブルの 使用に必要な最小の特権 作成に必要な追加の特権 DB2 ユーザー ID はテーブルに対 ユーザー ID はデータベース する SELECT、 INSERT、UPDATE、および DELETE 特権が必要です。 に対する CREATETAB 権 限、テーブル・スペースに対 する USE 特権、およびスキ ーマに対する CREATEIN 特 権が必要です。

表 *10.* データベース特権

表 *10.* データベース特権 *(*続き*)*

|              | データ・ストア・テーブルの                                                                                                    | データ・ストア・テーブルの                                                                                                    |
|--------------|----------------------------------------------------------------------------------------------------|----------------------------------------------------------------------------------------------------|
| データベース管理システム | 使用に必要な最小の特権                                                                                                    | 作成に必要な追加の特権                                                                                                    |
| Oracle       | ユーザー ID はデータベース<br>に接続するための SESSION<br>特権が必要です。データ・ス<br>トア・スキーマと、データベ<br>ースに接続するコンポーネン<br>トの両方を同じユーザー ID<br>が所有している場合、このユ<br>ーザー ID にはテーブルを処<br>理するのに十分な特権が設定<br>されています。そうでない場<br>合、ユーザー ID は、デー<br>タ・ストアを構成するテーブ<br>ルにおけるオブジェクトの<br>SELECT, INSERT,<br>UPDATE および DELETE 特<br>権と、TRUNCATE TABLE<br>ステートメントの使用を可能<br>にするための DROP ANY<br>TABLE システム特権が必要<br>です。 | ユーザー ID には、データ・<br>ストア・スキーマ内でリレー<br>ショナル・テーブルおよび索<br>引を作成するための十分な特<br>権が必要です。またデータベ<br>ースには、そのスキーマの所<br>有者のデフォルト・テーブ<br>ル・スペースにおけるスペー<br>ス割り当て量も必要です。<br><b>IBM Business Process</b><br>Manager および WebSphere<br>Enterprise Service Bus コンポ<br>ーネントに対する追加の<br>Oracle データベース特権につ<br>いては、31 ページの表 11 を<br>参照してください。 |
|              | Oracle データベースを作成す<br>る場合、UTF-8 文字セットを<br>使用してください。この文字<br>セットは、IBM Business<br>Process Manager でサポート<br>されるその他のカスタム文字<br>セットをサポートしていま<br>す。                                                                                                    |                                                                                                    |
| SQL サーバー     | SQL サーバーおよび<br>Windows の認証用に SQL サ <br>ーバーを構成します。これに<br>よって、SQL サーバーのロ<br>グイン ID およびパスワード<br>に基づく認証が可能です。ユ<br>ーザー ID はテーブルの所有<br>者か、または TRUNCATE<br>TABLE ステートメントを実<br>行する十分な権限を持つグル<br>ープのメンバーとすることが<br>可能です。                                                                                                    | ユーザー ID には CREATE<br>TABLE ステートメント特権<br>が必要です。                                                                                                    |

31 [ページの表](#page-38-0) 11 では、IBM Business Process Manager コンポーネントに対する追 加の Oracle データベース特権について説明しています。

注**:** 以下のすべてのコンポーネントを 1 つの Oracle データベースに対して構成す る場合は、コンポーネントごとに指定されているすべての特権のスーパーセットを <span id="page-38-0"></span>作成することができます。以下の 4 つのコンポーネントを多数のデータベースに対 して構成する場合は、データベースごとに異なる特権を設定できます。

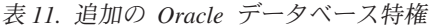

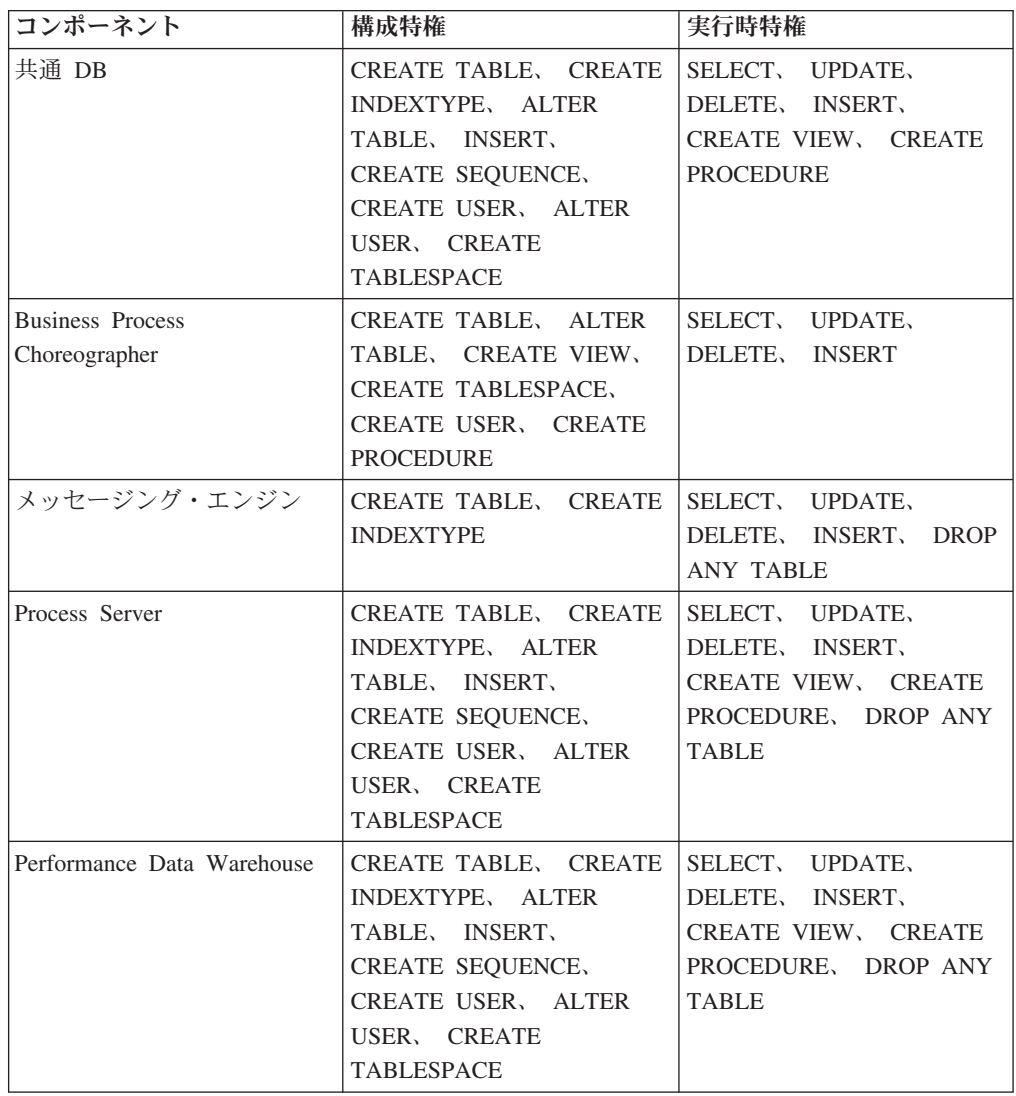

# **IBM Business Process Manager** デプロイメント環境トポロジーの計画

IBM Business Process Manager を実装する際の関連アクティビティーは、計画した 使用法によって異なります。

# 計画した使用法が計画アクティビティーに与える影響

以下の表に、IBM Business Process Manager の使用目的がユーザーの計画アクティ ビティーの量に与える影響を示します。

表 *12. IBM Business Process Manager* の使用目的

| 使用目的       | <b> 構成パスおよび計画アクティビティー</b>              |
|------------|----------------------------------------|
| 単一サーバー UTE | スタンドアロン・プロファイル構成パス - 計画はほ<br> とんど必要ない。 |

| 使用目的           | 構成パスおよび計画アクティビティー                                               |
|----------------|-----------------------------------------------------------------|
| クラスター化されたテスト環境 | デプロイメント環境の標準リモート・メッセージン<br>グのリモート・サポート・トポロジー - 計画はほと            |
|                | んど必要ない。                                                         |
| 柔軟性の高い実稼働環境    | デプロイメント環境の標準リモート・メッセージン<br>グのリモート・サポート・トポロジー - 計画はほと<br>んど必要ない。 |
| 高度に最適化された実稼働環境 | 必要な詳細計画 (『高度に最適化された実稼働環境<br>の計画アクティビティー』を参照)                    |

表 *12. IBM Business Process Manager* の使用目的 *(*続き*)*

#### 高度に最適化された実稼働環境の計画アクティビティー

高度に最適化された実稼働環境を計画する場合、評価と設計アクティビティーを行 う必要があります。これらは、製品のインストール方法と構成方法、および環境の 作成方法と生成方法に影響します。

計画を正常に行うには、以下に示すような複数の情報源から情報を入手する必要が あります。

v ソリューション・アーキテクト

ソリューションのアーキテクチャー全体を管理し、ビジネスの目標と目的のサポ ートに必要な製品と、それらの製品の最適な使用方法を推奨する担当者。

v ビジネス・アナリストおよびビジネス・リーダー

提案されたソリューションのビジネス上の意図を明らかにして、その意図をビジ ネス・ケイパビリティー・マップおよびプロセス・マップに対応付ける担当者。 ビジネス・アナリストとビジネス・リーダーは、ビジネス・プロセスに関するオ プションを特定して優先順位を付けます。ビジネス・アナリストは、「現状の」 プロセス (現行プロセス) および実行すべきプロセス (既存のプロセスに対する改 善または変更) を収集して定義します。ビジネス・アナリストは、モックアッ プ・フォームを作成し、人的相関を検証して視覚化します。また、鍵となる情報 を提供することで、ソリューション・アーキテクトと緊密に協力します。これに より、ソリューション・アーキテクトは、ビジネス・ニーズを満たすソリューシ ョンを視覚化することができます。

• システム担当者

製品のインストール先ワークステーションと SCA アプリケーションのデプロイ 先ワークステーションの保守を行う担当者。システム担当者は、IT 環境をセット アップして、実動用成果物の作成およびデプロイを行います。システム担当者 は、ソリューションの正常性をモニターして、プロセス保全性の確保も行いま す。

v データベース管理者

データベース・システムのインストールと保守を行う担当者。

v アプリケーション開発者

IBM Integration Designer、IBM Business Monitor Development Toolkit、WebSphere Business Modeler などのアプリケーション開発ツールを使用してアプリケーショ ンを作成する担当者。

v BPM ベースのソリューションの専門知識を持っている IBM サービスおよびコン サルティング担当者

これらの担当者は、基幹業務の責任者がテクノロジー・オファリングをデプロイ して、ビジネス・プロセスを改善し、エンタープライズ・ガバナンス・システム や優れた BPM センターを作成できるよう支援します。

IBM Business Process Manager トポロジー設計の重要な側面には、(分散環境におけ る) 物理ワークステーションの数、これらのワークステーションに対するサーバー の数、現在のビジネスに必要な処理能力を実稼働環境に提供するために必要なクラ スターの数などがあります。さらに、実動トポロジーには、ユーザー・レジストリ ー (セキュリティー用)、1 台以上の HTTP サーバー (Web コンテンツ用)、必要な ファイアウォール、ロード・バランサーなど、IBM Business Process Manager 以外 のサポート・リソースが含まれます。

IBM Business Process Manager 実動デプロイメント・トポロジーの計画は、そのト ポロジーで実行する作業の要件を満たすことを目的として、慎重に行ってくださ い。考慮すべき点はいくつかあります。以下に例を示します。

- 必要な物理ワークステーションとハードウェア・リソースの数
- v ビジネスをサポートするために必要なクラスターとクラスター・メンバーの数
- 必要なデータベースの数
- 認証のロールおよびセキュリティー上の考慮事項
- デプロイメント環境の実装に使用する方法

以下の図は、IBM Business Process Manager の計画、インストール、構成に関連し たタスクの俯瞰的な概要を示したものです。「計画」フェーズで行う決定は、「イ ンストール」フェーズと「構成」フェーズのタスクに影響を与えます。

構成フェーズは、製品構成タスクおよび環境構成タスクという 2 種類のタスクで構 成されていることに注意してください。製品構成タスクは、製品プロファイルのセ ットアップとデータベースの構成に関係しています。環境構成タスクは、デプロイ メント環境のセットアップおよび生成のタスクに関係しています。デプロイメント 環境 とは、ビジネスおよび必要なメッセージング・インフラストラクチャーをサポ ートする SCA モジュールと SCA アプリケーションをホストする構成済みのクラ スター、サーバー、ミドルウェアの集合のことです。

データベース製品のインストールは、製品のインストール ・フェーズに含まれま す。

データベースを IBM Business Process Manager で使用できるようにする作業は、製 品構成フェーズに含めることができます。

IBM Business Process Manager データベースの作成時期については、多少柔軟性が あります。データベースの作成は、IBM Business Process Manager のインストール 前、IBM Business Process Manager のインストール後 (ただしプロファイルの作成 前)、またはプロファイルの作成後に行うことができます。いずれの場合も、IBM

Business Process Manager のサーバーがデータベースを使用しようとする前に、デー タベース (テーブルやスキーマなども含む) が既に存在している必要があることに注 意してください。

デプロイメント・マネージャー・プロセスでは、共通データベースが使用されま す。デプロイメント・マネージャーはセル作成プロセスの早い段階で作成するた め、デプロイメント・マネージャーに必要な共通データベースの作成は、製品構成 タスクと考えることができます。

デプロイメント環境のクラスターの作成は、環境構成 タスクに含まれます。デプロ イメント環境内のクラスターには、そのクラスターの機能目的に応じた固有のテー ブル、スキーマ、およびユーザー権限が必要です。

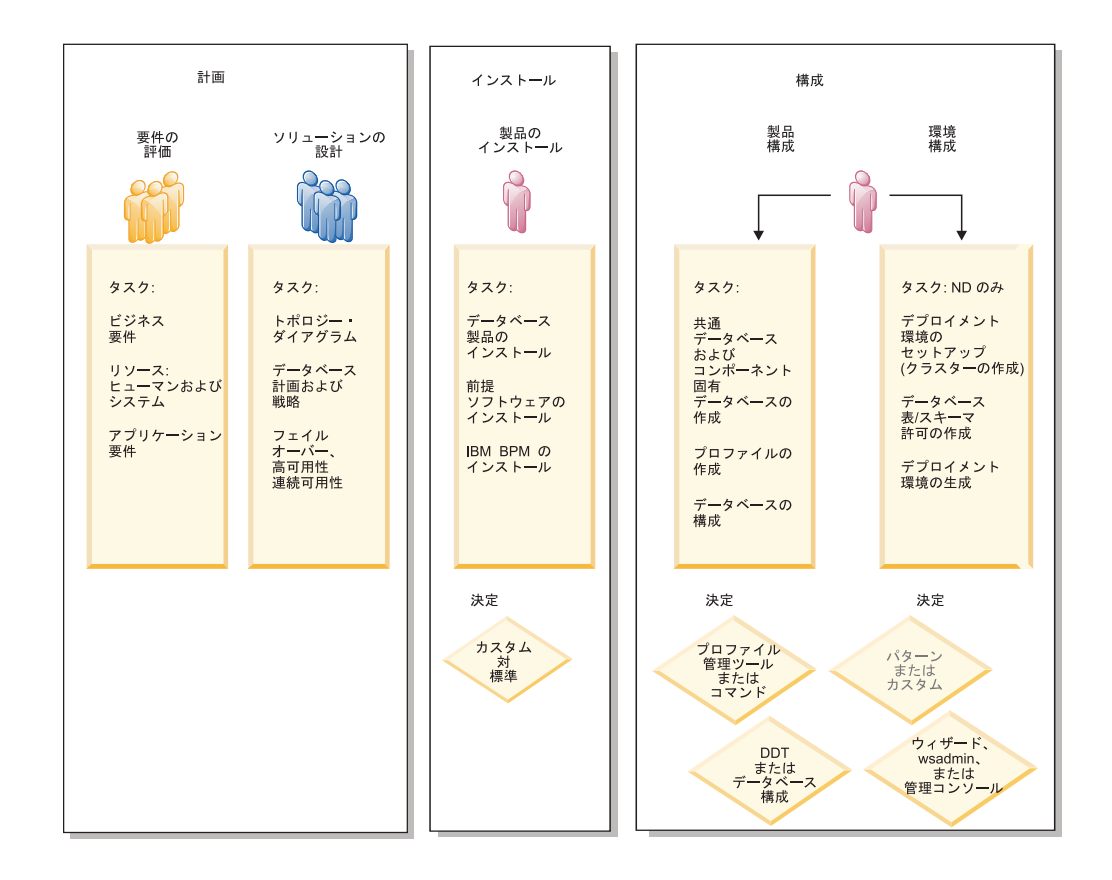

以下の図は、製品と環境の計画、インストール、構成に関するタスク・フローを示 したものです。

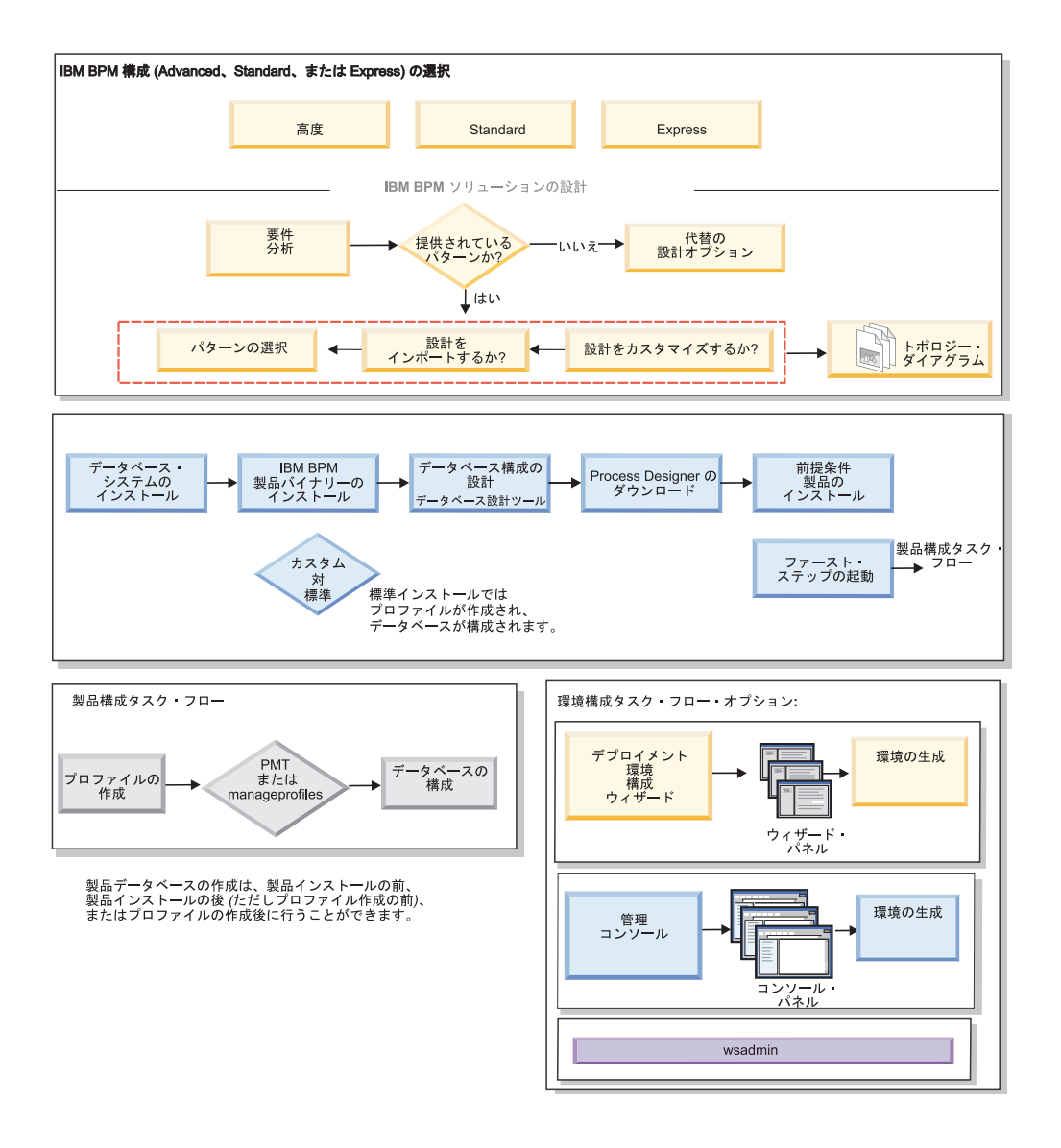

# トポロジーおよびデプロイメントの環境パターン

トポロジーには、さまざまなレイアウトがあります。IBM Business Process Manager をインストールして構成する前に、このセクションの情報を確認してください。ト ポロジーの概念を理解しておくと、製品のインストールおよび構成方法について、 知識に基づいた判断を行うのに役立ちます。

#### トポロジーの概要

トポロジーとは、キャパシティー、可用性、およびスケーラビリティーに対するビ ジネス・ニーズを満たすために必要なデプロイメント環境 の物理的レイアウトのこ とです。

IBM Business Process Manager の Process Center コンポーネントと Process Server コンポーネントの両方のトポロジーをセットアップすることができます。

トポロジーの設計方法および実装方法に影響を与える要因は、多岐にわたっていま す。例えば、トポロジーを選択するときや、そのトポロジーを設計して実装する方 法を選択するときには、ビジネスおよびアプリケーションの要件、リソースの要件 および制約、環境の所期の目的、製品をインストールして構成するオペレーティン グ・システムというすべての要因が、その選択に影響を与えます。トポロジーに影 響を与える可能性があるビジネス要件およびアプリケーション要件の評価について 詳しくは、[『ソフトウェアのニーズの判別』](#page-22-0)を参照してください。

IBM Business Process Manager には、以下のトポロジーのパターンが組み込まれて います。これらのパターンを使用すると、概念検証 (POC) 設計から完全な機能を備 えた実稼働環境に至るまでのさまざまなビジネス・シナリオに対処できます。

- 単一クラスター
- v リモート・メッセージング
- リモート・メッセージングおよびリモート・サポート
- リモート・メッセージング、サポート、および Web

上記の各トポロジーは、特定のビジネス・ニーズに対処するかそのニーズを解決す るための一定の設計特性を備えています。例えば、単一クラスター・トポロジー は、通常、テストや PoC のシナリオで使用します。各トポロジーの設計特性はパタ ーン として製品に取り込まれ、構成テンプレートとして提供されています。

標準化された (IBM 提供の) パターンを常に使用する必要はありません。実際のニ ーズに対処できるパターンがない場合は、カスタム・トポロジーを作成できます。

#### デプロイメント環境パターンの目的

デプロイメント環境パターンは、デプロイメント環境に含まれるコンポーネントと リソースの制約と要件を指定します。トポロジー・レイアウトごとに、標準化され た (IBM 提供の) パターンが用意されています。これらのパターンは、最も広く使 用されている BPM トポロジーの特性である、コンポーネント間での対話のルール およびガイドラインを提供します。標準化された (IBM 提供の) パターンは、テス ト済みの既知の構成シナリオに基づいています。これを使用することで、ニーズに 最も合ったデプロイメント環境を、自動化された方法で何度でも構築できます。各 パターンは、関連付けられているトポロジーの構成要件およびビジネス・ニーズを 満たすように設計されています。パターンを使用すると、デプロイメント環境を最 も単純な方法で作成できます。

デプロイメント環境パターンは、共に動作するコンポーネント構成を含む既知のテ スト済み推奨トポロジーを表しており、これらのパターンを使用すると、高品質で 完全に機能するデプロイメント環境を構築できます。デプロイメント環境パターン の構成ルールを使用して、ファースト・パス構成を生成できます。これが可能であ るのは、パターンには多数の設計上の決定 (例えば、どのコンポーネントを構成す るか、どのデフォルト・パラメーターおよびリソースが必要か) が実装されている ためです。

提供されているデプロイメント環境パターンのそれぞれが、特定の要件のまとまり に対応しています。ほとんどの要件のまとまりは、これらのパターンのいずれかを 使用することで対処できます。

パターンを使用する際は、以下のことを行ってください。

• 作成するビジネス・ソリューションの要件を理解します

- 使用可能なパターンの機能および特性を確認して理解します
- v 使用するパターンを決定します。

以下の図に、ビジネス・ニーズおよびビジネス要件に基づいてパターンを選択す る方法と、選択したパターンに基づいてデプロイメント環境構成ウィザードで環 境を生成する方法を示します。

注**:** デプロイメント環境構成ウィザードの使用は、デプロイメント環境を構成す るための 1 つの方法であり、唯一の方法ではありません。(スクリプトまたは管 理コンソールを使用して) クラスターを手動で構成しても、同じ結果を得ること ができます。

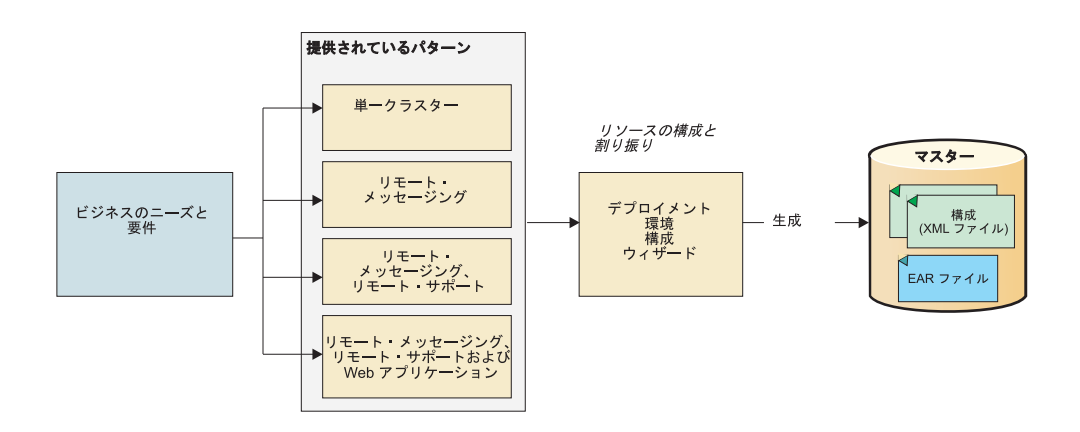

ニーズに合った IBM Business Process Manager パターンがない場合は、管理コン ソールを使用して、カスタマイズされた Network Deployment 環境を作成するこ とができます。

# データベースおよびデプロイメント環境

Network Deployment 環境を作成および構成するための前提条件として、データベー スを構成し、必要なデータベース表を作成する必要があります。IBM Business Process Manager を使用するには、少なくとも、データベース管理システムで以下の データベースを構成する必要があります。

- 共通データベース
- Process Server データベース
- v Performance Data Warehouse データベース

スタンドアロン・サーバー構成の場合、「標準」インストール・オプションを選択 すると、これらのデータベースが構成され、必要なデータベース表が自動的に作成 されます。

Network Deployment 環境 (カスタマイズされたデプロイメント環境および標準化さ れたデプロイメント環境) の場合は、担当者またはデータベース管理者がインスト ーラーの外部で各データベースを構成する必要があります。追加機能をサポートす るには、追加データベースが必要です。例えば、IBM Business Process Manager 構 成に Business Process Choreographer、Business Space、または Common Base Event のモニタリングが含まれている場合は、用意されているユーティリティーまたはス クリプトを使用して、担当者またはデータベース管理者がこれらのデータベースを

構成し、必要なデータベース表を作成する必要があります。この作業は、Network Deployment 環境を作成する前に行ってください。

詳しくは、[『データベース構成の計画』](#page-26-0)を参照してください。

#### 標準化された **(IBM** 提供の**)** デプロイメント環境パターンの機能

どの IBM Business Process Manager デプロイメント環境にも、基本的な一連の機能 が含まれており、それらの機能が組み合わさることで完全な実稼働環境を形成して います。

堅固なデプロイメント環境を設計するためには、特定の標準化された (IBM 提供の) パターンまたはカスタム・デプロイメント環境で各クラスターが提供できる機能に ついて理解しておく必要があります。特定のタイプの機能 (例えば、サポート・イ ンフラストラクチャー機能) を特定のクラスターに割り振ることができます。この 機能を理解しておくことは、ニーズに最も合ったデプロイメント環境パターンを正 しく判別するのに役立ちます。

Network Deployment の場合、クラスターは環境に特定の機能を提供するために共同 で作業することができます。お客様の要件に合わせて、デプロイメント環境内の各 クラスターに特定の機能を割り当てて、パフォーマンス、フェイルオーバー、およ び容量を提供します。

デプロイメント環境で構成されたクラスターは、以下に示す機能を提供します。

これらの機能は、単一のクラスター内に存在している場合もあれば、複数のクラス ターにまたがって分散している場合もあります。標準化された (IBM 提供の) トポ ロジー・パターンでは、これらの機能をサポートするために、それぞれ異なる数の クラスターが作成されます。デプロイメント環境内でのクラスターの数は、使用す るトポロジー・パターンにより異なります。

#### アプリケーション・デプロイメント・ターゲット

アプリケーション・デプロイメント・ターゲットとは、アプリケーション (ヒューマン・タスク、ビジネス・プロセス、メディエーションなど) のイン ストール先となる一連のサーバー (クラスター) です。選択したデプロイメ ント環境パターンによっては、アプリケーション・デプロイメント・ターゲ ットによって、メッセージング・インフラストラクチャーおよびサポート・ インフラストラクチャーの機能が提供される場合があります。

単一のクラスター・パターンにおいて、アプリケーション・デプロイメント のターゲットはデプロイメント環境の機能全体を提供します。

#### サポート・インフラストラクチャー

サポート・インフラストラクチャーには、環境をサポートしてシステムを管 理するために使用される Common Event Infrastructure (CEI) サーバーやそ の他のインフラストラクチャー・サービスが含まれます。各種インフラスト ラクチャー・サービスには、以下のものがあります。

- ビジネス・ルール
- セレクター
- ヒューマン・タスク
- ビジネス・プロセス

重要**:** このノードに対して、アプリケーション・デプロイメント・ターゲッ ト・クラスターに対して使用した製品機能と同じ製品機能のカスタム・プロ ファイルを使用する必要があります。

実際のビジネス・ルール自体は、サポート・インフラストラクチャー・クラ スターには結合されていないことに注意してください。実際、ビジネス・ル ールは、セル内のすべての場所で存在し、機能することができます。サポー ト・インフラストラクチャー・クラスター (3 クラスター構成の場合)、また は Web アプリケーション・インフラストラクチャー・クラスター (4 クラ スター構成の場合) にデプロイできるのは、(ビジネス・ルール・マネージャ ーから実行される) ビジネス・ルール管理機能です。同じ原理がヒューマ ン・タスクとビジネス・プロセスに適用されます。ヒューマン・タスクとビ ジネス・プロセスは、実際にはアプリケーション・デプロイメント・ターゲ ット・クラスターで実行されます (このクラスターでヒューマン・タスク・ コンテナーとビジネス・プロセス・コンテナーが構成されるため)。ただ し、プロセスとタスクは、Business Process Choreographer Explorer から管理 します。Business Process Choreographer Explorer は、3 クラスター構成の場 合はサポート・インフラストラクチャー・クラスター上、4 クラスター構成 の場合は Web アプリケーション・インフラストラクチャー・クラスター上 に配置できます。

メッセージング・インフラストラクチャー

メッセージング・インフラストラクチャーは、メッセージング・エンジンが 配置されている一連のサーバー (クラスター) で、IBM Business Process Manager コンポーネントの内部メッセージング・ニーズに対して、およびご 使用のアプリケーションに対して、非同期メッセージング・サポートを提供 するために使用されます。メッセージング・エンジンによって、デプロイメ ント環境内のノード間の通信が可能になります。クラスターがメッセージン グ機能のみを提供する場合は、このクラスターは IBM Business Process Manager ではなく WebSphere Application Server で作成されたノード上のメ ンバーでも構成することができます。

#### **Web** アプリケーション・インフラストラクチャー

Web ベース・コンポーネントの Business Process Choreographer Explorer、Business Space および Business Rules Manager が配置されている 1 つのクラスターで構成されます。

すべての環境内にあるトポロジーに対して、IBM Process Server およびWebSphere ESB の基本的な部分は、常にほぼ同等です。どの IBM Process Server セルおよび WebSphere ESB セルでも、デプロイメント・マネージャーが、そのセルの管理の中 心点になります。

以下の図に、「リモート・メッセージングおよびリモート・サポート」トポロジ ー・パターンを使用して構成した IBM Process Server デプロイメント環境の「注目 点」を示します。クラスターの数と、クラスターによってサポートされている機能 のタイプは、パターンごとに異なります。特定のトポロジー・パターンについて は、そのパターンに適用されるトピックを参照してください。

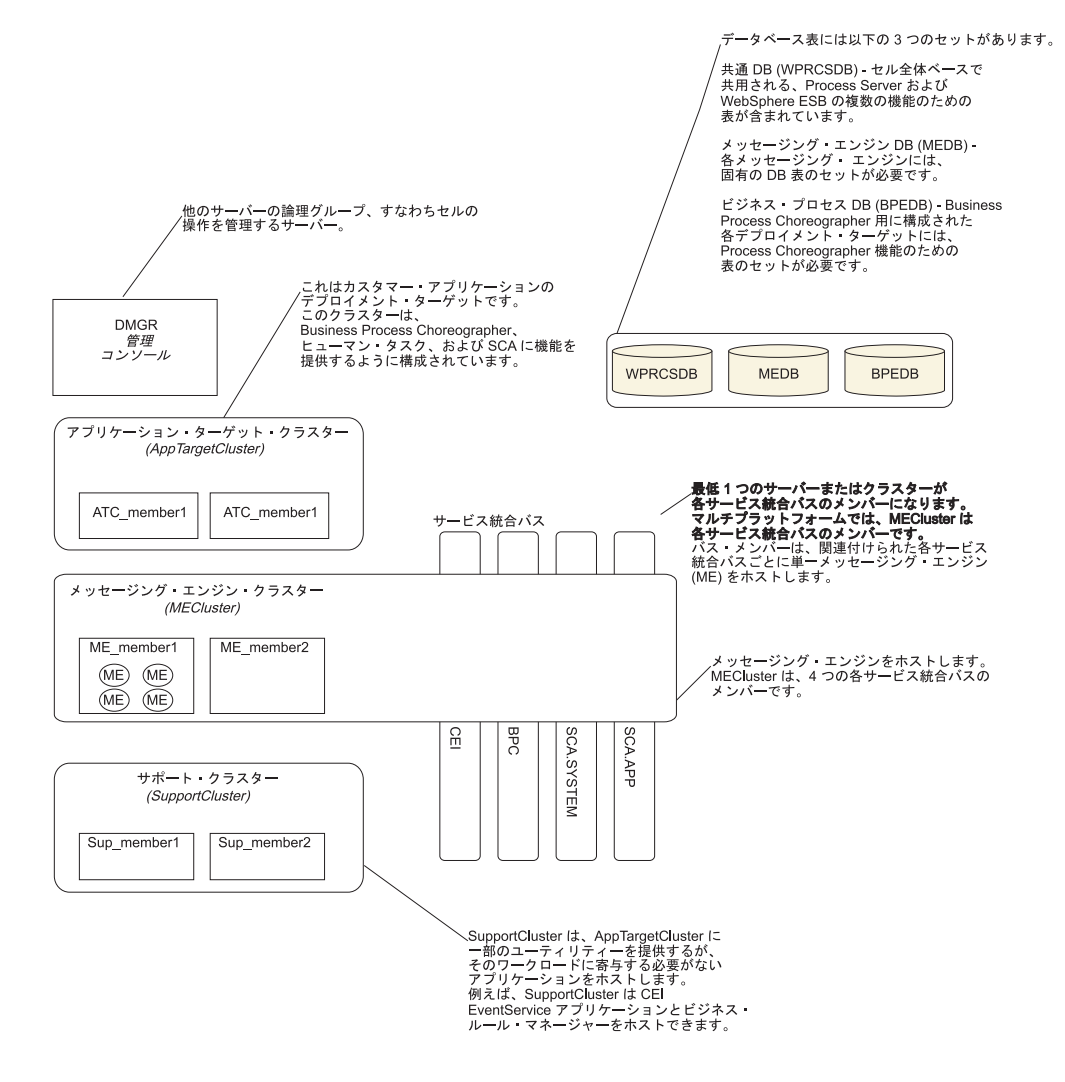

以下の図に、「リモート・メッセージングおよびリモート・サポート」トポロジ ー・パターンを使用して構成した IBM Process Center デプロイメント環境の「注目 点」を示します。クラスターの数と、クラスターによってサポートされている機能 のタイプは、パターンごとに異なります。Process Center デプロイメント環境に Process Center Console が含まれている点を除き、これは Process Server デプロイメ ント環境と同じトポロジー・パターンです。Process Server の Network Deployment 環境には、Process Center Console は含まれません。

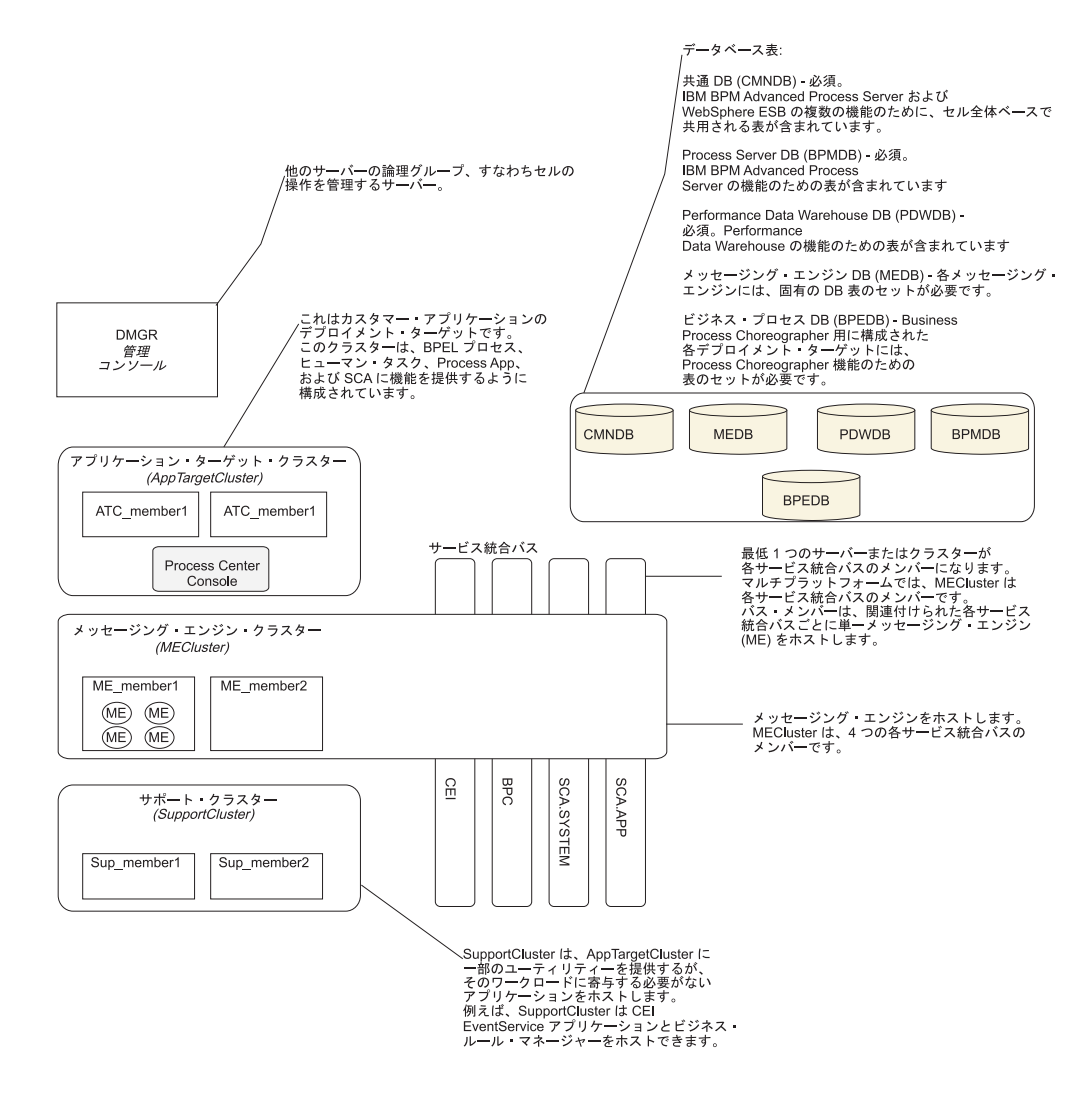

# カスタマイズされたデプロイメント環境の機能

カスタマイズされたデプロイメント環境では、更に多様なトポロジーが可能になり ます。アプリケーションでさらに処理能力を必要とするか、さらに多数のクラスタ ーに対してサポート・インフラストラクチャー機能を拡大する必要があるか、いく つかのサーバーまたはクラスター用のサポート・インフラストラクチャーを 1 つの クラスターに統合する必要がある場合は、カスタム・デプロイメント環境を使用し てこれらを実現することができます。

クラスター間で機能を分けるには、コラボレーション単位 を使用します。コラボレ ーション単位により、お客様のニーズに基づいて、各機能を 1 つの単位として連携 する複数のクラスターとサーバーに分散して、独立性、機能統合、スループット能 力、およびフェイルオーバー機能をさらに増大させることができます。

管理コンソールでは、コラボレーション単位を以下のようにグループ化します。

#### メッセージング

メッセージング単位では、標準化された (IBM 提供の) デプロイメント環境 パターン用のメッセージング・インフラストラクチャーと同じサポートが提 供されます。ローカルのメッセージング・エンジンが含まれたサーバーがク

ラスター内にあり、この単位内のその他のサーバーとクラスターは、そのメ ッセージング・エンジンをメッセージの宛先として使用します。

#### **Common Event Infrastructure**

Common Event Infrastructure 単位は、CEI サーバーをホスティングするサー バー、および CEI 機能をサポートするその他のクラスターとサーバーから 構成されます。単位内の各クラスターまたはサーバーで受信された Common Base Event は、CEI サーバーをホスティングするサーバーに送信 されます。ご使用のデプロイメント環境で、さまざまなイベント・ソースか らのイベントを分離するためにさらに多数の CEI サーバーをホスティング するのに必要な分だけのコラボレーション単位を使用します。

#### アプリケーション・サポート

アプリケーション・サポート単位は、標準化された (IBM 提供の) デプロイ メント環境パターン用のサポート・インフラストラクチャーと似ています。 これらの単位は、アプリケーションをデプロイするクラスターとサーバーを グループ化します。これらの単位は、コラボレーション単位をさらに定義し て、複数のビジネス・コンテナーまたは Service Component Architecture (SCA) サポート・クラスターをデプロイメント環境内に定義できるという点 が異なります。 1 つの単位により、その単位内の同一または異なるクラス ターに 1 つのビジネス・プロセス・クラスター、および 1 つ以上の SCA サポート・クラスターとサポート・アプリケーションが定義されます。

### トポロジーを選択するための考慮事項

使用する Process Center または Process Server デプロイメント環境に適したトポロ ジーの選択は、いくつかの要因に基づいて行います。

それらの要因には以下の項目が含まれますが、これらだけに限定されるわけではあ りません。

- 使用可能なハードウェア・リソース
- アプリケーションの呼び出しパターン
- 実装を計画しているビジネス・プロセスのタイプ (割り込み可能か割り込み不可 能か)
- v CEI の予定使用頻度
- 個別のスケーラビリティー要件
- v 必要になる管理作業

標準化された (IBM 提供の) パターンは、Process Server トポロジーと Process Center トポロジーの両方に適用できます。このため、Process Center と Process Server の Network Deployment 環境は、クラスター・パターンを非常に似た方法で 利用します。

また、標準化された (IBM 提供の) パターンに基づいて Process Server と Process Center の Network Deployment 環境を作成する手順も非常に似ています。IBM Process Center の Network Deployment 環境と、IBM Process Server の Network Deployment 環境の間における、標準化された (IBM 提供の) パターンに関係する唯 一の相違点は、実稼働環境用に推奨されるパターンと、それらのパターンを形成す るクラスターで構成されるコンポーネントです。

注**:** 各 IBM Business Process Manager 構成で使用可能なコンポーネント、フィーチ ャー、および機能については、インフォメーション・センターの『製品の概要』セ クションで『*IBM Business Process Manager V7.5* の構成機能 *(IBM Business Process Manager V7.5 configuration capabilities)*』を参照してください。

一般に、IBM 提供のパターンの推奨される使用法は、以下のとおりです。

- v IBM Process Server のデプロイメント環境の場合、最適なパターンは以下のとお りです。
	- リモート・メッセージング、リモート・サポート、および Web アプリケーシ ョン - 4 クラスター・トポロジー・パターン
	- リモート・メッセージングおよびリモート・サポート 3 つのクラスター・ト ポロジー・パターン
- v IBM Process Center のデプロイメント環境の場合、最適なパターンは以下のとお りです。
	- 単一クラスター・トポロジー・パターン
	- リモート・メッセージング 2 つのクラスター・トポロジー・パターン

注**:** Process Server または Process Center の Network Deployment 環境用に選択する パターンは、最終的には、お客様固有の要件に基づいて決まります。

実稼働環境に合わせて計画するときは、一般的な各トポロジー・パターンの利点と 欠点を慎重に検討してください。

#### トポロジー選択基準の要約

以下の表に記載されている情報を考慮してください。これは、使用する実動トポロ ジーを選択する場合の簡単な手引きです。この表には、各トポロジー・パターンの 利点と欠点の要約リストを示します。

提供トポロジー・パターンをサポートする BPM 製品については、『トポロジー・ パターンおよびサポート対象の *BPM* 製品フィーチャー』を参照してください。

表 *13.* デプロイメント環境に合わせてトポロジーを選択するための考慮事項

|                    | トポロジー・パターン |                    |                    |                    |  |
|--------------------|------------|--------------------|--------------------|--------------------|--|
|                    |            |                    | リモート・メッ            | リモート・メッ            |  |
|                    |            |                    | セージングおよ            | セージング、リ            |  |
|                    |            | リモート・メッ            | びリモート・サ            | モート・サポー            |  |
| 考慮事項               | 単一クラスター    | セージング              | ポート                | ト、および Web          |  |
| 保守するクラス            | すべてのコンポ    | アプリケーショ            | アプリケーショ            | アプリケーショ            |  |
| ターの数               | ーネントに対し    | ンおよびサポー            | ンに対して 1 ク          | ンに対して 1ク           |  |
|                    | て 1 クラスター  | ト・インフラス            | ラスター               | ラスター               |  |
|                    |            | トラクチャーに            | サポート・イン            | Web インターフ          |  |
|                    |            | 対して 1 クラス          | フラストラクチ            | ェースに対して            |  |
|                    |            | ター                 | ャーに対して 1           | 1 クラスター            |  |
|                    |            | メッセージング            | クラスター              |                    |  |
|                    |            | に対して 1クラ           |                    | サポート・イン            |  |
|                    |            | スター                | サポート・イン            | フラストラクチ            |  |
|                    |            |                    | フラストラクチ            | ャーに対して 1           |  |
|                    |            |                    | ャーに対して 1           | クラスター              |  |
|                    |            |                    | クラスター              | メッセージング            |  |
|                    |            |                    |                    | に対して 1クラ           |  |
|                    |            |                    |                    | スター                |  |
| ハードウェア要            | 限られた数のハ    | 分散環境ではよ            | 分散環境ではよ            | 必要なハードウ            |  |
| 件                  | ードウェアで実    | り多くのハード            | り多くのハード            | ェアが最も多い            |  |
|                    | 装できる       | ウェアが必要             | ウェアが必要             |                    |  |
| 非同期対話              | 最低限の使用頻    | 使用頻度はリソ            | 非同期対話に理            | 非同期対話に理            |  |
|                    | 度に抑えること    | ース・アベイラ            | 想的な環境              | 想的な環境              |  |
|                    | が望ましい      | ビリティーとの            |                    |                    |  |
|                    |            | バランスをとる            |                    |                    |  |
|                    |            | 必要がある              |                    |                    |  |
| 長期実行プロセ            | 最低限の使用頻    | 使用頻度はリソ            | 割り込み可能プ            | 割り込み可能プ            |  |
| ス、ステート・            | 度に抑えること    | ース・アベイラ<br>ビリティーとの | ロセス、ステー<br>ト・マシン、お | ロセス、ステー<br>ト・マシン、お |  |
| マシン、および<br>ヒューマン・タ | が望ましい      | バランスをとる            | よびヒューマ             | よびヒューマ             |  |
| スク                 |            | 必要がある              | ン・タスクに理            | ン・タスクに理            |  |
|                    |            |                    | 想的な環境              | 想的な環境              |  |
| 非常に高い CEI          | 非推奨 (CEI の | 非推奨 (CEI の         | CEI 使用頻度が          | CEI 使用頻度が          |  |
| 活動の頻度              | 使用頻度を低く    | 使用頻度を低く            | 高い場合に理想            | 高い場合に理想            |  |
|                    | してリソース使    | してリソース使            | 的な環境               | 的な環境               |  |
|                    | 用量とのバラン    | 用量とのバラン            |                    |                    |  |
|                    | スをとることが    | スをとることが            |                    |                    |  |
|                    | 望ましい)      | 望ましい)              |                    |                    |  |
| 管理上の負担             | 比較的少ない     | 手間が増す              | 管理の手間が増            | 管理に最も多く            |  |
|                    |            |                    | す                  | の手間がかかる            |  |

|               | トポロジー・パターン                         |                                                                                                    |                                                                                                    |                                                                                                    |
|---------------|------------------------------------|----------------------------------------------------------------------------------------------------|----------------------------------------------------------------------------------------------------|----------------------------------------------------------------------------------------------------|
|               |                                    |                                                                                                    | リモート・メッ                                                                                                    | リモート・メッ                                                                                                    |
|               |                                    |                                                                                                    | セージングおよ                                                                                                    | セージング、リ                                                                                                    |
|               |                                    | リモート・メッ                                                                                                    | びリモート・サ                                                                                                    | モート・サポー                                                                                                    |
| 考慮事項          | 単一クラスター                            | セージング                                                                                                    | ポート                                                                                                    | ト、および Web                                                                                                    |
| スケーラビリテ<br>イー | すべてのコンポ<br>ーネントは同じ<br>比率で拡張され<br>ろ | メッセージン<br>ゲ・クラスター<br>のスケーラビリ<br>ティーは制限さ<br>れている (サー<br>バーの数を 3 つ<br>より多くしても<br>メリットがない)<br>それ以外のすべ<br>てのコンポーネ<br>ントは同じ比率<br>で拡張される | 拡張が容易<br>すべての機能が<br>独立している<br>メッセージン<br>グ・クラスター<br>のスケーラビリ<br>ティーは引き続<br>き制限されてい<br>る (サーバーの<br>数を 3 つより多<br>くしてもメリッ<br>トがない) | スケールの変更<br>が最も容易<br>すべての機能が<br>独立している<br>メッセージン<br>ゲ・クラスター<br>のスケーラビリ<br>ティーは引き続<br>き制限されてい<br>る (他の BPM<br>製品を導入する<br>とメリットが出<br>てくる) |

表 *13.* デプロイメント環境に合わせてトポロジーを選択するための考慮事項 *(*続き*)*

# **Process Server** および **Process Center** トポロジー・パターンお よびサポート対象の製品フィーチャー

製品フィーチャーとデフォルトの使用法は、選択するトポロジー・パターンによっ て異なります。

管理コンソールで「デプロイメント環境構成」ウィザードを使用してデプロイメン ト環境を作成する場合、デプロイメント環境のベースにするトポロジー・パターン の可用性は、以下の条件および構成上の決定事項によって異なります。

- v IBM Business Process Manager をインストールしたプラットフォーム
- 1 次デプロイメント環境フィーチャーおよび補足フィーチャー

以下の表に、トポロジー・パターンと製品フィーチャーとの間の関係を示します。

表 *14.* 使用可能な提供パターンおよびそれらのパターンと製品フィーチャーとの関係

| トポロジ                     |              |                                                                                                    | サポートされる                                                                                                    |                               |
|--------------------------|--------------|----------------------------------------------------------------------------------------------------|----------------------------------------------------------------------------------------------------|-------------------------------|
| ー・パター                    | クラスタ         |                                                                                                    | BPM 製品とフィー                                                                                                    |                               |
| $\overline{\phantom{a}}$ | ー数           | 説明                                                                                                    | チャー                                                                                                    | デフォルト状況                       |
| 単一クラス<br>夕一              | $\mathbf{1}$ | メッセージング、ア<br>プリケーション・デ<br>プロイメント・ター<br>ゲット、およびアプ<br>リケーション・サポ<br>ート機能を単一のク<br>ラスターに含めま<br>す。このパターン<br>は、同期メッセージ<br>ング環境、PoC (概念<br>検証) 環境、または<br>アプリケーション・<br>テスト環境に役立ち<br>ます。<br>単一クラスター・パ<br>ターンは、ハードウ<br>ェアが限られている<br>場合に理想的です。<br>すべてのコンポーネ<br>ントが同じクラスタ<br>ーにインストールさ<br>れるため、必要な物<br>理マシンの数が少な<br>くて済みます。 | 以下の IBM BPM 製 <br> 品、またはこれらの<br> 製品の組み合わせで<br>サポートされます。<br>• IBM Business<br>Process Manager<br>Advanced および<br>Standard の構成<br>$\bullet$<br><b>IBM</b> Business<br>Monitor | これはデフォルトの<br>パターンではありま<br>せん。 |

| トポロジ                     |                |                    | サポートされる         |           |
|--------------------------|----------------|--------------------|-----------------|-----------|
| ー・パター                    | クラスタ           |                    | BPM 製品とフィー      |           |
| $\overline{\phantom{a}}$ | 一数             | 説明                 | チャー             | デフォルト状況   |
| リモート・                    | $\overline{2}$ | このパターンでは、          | 以下の単一 IBM       | これはデフォルトの |
| メッセージ                    |                | メッセージング環境          | BPM 製品インスト      | パターンではありま |
| ング                       |                | をアプリケーショ           | ール済み環境でサポ       | せん。       |
|                          |                | ン・デプロイメン           | ートされます。         |           |
|                          |                | ト・ターゲットおよ          | • IBM Business  |           |
|                          |                | びアプリケーショ           | Process Manager |           |
|                          |                | ン・サポート機能か          |                 |           |
|                          |                | ら分離します。この          | Advanced および    |           |
|                          |                | パターンは、日常の          | Standard の構成    |           |
|                          |                | 運用でメッセージの          |                 |           |
|                          |                | スループットが重要          |                 |           |
|                          |                | な要件となる場合に          |                 |           |
|                          |                | 使用します。このパ          |                 |           |
|                          |                | ターンは、非同期メ          |                 |           |
|                          |                | ッセージング・シス          |                 |           |
|                          |                | テムおよびトランザ          |                 |           |
|                          |                | クション・システム          |                 |           |
|                          |                | の場合に強くお勧め          |                 |           |
|                          |                | します。               |                 |           |
|                          |                | Process Center の   |                 |           |
|                          |                | Network Deployment |                 |           |
|                          |                | 環境では、リモー           |                 |           |
|                          |                | ト・メッセージ・パ          |                 |           |
|                          |                | ターンで処理要件の          |                 |           |
|                          |                | ニーズを十分に満た          |                 |           |
|                          |                | せることがよくあり          |                 |           |
|                          |                | ます。                |                 |           |

表 *14.* 使用可能な提供パターンおよびそれらのパターンと製品フィーチャーとの関係 *(*続き*)*

| トポロジ                                     |               |                                                                                                    | サポートされる                                                                                                    |                                                                                                    |
|------------------------------------------|---------------|----------------------------------------------------------------------------------------------------|----------------------------------------------------------------------------------------------------|----------------------------------------------------------------------------------------------------|
| ー・パター                                    | クラスタ          |                                                                                                    | BPM 製品とフィー                                                                                                    |                                                                                                    |
| $\overline{\phantom{a}}$                 | 一数            | 説明                                                                                                    | チャー                                                                                                    | デフォルト状況                                                                                                    |
| リモート・<br>メッセージ<br>ングおよび<br>リモート・<br>サポート | $\mathcal{F}$ | このパターンでは、<br>メッセージング、<br>Common Event<br>Infrastructure (CEI),<br>アプリケーション・<br>デプロイメント・タ<br>ーゲット、およびア<br>プリケーション・サ<br>ポート機能を別個の<br>クラスターに分離し<br>ます。ほとんどの業<br>務では、このパター<br>ンを使用してデプロ<br>イメント環境をサポ<br>ートできます。理由<br>は、このパターンは<br>パフォーマンスを重<br>視し、トランザクシ<br>ョン処理をメッセー<br>ジングなどのサポー<br>ト機能から分離して<br>設計されているため<br>です。<br>これは、IBM<br><b>Business Process</b><br>Manager 実稼働環境 | 以下の単一 IBM<br>BPM 製品インスト<br>ール済み環境でサポ<br>ートされます。<br>• IBM Business<br>Process Manager<br>Advanced および<br>Standard の構成 | これは、以下のイン<br>ストール済み環境で<br>のデフォルト・パタ<br>ーンです。<br><b>IBM</b> Business<br>Process Manager<br>Advanced<br>(WebSphere ESB<br>デプロイメント環<br>境を含む)<br><b>IBM</b> Business<br>Process Manager<br>Standard |
|                                          |               | のデフォルト・パタ<br>ーンです。                                                                                                    |                                                                                                    |                                                                                                    |

表 *14.* 使用可能な提供パターンおよびそれらのパターンと製品フィーチャーとの関係 *(*続き*)*

| トポロジ                                               |                |                                                                                                    | サポートされる                                                                                                    |                                                                 |
|----------------------------------------------------|----------------|----------------------------------------------------------------------------------------------------|----------------------------------------------------------------------------------------------------|-----------------------------------------------------------------|
| ー・パター                                              | クラスタ           |                                                                                                    | BPM 製品とフィー                                                                                                    |                                                                 |
| ン                                                  | 一数             | 説明                                                                                                    | チャー                                                                                                    | デフォルト状況                                                         |
| リモート・<br>メッセージ<br>ング、リモ<br>ート・サポ<br>ート、およ<br>び Web | $\overline{4}$ | このパターンは、ア<br>プリケーション・デ<br>プロイメント用に 1<br>つのクラスター、メ<br>ッセージング・イン<br>フラストラクチャー<br>用に 1 つのリモー<br>ト・クラスター、サ<br>ポート・アプリケー<br>ション用に 1 つのリ<br>モート・クラスタ<br>ー、および Web ア<br>プリケーション・デ<br>プロイメント<br>(Business Process<br>Choreographer<br>Explorer, Business<br>Space、および<br><b>Business Rules</b><br>Manager) 用に 1 つ | 以下の IBM BPM 製 これは、IBM<br>品、またはこれらの<br>製品の組み合わせで<br> サポートされます。<br>• IBM Business<br>Process Manager<br>Advanced および<br>Standard の構成<br>$\bullet$<br><b>IBM</b> Business<br>Monitor | Business Monitor $\Delta$<br> ンストール済み環境 <br>でのデフォルト・パ<br>ターンです。 |
|                                                    |                | のリモート・クラス<br>ターを定義します。                                                                                                    |                                                                                                    |                                                                 |

表 *14.* 使用可能な提供パターンおよびそれらのパターンと製品フィーチャーとの関係 *(*続き*)*

#### デプロイメント環境

デプロイメント環境とは、連携して一連の Process App をサポートする、構成済み のクラスター、サーバー、およびミドルウェアの集合のことです。

デプロイメント環境の計画では、容量、可用性、スケーラビリティー、およびフェ イルオーバー・サポートに対するビジネス・ニーズを満たすことができるように、 デプロイメント環境の物理的なレイアウト (トポロジー) を設計することが必要にな ります。設計の重要な部分としては、デプロイメント環境を構成するハードウェア 上のサーバーの数と相対的な配置があります。

#### スタンドアロン環境

(Process Designer または Integration Designer を使用してオーサリングされた) Process App をスタンドアロン・サーバー にデプロイすることができます。この環 境はセットアップが最も容易ですが、スタンドアロン・サーバーは他のサーバーへ 接続されないため、その容量は同一コンピューター・システム上のリソースに限ら れ、フェイルオーバー・サポートも組み込まれません。

Process App を構成する成果物の説明については、『Process App: 概説』を参照し てください。

スタンドアロン・サーバーで提供される容量、スケーラビリティー、可用性、また はフェイルオーバー・サポートを超えるものが必要な場合は、相互接続サーバーの デプロイメント環境を検討する必要があります。

#### 相互接続サーバー

デプロイメント環境内のサーバーは、1 つ以上のホスト・システム上で稼働するこ とができます。複数のサーバーを、ロード・バランシングとフェイルオーバーをサ ポートするためにクラスター にグループ化することができます。

スタンドアロン・サーバーでは提供できないパフォーマンス、可用性、スケーラビ リティー、分離機能、セキュリティー、および安定度の特性に加えて、相互接続サ ーバーまたはクラスターのデプロイメント環境には、集中化されたデプロイメン ト・マネージャー からすべてのサーバーまたはクラスターを管理できるというさら なる利点もあります。

#### **Network Deployment:**

IBM Business Process Manager では、*Network Deployment* という用語は、単一のデ プロイメント・マネージャーによって管理され、 1 つ以上のマシンに存在するサー バーの論理グループからなる環境構成を指します。

Network Deployment では、容量、スケーラビリティー、および一般に実稼働環境に 要求される頑強性が提供されます。 Network Deployment では、サーバーのグルー プが共同作業を行うことにより、ワークロード・バランシングおよびフェイルオー バーの機能を提供できます。各サーバーは、単一の管理コンソールを使用して一元 管理されます。

IBM Business Process Manager 内の Network Deployment は、WebSphere Application Server に実装された Network Deployment 機能をベースにしています。 WebSphere Application Server での Network Deployment に詳しい場合は、その概念 は同じなので理解しやすいはずです。 IBM Business Process Manager では、デプロ イメント環境の概念が Network Deployment に加わります。

Network Deployment に関して読んでおく必要があることは、WebSphere Application Server をアップグレードするのか、それとも WebSphere Application Server に関す る経験がない状態で IBM Business Process Manager を実装するのかによって異なり ます。

#### **WebSphere Application Server Network Deployment** のアップグレード

WebSphere Application Server Network Deployment では、その名前が示すように、 アプリケーションの Network Deployment がサポートされます。 IBM Business Process Manager でアップグレードする WebSphere Application Server Network Deployment のインストール済み環境が既に存在する場合は、Network Deployment の概念に詳しいことでしょう。それぞれにデプロイメント・マネージャーと管理対 象ノードを持つ Network Deployment セルが、おそらく 1 つ以上存在していること でしょう。 IBM Business Process Manager のプロファイル管理ツールを使用して、 それらのプロファイルを拡張 して、IBM Business Process Manager をサポートする ことができます。拡張の後も、サーバーは引き続きアプリケーション・サーバーと して機能しますが、それらはすべての IBM Business Process Manager 機能をサポー トすることも可能です。

#### **IBM Business Process Manager** の **Network Deployment** の実装

Network Deployment では、IBM Business Process Manager を 1 つ以上のホスト・ システムにインストールした後、デプロイメント環境 を作成します。 IBM では、 すべての IBM Business Process Manager 機能をホストするために必要なクラスタ <sup>ー</sup>、サーバー、およびミドルウェアの構成に役立つデプロイメント環境パターンを 多数提供しています。

#### デプロイメント環境の計画**:**

デプロイメント環境のセットアップには、物理サーバーの数から選択するパターン のタイプまで、あらゆる事柄に影響を与える多くの決定が関係しています。それぞ れの決定はデプロイメント環境をセットアップする方法に影響を与えます。

デプロイメント環境を計画する前に、以下の作業を実行します。

- v データベース・タイプの選択
- 使用可能なリソースの識別
- 必要なセキュリティー権限の明確化

相互接続サーバーのレイアウトを計画する際には、いくつかの決定を下す必要があ ります。こうした決定は、使用可能なハードウェアと物理接続の間で行われるトレ ードオフ、管理および構成の複雑さ、およびパフォーマンス、可用性、スケーラビ リティー、分離機能、セキュリティー、安定度などの要件に影響を与えます。

- 1. デプロイメント環境の機能要件を明確化します。
	- a. デプロイメント環境のフィーチャーおよびランタイム機能を明確化します。

デプロイメント環境は IBM Business Process Manager に加えて他の IBM BPM 製品および非 BPM 製品もサポートしますか。

b. デプロイするコンポーネント・タイプを決定します。

コンポーネント・タイプとコンポーネント間の対話を要件の一部として検討 します。

c. インポートおよびエクスポートの実装タイプとトランスポートを決定しま す。

データベースまたは Java Message Service (JMS) リソースに必要なリソー ス、およびビジネス・イベントとそれらの伝送手段に必要な事柄について考 慮します。

d. アプリケーションに関連しないすべての機能要件も明確化します。

セキュリティー・サーバー、ルーター、およびビジネス・イベントを処理す るための他のすべてのハードウェア要件またはソフトウェア要件を検討しま す。

- 2. ご使用の環境に対する容量とパフォーマンスの要件を明確化します。
- 3. 各機能に必要な物理サーバーの数を決定します。
- 4. デプロイメント環境を設計します。

パターンを決定します。 IBM Business Process Manager の場合、以下の 3 つの 確立されたクラスター・パターンの中から選択できます。

- 単一クラスター
- v リモート・メッセージング
- v リモート・メッセージングおよびリモート・サポート
- v リモート・メッセージング、リモート・サポート、および Web

ニーズを満たすパターンがこれらにない場合は、管理コンソールを使用してカス タム・デプロイメント環境を作成することができます。

注**:** IBM Business Process Manager に加えて、これと互換性のある複数の IBM BPM 製品および非 BPM 製品もサポートしている構成の場合は、これらの製品 のパターンをデプロイメント環境の作成時に使用することができます。

各パターンとそれらの相違点について詳しくは、『トポロジー・タイプおよびデ プロイメント環境パターン』を参照してください。

5. デプロイメント環境の構成に使用できる方法を理解します。

以下のタイプの IBM Business Process Manager のデプロイメント環境を構成で きます。

v 標準化された Network Deployment 環境

標準化された Network Deployment 環境は、ソフトウェアに組み込まれている トポロジー・パターン・テンプレートに基づく構成で、「デプロイメント環境 構成」ウィザードまたは wsadmin コマンドを使用して実装されます。

「デプロイメント環境構成」ウィザードを使用して、単一クラスター、リモー ト・メッセージング、リモート・メッセージングとリモート・サポート、およ び (該当する場合) リモート・メッセージング、サポート・クラスターと Web クラスターを作成できます。

v カスタマイズされた Network Deployment 環境

カスタマイズされた Network Deployment 環境は、管理コンソールから作成す る構成であり、Deployment Environment ウィザードを使用して作成される「テ ンプレート・ベース」の構成とは異なります。

ソフトウェアに組み込まれているトポロジー・パターンが構成の必要を満たさ ない場合は、カスタマイズされた Network Deployment 環境のみを作成しま す。

標準化された環境の場合と同様に、wsadmin を使用してカスタマイズされた Network Deployment 環境を作成できます。

デプロイメント環境の構成方法の選択について詳しくは、『デプロイメント環境 を作成する方法の決定』を参照してください。

#### **IBM Business Process Manager: Process Server** トポロジー

IBM Business Process Manager: Process Server トポロジーおよびデプロイメント環 境パターンについて学ぶには、このセクションの情報を参照してください。

**IBM Process Server** の「単一クラスター」トポロジー**:**

IBM 提供のトポロジー・パターンの 1 つです。「単一クラスター」トポロジーで は、デプロイメント環境のすべての機能が 1 つのクラスターにまとめられていま す。

単一クラスター・トポロジーは、ハードウェアが限られている場合に理想的です。 すべてのコンポーネントが同じクラスターにインストールされるため、必要な物理 マシンの数が少なくて済みます。ただし、サポート・アプリケーションおよび統合 アプリケーションを各サーバー・インスタンスで実行する必要があるため、個々の Java 仮想マシン (JVM) のメモリー所要量はかなり多くなります。さらに、クラス ターの 1 つ以上のメンバーで、非同期対話に必要なメッセージング・エンジンも実 行する必要があります。このため、単一クラスター・トポロジーは、通常、PoC (概 念検証) 環境、開発環境、およびテスト環境の場合に使用されます。

IBM Business Process Manager 環境のすべての側面を単一クラスターに結合する場 合には、メモリー所要量が増加する点に加えて、いくつかの点を考慮する必要があ ります。非同期対話 (JMS および MQ/JMS バインディングを含む)、ヒューマン・ タスク、ステート・マシン、および長期実行ビジネス・プロセスは、メッセージン グ・インフラストラクチャーを頻繁に使用することがあるため、これらのコンポー ネントを使用するアプリケーションには、単一クラスター環境は適していません。 このパターンでは、全てのメッセージング要件を最小限に抑える必要があります (z/OS の場合は除く)。Service Component Architecture (SCA) の内部非同期呼び出 し、Java Message Service (JMS) と MQ のメッセージングのバインディングは、同 じクラスターで複数のメッセージング・エンジンをサポートしません。モジュール でこれらのいずれかが必要な場合は、メッセージング・インフラストラクチャーが アプリケーション・デプロイメントのターゲットとは別個のクラスターにある、ほ かのパターンを選択してください。このため、単一クラスター・パターンは、アプ リケーションの実行および同期呼び出しに焦点を当てたシナリオに適しています。 このトポロジーは、Common Event Infrastructure (CEI) を頻繁に使用することを計画 している場合にも適していません。CEI 関連のメッセージング・トラフィックとイ ベントを生成すると、クラスター・メンバーに対する負荷が増加します。

管理上の観点とスケーラビリティーの観点からは、単一クラスター・トポロジーが 他のトポロジーよりも優れています。単一クラスターでは、各メンバーがすべての IBM Business Process Manager コンポーネントを実行するため、管理が容易になり ます。複数のクラスター内にいくつかのサーバー・インスタンスがある代わりに、 少数のメンバーが単一のクラスターにまとめられています。環境のニーズが増大し た場合でも、ノードおよびクラスター・メンバーを追加するだけで、インフラスト ラクチャーを拡張できます。このため、簡単に機能を追加できますが、その場合は すべてのコンポーネントが同じ比率で拡張されます。例えば、クラスター・メンバ ーを追加するたびに、CEI 処理が必要かどうかに関係なく、CEI 処理が追加されま す。ポリシーを使用して複数のサーバー・メンバーにわたってメッセージング・エ ンジンを分散した場合は、ポリシーの作成と保守における管理上の作業が増える可 能性があります。

単一クラスター ・パターンでは、以下に示すすべてのデプロイメント環境機能/コン ポーネントが単一クラスター上で実行されます。

- v Service Component Architecture (SCA) アプリケーション・バス・メンバー
- SCA システム・バス・メンバー
- Common Event Interface (CEI) バス・メンバー
- CEI サーバー
- アプリケーション・デプロイメント・ターゲット

アプリケーション・デプロイメント・ターゲットを構成して、SCA アプリケーシ ョンと Business Process Choreographer コンポーネントをサポートします。

以下に示す単一クラスター・トポロジーのグラフィカル表現を参照してください。

**IBM Process Server** の「リモート・メッセージング」トポロジー**:**

IBM 提供のトポロジー・パターンの 1 つです。「リモート・メッセージング」パ ターンでは、IBM Process Server のデプロイメント環境機能が 2 つの独立したクラ スター間で分割されます。

リモート・メッセージング・パターンは、メッセージング機能用に別のクラスター を提供します。このパターンは、負荷に対してクラスターを拡張できるため、非同 期呼び出しを必要とするシナリオに適しています。各コンポーネントは、2 つのク ラスター間で分割されます。

多数のヒューマン・タスク、長期実行ビジネス・プロセス、ステート・マシン、お よび非同期対話をサポートする必要がある環境では、リモート・メッセージング・ トポロジーの方が単一クラスター・トポロジーよりも有利です。独立したクラスタ ーにメッセージング・インフラストラクチャーを分離することで、メッセージング のオーバーヘッドがアプリケーション・ターゲット・クラスターから取り除かれま す。これによって、アプリケーション・ターゲット・クラスターのメンバーのメモ リー所要量を削減できます。このトポロジーは、必要なハードウェアの観点からも 単一クラスター・トポロジーとは異なっています。このトポロジーには、複数のク ラスター・メンバーを持つ 2 つのクラスターがあるので、分散環境を構築するため にハードウェア要件が増しています。

管理上の観点からは、リモート・メッセージング・トポロジーの要件は、単一クラ スター・トポロジーの要件よりも増しています。クラスターやクラスター・メンバ ーを追加すると、必要な管理上の手間が増します。さらに、メッセージング・クラ スターのメンバー全体にわたってメッセージング・エンジンを分散させるには、ポ リシーの作成および保守が必要です。

サポートを行うアプリケーションおよび CEI コンポーネントは、リモート・メッセ ージング・トポロジーでも、アプリケーション・ターゲット・クラスターの一部と なります。このため、CEI を頻繁に使用する環境には、リモート・メッセージン グ・トポロジーであっても対応できないことがあります。小規模から中規模のビジ ネスの場合や、厳しいモニター要件または監査要件が課されていないビジネスの場 合は、通常、このトポロジーが適しています。

リモート・メッセージング・トポロジーのスケーラビリティー・オプションは、単 一クラスター・トポロジーのオプションと同じように単純です。メッセージング・ エンジンが従うのは n 個のポリシーのうちのいずれか 1 つである (各メッセージ ング・エンジンは 1 つのサーバー上でのみアクティブになる) ため、メッセージン グ・クラスターにメンバーを追加しても、影響はほとんどありません。ポリシーを 使用してサーバーのメンバー全体にわたってメッセージング・エンジンを分散させ ると、メッセージングの負担を最大で 3 つのサーバーに分割できます

(SCA.SYSTEM エンジンおよび SCA.APPLICATION エンジンは、同じサーバー上で アクティブにする必要があります)。このため、3 つより多くのクラスター・メンバ ーをメッセージング・クラスターに追加しても、メッセージング・インフラストラ クチャーの処理能力は増強されません。アプリケーション・ターゲット・クラスタ ーの拡張は、比較的容易です。アプリケーションやサポート・インフラストラクチ ャーの処理能力を増強する必要がある場合は、ノードおよびメンバーをアプリケー ション・ターゲット・クラスターに追加するだけで済みます。

リモート・メッセージング・クラスター

- Service Component Architecture (SCA) アプリケーション・バス・メンバー
- SCA システム・バス・メンバー
- v Business Process Choreographer (BPC) バス・メンバー
- v Common Event Interface (CEI) バス・メンバー

サポート・インフラストラクチャーおよびアプリケーション・デプロイメントのタ ーゲット・クラスター

- v CEI サーバー・アプリケーション
- v ビジネス・ルール・マネージャー
- Explorer などの Business Process Choreographer の各コンポーネント
- アプリケーション・デプロイメント・ターゲット

アプリケーション・デプロイメント・ターゲットを構成して、SCA アプリケーシ ョンと Business Process Choreographer コンポーネントをサポートします。

以下に示すリモート・メッセージング・クラスター・トポロジーのグラフィカル表 現を参照してください。

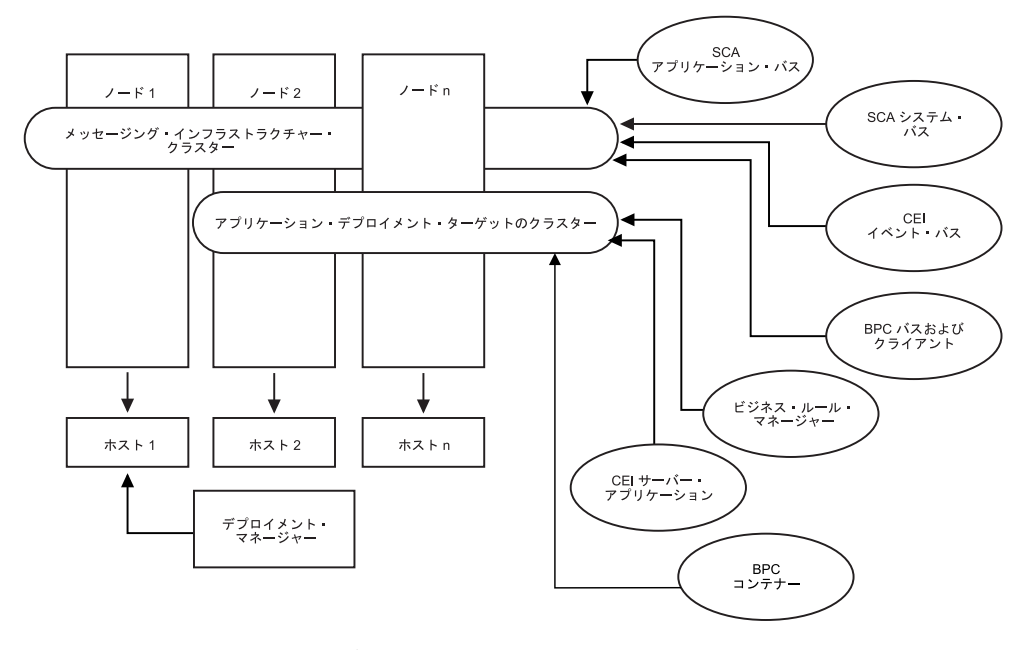

図 *1.* リモート・メッセージング・パターン

**Process Server** の「リモート・メッセージングおよびリモート・サポート」トポロ ジー**:**

IBM 提供のトポロジー・パターンの 1 つです。「リモート・メッセージングおよ びリモート・サポート」パターンでは、IBM Process Server のデプロイメント環境 機能が 3 つの独立したクラスター間で分割されます。

この 3 クラスター・パターンでは、最も高い負荷を処理するクラスターにリソース が割り振られます。このパターンは最も柔軟で用途が広く、ほとんどのユーザーの 要望を満たすことができます (z/OS の場合を除く)。各コンポーネントは、3 つのク ラスター間で分割されます。

大多数のお客様 (特に、大規模なコンピューティング・インフラストラクチャーを 保有されているお客様) には、「リモート・メッセージングおよびリモート・サポ ート」トポロジーの環境が適しています。分散プラットフォームのハードウェア要 件は増しますが、3 つ (以上) のクラスターと、特定の機能を実行する複数のメンバ ーを使用することにより、JVM のメモリー使用量をより柔軟に調整 (チューニング) できます。

それぞれが専用の機能およびアプリケーションを持つ 3 つのクラスターを作成する ことになるため、管理上の負担が増します。クラスターやクラスター・メンバーを 追加するにつれて、パフォーマンス・チューニング計画の規模が大幅に拡大し、ト ラブルシューティングの負担が大幅に増すことがあります。メッセージング・クラ スターのメンバー全体にわたってメッセージング・エンジンを分散させると、ポリ シーの作成および保守に関連する管理上の負担も増します。

スケーラビリティーの観点からは、「リモート・メッセージングおよびリモート・ サポート」トポロジーが最も高い柔軟性を提供します。IBM Business Process Manager 内の個別の機能のそれぞれが 3 つのクラスター間で分割されるため、パフ ォーマンス上のボトルネックを正確に特定でき、クラスター・サイズもかなり容易 に調整できます。追加の CEI 処理が必要な場合は、ノードおよびクラスター・メン バーをサポート・クラスターに追加すれば済みます。同様に、ビジネス・プロセス またはヒューマン・タスクの処理能力を増強する必要がある場合は、ノードおよび メンバーをアプリケーション・ターゲット・クラスターに追加することができま す。3 つより多くのクラスター・メンバーを追加してメッセージング・インフラス トラクチャーを拡張しても処理能力は増強されないため、リモート・メッセージン グ・ポリシーに存在するスケーラビリティーの制限事項は、「リモート・メッセー ジングおよびリモート・サポート」トポロジーにも適用されます。

リモート・メッセージング・トポロジーの場合と同様に、「リモート・メッセージ ングおよびリモート・サポート」トポロジーは、長期実行ビジネス・プロセス、ス テート・マシン、ヒューマン・タスク、および非同期対話 (JMS および MQ/JMS バインディングを含む) のための理想的な環境を提供します。アプリケーション・ ターゲット・クラスターの役割はビジネス・インテグレーション・アプリケーショ ンの実行のみであるため、パフォーマンスの調整および診断は、アプリケーショ ン・ターゲット・クラスターがその他の役割も担っている以前のトポロジーよりも はるかに単純です。「リモート・メッセージングおよびリモート・サポート」トポ ロジーは、モニターおよび監査のために CEI を頻繁に使用する環境 (IBM Business Monitor を使用する環境を含む) でも理想的です。サポート・インフラストラクチャ

ーが専用のクラスターに分割されることで、サポートを行うアプリケーションおよ び CEI (BPC エクスプローラーや Business Space など) 向けの、専用のクラスタ ー・メンバー・セットが提供されます。

リモート・メッセージング・インフラストラクチャー・クラスター

- v Service Component Architecture (SCA) アプリケーション・バス・メンバー
- SCA システム・バス・メンバー
- v Business Process Choreographer (BPC) バス・メンバー
- v Common Event Interface (CEI) バス・メンバー

リモート・サポート・インフラストラクチャー・クラスター

- v CEI サーバー・アプリケーション
- v ビジネス・ルール・マネージャー
- Explorer などの Business Process Choreographer の各コンポーネント

アプリケーション・デプロイメント・クラスター

- アプリケーション・デプロイメント・ターゲット
- v Business Process Choreographer Container

アプリケーション・デプロイメント・ターゲットを構成して、SCA アプリケーショ ンと Business Process Choreographer コンポーネントをサポートします。

以下に示すリモート・メッセージング・クラスター・トポロジーのグラフィカル表 現を参照してください。

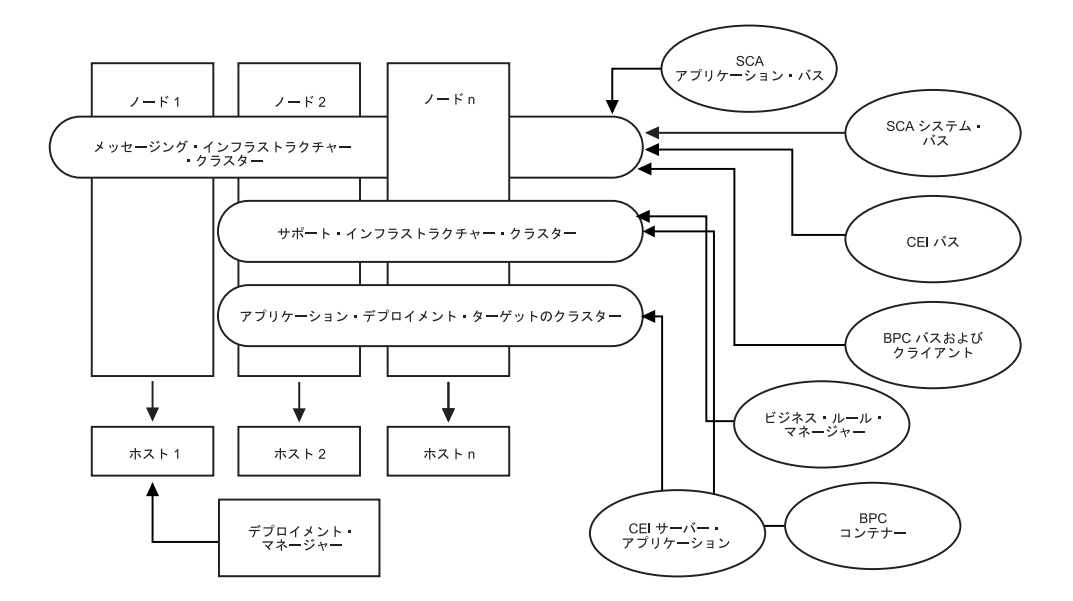

図 *2.* 「リモート・メッセージングおよびリモート・サポート」パターン

#### リソース割り振りの例

次の図は、リソースが「リモート・メッセージングおよびリモート・サポート」パ ターンを使用して割り振られる場合がある 1 つの例を示しています。この図は、3 つのホストを示しています。ホスト A にはサーバー 1 とサーバー 3 があります。 ホスト B にはサーバー 2、サーバー 4、およびサーバー 5 があります。ホスト C にはサーバー 6 とサーバー 7 があります。このインストール済み環境に対する最 も重い負荷はアプリケーションの使用によって発生するため、アプリケーション・ デプロイメントのターゲット・クラスター (クラスター 3) には、(サーバー 1、サ ーバー 2、およびサーバー 6) のために他の機能よりも多くのリソースが割り振ら れています。

注**:** ロード・バランシング機能は、デフォルト構成の「リモート・メッセージング およびリモート・サポート」パターンでは使用できません。このデフォルト構成で 使用されるメッセージング・エンジン・バスは 1 つだけですが、ロード・バランシ ング機能を使用する場合、2 つ以上のメッセージング・エンジン・バスが必要にな ります。

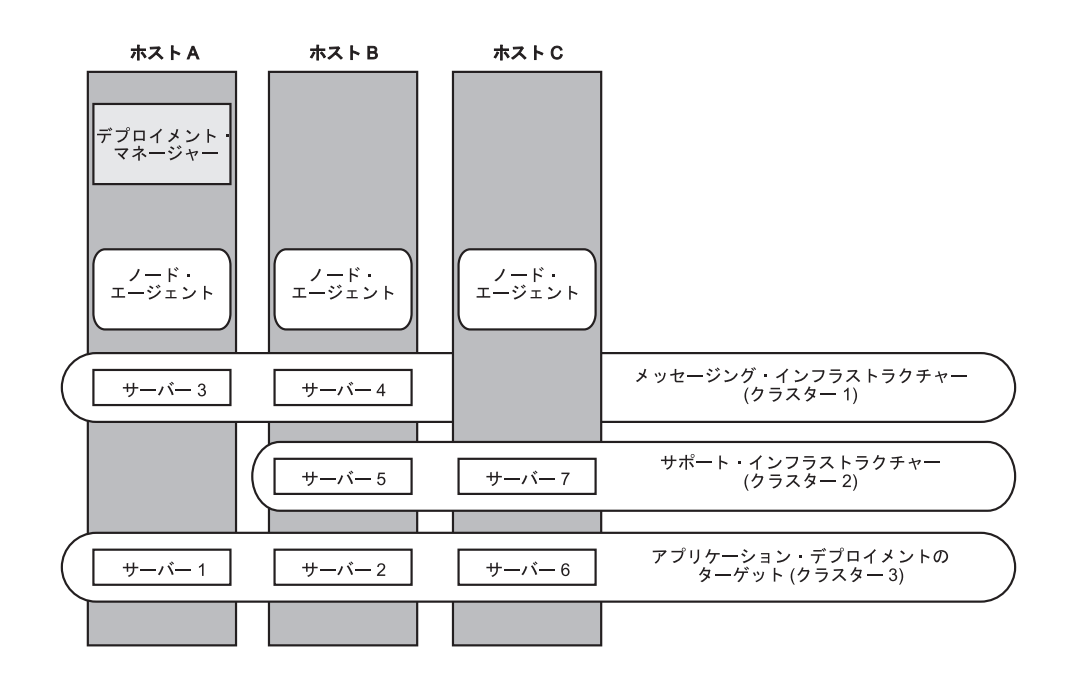

図 *3.* リソース割り振りの例

**Process Server** の「リモート・メッセージング、リモート・サポート、および **Web** アプリケーション」トポロジー**:**

IBM 提供のトポロジーの 1 つです。「リモート・メッセージング、リモート・サ ポート、および *Web* アプリケーション」パターンでは、IBM Process Server のデ プロイメント環境機能が 4 つの独立したクラスター間で分割されます。

4 つのクラスターから成るこのパターンは、サポートする Web アプリケーション が独自のクラスターに存在することを除いて、「リモート・メッセージングおよび リモート・サポート」パターンと類似しています。

アプリケーション・デプロイメント・クラスター

- v アプリケーション・デプロイメント・ターゲット
- v Business Process Choreographer Container

リモート・メッセージング・インフラストラクチャー・クラスター

- Service Component Architecture (SCA) アプリケーション・バス・メンバー
- SCA システム・バス・メンバー
- Business Process Choreographer (BPC) バス・メンバー
- Common Event Interface (CEI) バス・メンバー

リモート・サポート・インフラストラクチャー・クラスター

v CEI サーバー・アプリケーション

リモート Web アプリケーション・インフラストラクチャー・クラスター

- v ビジネス・ルール・マネージャー
- Business Process Choreographer Explorer

アプリケーション・デプロイメント・ターゲットを構成して、SCA アプリケーショ ンと Business Process Choreographer コンポーネントをサポートします。

「リモート・メッセージング、サポート、および *Web* アプリケーション」パターン では、デプロイメント環境の各機能が 4 つの独立したクラスター間で分割されます (メッセージング機能に対して 1 つのクラスター、サポート機能に対して 1 つのク ラスター、アプリケーションに対して 1 つのクラスター、Web ベースの機能に対 して 1 つのクラスター)。

「リモート・メッセージング、リモート・サポート、および Web」トポロジーは、 IBM Business Process Manager Advanced で推奨される開始トポロジーです。このパ ターンでは、以下の Web アプリケーションを収容するために、4 番目のクラスタ ーを使用します。

- v Business Process Choreographer ツール
- v ビジネス・ルール・マネージャー

このパターンには、データの多次元表示用に、サポート・クラスター上の IBM Cognos Business Intelligence も含まれます。

使用環境にデプロイされている個々のコンポーネントを詳細に制御できる点を除け ば、このトポロジー・パターンの利点は、「リモート・メッセージングおよびリモ ート・サポート」トポロジーの利点と同様です。

「リモート・メッセージング、サポート、および Web アプリケーション」トポロ ジーのグラフィカル表現を参照してください。

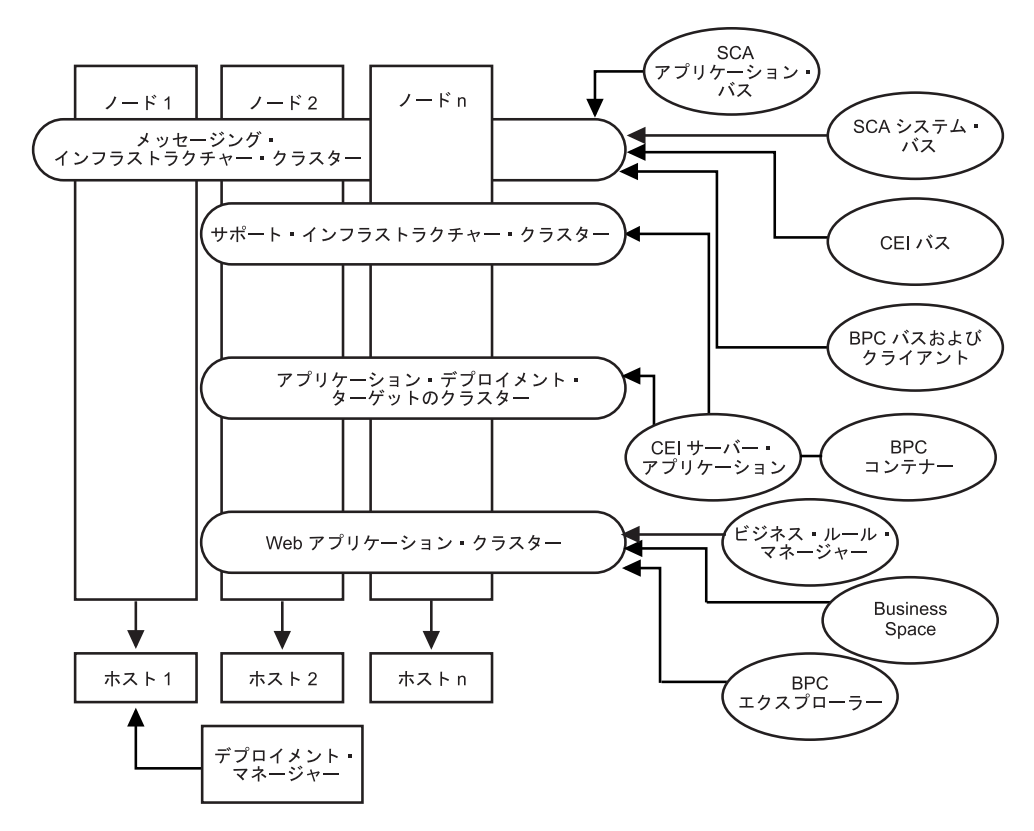

図 *4.* 「リモート・メッセージング、サポート、および *Web*」パターン

#### **Process Server** のカスタマイズ・トポロジー**:**

カスタマイズ・トポロジーとは、お客様の状況に固有の処理要件およびビジネス要 件に対応したものです。これは IBM 提供のトポロジー・パターンではなく (テンプ レートはありません)、ユーザー定義およびユーザー構成のトポロジーです。このト ポロジーは管理コンソールを使用して作成され、具体的なビジネス処理ニーズに合 わせて調整されます。

カスタマイズ・トポロジーでは、独自のデプロイメント環境トポロジーを定義でき るため、柔軟性が格段に高くなります。前述したように、提供されているトポロジ ー・パターン (「単一クラスター」、「リモート・メッセージング」、「リモー ト・メッセージングおよびリモート・サポート」、および「リモート・メッセージ ング、サポート、および Web アプリケーション」) では、すべての IBM Business Process Manager コンポーネントがデフォルトの場所にデプロイされます。これらの コンポーネントに関連する追加のオーバーヘッドは、必要な場合とそうでない場合 があります。例えば、組織が CEI を必要としない場合は、CEI サポートおよび Business Process Choreographer Observer を使用環境から取り除いたカスタム・トポ ロジーを作成できます。同様に、ビジネス・ルール・マネージャーの利用を許可し ないガバナンス・ルールが組織に存在する場合は、デプロイメント環境からビジネ ス・ルール・マネージャーを取り除くことができます。

使用環境にデプロイされている個々のコンポーネントを詳細に制御できる点を除け ば、カスタム・トポロジーの利点は、「リモート・メッセージングおよびリモー ト・サポート」トポロジーの利点と同様です。また、欠点も同様です。

注**:** カスタマイズされた Network Deployment 環境を作成する前に、IBM 提供のパ ターンの中に、ニーズに合うものがないかどうか確認してください。カスタマイズ された Network Deployment 環境を作成する際には、管理コンソールのフィーチャ ーと機能を十分に理解していることが前提となります。カスタマイズされた Network Deployment 環境を作成するには、IBM 提供のトポロジー・パターンを使 用する場合よりも多くの作業を行う必要があります。IBM 提供のトポロジー・パタ ーンはすべて、「デプロイメント環境構成」ウィザードを使用して作成および生成 できます。

#### **IBM Business Process Manager: Process Center** トポロジー

IBM Business Process Manager: Process Center トポロジーおよびデプロイメント環 境パターンについて学ぶには、このセクションの情報を参照してください。

#### **Process Center** の「単一クラスター」トポロジー**:**

標準化された IBM 提供のトポロジー・パターンの 1 つです。単一クラスター・ト ポロジーでは、IBM Business Process Manager 環境のすべての機能が 1 つのクラス ターにまとめられています。

これは、IBM Business Process Manager for z/OS のデフォルト・パターンです。

単一クラスター・トポロジーは、ハードウェアが限られている場合に理想的です。 すべてのコンポーネントが同じクラスターにインストールされるため、必要な物理 マシンの数が少なくて済みます。ただし、サポート・アプリケーションおよび統合 アプリケーションを各サーバー・インスタンスで実行する必要があるため、個々の Java 仮想マシン (JVM) のメモリー所要量はかなり多くなります。さらに、クラス ターの 1 つ以上のメンバーで、非同期対話に必要なメッセージング・エンジンも実 行する必要があります。このため、単一クラスター・トポロジーは、通常、PoC (概 念検証) 環境、開発環境、およびテスト環境の場合に使用されます。

IBM Business Process Manager 環境のすべての側面を単一クラスターに結合する場 合には、メモリー所要量が増加する点に加えて、いくつかの点を考慮する必要があ ります。非同期対話 (JMS および MQ/JMS バインディングを含む)、ヒューマン・ タスク、ステート・マシン、および長期実行ビジネス・プロセスは、メッセージン グ・インフラストラクチャーを頻繁に使用することがあるため、これらのコンポー ネントを使用するアプリケーションには、単一クラスター環境は適していません。 このパターンでは、全てのメッセージング要件を最小限に抑える必要があります (z/OS の場合は除く)。Service Component Architecture (SCA) の内部非同期呼び出 し、Java Message Service (JMS) と MQ のメッセージングのバインディングは、同 じクラスターで複数のメッセージング・エンジンをサポートしません。モジュール でこれらのいずれかが必要な場合は、メッセージング・インフラストラクチャーが アプリケーション・デプロイメントのターゲットとは別個のクラスターにある、ほ かのパターンを選択してください。このため、単一クラスター・パターンは、アプ リケーションの実行および同期呼び出しに焦点を当てたシナリオに適しています。 このトポロジーは、Common Event Infrastructure (CEI) を頻繁に使用することを計画 している場合にも適していません。CEI 関連のメッセージング・トラフィックとイ ベントを生成すると、クラスター・メンバーに対する負荷が増加します。

管理上の観点とスケーラビリティーの観点からは、単一クラスター・トポロジーが 他のトポロジーよりも優れています。単一クラスターでは、各メンバーがすべての

IBM Business Process Manager コンポーネントを実行するため、管理が容易になり ます。複数のクラスター内にいくつかのサーバー・インスタンスがある代わりに、 少数のメンバーが単一のクラスターにまとめられています。環境のニーズが増大し た場合でも、ノードおよびクラスター・メンバーを追加するだけで、インフラスト ラクチャーを拡張できます。このため、簡単に機能を追加できますが、その場合は すべてのコンポーネントが同じ比率で拡張されます。例えば、クラスター・メンバ ーを追加するたびに、CEI 処理が必要かどうかに関係なく、CEI 処理が追加されま す。ポリシーを使用して複数のサーバー・メンバーにわたってメッセージング・エ ンジンを分散した場合は、ポリシーの作成と保守における管理上の作業が増える可 能性があります。

単一クラスター ・パターンでは、以下に示すすべてのデプロイメント環境機能/コン ポーネントが単一クラスター上で実行されます。

- v Service Component Architecture (SCA) アプリケーション・バス・メンバー
- SCA システム・バス・メンバー
- Business Process Choreographer バス・メンバー
- Explorer などの Business Process Choreographer の各コンポーネント
- v Business Process Choreographer Container
- Common Event Interface (CEI) バス・メンバー
- CEI サーバー
- v ビジネス・ルール・マネージャー
- アプリケーション・デプロイメント・ターゲット

アプリケーション・デプロイメント・ターゲットを構成して、SCA アプリケーシ ョンと Business Process Choreographer コンポーネントをサポートします。

以下に示す単一クラスター・トポロジーのグラフィカル表現を参照してください。

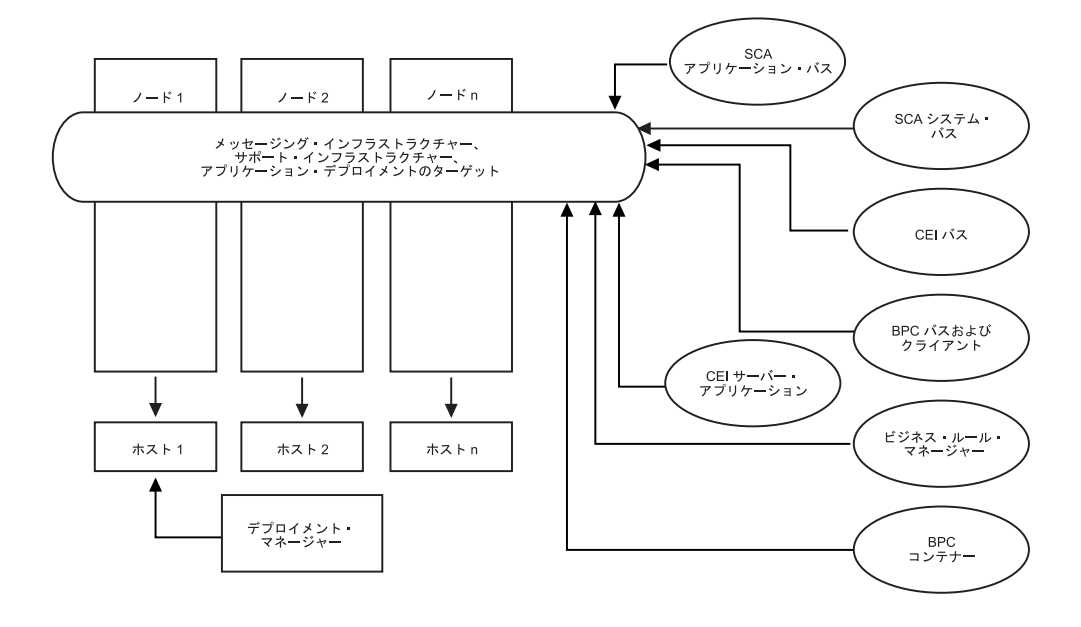

**Process Center** の「リモート・メッセージング」トポロジー**:**

提供されているパターン化された BPM トポロジーの 1 つです。「リモート・メッ セージング」パターンでは、Process Center のデプロイメント環境機能が 2 つの独 立したクラスター間で分割されます。

リモート・メッセージング・パターンは、メッセージング機能用に別のクラスター を提供します。このパターンは、負荷に対してクラスターを拡張できるため、非同 期呼び出しを必要とするシナリオに適しています。各コンポーネントは、2 つのク ラスター間で分割されます。

多数のヒューマン・タスク、長期実行ビジネス・プロセス、ステート・マシン、お よび非同期対話をサポートする必要がある環境では、リモート・メッセージング・ トポロジーの方が単一クラスター・トポロジーよりも有利です。独立したクラスタ ーにメッセージング・インフラストラクチャーを分離することで、メッセージング のオーバーヘッドがアプリケーション・ターゲット・クラスターから取り除かれま す。これによって、アプリケーション・ターゲット・クラスターのメンバーのメモ リー所要量を削減できます。このトポロジーは、必要なハードウェアの観点からも 単一クラスター・トポロジーとは異なっています。このトポロジーには、複数のク ラスター・メンバーを持つ 2 つのクラスターがあるので、分散環境を構築するため にハードウェア要件が増しています。

管理上の観点からは、リモート・メッセージング・トポロジーの要件は、単一クラ スター・トポロジーの要件よりも増しています。クラスターやクラスター・メンバ ーを追加すると、必要な管理上の手間が増します。さらに、メッセージング・クラ スターのメンバー全体にわたってメッセージング・エンジンを分散させるには、ポ リシーの作成および保守が必要です。

サポートを行うアプリケーションおよび CEI コンポーネントは、リモート・メッセ ージング・トポロジーでも、アプリケーション・ターゲット・クラスターの一部と なります。このため、CEI を頻繁に使用する環境には、リモート・メッセージン グ・トポロジーであっても対応できないことがあります。小規模から中規模のビジ ネスの場合や、厳しいモニター要件または監査要件が課されていないビジネスの場 合は、通常、このトポロジーが適しています。

リモート・メッセージング・トポロジーのスケーラビリティー・オプションは、単 一クラスター・トポロジーのオプションと同じように単純です。メッセージング・ エンジンが従うのは n 個のポリシーのうちのいずれか 1 つである (各メッセージ ング・エンジンは 1 つのサーバー上でのみアクティブになる) ため、メッセージン グ・クラスターにメンバーを追加しても、影響はほとんどありません。ポリシーを 使用してサーバーのメンバー全体にわたってメッセージング・エンジンを分散させ ると、メッセージングの負担を最大で 3 つのサーバーに分割できます

(SCA.SYSTEM エンジンおよび SCA.APPLICATION エンジンは、同じサーバー上で アクティブにする必要があります)。このため、3 つより多くのクラスター・メンバ ーをメッセージング・クラスターに追加しても、メッセージング・インフラストラ クチャーの処理能力は増強されません。アプリケーション・ターゲット・クラスタ ーの拡張は、比較的容易です。アプリケーションやサポート・インフラストラクチ ャーの処理能力を増強する必要がある場合は、ノードおよびメンバーをアプリケー ション・ターゲット・クラスターに追加するだけで済みます。

リモート・メッセージング・クラスター

• Service Component Architecture (SCA) アプリケーション・バス・メンバー

- SCA システム・バス・メンバー
- v Business Process Choreographer (BPC) バス・メンバー
- Common Event Interface (CEI) バス・メンバー

サポート・インフラストラクチャーおよびアプリケーション・デプロイメントのタ ーゲット・クラスター

- v CEI サーバー・アプリケーション
- v ビジネス・ルール・マネージャー
- Explorer などの Business Process Choreographer の各コンポーネント
- アプリケーション・デプロイメント・ターゲット

アプリケーション・デプロイメント・ターゲットを構成して、SCA アプリケーシ ョンと Business Process Choreographer コンポーネントをサポートします。

以下に示すリモート・メッセージング・クラスター・トポロジーのグラフィカル表 現を参照してください。

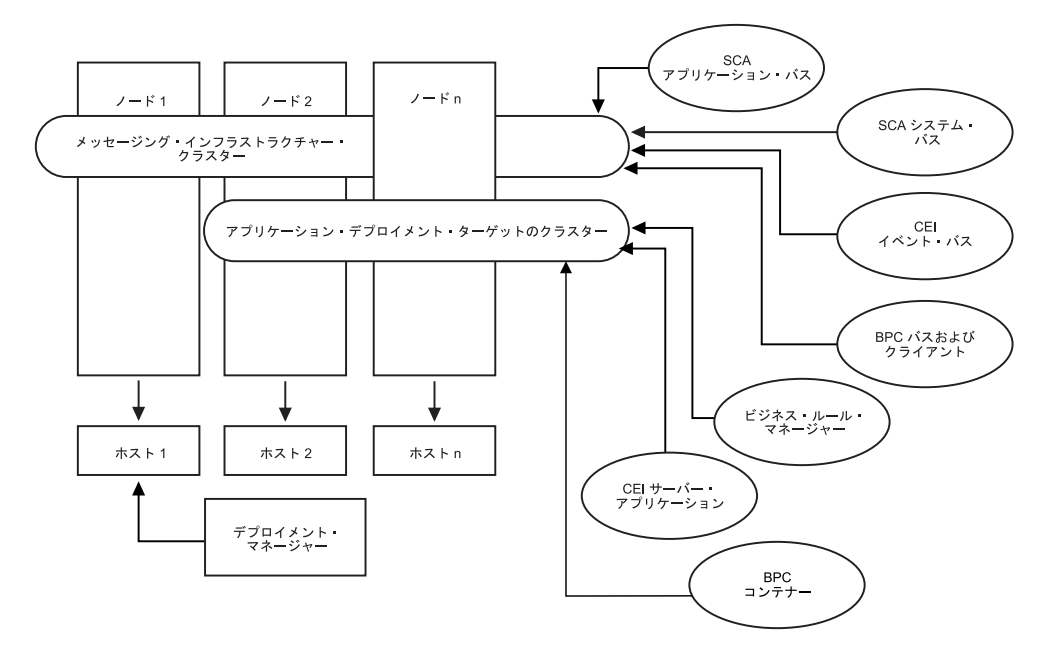

図 *5.* リモート・メッセージング・パターン

#### **Process Center** の「リモート・メッセージングおよびリモート・サポート」トポロ ジー**:**

提供されている BPM トポロジー・パターンの 1 つです。「リモート・メッセージ ングおよびリモート・サポート」パターンでは、Process Center のデプロイメント環 境機能が 3 つの独立したクラスター間で分割されます。

これは、IBM Business Process Manager for Multiplatforms のデフォルト・パターン です。この 3 クラスター・パターンでは、最も高い負荷を処理するクラスターにリ ソースが割り振られます。このパターンは最も柔軟で用途が広く、ほとんどのユー ザーの要望を満たすことができます (z/OS の場合を除く)。各コンポーネントは、3 つのクラスター間で分割されます。
大多数のお客様 (特に、大規模なコンピューティング・インフラストラクチャーを 保有されているお客様) には、「リモート・メッセージングおよびリモート・サポ ート」トポロジーの環境が適しています。分散プラットフォームのハードウェア要 件は増しますが、3 つ (以上) のクラスターと、特定の機能を実行する複数のメンバ ーを使用することにより、JVM のメモリー使用量をより柔軟に調整 (チューニング) できます。

それぞれが専用の機能およびアプリケーションを持つ 3 つのクラスターを作成する ことになるため、管理上の負担が増します。クラスターやクラスター・メンバーを 追加するにつれて、パフォーマンス・チューニング計画の規模が大幅に拡大し、ト ラブルシューティングの負担が大幅に増すことがあります。メッセージング・クラ スターのメンバー全体にわたってメッセージング・エンジンを分散させると、ポリ シーの作成および保守に関連する管理上の負担も増します。

スケーラビリティーの観点からは、「リモート・メッセージングおよびリモート・ サポート」トポロジーが最も高い柔軟性を提供します。IBM Business Process Manager 内の個別の機能のそれぞれが 3 つのクラスター間で分割されるため、パフ ォーマンス上のボトルネックを正確に特定でき、クラスター・サイズもかなり容易 に調整できます。追加の CEI 処理が必要な場合は、ノードおよびクラスター・メン バーをサポート・クラスターに追加すれば済みます。同様に、ビジネス・プロセス またはヒューマン・タスクの処理能力を増強する必要がある場合は、ノードおよび メンバーをアプリケーション・ターゲット・クラスターに追加することができま す。3 つより多くのクラスター・メンバーを追加してメッセージング・インフラス トラクチャーを拡張しても処理能力は増強されないため、リモート・メッセージン グ・ポリシーに存在するスケーラビリティーの制限事項は、「リモート・メッセー ジングおよびリモート・サポート」トポロジーにも適用されます。

リモート・メッセージング・トポロジーの場合と同様に、「リモート・メッセージ ングおよびリモート・サポート」トポロジーは、長期実行ビジネス・プロセス、ス テート・マシン、ヒューマン・タスク、および非同期対話 (JMS および MQ/JMS バインディングを含む) のための理想的な環境を提供します。アプリケーション・ ターゲット・クラスターの役割はビジネス・インテグレーション・アプリケーショ ンの実行のみであるため、パフォーマンスの調整および診断は、アプリケーショ ン・ターゲット・クラスターがその他の役割も担っている以前のトポロジーよりも はるかに単純です。「リモート・メッセージングおよびリモート・サポート」トポ ロジーは、モニターおよび監査のために CEI を頻繁に使用する環境 (IBM Business Monitor を使用する環境を含む) でも理想的です。サポート・インフラストラクチャ ーが専用のクラスターに分割されることで、サポートを行うアプリケーションおよ び CEI (BPC エクスプローラーや Business Space など) 向けの、専用のクラスタ ー・メンバー・セットが提供されます。

リモート・メッセージング・インフラストラクチャー・クラスター

- v Service Component Architecture (SCA) アプリケーション・バス・メンバー
- SCA システム・バス・メンバー
- v Business Process Choreographer (BPC) バス・メンバー
- Common Event Interface (CEI) バス・メンバー

リモート・サポート・インフラストラクチャー・クラスター

- v CEI サーバー・アプリケーション
- v ビジネス・ルール・マネージャー
- Explorer などの Business Process Choreographer の各コンポーネント

アプリケーション・デプロイメント・クラスター

- v アプリケーション・デプロイメント・ターゲット
- v Business Process Choreographer Container

アプリケーション・デプロイメント・ターゲットを構成して、SCA アプリケーショ ンと Business Process Choreographer コンポーネントをサポートします。

以下に示すリモート・メッセージング・クラスター・トポロジーのグラフィカル表 現を参照してください。

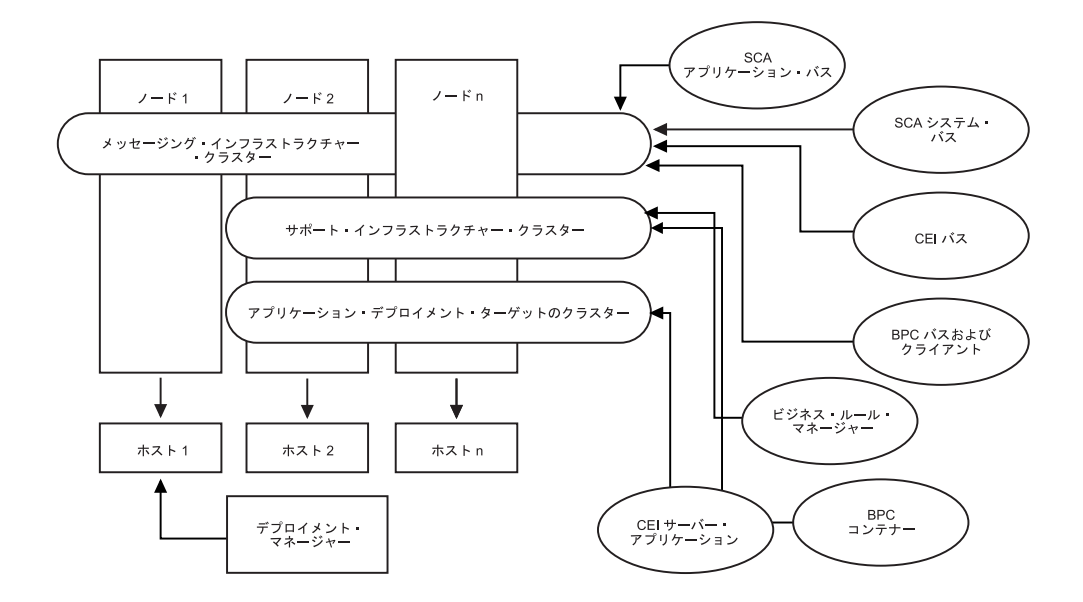

図 *6.* 「リモート・メッセージングおよびリモート・サポート」パターン

#### リソース割り振りの例

次の図は、リソースが「リモート・メッセージングおよびリモート・サポート」パ ターンを使用して割り振られる場合がある 1 つの例を示しています。この図は、3 つのホストを示しています。ホスト A にはサーバー 1 とサーバー 3 があります。 ホスト B にはサーバー 2、サーバー 4、およびサーバー 5 があります。ホスト C にはサーバー 6 とサーバー 7 があります。このインストール済み環境に対する最 も重い負荷はアプリケーションの使用によって発生するため、アプリケーション・ デプロイメントのターゲット・クラスター (クラスター 3) には、(サーバー 1、サ ーバー 2、およびサーバー 6) のために他の機能よりも多くのリソースが割り振ら れています。

注**:** ロード・バランシング機能は、デフォルト構成の「リモート・メッセージング およびリモート・サポート」パターンでは使用できません。このデフォルト構成で 使用されるメッセージング・エンジン・バスは 1 つだけですが、ロード・バランシ ング機能を使用する場合、2 つ以上のメッセージング・エンジン・バスが必要にな

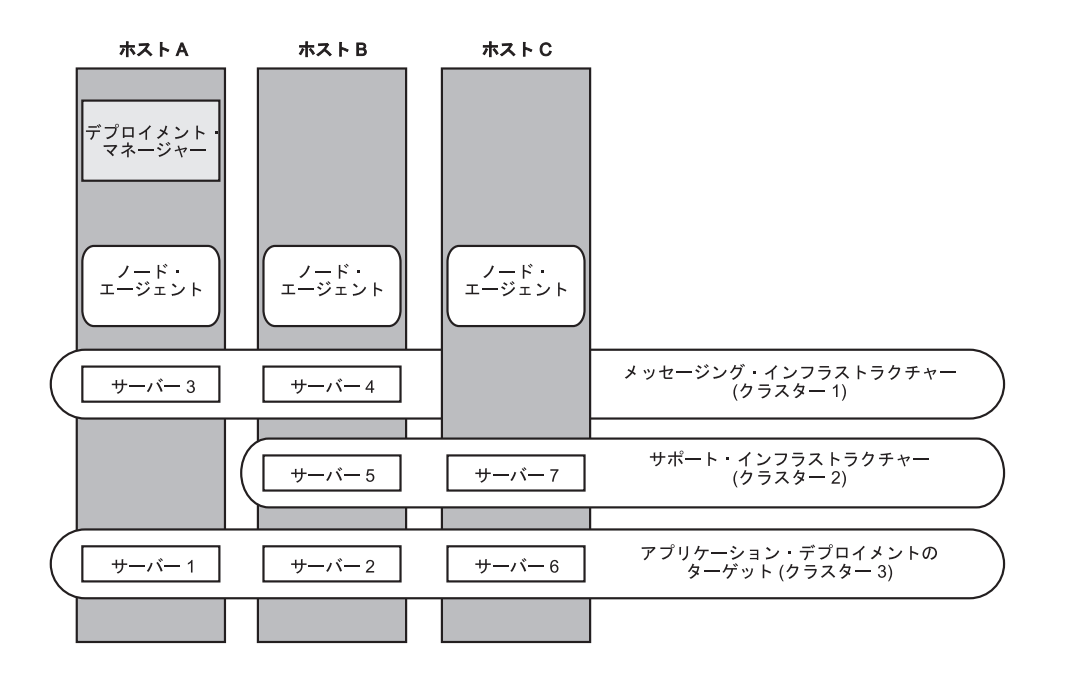

図 *7.* リソース割り振りの例

**Process Center** の「リモート・メッセージング、リモート・サポート、および **Web** アプリケーション」トポロジー**:**

パターン化された BPM トポロジーの 1 つです。「リモート・メッセージング、リ モート・サポート、および *Web* アプリケーション」パターンでは、Process Center のデプロイメント環境機能が 4 つの独立したクラスター間で分割されます。

4 つのクラスターから成るこのパターンは、サポートする Web アプリケーション が独自のクラスターに存在することを除いて、「リモート・メッセージングおよび リモート・サポート」パターンと類似しています。

アプリケーション・デプロイメント・クラスター

- アプリケーション・デプロイメント・ターゲット
- v Business Process Choreographer Container

リモート・メッセージング・インフラストラクチャー・クラスター

- v Service Component Architecture (SCA) アプリケーション・バス・メンバー
- SCA システム・バス・メンバー
- Business Process Choreographer (BPC) バス・メンバー
- Common Event Interface (CEI) バス・メンバー

リモート・サポート・インフラストラクチャー・クラスター

- v CEI サーバー・アプリケーション
- リモート Web アプリケーション・インフラストラクチャー・クラスター
- v ビジネス・ルール・マネージャー
- v Business Process Choreographer Explorer
- Business Space

アプリケーション・デプロイメント・ターゲットを構成して、SCA アプリケーショ ンと Business Process Choreographer コンポーネントをサポートします。

「リモート・メッセージング、サポート、および *Web* アプリケーション」パターン では、デプロイメント環境の各機能が 4 つの独立したクラスター間で分割されます (メッセージング機能に対して 1 つのクラスター、サポート機能に対して 1 つのク ラスター、アプリケーションに対して 1 つのクラスター、Web ベースの機能に対 して 1 つのクラスター)。

「リモート・メッセージング、リモート・サポート、および Web」トポロジー・パ ターンは、WebSphere Dynamic Process Edition から始める場合の推奨の開始トポロ ジーです。WebSphere Dynamic Process Edition では、Web UI コンポーネントが頻 繁に使用されます。このパターンでは、以下の Web アプリケーションを収容する ために、4 番目のクラスターを使用します。

- v BPC ツール
- v ビジネス・ルール・マネージャー
- Business Space
- REST API サービス
- v データの多次元表示のための AlphaBlox

使用環境にデプロイされている個々のコンポーネントを詳細に制御できる点を除け ば、このトポロジー・パターンの利点は、「リモート・メッセージングおよびリモ ート・サポート」トポロジーの利点と同様です。

「リモート・メッセージング、サポート、および Web アプリケーション」トポロ ジーのグラフィカル表現を参照してください。

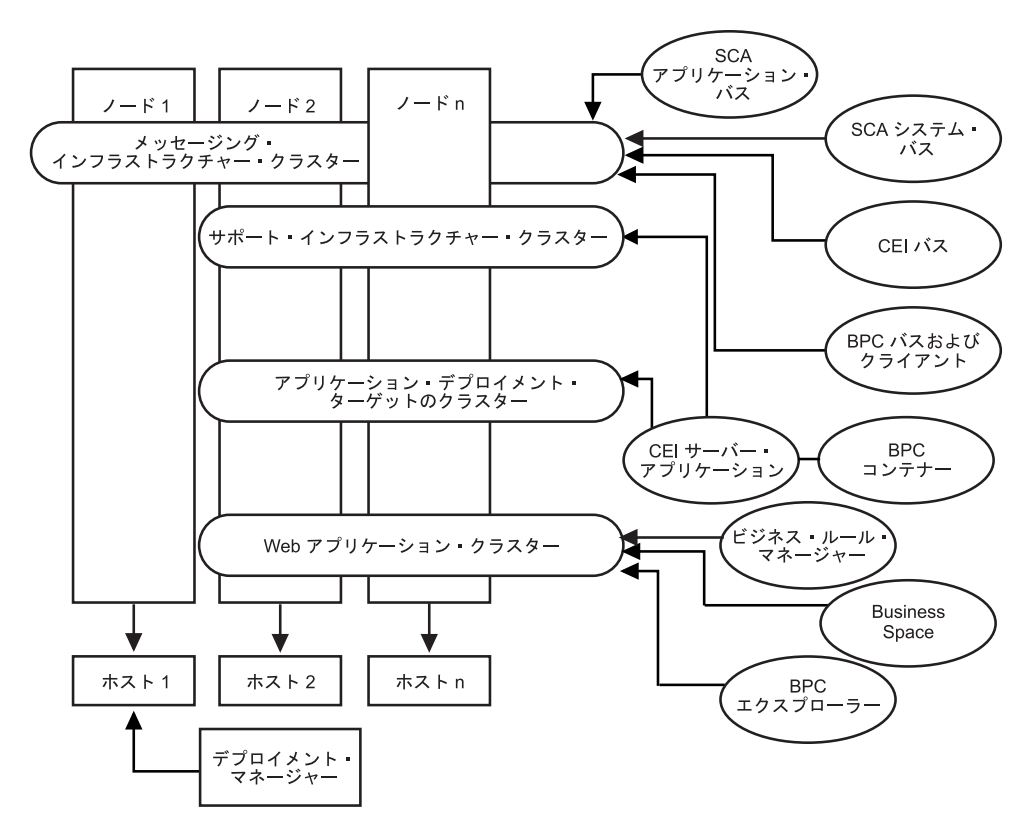

図 *8.* 「リモート・メッセージング、サポート、および *Web*」パターン

**Process Center** のカスタマイズ・トポロジー**:**

カスタマイズされたトポロジーは、お客様の状態に固有の処理要件およびビジネス 要件に対処します。これは、パターン化されたトポロジーではなく、管理コンソー ルを使用して具体的なニーズに合わせて作成および調整するトポロジーです。

カスタマイズされたトポロジーでは、独自の環境を定義できるため、柔軟性が格段 に高くなっています。前述したように、提供されているトポロジー・パターン (「単一クラスター」、「リモート・メッセージング」、「リモート・メッセージン グおよびリモート・サポート」、および「リモート・メッセージング、サポート、 および Web アプリケーション」) では、すべての IBM Business Process Manager コンポーネントがデフォルトの場所にデプロイされます。これらのコンポーネント に関連する追加のオーバーヘッドは、必要な場合とそうでない場合があります。例 えば、組織が CEI を必要としない場合は、CEI サポートおよび Business Process Choreographer Observer を使用環境から取り除いたカスタム・トポロジーを作成でき ます。同様に、ビジネス・ルール・マネージャーの利用を許可しないガバナンス・ ルールが組織に存在する場合は、デプロイメント環境からビジネス・ルール・マネ ージャーを取り除くことができます。

使用環境にデプロイされている個々のコンポーネントを詳細に制御できる点を除け ば、カスタム・トポロジーの利点は、「リモート・メッセージングおよびリモー ト・サポート」トポロジーの利点と同様です。また、欠点も同様です。

# 第 **6** 章 **IBM Business Process Manager Express** のインスト ールおよび構成

IBM Business Process Manager Express は、スタンドアロン・トポロジーでのみイン ストールおよび構成することができます。すべてのコンポーネントを単一サーバー 上にインストールおよび構成することができます (スタンドアロン構成と呼ばれま す)。フェイルオーバーがサポートされた高可用性環境を実現するには、WebSphere Application Server のクラスター化メカニズムを使用できる IBM Business Process Manager Standard Edition を選択するか、またはそれにアップグレードしてくださ い。

# **IBM Business Process Manager**のインストール

IBM Business Process Manager のインストールでは、ソフトウェアを入手してイン ストーラーを実行します。

## **IBM Business Process Manager Express** 製品パッケージ

ここでは、IBM Business Process Manager の入手方法、そのメディア・パックに格 納されているソフトウェア、ダウンロード可能な電子インストール・イメージにつ いて説明します。

### **IBM Business Process Manager** の入手方法

以下のいずれかの方法で、製品コードを取得することができます。

- CD-ROM および DVD メディアなどの製品メディア・パックから。
- パスポート・アドバンテージ・サイトから。ここでは、ライセンス交付を受けた カスタマーがインストール・イメージをダウンロードすることができます。ダウ ンロード可能なイメージについて詳しくは、[Passport Advantage](http://www.ibm.com/support/docview.wss?uid=swg24029282)®の資料のダウンロ [ードを](http://www.ibm.com/support/docview.wss?uid=swg24029282)参照してください。

このソフトウェアを購入するには、IBM 担当員または IBM 販売店にお問い合わせ いただくか、IBM Business Process Manager のホーム・ページ () にアクセスして、 左側の列の「*How to buy*」のリンクを選択します。

### **IBM Business Process Manager** に付属するソフトウェア

各メディア・パックには、IBM Business Process Manager をインストールし、IBM Business Process Manager 環境をセットアップし、アプリケーションのアセンブルと デプロイを行うのに必要なソフトウェアが含まれています。また、お客様の実稼働 環境や開発環境に付加価値とツール・サポートを提供するオプションの補助ソフト ウェア・プログラムも、各メディア・パックに組み込まれています。

72 [ページの表](#page-79-0) 15 に、IBM Business Process Manager 製品に付属するソフトウェア を示します。必ずしもすべてのプラットフォームにすべてのソフトウェアが供給さ れているわけではありません。

| ソフトウェア                                                          | 説明                                                                                                    |
|-----------------------------------------------------------------|----------------------------------------------------------------------------------------------------|
| IBM Business Process<br>Manager                                 | IBM Business Process Manager は、ビジネス・プロセスを管<br>理するための可視性と洞察力を提供する包括的な BPM プラ<br>ットフォームです。このプラットフォームは、初期プロジェ<br>クトから全社規模のプログラムへと、スムーズかつ容易に拡<br>張できます。IBM Business Process Manager は、複雑さを単<br>純な環境で制御し、サイロを崩してお客様のニーズによりよ<br>く適合できるようにします。                                                                                                    |
| WebSphere Application Server<br>Network Deployment              | 業界最高峰の Java ベース・アプリケーション・プラットフ<br>ォームで、ダイナミックな e-ビジネスの世界でのエンタープ<br>ライズ・データやトランザクションを統合します。 IBM<br>Business Process Manager の土台になっている Network<br>Deployment 版は、優れたアプリケーション・デプロイメン<br>ト環境を提供し、WebSphere 製品ファミリーから期待される<br>セキュリティー、パフォーマンス、可用性、接続性、スケー<br>ラビリティーに加え、トランザクション管理の拡張機能を提<br>供するアプリケーション・サービスを備えています。さらに<br>この構成によって、クラスタリング、エッジ・オブ・ネット<br>ワーク・サービス、Web サービス機能の強化、分散構成の高<br>可用性を実現できます。 WebSphere Application Server<br>Network Deployment について詳しくは、WebSphere<br>Application Server Network Deployment インフォメーショ<br>ン・センターを参照してください。 |
| Feature Pack for XML                                            | XML プログラミング・モデルの標準を提供します。業界標<br>準の新機能およびサポートが提供されます。                                                                                                    |
| Eclipse ベースの IBM<br>Business Process Manager $\land$<br>ルプ・システム | IBM Business Process Manager ヘルプ・システムは、IBM<br>Business Process Manager と一緒にインストールするようパ<br>ッケージされた、Eclipse ベースおよびブラウザー・ベース<br>のヘルプ・システムです。IBM Business Process Manager の<br>資料は、Eclipse 文書プラグインとしてダウンロードするよ<br>うパッケージされており、このヘルプ・システムを使用して<br>表示できます。このヘルプ・システムおよび文書プラグイン<br>形式は、Eclipse Project によって開発されたオープン・ソー<br>スの方法に基づいています。                                                                                                    |

<span id="page-79-0"></span>表 *15. IBM Business Process Manager* に付属するソフトウェア

# **IBM Business Process Manager** に付属するメディア・パック

IBM Business Process Manager には 7 つのメディア・パックがあります。各メディ ア・パックには、特定の稼働環境に適用される製品メディアが含まれています。

注**:** 各メディア・パックには、IBM Business Process Manager V7.5 Quick Start CD が含まれています。この CD-ROM には、各国語版の「IBM Business Process Manager クイック・スタート・ガイド」が収録されています。

プラットフォームごとの内容の詳細については、以下のセクションを参照してくだ さい。

- 73 ページの『Linux x86 [メディア・パック』](#page-80-0)
- 73 ページの『Windows [メディア・パック』](#page-80-0)

# <span id="page-80-0"></span>**Linux x86** メディア・パック

IBM Business Process Manager for Linux x86 メディア・パックには、32 ビットお よび 64 ビット・プラットフォーム用の IBM Business Process Manager の内容が含 まれています。表 16 は、32 ビットおよび 64 ビット・プラットフォーム用の両方 の内容を示したものです。

表 *16. Linux x86* メディア・パック *(32* ビットおよび *64* ビット・プラットフォーム用*)* <sup>の</sup> 内容

| メディア・ラベル                     | 供給形態                                                             |
|------------------------------|------------------------------------------------------------------|
| IBM Business Process Manager | 2 枚の DVD (または 4 つのイメージ) に、以下のインス                                 |
| V7.5 for Linux x86           | トール可能コンポーネントを収録しています。                                            |
|                              | IBM Business Process Manager (WBI ディレクトリー内)                      |
|                              | ・ (32 ビットのみ) IBM IBM Process Server ヘルプ・シ<br>ステム (IEHS ディレクトリー内) |
|                              | WebSphere Application Server Network Deployment                  |
|                              | (V7.0)                                                           |
|                              | DB <sub>2</sub> Express                                          |
|                              | Feature Pack for XML                                             |
|                              | IBM Business Process Manager V7.5 DVD および                        |
|                              | WebSphere Application Server Network Deployment                  |
|                              | Supplements V7.0 CD の任意のインストール可能コンポー                             |
|                              | ネントをインストールし、その情報を表示するには、ルー                                       |
|                              | ト・ディレクトリー内にある Launchpad アプリケーショ                                  |
|                              | ンを使用します。                                                         |

## **Windows** メディア・パック

IBM Business Process Manager for Windows メディア・パックには、32 ビットおよ び 64 ビット・プラットフォーム用の IBM Business Process Manager の内容が含ま れています。 74 [ページの表](#page-81-0) 17 は、32 ビットおよび 64 ビット・プラットフォーム 用の両方の内容を示したものです。

| メディア・ラベル                                         | 供給形態                                                        |
|--------------------------------------------------|-------------------------------------------------------------|
| IBM Business Process Manager<br>V7.5 for Windows | 2 枚の DVD (または 4 つのイメージ) に、以下のインス<br>トール可能コンポーネントを収録しています。   |
|                                                  | • IBM Business Process Manager (WBI ディレクトリー内)               |
|                                                  | ・ (32 ビットのみ) IBM Process Server ヘルプ・システム<br>(IEHS ディレクトリー内) |
|                                                  | • WebSphere Application Server Network Deployment<br>(V7.0) |
|                                                  | $\bullet$ DB2 Express                                       |
|                                                  | Feature Pack for XML                                        |
|                                                  | IBM Business Process Manager V7.5 DVD および                   |
|                                                  | WebSphere Application Server Network Deployment             |
|                                                  | Supplements V7.0 CD の任意のインストール可能コンポー                        |
|                                                  | ネントをインストールし、その情報を表示するには、ルー                                  |
|                                                  | ト・ディレクトリー内にある Launchpad アプリケーショ                             |
|                                                  | ンを使用します。                                                    |

<span id="page-81-0"></span>表 *17. Windows* メディア・パック *(32* ビットおよび *64* ビット・プラットフォーム用*)* の内 容

WebSphere のお客様による IBM Tivoli® Federated Identity Manager の制限付き使用 の情報は、[Tivoli Federated Identity Manager for WebSphere Application Server](http://www-01.ibm.com/software/tivoli/products/federated-identity-mgr-websphere/index.html) [Network Deployment](http://www-01.ibm.com/software/tivoli/products/federated-identity-mgr-websphere/index.html) からアクセスできます。

# **IBM Business Process Manager Express**のインストール

ソフトウェアは、Launchpad プログラムで対話式にインストールするか、Installation Manager をサイレント・インストール・モードで実行してサイレントにインストー ルします。サイレント・モードでは、インストール・ウィザードはグラフィカル・ インターフェースを表示せずに、応答ファイルから応答を読み取ります。

## ロードマップ**: IBM BPM Express** のインストールおよび構成

IBM Business Process Manager インストーラーおよび構成プログラムは、さまざま な開発シナリオおよび実動シナリオに対応します。『ロードマップ*: IBM BPM Express* のインストールおよび構成』では、IBM Business Process Manager をインス トールおよび構成するために最も一般的に使用されるパスについて説明します。

ロードマップには、インストールおよび構成のシナリオ のためのセクションが含ま れています。これらのシナリオは、標準スタンドアロン環境またはカスタム・スタ ンドアロン環境を実現する方法を表します。各セクションには、実行するアクティ ビティー、説明へのリンク、および各アクティビティーの完了後の結果についての 注を示す表が含まれています。

一般に、ソフトウェアのインストールとは、製品バイナリーをメディアまたはダウ ンロード・サイトからご使用のシステムに追加することを意味します。場合によっ ては、ソフトウェアのインストールには、製品バイナリーを追加することとソフト ウェアを使用できるように構成する ことが含まれます。

このロードマップの各セクションでは、以下のシナリオについて説明します。

• 標準インストール

「標準インストール」オプションでは、ソフトウェアをインストールし、スタン ドアロン *Process Center* または *Process Server* プロファイルを構成します。標準 インストールでは、プロファイル管理ツールまたは **manageprofiles** ユーティリ ティーを使用してプロファイルを別個に作成する必要はありません。

「標準インストール」オプションは、ソフトウェアをインストールおよび構成す るための最も単純で迅速な方法です。

「標準インストール」オプションは、(Express、Standard、または Advanced 構成 の) すべての Business Process Manager フィーチャーおよび機能を単一のマシン に取り込むための理想的な方法です。詳しくは、『「標準[」オプションを使用し](#page-9-0) た [IBM BPM Express](#page-9-0) のインストール』を参照してください。

v カスタム・インストール、およびそれに続く 1 つ以上のスタンドアロン・プロフ ァイルのプロファイル作成

このシナリオの「カスタム・インストール」オプションでは、ご使用のシステム にソフトウェアをインストールし、次にプロファイル管理ツールを実行して、ソ フトウェアの構成方法をより柔軟に制御することができます。「標準」インスト ール・パスでは使用できない構成フィーチャーを必要とするスタンドアロンの Process Center 環境または Process Server 環境を作成するシナリオでは、製品バ イナリーをインストールした後で、プロファイル管理ツールまたは manageprofiles コマンド行ユーティリティーを使用して、スタンドアロンの Process Center プロ ファイルまたは Process Server プロファイルを作成します。

『「[カスタム・インストール](#page-10-0)」を使用した IBM BPM Express のインストール、 および 1 [つ以上のスタンドアロン・プロファイルの構成』](#page-10-0)を参照してください。

IBM Business Process Manager のインストール・プロセスでは、製品の使用目的に 関連した決定を下す必要があります。ご使用のシステムにコードをインストールす るためのグラフィカル・ユーザー・インターフェース (GUI) は、すべてのパネルに 説明テキストが組み込まれているので、使用目的に当てはまるオプションを選択す るのに役立ちます。

『ロードマップ*: IBM Business Process Manager* のインストール』の情報は、GUI の補足として使用してください。この情報を使用すると、特定のシナリオのインス トールおよび構成の手順について、作業の概要から、関連する手順情報までを理解 できます。

以下の図は、インストールおよび構成のシナリオのタスクを示しています。

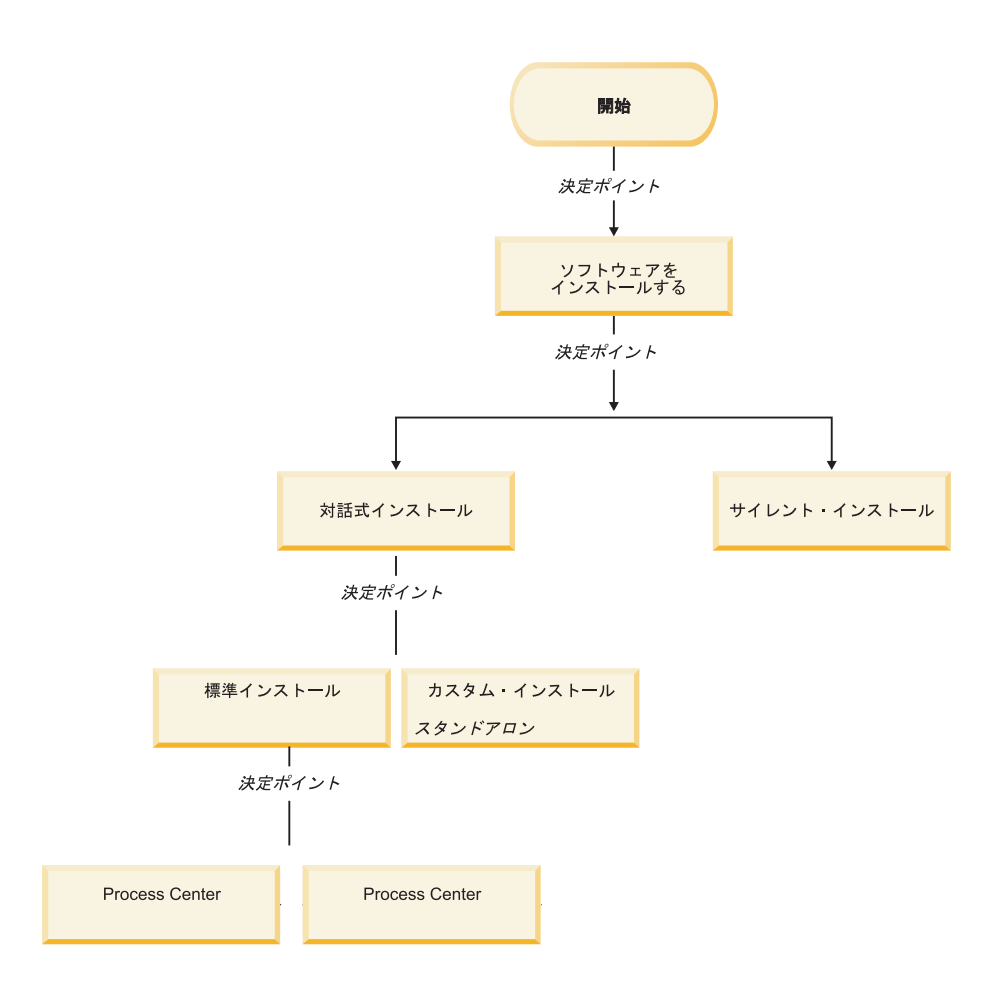

## 「標準」オプションを使用した **IBM BPM Express** のインストール

インストーラーの「標準」インストール・オプションを使用すると、ソフトウェア をインストールし、スタンドアロン・プロファイルを自動的に構成することができ ます。標準インストールでは、インストール後にプロファイル管理ツールまたは manageprofiles を実行する必要はありません。

このインストール・オプションでは大半の設定にデフォルトが使用されますが、イ ンストール・パスとデータベース・タイプは指定できます。

「標準」オプションは、ソフトウェアをインストールおよび構成するための最も迅 速な方法です。

「標準」オプションを使用した IBM BPM Standard のインストールについては、以 下のトピックを参照してください。

v 標準インストール:: IBM Business Process Manager Express。

## 「カスタム・インストール」を使用した **IBM BPM Express** のインストー ル、および **1** つ以上のスタンドアロン・プロファイルの構成

インストーラーの「カスタム・インストール」オプションを使用すると、ソフトウ ェアをインストールし、プロファイル管理ツールまたは manageprofiles コマンド行 ユーティリティーを使用して 1 つ以上のスタンドアロン・プロファイルを構成する ことができます。

表 *18.* 「カスタム・インストール」オプションを使用した *IBM BPM Express* のインストー ル、および *1* つ以上のスタンドアロン・プロファイルの構成

| タスク                                                    | 情報の参照先                                                                                                    | タスクの完了後の結果                                                                                                    |
|--------------------------------------------------------|----------------------------------------------------------------------------------------------------|----------------------------------------------------------------------------------------------------|
| 「カスタム・イン」<br>ストール」 オプシ<br>ョンを使用したソ<br>フトウェアのイン<br>ストール | 「カスタム・インストール」オプ<br>ションを使用した IBM BPM<br>Express のインストールについて<br>は、『カスタム・インストール:<br>IBM BPM Express: Process<br>Server』を参照してください。 | IBM BPM Express のカスタム・イ<br>ンストールでは、ご使用のシステム<br>に Process Center、Process<br>Designer、および Process Server の<br>製品バイナリーをインストールしま<br>す。                                                                                         |
|                                                        |                                                                                                    | IBM BPM Express のカスタム・イ<br>ンストールでは、インストール中に<br>プロファイルを作成しません。<br>スタンドアロン・プロファイルをい<br>つでも作成できます。                                                                                                    |
| プロファイル管理<br>ツールの起動                                     | インストーラーからプロファイル<br>管理ツールを起動しなかった場合<br>は、ここで起動できます。『プロ<br>ファイル管理ツールの開始』を参<br>照してください。                                           | プロファイル管理ツールが開始さ<br>れ、いつでも使用できます。<br>Process Center プロファイルからの<br>データが Process Server プロファ<br>イル作成プロセスへの入力として使<br>用されるため、Process Center スタ<br>ンドアロン・プロファイルを最初に<br>(Process Server スタンドアロン・プ<br>ロファイルを作成する前に)作成す<br>る必要があります。 |

表 *18.* 「カスタム・インストール」オプションを使用した *IBM BPM Express* のインストー ル、および *1* つ以上のスタンドアロン・プロファイルの構成 *(*続き*)*

| タスク              | 情報の参照先                                                                                                    | タスクの完了後の結果                                                                                              |
|------------------|----------------------------------------------------------------------------------------------------|----------------------------------------------------------------------------------------------------|
| 1つ以上の            | Process Center スタンドアロン・プ                                                                                                    | Process Center スタンドアロン・プ                                                                                |
| Process Center ス | ロファイルを作成する方法に応じ                                                                                                    | ロファイルが作成されます。このプ                                                                                        |
| タンドアロン・プ         | て、以下のトピックのいずれかを                                                                                                    | ロファイルは、スタンドアロン・サ                                                                                        |
| ロファイルの作成         | 参照してください。                                                                                                    | ーバー環境を定義し、コマンド・フ                                                                                        |
|                  | プロファイル管理ツールを使用し<br>てプロファイルを作成する場合<br>は、以下を参照してください。                                                                         | ァイル、構成ファイル、およびロ<br>グ・ファイルを含みます。<br>Process Designer のインストールお                                            |
|                  |                                                                                                    | よび Process Centerに接続する                                                                                  |
|                  | • プロファイル管理ツールを使用                                                                                                    | Process Server スタンドアロン・プ                                                                                |
|                  | した Process Center スタンドア                                                                                                    | ロファイルの作成のために Process                                                                                    |
|                  | ロン・プロファイルの作成                                                                                                    | Center 構成から必要な情報を保存                                                                                     |
|                  | manageprofiles コマンド行ユーティ                                                                                                    | します。                                                                                                    |
|                  | リティーを使用してプロファイル<br>を作成する場合は、以下を参照し<br>てください。<br>• manageprofiles ユーティリティー<br>を使用した Process Center スタ<br>ンドアロン・プロファイルの作<br>成 | プロファイル作成プロセスは、(共<br>通およびコンポーネント固有の)デ<br>ータベースを構成し、スタンドアロ<br>ン・サーバー環境をサポートするた<br>めに必要なデータベース表を生成し<br>ます。 |
|                  |                                                                                                    | これで、Process Server スタンドア<br>ロン・プロファイルを作成したり、<br>Process Designer をインストールし<br>たりできるようになります。次にど           |
|                  |                                                                                                    | のタスクを実行するかは、計画した<br>使用法に基づいて決定します。                                                                      |
|                  |                                                                                                    | • ソフトウェアのビジネス・プロセ<br>ス設計機能の使用を開始する場合<br>は、Process Designer コンポーネ<br>ントをダウンロードおよびインス<br>トールできます。         |
|                  |                                                                                                    | • ランタイム環境も含めてソフトウ<br>ェアを完全に構成することが目的<br>である場合は、次に Process<br>Server スタンドアロン・プロフ<br>ァイルを作成できます。          |

| タスク                                               | 情報の参照先                                                                                                    | タスクの完了後の結果                                                                     |
|---------------------------------------------------|----------------------------------------------------------------------------------------------------|--------------------------------------------------------------------------------|
| Process Designer<br>のインストール                       | 『Process Designer のインストー<br>ル』を参照してください。                                                                           | Process Designer がインストール済<br>みであること。                                           |
|                                                   |                                                                                                    | Process Designer の使用方法につい<br>ては、以下のトピックを参照してく<br>ださい。                          |
|                                                   |                                                                                                    | • IBM Process Designer の雇用サン<br>プル・チュートリアル                                     |
|                                                   |                                                                                                    | • Authoring environments                                                       |
|                                                   |                                                                                                    | • Process Center によるプロセス開<br>発                                                 |
|                                                   |                                                                                                    | システムの構成を続行するには、<br>『1 つ以上の Process Server スタ<br>ンドアロン・プロファイルの作成』<br>を参照してください。 |
| 1つ以上の<br>Process Server ス<br>タンドアロン・プ<br>ロファイルの作成 | Process Server スタンドアロン・プ<br>ロファイルを作成する方法に応じ<br>て、以下のトピックのいずれかを<br>参照してください。                                        | スタンドアロン Process Server 環<br>境が構成され、いつでも使用できま<br>す。                             |
|                                                   | プロファイル管理ツールを使用し<br>てプロファイルを作成する場合<br>は、以下を参照してください。<br>• プロファイル管理ツールを使用<br>した Process Server スタンドア<br>ロン・プロファイルの作成 |                                                                                |
|                                                   | manageprofiles コマンド行ユーティ<br>リティーを使用してプロファイル<br>を作成する場合は、以下を参照し<br>てください。                                           |                                                                                |
|                                                   | • manageprofiles ユーティリティー<br>を使用した Process Server スタ<br>ンドアロン・プロファイルの作<br>成                                        |                                                                                |

表 *18.* 「カスタム・インストール」オプションを使用した *IBM BPM Express* のインストー ル、および *1* つ以上のスタンドアロン・プロファイルの構成 *(*続き*)*

# 標準インストール**: IBM Business Process Manager Express**

**Windows** 

「標準インストール」オプションを使用して、開発、品質保証、およびクラスター 化されていないステージングおよび実動のための環境に IBM Business Process Manager Express をインストールします。このインストール・オプションでは、ほと んどの設定値がデフォルトで設定されていますが、インストール・パスとデータベ ース・タイプを指定することができます。

重要**:** 標準インストールの場合、製品のビット・アーキテクチャーはシステムのビ ット・アーキテクチャーと一致する必要があります。32 ビット・システムを使用す る場合は、32 ビット版の製品をインストールします。 64 ビット・システムを使用 する場合は、64 ビット版の製品をインストールします。 64 ビット・システムに 32 ビットの製品をインストールする必要がある場合は、「カスタム・インストー ル」オプションを使用する必要があります。

標準インストールの使用シナリオを理解して、このオプションで作成されるインス トール環境がニーズを満たすことを確認してください。一般に、システム上に IBM Business Process Manager の個人用コピーを維持する場合は、「標準」オプションを 選択してください。こうすると、ローカルで統合サービスやビジネス・プロセスを 開発したり、製品のエクスポート/インポート機能を使用して成果物を提供したりす ることができます。標準インストールは、PoC (概念検証) 作業と、製品のフィーチ ャーおよび機能の習得にも推奨されます。

ヒント**:** 組み込みの DB2 Express データベースではなく既存のデータベースを使用 する場合は、この手順を開始する前に、DB2、MSSQL、または Oracle の構成情報 を準備します。

DB2 Express を Red Hat Enterprise Linux 6 とともに使用する計画の場合:

v DB2 Express のインストールを開始する前に、以下のコマンドを root として実行 する必要があります。

sysctl -w kernel.shmmax=268435456

このコマンドは、システムが再始動されるまでの間のみ適用されます。問題を永 続的に修正するには、以下のコマンドを実行します。

/etc/sysctl.conf: kernel.shmmax = 268435456

v ksh-*version*.rpm Korn シェルをインストールする必要があります。

**Windows** IBM Business Process Manager Express を Windows 7、Windows Vista、 または Windows Server 2008 上でインストールまたは実行するには、ご使用の Microsoft Windows ユーザー・アカウントの特権を昇格する必要があります。管理ユ ーザーか非管理ユーザーかに関係なく、launchpad.exe を右クリックして「管理者 として実行」を選択します。

このタスクでは、ランチパッドから標準インストール・オプションを使用して IBM Business Process Manager Express をインストールする手順について説明します。

- v 標準インストールでは、IBM Process Center または IBM Process Server 用の標準 スタンドアロン・プロファイルが作成されます。
- v 標準インストールでは、既存のデータベースが指定されていない場合に、DB2 Express をインストールできます。DB2 Express が使用可能なのは、Windows お よび Linux の 32 ビット・システムと 64 ビット・システムのみです。ユーザー は管理者または root ユーザーであり、他の DB2 製品がインストールされていな い必要があります。
- v 標準インストールでは、自動的にデータベースにデータを取り込みます。
- Windows Windows オペレーティング・システムの場合、Process Center のイン ストールにより、IBM Process Designer が自動的にインストールされます。
- v 標準インストールでは、Process Center 管理コンソール、Playback Server 管理コ ンソール、Process Designer、および WebSphere 管理コンソールのショートカッ トが作成されます。
- 1. 製品 DVD からインストールするか、またはパスポート・アドバンテージから ダウンロードしたイメージからインストールするかに応じて、以下のいずれか の方法でメディアにアクセスします。
	- a. IBM Business Process Manager Express のラベルが付いた製品ディスクをデ ィスク・ドライブに挿入します。必要に応じてディスク・ドライブをマウン トします。ワークステーションで自動実行が使用可能な場合は、 Launchpad プログラムが自動的に開き、ステップ 2 に進むことができます。ワークス テーションで自動実行が使用可能ではない場合は、ステップ [1b](#page-88-0) に進みま す。
	- b.

<span id="page-88-0"></span>自動実行が使用可能でない場合**:** ワークステーションで自動実行が使用可能 でない場合は、以下のコマンドの 1 つを入力して手動で Launchpad を開始 します。

- **v** Linux UNIX *mount point*/launchpad.sh
- v Windows (コマンド行から) *DVD\_root*¥launchpad.exe
- 2. 「ようこそ」ページで「標準インストール」をクリックします。
- 3. **Process Center** または **Process Server** のいずれかを選択します。 Process Center は、Process App のビルドに使用する共用開発環境です。 Process Center には、Process Designer 開発ツールが含まれています。Process Server は、 Process App のデプロイ先となるロケーションです。
- 4. Process Center をインストールすることを選択した場合は、ホスト名およびイン ストール先のロケーションを指定して、「次へ」をクリックします。

重要**:** DB2 Express をインストールする場合、インストール・ロケーションに NL ストリングを含めることはできません。

- 5. **Process Server** のインストールを選択した場合は、「ホスト名」、インストー ルの「ロケーション」、環境の「タイプ」および「名前」、このサーバーが接 続する Process Center の「ホスト名」および「ポート」を指定します。「この サーバーをオフラインで使用する **(Use this server offline)**」を選択した場合 は、「ホスト名」フィールドと「ポート」フィールドが使用不可になります。 重要**:** DB2 Express をインストールする場合、インストール・ロケーションに NL ストリングを含めることはできません。
- 6. 「次へ」をクリックします。
- 7. データベースを選択します。
	- 組み込みの DB2 Express データベースをインストールする場合は、そのデー タベースがインストールされて、すべての構成が行われます。デフォルト値 は以下のとおりです。
		- <sub>−</sub> Linux インスタンス・ユーザー名およびパスワード: bpminst および bpminst1
		- Linux fenced ユーザー名およびパスワード: bpmfenc および bpmfenc1
- <u>\_</u> ■Linux 管理サーバー (DAS) ユーザー名およびパスワード: bpmadmin および bpmadmin1
- <u>□ Windows 管理</u>ユーザー名およびパスワード: bpmadmin および bpmadmin1

重要**:** デフォルト・パスワードがオペレーティング・システム (Windows 2008 など) のパスワード・ポリシーに準拠しない場合は、標準インストー ルの代わりにカスタム・インストールを使用し、システムのパスワード・ ポリシーに適合するパスワードを指定することができます。

制約事項**:** ユーザー名に NL ストリングを含めることはできません。

- v 既存のデータベースを使用する場合は、データベース固有のフィールドの説 明を確認するには、「セットアップ手順」のリンクをクリックします。必要 なフィールドの値については、 83 [ページの『標準インストール時の既存デー](#page-90-0) [タベースの構成』を](#page-90-0)参照してください。
- 8. 「次へ」をクリックします。
- 9. インストール・オプションを確認し、リンクをクリックして使用条件を読み、 チェック・ボックスをクリックして使用条件に同意します。
- 10. 「ソフトウェアのインストール **(Install Software)**」をクリックします。

#### 重要**:**

前提条件チェック中に以下の警告メッセージが表示された場合は、以下のプラ ットフォーム固有の手順に従って、ulimit 数を増やします。

現行システムでは、推奨値の 8799 より低いレベルの ulimit が検出されました。 ulimit 数を最小値の 8799 まで増やし、インストールを再開します。

インストーラーをシャットダウンします。

root ユーザーの場合は、コマンド・プロンプトを開き、ulimit -n 8799 を実行して、 インストーラーを再始動します。非 root ユーザーの場合は、システム管理者と 協力して、ulimit -n 8799 の値を増やし、インストーラーを再始動します。

a. 以下のコマンドを使用して、オープン・ファイルの最大数を設定します。

 $\boxed{\phantom{1}}$  Linux  $\boxed{\phantom{1}}$ 

- 1) /etc/security/limits.conf を開きます。
- 2) nofile パラメーターを見つけ、値を増やします。nofile パラメーター を含む行がない場合は、以下の行をファイルに追加します。
	- \* hard nofile *8800*
	- \* soft nofile *8800*
- 3) ファイルを保存して閉じます。
- 4) ログオフし、ログインし直します。
- b. コンピューターを再始動します。
- c. インストーラーを再始動します。

標準インストールでは、全機能を使用可能な Process Center または Process Server がインストールされます。Windows で Process Center をインストールすると、 Process Designer もインストールされます。標準インストールでは、Process Center <span id="page-90-0"></span>または Process Server のどちらかのプロファイルが作成され、オプションとして、 正常に完了した後にファースト・ステップ・コンソールを起動できます。

ファースト・ステップ・コンソールを起動して、インストールの検証、サーバーの 始動または停止、管理コンソールへのアクセス、Process Center コンソールへのアク セス、プロファイル管理ツールの開始、および製品資料へのアクセスを行います。

標準インストール時の既存データベースの構成**:**

標準インストール時に既存のデータベースを構成するための正しいデータベース値 を判別するには、このトピックの情報を参考にしてください。

以下のリストで、使用しているデータベースを選択してください。

- v 表 19 に、DB2 用のデータベース構成フィールドを示します。
- 表 20 に、Microsoft SQL Server 用のデータベース構成フィールドを示します。
- v 84 [ページの表](#page-91-0) 21 に、Oracle 用のデータベース構成フィールドを示します。

| フィールド                             | 必要なアクション                           |
|-----------------------------------|------------------------------------|
| データベース認証用のユーザー名                   | データベースで認証を行うユーザー名を入力               |
|                                   | してください。                            |
| データベース認証用のパスワード                   | データベースで認証を行うパスワードを入力               |
|                                   | してください。                            |
| データベース・サーバーのホスト名 (例えば             | デフォルト値 localhost をそのまま確定す          |
| IP アドレス)                          | るか、データベース・サーバーの正しいホス               |
|                                   | ト名を入力します。                          |
| サーバー・ポート                          | デフォルト値 50000 をそのまま確定する             |
|                                   | か、サーバーの正しいポート番号を入力しま               |
|                                   | す。                                 |
| Process Server データベース             | Process Server データベースの名前を入力し       |
|                                   | てください。                             |
| Performance Data Warehouse データベース | Performance Data Warehouse データベースの |
|                                   | 名前を入力してください。                       |

表 *19. DB2* データベース の場合の必須のデータベース構成フィールド

表 *20. Microsoft SQL Server* の場合の必須のデータベース構成フィールド

| フィールド                                      | 必要なアクション                                          |
|--------------------------------------------|---------------------------------------------------|
| データベース・サーバーのホスト名 (例えば<br>IP アドレス)          | デフォルト値 localhost をそのまま確定す<br>るか、データベース・サーバーの正しいホス |
|                                            | ト名を入力します。                                         |
| サーバー・ポート                                   | デフォルト値 1433 をそのまま確定するか、<br>サーバーの正しいポート番号を入力します。   |
| Process Center/Process Server データベース       | 正しい Process Center または Process Server             |
| 名 (Process Center/Process Server database) | のデータベース名を入力してください。                                |
| name)                                      |                                                   |

| フィールド                             | 必要なアクション                                                                            |
|-----------------------------------|-------------------------------------------------------------------------------------|
| Process Server データベース             | Process Server データベースの場合、以下の<br>パラメーターの値を入力してください。                                  |
|                                   | • ユーザー名                                                                             |
|                                   | Process Server データベース・ユーザー名<br>を入力してください。                                           |
|                                   | • パスワード                                                                             |
|                                   | Process Server データベースで認証を行う<br>パスワードを入力してください。                                      |
| Performance Data Warehouse データベース | Performance Data Warehouse データベースの<br>場合、以下のパラメーターの値を入力してく<br>ださい。                  |
|                                   | • ユーザー名                                                                             |
|                                   | Performance Data Warehouse データベース<br>のユーザー名を入力してください。                               |
|                                   | ・ パスワード                                                                             |
|                                   | Performance Data Warehouse データベース<br>で認証を行うパスワードを入力してくださ<br>$\mathcal{V}^{\lambda}$ |
|                                   |                                                                                     |

<span id="page-91-0"></span>表 *20. Microsoft SQL Server* の場合の必須のデータベース構成フィールド *(*続き*)*

表 *21. Oracle* の場合の必須のデータベース構成フィールド

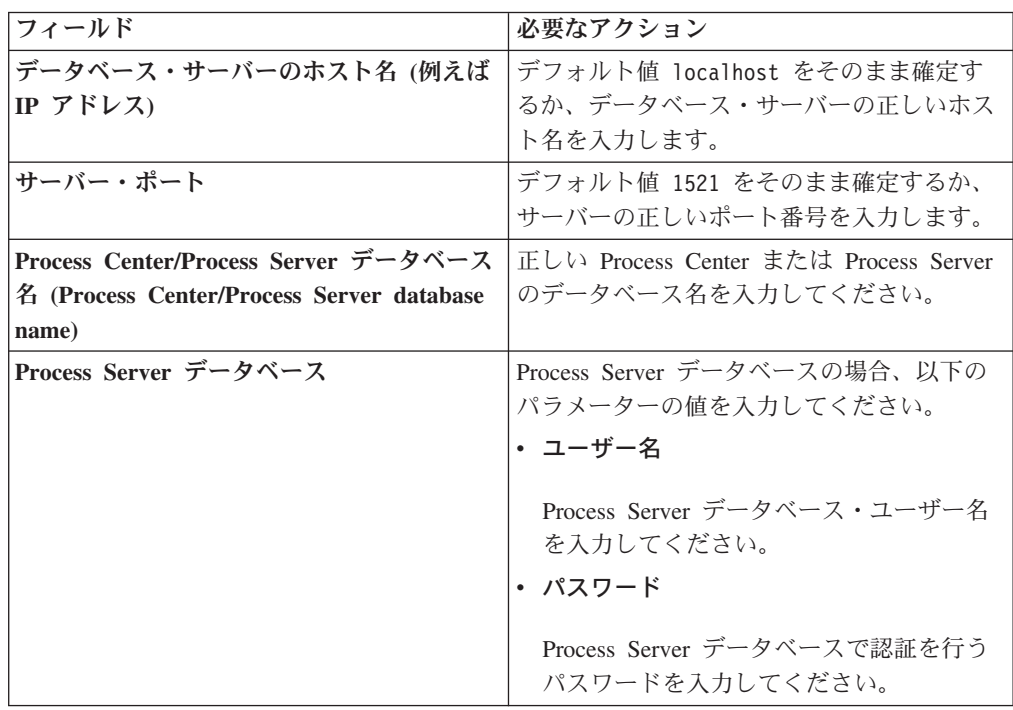

| フィールド                             | 必要なアクション                                                 |
|-----------------------------------|----------------------------------------------------------|
| Performance Data Warehouse データベース | Performance Data Warehouse データベースの                       |
|                                   | 場合、以下のパラメーターの値を入力してく                                     |
|                                   | ださい。                                                     |
|                                   | <b>・ ユーザー名</b>                                           |
|                                   | Performance Data Warehouse データベース<br>のユーザー名を入力してください。    |
|                                   | パスワード                                                    |
|                                   | Performance Data Warehouse データベース<br>で認証を行うパスワードを入力してくださ |
|                                   | $\mathcal{U}$                                            |

表 *21. Oracle* の場合の必須のデータベース構成フィールド *(*続き*)*

## <span id="page-92-0"></span>カスタム・インストール**: Express**

「標準インストール」オプションでは用意されていないインストールまたは構成オ プションのいずれかが必要な場合は、「カスタム・インストール」オプションを使 用して IBM Business Process Manager Express をインストールします。

DB2 Express を Red Hat Enterprise Linux 6 とともに使用する計画の場合:

v DB2 Express のインストールを開始する前に、以下のコマンドを root として実行 する必要があります。

sysctl -w kernel.shmmax=268435456

このコマンドは、システムが再始動されるまでの間のみ適用されます。問題を永 続的に修正するには、以下のコマンドを実行します。

/etc/sysctl.conf: kernel.shmmax = 268435456

v ksh-*version*.rpm Korn シェルをインストールする必要があります。

Windows IBM Business Process Manager Express を Windows 7、Windows Vista、 または Windows Server 2008 上でインストールまたは実行するには、ご使用の Microsoft Windows ユーザー・アカウントの特権を昇格する必要があります。管理ユ ーザーか非管理ユーザーかに関係なく、launchpad.exe を右クリックして「管理者 として実行」を選択します。

- 1. 製品 DVD からインストールするか、またはパスポート・アドバンテージから ダウンロードしたイメージからインストールするかに応じて、以下のいずれか の方法でメディアにアクセスします。
	- 製品 DVD からインストールする場合は、IBM Business Process Manager Express のラベルが付いた製品ディスクをディスク・ドライブに挿入します。 必要に応じてディスク・ドライブをマウントします。ワークステーションで 自動実行が使用可能な場合は、 Launchpad プログラムが自動的に開き、ステ ップ 2 (86 [ページ](#page-93-0)) に進むことができます。ワークステーションで自動実行が 使用可能でない場合は、ステップ [1b.](#page-92-0) に進みます。

<span id="page-93-0"></span>重要**:** ワークステーションで自動実行が使用可能でない場合は、以下のコマ ンドの 1 つを入力して手動で Launchpad を開始します。

- Linux UNIX *mount\_point*/launchpad.sh
- Windows (コマンド行から) *DVD\_root*¥launchpad.exe
- パスポート・アドバンテージからダウンロードしたイメージを使用してイン ストールする場合は、以下のステップを実行します。
	- a. イメージを解凍するディレクトリーに移動します。
	- b. 以下のコマンドのいずれかを入力して、Launchpad を開始します。

– Linux UNIX *extract\_directory*/launchpad.sh

- Windows (コマンド行から) *extract\_directory*¥launchpad.exe
- 2. 「カスタム・インストール」をクリックします。
- 3. オプション: 「ヘルプ・システムのインストール」をクリックし、製品のヘル プ・システムと文書をコンピューターにインストールします。ヘルプ・システ ムは、文書を表示するための Eclipse フレームワークです。インストール後 は、文書をスタンドアロン・モードで表示することも、サーバー・モードで表 示することもできます。 このオプションは、Windows XP 32 ビットと Linux 32 ビットでのみサポートされています。
- 4. 「管理ユーザーとしてのインストール」を選択して、管理ユーザーとしてイン ストールします。 Windows で管理者グループに属する場合、あるいは Linux または UNIX システムで root ユーザーである場合は、管理ユーザーとしてイ ンストールできます。管理ユーザーでない場合、または管理特権のない独自の ユーザー名でインストールする場合は、このチェック・ボックスをクリアしま す。
- 5. 「インストール」をクリックします。
- 6. オプション: デフォルトでは、IBM DB2 Express パッケージをインストールす るように選択されています。組み込みの DB2 Express データベースを使用し、 システムにいずれのエディションの DB2 もまだインストールされていない場 合は、そのパッケージを選択したままにしてください。
- 7. 「次へ」をクリックして先に進みます。

重要**:** 前提条件チェック中に以下のいずれかのエラー・メッセージが返された 場合は、製品の非互換性に関する問題に対処してください。「戻る」をクリッ クし、問題を修正してから、「次へ」をクリックして次に進みます。

v DB2 Express のインストールを選択した場合に、そのシステムに DB2 がす でにインストールされていると、以下のエラー・メッセージが返されます。

DB2 は既にこのシステムにインストール済みです。 既存の DB2 をアンインストールするか、DB2 Express をインストール対象から 選択解除してください。

v IBM Business Process Manager V7.5 製品のいずれかを、他のいずれかの IBM Business Process Manager V7.5 または同等の以前のリリースの製品と同 じ WebSphere Application Server のロケーションにインストールする設定を 選択すると、以下のエラー・メッセージが表示されます。

IBM Business Process Manager V7.5 は以下のオファリングとは共存できません: (IBM Business Process Manager V7.5 can not coexist with the following offerings:)

Installation Manager に、すべての非互換オファリングが参照用にリストされ ます。

8. 「フィックス選択 (Fix selection)」ページで、インストールするフィックスを選 択し、「次へ」をクリックします。

#### 重要**:**

前提条件チェック中に以下の警告メッセージが表示された場合は、以下のプラ ットフォーム固有の手順に従って、ulimit 数を増やします。

現行システムでは、推奨値の 8799 より低いレベルの ulimit が検出されました。 ulimit 数を最小値の 8799 まで増やし、インストールを再開します。

インストーラーをシャットダウンします。 root ユーザーの場合は、コマンド・プロンプトを開き、ulimit -n 8799 を実行して、 インストーラーを再始動します。非 root ユーザーの場合は、システム管理者と 協力して、ulimit -n 8799 の値を増やし、インストーラーを再始動します。

a. 以下のコマンドを使用して、オープン・ファイルの最大数を設定します。

 $\Box$  Linux  $\Box$ 

- 1) /etc/security/limits.conf を開きます。
- 2) nofile パラメーターを見つけ、値を増やします。nofile パラメーター を含む行がない場合は、以下の行をファイルに追加します。
	- \* hard nofile *8800*
	- \* soft nofile *8800*
- 3) ファイルを保存して閉じます。
- 4) ログオフし、ログインし直します。
- b. コンピューターを再始動します。
- c. インストーラーを再始動します。
- 9. 「ライセンス」ページで、ご使用条件を読みます。ご使用条件の条項に同意す る場合は、「使用条件の条項に同意します」をクリックし、「次へ」をクリッ クします。
- 10. 共用リソース・ディレクトリーのロケーションおよび Installation Manager のロ ケーションを選択し、「次へ」をクリックします。 このパネルは、Installation Manager をまだインストールしていない場合にのみ表示されます。
- 11. 「ロケーション」ページでは、「新規パッケージ・グループの作成」オプショ ンがデフォルトで選択されています。「次へ」をクリックして先に進みます。 このパネルでは、デフォルトのインストール・ロケーションを自分で選択する ロケーションに変更できます。「パッケージのインストール」ウィザードは、 ご使用のシステムがオペレーティング・システムの前提条件を満たしているか どうかを検査します。サポートされるオペレーティング・システムのより高い メジャー・リリースが稼働している場合、またはオペレーティング・システム 自体がサポート対象のリストにない場合は、警告が出されることがあります。 インストールを続行することはできますが、保守を適用しないとインストール 済み環境または製品が正常に稼働しなくなる可能性があります。

このような警告が出された場合は、製品サポート Web ページにアクセスし て、最新保守パッケージを取得し、インストール終了後に適用してください。 サポートされているバージョンへのマイグレーションについては、IBM 以外の 前提条件および相互に必要な製品の資料を参照してください。

重要**:** DB2 Express をインストールする場合、インストール・ロケーションに NL ストリングを含めることはできません。

- 12. オプション: フィーチャー間の依存関係を表示するには、「依存関係の表示」チ ェック・ボックスを選択します。
- 13. フィーチャーの選択が終了したら、「次へ」をクリックして続行します。
- 14. オプション: 組み込みの DB2 Express データベースをインストールおよび使用 することを選択した場合は、「共通構成」ページで DB2 管理者の「ユーザー 名」と「パスワード」を指定します。 デフォルト値は以下のとおりです。
	- Linux インスタンス・ユーザー名およびパスワード: bpminst および bpminst1
	- Linux fenced ユーザー名およびパスワード: bpmfenc および bpmfenc1
	- Linux 管理サーバー (DAS) ユーザー名およびパスワード: bpmadmin お よび bpmadmin1
	- Windows 管理ユーザー名およびパスワード: bpmadmin および bpmadmin1

重要**:** デフォルト・パスワードがオペレーティング・システム (Windows 2008 など) のパスワード・ポリシーに準拠しない場合は、標準インストール の代わりにカスタム・インストールを使用し、システムのパスワード・ポリ シーに適合するパスワードを指定することができます。

制約事項**:** ユーザー名に NL ストリングを含めることはできません。

15. IBM Business Process Manager Express パッケージをインストールする前に、 「要約」ページで、行った選択を検討します。これまでのページで行った選択 を変更するには、「戻る」をクリックして変更します。インストールの選択項 目が希望どおりになったら、「インストール」をクリックしてパッケージをイ ンストールします。 進行標識で、インストールの完了率が示されます。

- 16. インストール・プロセスが完了すると、プロセス正常終了の確認メッセージが 表示されます。
	- a. オプション: 「ログ・ファイルの表示」をクリックし、現行セッションのイ ンストール・ログ・ファイルを新しいウィンドウに表示します。続行するに は、インストール・ログのウィンドウを閉じる必要があります。
	- b. 終了時にプロファイル管理ツールを起動する場合は「プロファイル管理ツー ル」を選択し、そうでない場合は「なし」を選択してインストールを完了し ます。
	- c. 「終了」をクリックして Installation Manager を閉じます。

ファースト・ステップ・コンソールを起動して、インストールの検証、サーバーま たはデプロイメント・マネージャーの開始または停止、管理コンソールへのアクセ ス、プロファイル管理ツールの開始、製品資料へのアクセスを行います。

## **IBM Business Process Manager Express** のサイレント・インス トール

IBM Business Process Manager Express 製品パッケージをサイレント・インストー ル・モードでインストールできます。サイレント・モードでインストールするとき は、ユーザー・インターフェースは使用できません。代わりに、製品をインストー ルする応答ファイルを使用するコマンドを実行します。

このサイレント・インストール手順では、IBM Business Process Manager Express の インストールの前提条件となる基本製品がインストールされている場合とインスト ールされていない場合を想定しています。前提条件となる製品には、WebSphere Application Server Network Deployment、Installation Manager、

IBM Business Process Manager Express をインストールする前に、製品のシステム要 件を確認してください。

オペレーティング・システムとソフトウェアの前提条件レベルは特に重要です。イ ンストール・プロセスでは前提条件となるオペレーティング・システム・パッチが 自動的に検査されますが、前提条件をまだ確認していない場合は確認してくださ い。このトピックには、サポートされているオペレーティング・システム、および オペレーティング・システムを準拠させるためにインストールする必要があるオペ レーティング・システムのフィックスおよびパッチがすべて記載されています。さ らに、すべての前提ソフトウェアの必要レベルも記載されています。

Windows 重要**:** IBM Business Process Manager を Windows 7、Windows Vista、ま たは Windows Server 2008 上でインストールまたは実行するには、サイレント・イ ンストール・コマンドを実行するコマンド・プロンプトを右クリックし、「管理者 として実行」を選択して、ご使用の Microsoft Windows ユーザー・アカウントの特 権を昇格する必要があります。これは、管理ユーザーと非管理ユーザーの両方に必 須です。

サイレント・インストールでは、以下の一部またはすべてのタスクが実行されま す。

• Installation Manager がまだインストールされていない場合はインストールし、既 にインストールされている場合は適切なレベルに更新します。

v 作成された応答ファイルを使用して、必要な基本製品と IBM Business Process Manager Express をインストールします。

IBM Business Process Manager Express をサイレント・インストールするには、以下 のステップを実行します。

- 1. インストール前にライセンス条項を読んで同意します。-acceptLicense を応答 ファイルに追加することは、すべてのライセンス条項に同意したことを意味しま す。
- 2. 必要な基本製品と IBM Business Process Manager Express をインストールする応 答ファイルを作成します。 以下のディレクトリーにあるサンプル応答ファイル をコピーし、独自の応答ファイルを作成します。

*dvd\_root*/responsefiles/BPM/template\_response.xml

3. 応答ファイル・テンプレートのテキストの指示に従ってパラメーターを変更し、 独自の応答ファイルを作成します。 応答ファイルは、Installation Manager でア クションを記録することによっても作成できます。応答ファイルを記録すると、 Installation Manager で行った選択が XML ファイルに保管されます。Installation Manager をサイレント・モードで実行すると、Installation Manager は XML 応 答ファイル内のデータを使用してインストールを実行します。

重要**:** サンプル応答ファイルの先頭にあるリポジトリー・ロケーションが、ご使 用の環境内の正しい場所を指していることを確認してください。

4. 次のコマンドを実行します。

管理者または root ユーザーの場合: Windows

*dvd\_root*¥IM¥installc.exe -acceptLicense input *dvd\_root*¥responsefiles¥*productID*¥template\_response.xml -log *preferred\_log\_location*¥silent\_install.log

**Linux** 

*dvd\_root*/IM/installc -acceptLicense input *dvd\_root*/responsefiles/*productID*/template\_response.xml -log *preferred\_log\_location*/silent\_install.log

管理者/root ユーザー以外の場合: Windows

*dvd\_root*¥IM¥userinstc.exe -acceptLicense input *dvd\_root*¥responsefiles¥*productID*¥template\_response.xml -log *preferred\_log\_location*¥silent\_install.log

**Linux** 

*dvd\_root*/IM/userinstc -acceptLicense input *dvd\_root*/responsefiles/*productID*/template\_response.xml -log *preferred\_log\_location*/silent\_install.log

Installation Manager により、必要なすべての前提条件および IBM Business Process Manager Express がインストールされ、指定したディレクトリーにログ・ファイルが 書き出されます。

#### 関連情報

■ Installation Manager [によるサイレント・インストール](http://publib.boulder.ibm.com/infocenter/install/v1r4/topic/com.ibm.silentinstall12.doc/topics/c_silent_install_over_IM.html)

■ Installation Manager [による応答ファイルの記録](http://publib.boulder.ibm.com/infocenter/install/v1r4/topic/com.ibm.silentinstall12.doc/topics/t_silent_create_response_files_IM.html)

# ファースト・ステップ・コンソールの開始**: IBM Business Process Manager Express**

IBM Business Process Manager Express をインストールしたら、ファースト・ステッ プ・コンソールを使用して、製品ツールの開始、製品資料へのアクセス、個別プロ ファイルに関連するサーバーおよび管理コンソールなどのエレメントへの指示を行 います。汎用バージョンのコンソールと、インストール内のプロファイルごとのバ ージョンが使用可能です。各コンソールのオプションは、インストールした機能 と、当該オペレーティング・システムで使用可能なエレメントに応じて動的に表示 されます。オプションには、サーバーの開始または停止、管理コンソールおよび Process Center コンソールへのアクセス、プロファイル管理ツールの開始、製品資料 へのアクセスなどがあります。

さまざまなタイプのファースト・ステップ・コンソールに表示されるオプション を、表 22 に要約します。これらのオプションについては、『オプションの説明』で 定義されています。 93 [ページの『使用のヒント』で](#page-100-0)は、各オプションで呼び出すコ マンドについて説明します。

| オプション                | 汎用バージョン | スタンドアロン・サーバーの          |
|----------------------|---------|------------------------|
|                      |         | プロファイル・バージョン           |
| サーバーの始動および停止         | 使用不可    | 使用可能                   |
| Process Center コンソール | 使用不可    | 使用可能                   |
|                      |         | ヒント: Process Center プロ |
|                      |         | ファイルの場合にのみ使用可          |
|                      |         | 能です。                   |
| 管理コンソール              | 使用不可    | 使用可能                   |
| プロファイル管理ツール          | 使用可能    | 使用可能                   |
| インフォメーション・センタ        | 使用可能    | 使用可能                   |
|                      |         |                        |
| 著作権および商標             | 使用可能    | 使用不可                   |
| 終了                   | 使用可能    | 使用可能                   |

表 *22.* ファースト・ステップ・コンソールで使用可能なオプション

### オプションの説明

さまざまなバージョンのファースト・ステップ・コンソールで表示されるオプショ ンについて、以下に説明します。

#### サーバーの始動

サーバーが稼働している場合に「サーバーの停止」に切り替えます。

「サーバーの始動」オプションを選択すると、出力画面に状況メッセージが 表示されます。成功メッセージは、サーバーが e-ビジネス用に開いている ことを通知します。次に、メニュー項目が「サーバーの停止」に変わり、

「管理コンソール」および「**Process Center** コンソール」オプションの両方 が使用可能になります (それらがインストールされている場合)。

#### **Process Center** コンソール

IBM Process Center コンソールから、プロセス作成者用の Process App、Toolkit、および Designer ツールにアクセスできます。 Process Center のユーザーは、すべての BPM 資産と対話し、ブランチを作成し、バージョ ン管理用のパッケージをリリースすることができます。Process Center は一 元管理されたアプリケーション・デプロイメント・コンソールとしても機能 します。これにより、開発/テスト/ステージングのライフサイクルを通して 最終的には実動に至るまで、アプリケーションを移行させることができま す。オフライン・サーバーの場合、Process Center はアプリケーション・ア センブリー・エンジンとして機能します。これにより、オフライン・サーバ ーに対して直接登録されるデプロイメント・パッケージを作成することがで きます。

#### 管理コンソール

プロファイルの作成時または拡張時に管理コンソールをデプロイした場合の み表示されます。このオプションは、スタンドアロン・サーバーが始動され ない限り選択できません。

管理コンソールは、Web ブラウザー内で実行される構成エディターです。 管理コンソールを使用することによって、スタンドアロン・サーバーおよび セル内にあるすべてのアプリケーション用の XML 構成ファイルで作業す ることが可能になります。

管理コンソールを起動するには、「管理コンソール」を選択します。

管理コンソールにより、ログイン名を求めるプロンプトが出されます。この プロンプトはセキュリティーのために出されるのではなく、セッション中に 行った構成変更を識別するためのタグにすぎません。管理セキュリティーが 使用可能になっている場合、セキュア・サインオンも使用できます。

インフォメーション・センターのインストール手順では、インストール時に セキュリティーを使用可能にした場合、管理ユーザー ID とパスワードを書 き留めておくよう忠告しています。ID とパスワードがないと、管理コンソ ールまたはスクリプトを使用できません。

#### プロファイル管理ツール

プロファイル管理ツールを開始します。このツールを使用して、スタンドア ロン・サーバーを作成することができます。

プロファイル は、スタンドアロン・サーバー用のランタイム環境を定義す るファイルから構成されます。各プロファイルには、独自の管理インターフ ェースがあります。

各プロファイルには、独自のファースト・ステップ・コンソールがありま す。ファースト・ステップ・コンソールを開始するコマンドは、プロファイ ルのファイル・セット内にあります。プロファイルに関連したファースト・ ステップ・コンソールの開始プロンプトが、プロファイル管理ツールの最後 のパネルに表示されます。

制約事項**:** 64 ビット・アーキテクチャー (Linux on System z® プラットフ ォームは除く) 上でプロファイルを作成または拡張するときは、プロファイ <span id="page-100-0"></span>ル管理ツールを使用することはできません。その他の 64 ビット・アーキテ クチャー上でプロファイルを作成するには、**manageprofiles** コマンド行ユ ーティリティーを使用できます。 32 ビットのインストール済み環境を使用 している場合は、これらのアーキテクチャー上でもプロファイル管理ツール を使用することができます。

## インフォメーション・センター

インフォメーション・センターのホーム・ページにリンクします。

### 著作権および商標

IBM Business Process Manager Expressの著作権および商標を示します。

終了 ファースト・ステップ・コンソールを閉じます。

## 使用のヒント

IBM Business Process Manager Express 製品に組み込まれているファースト・ステッ プ・コンソールとプロファイル管理ツールの開始に使用するコマンドの名前、格納 先ディレクトリー・ロケーション、または実行機能は、WebSphere Application Server Network Deployment の同等のコマンドとは異なります。そのため、 WebSphere Application Server Network Deployment のインフォメーション・センタ ーにあるこれらのコマンドへのリンクは、ここでは示しません。

表 *23.* ファースト・ステップ・コンソールのオプションが呼び出すコマンド

| オプション                | リンク                                                                                                    |  |
|----------------------|----------------------------------------------------------------------------------------------------|--|
| サーバーの始動              | startServer コマンドを呼び出します。                                                                                                    |  |
|                      | startServer コマンドがある場所は、以下のとおりです。<br>Linux<br><b>UNIX</b><br>Linux および UNIX プラットフォームの場合:<br>profile root/bin/startServer.sh<br><b>Windows</b><br>Windows プラットフォームの場合: |  |
|                      | profile root¥bin¥startServer.bat                                                                                                    |  |
|                      | 同一ワークステーション上に複数のスタンドアロン・サーバーがある場合、<br>コマンドにより、ファースト・ステップ・コンソール内のプロファイルと同<br>じプロファイルに関連付けられたスタンドアロン・サーバーが始動されま<br>す。                                                  |  |
| サーバーの停止              | stopServer コマンドを呼び出します。                                                                                                    |  |
|                      | stopServer コマンドがある場所は、以下のとおりです。                                                                                                    |  |
|                      | Linux<br>Linux および UNIX プラットフォームの場合:<br>profile root/bin/stopServer.sh                                                                                               |  |
|                      | Windows 7<br>Windows プラットフォームの場合:<br>profile root\bin\stopServer.bat                                                                                                 |  |
| Process Center コンソール | デフォルト・ブラウザーを開いて Process Centerコンソールを指定します。                                                                                                    |  |
|                      | Process Center の Web アドレスは http://host name:port/ProcessCenter                                                                                                    |  |
|                      | です。                                                                                                    |  |
| 管理コンソール              | デフォルトのブラウザーを開いて管理コンソールの Web アドレスを指定し<br>ます。                                                                                                    |  |

表 *23.* ファースト・ステップ・コンソールのオプションが呼び出すコマンド *(*続き*)*

| オプション          | リンク                                                 |
|----------------|-----------------------------------------------------|
| プロファイル管理ツール    | pmt コマンドを呼び出します。                                    |
|                | pmt コマンドがある場所は、以下のとおりです。                            |
|                | <b>UNIX</b><br>Linux<br>Linux および UNIX プラットフォームの場合: |
|                | install root/bin/ProfileManagement/pmt.sh           |
|                | Windows プラットフォームの場合:                                |
|                | install root\bin\ProfileManagement\pmt.bat          |
| インフォメーション・センター | デフォルト・ブラウザーを開いてインフォメーション・センターを指定しま                  |
|                | す。                                                  |

以下のセクションでは、ファースト・ステップ・コンソールの開始手順を、そのバ ージョンおよびシステムで使用されているプラットフォームごとに詳しく説明しま す。

- v 『汎用バージョンのファースト・ステップ・コンソールの開始』
- v 95 ページの『Linux、UNIX、および Windows [プラットフォームのプロファイル](#page-102-0) [に関連付けられたファースト・ステップ・コンソールの開始』](#page-102-0)

#### 制約事項**:**

- Windows デフォルトのブラウザーとして Mozilla を使用し、そのインストー ル・ロケーションのパス名にスペースが含まれていると、ファースト・ステッ プ・コンソールが起動しない場合があります。この問題を解消するには、以下の いずれかのアクションを実行してください。
	- Mozilla を、パス名にスペースを含まないロケーションにインストールする。
	- レジストリー・キーを変更してスペースを削除する。
	- 一時的なデフォルト・ブラウザーとして Internet Explorer を指定してから、 Mozilla をデフォルト・ブラウザーに設定する。この操作により、レジストリ ー・キーからスペースが自動的に削除されます。

### 汎用バージョンのファースト・ステップ・コンソールの開始

以下のステップを実行し、汎用バージョンのファースト・ステップ・コンソールを 開始します。

- 1. コマンド・ウィンドウをオープンします。
- 2. 以下のディレクトリーに移動します。
	- . Linux **UNIX** *install root/firststeps/bpmExp*
	- v Windows *install\_root*¥firststeps¥bpmExp

変数 *install\_root* は、Linux システム、UNIX システム、または Windows シス テム上の IBM Business Process Manager インストール済み環境のロケーション を表します。

3. 以下のいずれかのコマンドを実行して、コンソールを開始します。

. Linux UNIX ./firststeps.sh

. Windows firststeps.bat

<span id="page-102-0"></span>ファースト・パス**:**

Windows 「スタート」 > 「すべてのプログラム」 > 「**IBM**」 > 「**BPM Express 7.5**」 > 「ファースト・ステップ」を選択して、Windows プラットフォームで汎用 バージョンのコンソールを開始することもできます。

**Linux**、**UNIX**、および **Windows** プラットフォームのプロファイルに関連 付けられたファースト・ステップ・コンソールの開始

**Linux | UNIX Windows 以下のステップを実行し、プロファイルに関連付け** られたファースト・ステップ・コンソールを開始します。

- 1. コマンド・ウィンドウをオープンします。
- 2. 以下のディレクトリーに移動します (*profile\_root* は、IBM Business Process Manager または WebSphere Enterprise Service Bus のプロファイルのインストー ル場所を表します)。
	- IBM Business Process Manager プロファイルの場合:

– Linux UNIX *profile\_root*/firststeps/bpmExp

- Windows *profile\_root*¥firststeps¥bpmExp
- WebSphere Enterprise Service Bus プロファイルの場合:
	- Linux UNIX *profile\_root*/firststeps/esb

– Windows *profile\_root*¥firststeps¥esb

- 3. **firststeps** コマンドを実行して、コンソールを開始します。
	- . Linux UNIX ./firststeps.sh
	- . Windows firststeps.bat

#### ファースト・パス**:**

以下のいずれかのタスクを実行して、プロファイルに関連付けられているバージョ ンのファースト・ステップ・コンソールを開始することもできます。

- v プロファイルの作成または拡張処理の終了時に「プロファイル作成の完了」また は「プロファイル拡張の完了」パネルの「ファースト・ステップ・コンソール」 チェック・ボックスにチェック・マークを付ける。
- Windows IBM Business Process Manager または WebSphere Enterprise Service Bus のプロファイルと関連付けられたファースト・ステップ・コンソールを始動 する場合は、「スタート」 > 「すべてのプログラム」 > 「**IBM**」 > 「**BPM Express 7.5**」 > 「プロファイル」 > 「*profile\_name*」 > 「ファースト・ステッ プ」を選択します。

### **IBM Business Process Manager Express** のアンインストール

Installation Manager の「アンインストール」オプションを使用すると、単一のイン ストール・ロケーションからパッケージをアンインストールすることができます。

すべてのインストール・ロケーションから、すべてのインストール済みパッケージ をアンインストールすることもできます。

パッケージをアンインストールするには、製品パッケージのインストールに使用し たのと同じユーザー・アカウントを使用して、システムにログインする必要があり ます。別のパッケージが依存しているパッケージは、その依存パッケージでもアン インストールが選択されている場合のみアンインストールできます。

- 1. Installation Manager を使用してインストールしたプログラムを閉じます。
- 2. 稼動中のサーバーをすべて停止します。
- 3. Installation Manager を始動します。「開始」ページで、「アンインストール」を クリックします。 Windows Windows では、「スタート」 > 「すべてのプログラ ム」 > 「**IBM**」 > 「**IBM Business Process Manager Express**」 > 「アンイン ストール」もクリックします。
- 4. 「パッケージのアンインストール」ページで、IBM Business Process Manager Express および関連するパッケージを選択し、「次へ」をクリックします。 Windows 前のステップで「スタート」 > 「すべてのプログラム」 > 「**IBM** > **IBM Business Process Manager Express**」 > 「アンインストール」を選択した 場合、「パッケージのアンインストール」ページでは、IBM Business Process Manager Express がアンインストール対象として事前選択されています。
- 5. 「要約」ページで、アンインストールされるパッケージのリストを確認し、「ア ンインストール」をクリックします。 アンインストールが終了すると、「完 了」ページが開きます。
- 6. 「終了」をクリックしてウィザードを終了します。

IBM Business Process Manager Express がアンインストールされると、 IBM Business Process Manager Express に拡張されたすべてのプロファイルが除去されま す (IBM Business Process Manager Express に拡張されたあらゆる WebSphere Application Server プロファイルも含みます)。

#### **Linux**

IBM Business Process Manager Express を再インストールする計画の場合 は、/etc/service ファイルで残りの DB2 Express エントリーを削除する必要があ ります。これが必要なのは、新しいインストールでは、そのポート 50000 を使用可 能にする必要があるからです。/etc/service ファイル内を検索し、DB2 Express と ポート 50000 への参照箇所をすべて削除してください。以下に例を示します。

db2c\_bpminst 50000/tcp

または db2c\_db2inst1 50000/tcp

# **IBM Business Process Manager Express** のデータベースの構成

メッセージング・エンジン、Process Server、および Performance Data Warehouse に おけるデータベース構成に関する情報が提供されます。

データベース構成の計画を立てるには、使用するコンポーネントがわかっている必 要があります。データベース表を必要とする IBM Business Process Manager のコン ポーネントと、それぞれのコンポーネントに関連付けられている表が保管されてい るデータベースのデフォルト名を、表 24 にまとめます。

データベース構成の設計を作成および生成するには、データベース設計ツールを使 用します。これは、特定のコンポーネントの設計でも、完全な Business Process Management (BPM) 機能をサポートするエンタープライズ・レベルのデータベース 構成の設計でも構いません。

注**:** これらの名前は、必要に応じて変更することもできます。

| サーバー・コンポーネント               | データベース (デフォルト名) | 注                                                                                                    |
|----------------------------|-----------------|----------------------------------------------------------------------------------------------------|
| Process Server             | <b>BPMDB</b>    | サーバーを始動する前に、こ<br>のデータベースをインストー<br>ルする必要があります。<br>Process Server を使用して、<br>統合ビジネス・アプリケーシ<br>ョンをデプロイすることがで<br>きます。                                                                          |
| Performance Data Warehouse | <b>PDWDB</b>    | サーバーを始動する前に、こ<br>のデータベースをインストー<br>ルする必要があります。<br>Performance Data Warehouse<br>を使用して、トラッキング対<br>象パフォーマンス・データを<br>取得および格納することがで<br>きます。このデータを使用し<br>て、レポートの作成およびプ<br>ロセスの分析を行うこともで<br>きます。 |
| <b>SIBus</b>               | 「注」列を参照         | スタンドアロン・プロファイ<br>ルの場合は、コンポーネント<br>固有のデータベース表と同じ<br>データベース内に SIBus 表<br>が作成されます。<br>これらのテーブルは、メッセ<br>ージング・エンジンの始動時<br>か、メッセージング・エンジ<br>ンの始動前に構成する必要が<br>あります。                              |

表 *24.* 個々のコンポーネントに必要なデータベース

# **DB2** データベースのトランザクション・ログのオプションの変更

Business Process Manager で使用するように DB2 を構成する場合は、トランザクシ ョン・ログのオプションを変更する必要があります。

- 1. DB2 コマンド行プロセッサーを始動します。
- 2. 以下のコマンドを実行します。

CONNECT TO [BPM\_DB\_name] UPDATE DB CFG FOR *BPM\_DB\_name* USING LOGFILSIZ 4096 IMMEDIATE UPDATE DB CFG FOR *BPM\_DB\_name* USING LOGSECOND 64 IMMEDIATE CONNECT RESET

3. DB2 を停止して再始動します。

# データベース特権

データベース特権を使用して、サポートされる各データベース管理システムについ て、データ・ストア・テーブルを作成またはアクセスするために必要な権限を判別 します。

インストーラー、プロファイル管理ツール、データベース設計ツール、またはスク リプトのいずれかを使用してスキーマを作成する場合、テーブルを作成するのに十 分な権限が設定されたユーザーID が必要です。テーブルが作成されたら、テーブル 内の情報の選択、挿入、更新、削除を行うのに十分な権限をアプリケーションに設 定する必要があります。

表 25 は、データ・ストアへのアクセスに必要なデータベース特権を示しています。

|                          | データ・ストア・テーブルの     | データ・ストア・テーブルの     |
|--------------------------|-------------------|-------------------|
| データベース管理システム             | 使用に必要な最小の特権       | 作成に必要な追加の特権       |
| D <sub>B</sub> 2         | ユーザー ID はテーブルに対   | ユーザー ID はデータベース   |
|                          | する SELECT、        | に対する CREATETAB 権  |
|                          | INSERT、UPDATE、および | 限、テーブル・スペースに対     |
|                          | DELETE 特権が必要です。   | する USE 特権、およびスキ   |
|                          |                   | ーマに対する CREATEIN 特 |
|                          |                   | 権が必要です。           |
| DB <sub>2</sub> for z/OS | ユーザー ID はテーブルに対   | ユーザー ID はデータベース   |
|                          | する SELECT、        | に対する CREATETAB 権  |
|                          | INSERT、UPDATE、および | 限、テーブル・スペースに対     |
|                          | DELETE 特権が必要です。   | する USE 特権、およびスキ   |
|                          |                   | ーマに対する CREATEIN 特 |
|                          |                   | 権が必要です。           |

表 *25.* データベース特権

表 *25.* データベース特権 *(*続き*)*

| データベース管理システム | データ・ストア・テーブルの<br>使用に必要な最小の特権                                                                                                    | データ・ストア・テーブルの<br>作成に必要な追加の特権                                                                                                    |
|--------------|----------------------------------------------------------------------------------------------------|----------------------------------------------------------------------------------------------------|
| Oracle       | ユーザー ID はデータベース<br>に接続するための SESSION<br>特権が必要です。データ・ス<br>トア・スキーマと、データベ<br>ースに接続するコンポーネン<br>トの両方を同じユーザー ID<br>が所有している場合、このユ<br>ーザー ID にはテーブルを処<br>理するのに十分な特権が設定<br>されています。そうでない場<br>合、ユーザー ID は、デー<br>タ・ストアを構成するテーブ<br>ルにおけるオブジェクトの<br>SELECT, INSERT,<br>UPDATE および DELETE 特<br>権と、TRUNCATE TABLE<br>ステートメントの使用を可能<br>にするための DROP ANY<br>TABLE システム特権が必要<br>です。 | ユーザー ID には、データ・<br>ストア・スキーマ内でリレー<br>ショナル・テーブルおよび索<br>引を作成するための十分な特<br>権が必要です。またデータベ<br>ースには、そのスキーマの所<br>有者のデフォルト・テーブ<br>ル・スペースにおけるスペー<br>ス割り当て量も必要です。<br>IBM Business Process<br>Manager および WebSphere<br>Enterprise Service Bus コンポ<br>ーネントに対する追加の<br>Oracle データベース特権につ<br>いては、100ページの表 26<br>を参照してください。 |
|              | Oracle データベースを作成す<br>る場合、UTF-8 文字セットを<br>使用してください。この文字<br>セットは、IBM Business<br>Process Manager でサポート<br>されるその他のカスタム文字<br>セットをサポートしていま<br>す。                                                                                                    |                                                                                                    |
| SQL サーバー     | SQL サーバーおよび<br>Windows の認証用に SQL サ<br>ーバーを構成します。これに<br>よって、SQL サーバーのロ<br>グイン ID およびパスワード<br>に基づく認証が可能です。ユ<br>ーザー ID はテーブルの所有<br>者か、または TRUNCATE<br>TABLE ステートメントを実<br>行する十分な権限を持つグル<br>ープのメンバーとすることが<br>可能です。                                                                                                    | ユーザー ID には CREATE<br>TABLE ステートメント特権<br>が必要です。<br>Windows 認証は、Process<br>Server および Performance<br>Data Warehouse データベー<br>スではサポートされていませ<br>$\mathcal{h}_{\mathsf{v}}$                                                                                                    |

100 [ページの表](#page-107-0) 26 では、IBM Business Process Manager および WebSphere Enterprise Service Bus コンポーネントに対する追加の Oracle データベース特権に ついて説明しています。

<span id="page-107-0"></span>注**:** 以下のすべてのコンポーネントを 1 つの Oracle データベースに対して構成す る場合は、コンポーネントごとに指定されているすべての特権のスーパーセットを 作成することができます。以下の 4 つのコンポーネントを多数のデータベースに対 して構成する場合は、データベースごとに異なる特権を設定できます。

表 *26.* 追加の *Oracle* データベース特権

| コンポーネント                    | 構成特権                        | 実行時特権                      |
|----------------------------|-----------------------------|----------------------------|
| Process Server             | CREATE TABLE, CREATE        | SELECT, UPDATE,            |
|                            | INDEXTYPE, ALTER            | DELETE, INSERT,            |
|                            | TABLE, INSERT,              | <b>CREATE VIEW, CREATE</b> |
|                            | CREATE SEQUENCE,            | <b>PROCEDURE</b>           |
|                            | <b>CREATE USER, ALTER</b>   |                            |
|                            | USER, CREATE                |                            |
|                            | <b>TABLESPACE</b>           |                            |
| Performance Data Warehouse | <b>CREATE TABLE, CREATE</b> | SELECT, UPDATE,            |
|                            | INDEXTYPE, ALTER            | DELETE, INSERT,            |
|                            | TABLE, INSERT,              | CREATE VIEW, CREATE        |
|                            | CREATE SEQUENCE,            | <b>PROCEDURE</b>           |
|                            | CREATE USER, ALTER          |                            |
|                            | USER, CREATE                |                            |
|                            | <b>TABLESPACE</b>           |                            |
| メッセージング・エンジン               | CREATE TABLE, CREATE        | SELECT, UPDATE,            |
|                            | <b>INDEXTYPE</b>            | DELETE, INSERT, DROP       |
|                            |                             | <b>ANY TABLE</b>           |

# コンポーネント固有のデータベース構成

このセクションのトピックには、IBM Business Process Manager コンポーネント固 有のデータベース構成情報が記載されています。

## **Process Server** または **Process Center** のデータベース表の作成

SQL スクリプトを実行して、IBM Process Server 構成または IBM Process Center 構成用のデータベース表を作成します。

構成に必要なすべてのステップを実行しており、データベースを初期化するための データベース・スクリプトを構成中に実行しないことを選択していることが必要で す。また、Process Server または Process Center のデータベース表の作成先となる データベースを作成済みであることが必要です。

このタスクの手順では、構成の完了時に作成された Process Server または Process Center の SQL スクリプトの実行方法について説明します。

1. データベース表を作成するための SQL スクリプトが格納されているディレクト リーに移動します。

デフォルトでは、SQL スクリプトはプロファイルの作成時に install\_root/*<profile>*/dbscripts/ProcessServer/*<DB\_product>* に出力されま す。以下に例を示します。

C:¥<install\_root>¥profiles¥Proc01¥dbscripts¥ProcessServer¥DB2

2. Process Server または Process Center の表を作成します。
ステップ 1 で移動したディレクトリーから、Process Server または Process Center 用に構成したデータベース (BPMDB) に対して createTable\_ProcessServer.sql を実行します。

すべての SQL ステートメントがエラーなく成功したことを確認してください。

3. Process Server または Process Center の表プロシージャーを作成します。

ステップ 1 で移動したディレクトリーから、Process Server または Process Center 用に構成したデータベース (BPMDB) に対して createProcedure\_ProcessServer.sql を実行します。

すべての SQL ステートメントがエラーなく成功したことを確認してください。

DB2 Universal または Microsoft SQL Server を使用している場合は、ストアー ド・プロシージャーを実行するときに区切り文字として「GO」を使用してくだ さい。例えば、db2 -tdGO -vf createProcedure\_ProcessServer.sql のようにな ります。

Process Server 構成または Process Center 構成用のデータベース表が作成され、デ ータベース構成が完了しました。

これで、データベースにシステム情報をロードし、Process Server 構成または Process Center 構成上でサーバーまたはクラスターを開始することができます。

## **Performance Data Warehouse** データベース表の作成

SQL スクリプトを実行して、IBM Performance Data Warehouse 用のデータベース表 を作成します。

構成に必要なすべてのステップを実行しており、データベースを初期化するための データベース・スクリプトを構成中に実行しないことを選択していることが必要で す。また、Performance Data Warehouse のデータベース表の作成先となるデータベ ースを作成済みであることが必要です。

このタスクの手順では、構成の完了時に作成された Performance Data Warehouse の SQL スクリプトの実行方法について説明します。

1. データベース表を作成するための SQL スクリプトが格納されているディレクト リーに移動します。

デフォルトでは、SQL スクリプトはプロファイルの作成時に install\_root/*<profile>*/dbscripts/PerformanceDW/*<DB\_product>* に出力されま す。以下に例を示します。

C:¥<install\_root>¥profiles¥Proc01¥dbscripts¥PerformanceDW¥DB2

2. Performance Data Warehouse の表を作成します。

ステップ 1 で移動したディレクトリーから、Performance Data Warehouse 用に 構成したデータベース (PDWDB) に対して createTable\_PerformanceDW.sql を 実行します。

すべての SQL ステートメントがエラーなく成功したことを確認してください。

Performance Data Warehouse 用のデータベース表が作成され、データベース構成が 完了しました。

これで、データベースにシステム情報をロードし、Performance Data Warehouse 上 でサーバーまたはクラスターを開始することができます。

## <span id="page-109-0"></span>**IBM Business Process Manager Express** の構成

構成がどのようにビジネス・ニーズに対応するかを理解することは、IBM Business Process Manager の構成方法を決定する際の重要な最初のステップです。

ダウンロードしてインストールしたエディション (Advanced、Standard、または Express) では、さまざまなレベルのビジネス・プロセス・マネジメント機能がサポ ートされています。例えば、Business Process Choreographer 機能は IBM Business Process Manager Advanced でのみ使用可能です。 IBM Business Process Manager 構 成について詳しくは、『IBM Business Process Manager、バージョン 7.5 エディシ ョン』を参照してください。

## 構成の前提条件および考慮事項

ソフトウェアを構成する前に、以下のセクションの情報を検討してください。

最も一般的に使用されるインストールおよび構成のシナリオに対応する手順のリス トについては、『インストールおよび構成のロードマップ *(Installation and configuration roadmap)*』のトピックを参照してください。

### <span id="page-109-1"></span>プロファイルの作成または拡張に関する前提条件

プロファイルの作成または拡張を実行する前に、一連の前提条件を満たしているこ とを確認する必要があります。

- IBM Business Process Manager が既にインストールされている。インストールさ れていない場合は、 71 ページの『第 6 章 [IBM Business Process Manager Express](#page-78-0) [のインストールおよび構成』に](#page-78-0)あるインストール手順を参照してください。
- v 製品をインストールしたユーザー ID でない場合は、IBM Business Process Manager インストール内の選択されたディレクトリーへの書き込み権限を持つ必 要があります。それらの権限を取得する方法については、 104 [ページの『非](#page-111-0) root [ユーザーに対するファイルとディレクトリーの書き込み権限の、プロファイル作](#page-111-0) [成のための付与』を](#page-111-0)参照してください。プロファイルは、*install\_root*/profiles 以外のディレクトリーに作成する必要があります。
- 作成または拡張するプロファイルのタイプがわかっている。プロファイルについ て詳しくは、『プロファイル』を参照してください。
- v プロファイルを作成または拡張する場合は、以下の正しい手順に従う必要があ る。
	- IBM Business Process Manager スタンドアロン構成のプロファイルを作成する 場合は、[『プロファイル管理ツールを使用したスタンドアロン・プロファイル](#page-118-0) [の作成』](#page-118-0)を参照してください。

このトピックでは、Process Center プロファイルおよび Process Server プロフ ァイルの作成について説明します。

– 既存の プロファイルを IBM Business Process Manager プロファイルに拡張す る場合は、以下のトピックの 1 つを参照してください。

重要**:** 拡張しようとしているプロファイルは、既に統合済みの管理対象ノード を定義できません。

- スタンドアロン・サーバー・プロファイルを拡張するには、『[Process Server](#page-167-0) [スタンドアロン・サーバー・プロファイルの拡張』](#page-167-0)または『[Process Center](#page-184-0) [スタンドアロン・サーバー・プロファイルの拡張』](#page-184-0)を参照してください。
- v 64 ビット・アーキテクチャー (Linux on zSeries® プラットフォームは除く) 上の IBM Business Process Manager インストール済み環境でプロファイルを作成また は拡張するときは、プロファイル管理ツールを使用することはできません。その 他の 64 ビット・アーキテクチャー上でプロファイルを作成または拡張するに は、**manageprofiles** コマンド行ユーティリティーを使用できます。

注**:** IBM Business Process Manager の 32 ビットのインストール済み環境を使用 している場合、これらのアーキテクチャーでプロファイル管理ツールを使用でき ます。

- 拡張する予定のプロファイルに関連付けられたすべてのサーバーをシャットダウ ンする。
- プロファイル、ノード、ホスト、サーバー (該当する場合) およびセル (該当する 場合) の名前を設定するときに考慮しなければならない予約語や問題点につい て、[『トポロジーの計画』](#page-38-0)の情報を確認する必要があります。
- v 新しいプロファイルの作成または拡張に十分なディスク・スペースと一時スペー スがある。スペース所要量については、以下の場所にある IBM Business Process Manager の詳細なシステム要件を参照してください。
	- Advanced 構成の場合: [http://www-01.ibm.com/software/integration/business](http://www-01.ibm.com/software/integration/business-process-manager/advanced/sysreqs/)[process-manager/advanced/sysreqs/](http://www-01.ibm.com/software/integration/business-process-manager/advanced/sysreqs/)
	- Standard 構成の場合: [http://www-01.ibm.com/software/integration/business-process](http://www-01.ibm.com/software/integration/business-process-manager/standard/sysreqs/)[manager/standard/sysreqs/](http://www-01.ibm.com/software/integration/business-process-manager/standard/sysreqs/)
	- Express 構成の場合: [http://www-01.ibm.com/software/integration/business-process](http://www-01.ibm.com/software/integration/business-process-manager/express/sysreqs/)[manager/express/sysreqs/](http://www-01.ibm.com/software/integration/business-process-manager/express/sysreqs/)

ご使用の IBM Business Process Manager バージョンへのリンクを選択してくださ い。

以下は、製品データベースに関連する前提条件です。

- v データベース製品として Oracle を使用する計画の場合は、プロファイルを作成す る前に、SYSDBA 特権のあるユーザー ID を取得している必要があります。
- Linux | UNIX DB2 Universal Database™ を使用する計画の場合:

**db2profile** スクリプトを実行して、DB2 コマンドの起動に使用され、プロファ イル作成中に使用される必要な DB2 環境を設定する必要があります。 **db2profile** スクリプトを /etc/profile ディレクトリーに追加します。

vi /etc/profile を実行し、以下の行を追加します。

export PATH=/opt/IBM/db2/V9.5/bin:\$PATH . /home/db2inst1/sqllib/db2profile

<span id="page-111-0"></span>プロファイル作成中に使用されるユーザー ID を DB2 管理グループに追加する 必要があります。例えば、root ユーザーでログインし、db2inst1 をユーザー ID として使用してデータベースを作成する場合、root を /etc/group 管理グループ に追加します

vi /etc/group を実行し、以下の行を更新します。

dasadm:|;101:dasusr1,db2inst1,root db2iadm:|:102;root db2fadm:|:103;db2fenc1,root

プロファイル作成の典型的な例外:

**db2profile** スクリプトが実行されていない場合:

/opt/HJJ/wps4013/util/dbUtils/profileHelpers/commonDBUtility.ant:841: Execute failed: java.io.IOException: Cannot run program "db2" (in directory "/opt/HJJ/ wps4013/profiles/Dmgr01/dbscripts/CommonDB/DB2/WPSDB1")

DB2 データベース・マネージャーが実行されていない場合:

SQL1032N No start database manager command was issued. SQLSTATE=57019

IBM Business Process Manager をインストールし、プロファイルを作成中のユー ザーが、DB2 管理グループに追加されていない場合:

SQL1092N "ROOT" does not have the authority to perform the requested command.

When DB2 database manager is down or not running...

SQL1032N No start database manager command was issued. SQLSTATE=57019

これらの前提条件について検討したら、このトピックにアクセスする前に参照して いた元のトピックに戻ります。

### 非 **root** ユーザーに対するファイルとディレクトリーの書き込み権限の、プロファイ ル作成のための付与**:**

製品のインストール・ユーザー (root または管理者の場合と非 root ユーザーの場合 がある) は、該当する IBM Business Process Manager のファイルとディレクトリー への書き込み権限を非 root ユーザーに付与することができます。この権限付与を行 うと、非 root ユーザーがプロファイルを作成できるようになります。製品インスト ーラーは、プロファイル作成の権限を持つユーザーのグループを作成することもで き、また個々のユーザーにプロファイル作成の権限を付与することもできます。以 下の作業の例では、プロファイルの作成権限があるグループの作成方法を示してい ます。

ここの説明全体にわたり、「インストール・ユーザー」と「製品インストール・ユ ーザー」という用語は、 IBM Business Process Manager をインストールしたユーザ ー ID のことを指しています。

制約事項**:** IBM Business Process Manager では、製品インストール・ユーザーから 非 root ユーザーへの既存のプロファイルの所有権の変更はサポートされていませ ん。このため、非 root ユーザーによる、別のユーザーによって所有されているプロ ファイルの拡張はサポートされません。

非 root ユーザーは、自分の環境を管理できるように、独自のプロファイルを作成し ます。通常、これらのユーザーは開発の目的で環境を管理します。

非 root ユーザーは、製品の *install\_root*/profiles ディレクトリーではなく、自 身の専用ディレクトリー構造にプロファイルを格納する必要があります。

制約事項**:** プロファイルを作成する非 root ユーザーには、操作性の制限がありま す。固有の名前とポート値を提案するプロファイル管理ツール内の仕組みは、非 root ユーザーには使用不可になります。さらに非 root ユーザーは、プロファイル管 理ツールのフィールドのうち、プロファイル名、ノード名、セル名、ポート割り当 ての各フィールドのデフォルト値も変更する必要があります。製品インストール・ ユーザーは、各フィールドの値の範囲を非 root ユーザーに割り当てることができ、 また非 root ユーザーが各自の割り当てられた値の範囲を遵守し、また自分の定義の 整合性を維持するための責任を非 root ユーザーに割り当てることもできます。

少なくとも 1 つのプロファイルを既に作成してある場合は、特定のディレクトリー およびファイルが作成されています。このトピックでは、これらのディレクトリー およびファイルを作成しますが、既に作成済みであるため、このトピックをスキッ プしてください。以前にプロファイルを作成したことがない場合は、必要なディレ クトリーおよびファイルを作成するためのステップを完了する必要があります。ほ とんどの場合、プロファイルは以前に作成されています。

## 製品インストール・ユーザーが適切な権限を付与するために実行する必要がある手 順

インストール・ユーザーは、以下のステップを実行して、profilers グループを作 成し、このグループにプロファイル作成のための適切な権限を付与することができ ます。

- 1. 製品インストール・ユーザーとして、IBM Business Process Manager システムに ログオンします。(製品インストール・ユーザーは、root または管理者の場合と 非 root ユーザーの場合があります。)
- 2. オペレーティング・システム・コマンドを使用して、以下のステップを実行しま す。
	- v プロファイルの作成を実行できるユーザーをすべて組み込むグループ (名前は profiles) を作成します。
	- v プロファイルの作成を実行できるユーザー (名前は user1) を作成します。
	- v ユーザー product\_installer と user1 を profilers グループに追加します。
- 3. Linux | UNIX | ログオフし、インストール・ユーザーとして再びログオン して、新しいグループを有効にします。
- 4. プロファイルが存在しない場合は、以下のディレクトリーをインストール・ユー ザーとして作成します。
	- v Linux UNIX 次のように入力して、*install\_root*/logs/ manageprofiles ディレクトリーを作成します。 mkdir *install\_root*/logs/manageprofiles

Windows Windows の資料の説明に従って、

*install\_root*¥logs¥manageprofiles ディレクトリーを作成します。この手順 例の場合、ディレクトリーは次のとおりです。

*install\_root*¥logs¥manageprofiles

v Linux UNIX 次のように入力して、*install\_root*/properties/fsdb デ ィレクトリーを作成します。

mkdir *install\_root*/properties/fsdb

Windows Windows の資料の説明に従って、*install\_root*¥properties¥fsdb ディレクトリーを作成します。この手順例の場合、ディレクトリーは次のとお りです。

*install\_root*¥properties¥fsdb

5. プロファイルが存在しない場合は、インストール・ユーザーとして、ご使用のオ ペレーティング・システムの方法に従って profileRegistry.xml ファイルを作成し ます。この例の場合、ファイル・パスは次のとおりです。

**Linux UNIX** 

*install\_root*/properties/profileRegistry.xml

**Windows** 

*install\_root*¥properties¥profileRegistry.xml

ご使用のオペレーティング・システムの説明に従って、次の情報を profileRegistry.xml ファイルに追加します。ファイルは、UTF-8 でエンコードす る必要があります。

<?xml version="1.0" encoding="UTF-8"?> <profiles/>

6. 製品インストール・ユーザーとして、オペレーティング・システムのツールを使 用して、ディレクトリーとファイルのアクセス許可を変更します。

■Linux ■ ■ UNIX ■ 次の例では、変数 \$WASHOME が IBM Business Process Manager のルート・インストール・ディレクトリーの であると想定していま す。

```
export WASHOME=/opt/IBM/WebSphere/
echo $WASHOME
echo "Performing chggrp/chmod per WAS directions..."
chgrp profilers $WASHOME/logs/manageprofiles
chmod g+wr $WASHOME/logs/manageprofiles
chgrp profilers $WASHOME/properties
chmod g+wr $WASHOME/properties
chgrp profilers $WASHOME/properties/fsdb
chmod g+wr $WASHOME/properties/fsdb
chgrp profilers $WASHOME/properties/profileRegistry.xml
chmod g+wr $WASHOME/properties/profileRegistry.xml
chgrp -R profilers $WASHOME/profileTemplates
```
HP-UX 次のコマンドをさらに実行します。ここで *profile\_template\_name* は、 default、dmgr、または managed です。 chmod -R g+wr \$WASHOME/profileTemplates/*profile\_template\_name*/documents

HP-UX ┃ プロファイルの作成時にファイルがプロファイル・ディレクトリーに コピーされる際、ファイルの所有権は保持されます。プロファイル・ディレクト リーにコピーされたファイルがプロファイル作成プロセスの一環で変更できるよ うに、プロファイル・ディレクトリーに対する書き込み権限を付与しました。プ ロファイルの作成を開始する前に、既に profileTemplates ディレクトリー構造 に存在していたファイルは、プロファイルの作成時には変更されません。

**Linux 以下の追加コマンドを発行します。** 

chgrp profilers \$WASHOME/properties/Profiles.menu chmod g+wr \$WASHOME/properties/Profiles.menu

■ Windows ■ 次の例では、変数 \$WASHOME が IBM Business Process Manager のル ート・インストール・ディレクトリーの であると想定しています。 Windows の資料の説明に従って、profilers グループに以下のディレクトリーとそれらのフ ァイルに対する読み取り権限および書き込み権限を付与します。

@WASHOME¥logs¥manageprofiles @WASHOME¥properties @WASHOME¥properties¥fsdb @WASHOME¥properties¥profileRegistry.xml

非 root ユーザーに許可エラーが発生した場合は、追加ファイルの許可を変更す ることが必要になる場合があります。例えば、製品インストール・ユーザーが非 root ユーザーにプロファイルの削除の権限を与える場合、製品インストール・ユ ーザーは以下のファイルを削除することが必要になる場合があります。

Linux UNIX *install\_root*/properties/profileRegistry.xml\_LOCK

Windows *install\_root*¥properties¥profileRegistry.xml\_LOCK

このファイルを削除する権限を非 root ユーザーに付与するには、そのユーザー にこのファイルへの書き込み権限を付与します。それでも非 root ユーザーがこ のプロファイルを削除できない場合は、製品インストール・ユーザーがこのプロ ファイルを削除することができます。

#### 結果

インストール・ユーザーが profilers グループを作成し、特定のディレクトリーと ファイルに対する適切な、プロファイル作成のための権限をこのグループに付与し ました。非 root ユーザーがプロファイルの作成のために書き込む必要がある、IBM Business Process Manager のインストール・ルートに存在するディレクトリーとファ イルはこれらだけです。

### 次の作業

profilers グループに属している非 root ユーザーは、この非 root ユーザーが所有 していて、書き込み権限を持っているディレクトリーにプロファイルを作成するこ とができます。ただし、非 root ユーザーは、製品のインストール・ルート・ディレ クトリーにプロファイルを作成することはできません。

root 以外の 1 つのユーザー ID で、複数のプロファイルを管理することができま す。同じ root 以外のユーザー ID で、プロファイルがサーバーとノード・エージェ ントが含まれたプロファイルであるデプロイメント・マネージャー・プロファイル であるか、カスタム・プロファイルであるかに関係なく 1 つのプロファイル全体を 管理することができます。グローバル・セキュリティーまたは管理セキュリティー が使用可能か使用不可かに関係なく、セル内のプロファイルごとに異なるユーザー ID を使用することができます。ユーザー ID には、root と root 以外のユーザー ID を混用することができます。例えば、root ユーザーでデプロイメント・マネージ ャー・プロファイルを管理する一方で、非 root ユーザーでサーバーとノード・エー ジェントが含まれたプロファイルを管理することができ、またこの逆も可能です。 ただし、通常は 1 root ユーザーまたは 1 非 root ユーザーがセル内のすべてのプロ ファイルを管理することができます。

非 root ユーザーは、root ユーザーがプロファイルを管理するために使用するのと同 じタスクを使用できます。

## <span id="page-115-0"></span>プロファイル管理ツールの開始

プロファイル管理ツールを開始する前に、制約事項に注意し、特定の前提条件が満 たされていることを確認してください。プロファイル管理ツールは、実行するとき のプラットフォームに応じて、いくつかの方法で開始できます。

### 制約事項**:**

v 64 ビット・アーキテクチャー (Linux on zSeries プラットフォームは除く) 上の IBM Business Process Manager インストール済み環境でプロファイルを作成また は拡張するときは、プロファイル管理ツールを使用することはできません。その 他の 64 ビット・アーキテクチャー上でプロファイルを作成するには、 **manageprofiles** コマンド行ユーティリティーを使用できます。 **manageprofiles** コマンド行ユーティリティーの使用について詳しくは、 144 [ページの](#page-151-0) 『manageprofiles [コマンド行ユーティリティーを使用したプロファイルの作成』](#page-151-0) を参照してください。プロファイル管理ツールは、これらのアーキテクチャー上 の IBM Business Process Manager 32 ビットのインストール済み環境でも使用す ることができます。

• **Vista Windows7 複数インスタンスを持つ非管理ユーザーの制約事項:** IBM Business Process Manager の複数インスタンスをルート・ユーザーとしてイ ンストールし、それらのインスタンスのサブセットだけに非管理ユーザーのアク セス権限を与えた場合、プロファイル管理ツールはその非管理ユーザーに対して 正しく機能しません。さらに、com.ibm.wsspi.profile.WSProfileException 、つ まりアクセス拒否メッセージが *install\_root*¥bin¥ProfileManagement¥pmt.bat ファイルに発生します。デフォルトでは、非管理ユーザーにはプログラム・ファ イル・ディレクトリーに対するアクセス権限がありません。プログラム・ファイ ル・ディレクトリーは製品がデフォルトでインストールされる場所です。この問 題を解決するには、非管理ユーザーが自分で製品をインストールするか、他の製 品インスタンスへのアクセス権を取得します。

■Linux | WINIX | Windows プロファイル管理ツールの言語は、システムのデフ ォルト言語で決まります。デフォルト言語がサポートされる言語ではない場合、英 語として使用されます。デフォルト言語をオーバーライドするには、コマンド行か

らプロファイル管理ツールを開始し、java user.language 設定を使用してデフォル ト言語を置き換えます。次のコマンドを実行します。

- v Linux UNIX *install\_root*/java/bin/java -Duser.language=*locale install\_root*/bin/ProfileManagement/startup.jar
- v Windows *install\_root*¥java¥bin¥java -Duser.language=*locale install\_root*¥bin¥ProfileManagement¥startup.jar

例えば、Linux システム上でドイツ語のプロファイル管理ツールを開始するには、 以下のコマンドを入力します。

*install\_root*/java/bin/java -Duser.language=de *install\_root*/ ¥ bin/ProfileManagement/startup.jar

## すべてのプラットフォームでのプロファイル管理ツールの開始

任意のプラットフォームで、ファースト・ステップ・コンソールからプロファイル 管理ツールを開始します。ファースト・ステップ・コンソールを開始する方法につ いては、『ファースト・ステップ・コンソールの開始』を参照してください。

## **Linux** および **UNIX** プラットフォームでのプロファイル管理ツールの開始

■Linux ■ ■ UNIX このツールは、Linux および UNIX プラットフォーム上で、 コマンド *install\_root*/bin/ProfileManagement/pmt.sh を実行して開始できます。

<u>Linux Linux</u> プラットフォームでは、オペレーティング・システムのメニューを 使用して、プロファイル管理ツールを開始することもできます。例えば、

「*Linux\_operating\_system\_menus\_to\_access\_programs*」>「IBM WebSphere」>「*your\_product*」>「プロファイル管理ツール」をクリックします。

## **Windows** プラットフォームでのプロファイル管理ツールの開始

■ Windows ■ Windows プラットフォームでは、以下の方法でプロファイル管理ツール を開始できます。

v *install\_root*¥bin¥ProfileManagement¥pmt.bat コマンドを実行します。

## 複数プロファイル環境のプロファイル・コマンド

<span id="page-116-0"></span>サーバーに複数のプロファイルが存在する場合、特定のコマンドでは、コマンドが 適用するプロファイルを指定する必要があります。これらのコマンドでは、 -profileName 属性を使用して、アドレス指定するプロファイルを指定します。コマ ンドごとに -profileName 属性を指定する必要をなくすためには、各プロファイル の bin ディレクトリーに存在するバージョンのコマンドを使用します。

IBM Business Process Manager の 1 つのインストール済み環境内部で作成する最初 のプロファイルがデフォルト・プロファイルになります。デフォルト・プロファイ ルは、IBM Business Process Manager がインストールされているディレクトリーの bin ディレクトリーから実行されるコマンドのデフォルトのターゲットです。シス テム上に存在するプロファイルが 1 つのみの場合は、すべてのコマンドがそのプロ ファイル上で動作します。デフォルト以外のプロファイルをコマンドのターゲット にするには、以下のようにしてコマンドを実行する必要があります。

v 任意のディレクトリーからコマンドを実行する場合は、コマンドの後に -profileName 属性と、アドレス指定するプロファイルへの完全修飾パスを指定し ます。以下に例を示します。

<IBM\_BPM\_Install\_DIR>/bin/startServer server1 -profileName <IBM\_BPM\_Install\_DIR>/profiles/ProcSrv01

v コマンドに対して -profileName 属性を指定せずに済むようにするには、アドレ ス指定するプロファイルの bin ディレクトリーに存在するコマンドのバージョン を使用します。このディレクトリーは、プラットフォームに応じて、以下のいず れかになります。

– Linux UNIX *profile\_root*/bin

– Windows *profile\_root*¥bin

# カスタム・インストール後に **1** つ以上のスタンドアロン・プロフ ァイルを作成するためのソフトウェアの構成

カスタム・インストールを実行した後で、プロファイル管理ツールまたは manageprofiles コマンド行ユーティリティーを使用して、スタンドアロン・サーバ ー・プロファイルを作成できます。

このセクションの情報では、プロファイル管理ツールを使用してスタンドアロン・ プロファイルを作成する方法について説明します。ここでは、インストーラーを実 行してカスタム・インストールを実行したと想定しています。

カスタム・インストールを実行した後での manageprofiles コマンド行ユーティリテ ィーを使用したスタンドアロン・プロファイルの作成については、『コマンド行ユ ーティリティーおよび wsadmin を使用したソフトウェアの構成』を参照してくださ い。

## プロファイル管理ツールを使用したスタンドアロン・サーバー・プロ ファイルの作成

プロファイル管理ツールのグラフィカル・ユーザー・インターフェース (GUI) を使 用して、IBM Business Process Manager Express のスタンドアロン・サーバー・プロ ファイルを作成します。

- v 102 [ページの『プロファイルの作成または拡張に関する前提条件』で](#page-109-0)、プロファ イルを作成または拡張するための前提条件リストを確認してください。
- Solaris Solaris オペレーティング・システム上の Motif グラフィカル・ユーザ ー・インターフェースでプロファイル管理ツールを使用する場合、プロファイル 管理ツールのデフォルト・サイズが、すべてのメッセージおよびボタンを表示す るには小さすぎる可能性があります。この問題を修正するには、 *install\_root*/.Xdefaults ファイルに以下の行を追加します。

Eclipse\*spacing:0 Eclipse\*fontList:-misc-fixed-medium-r-normal-\*-10-100-75-75-c-60-iso8859-1

行を追加したら、プロファイル管理ツールを開始する前に次のコマンドを実行し ます。

xrdb -load user\_home/.Xdefaults

<span id="page-118-0"></span>プロファイル管理ツールを使用した **Process Server** スタンドアロン・プロファイル の作成**:**

Process Server スタンドアロン・プロファイルを作成するには、プロファイル管理ツ ールを使用します。

Process Server スタンドアロン・プロファイルの統合は、バージョン 7.5 ではサポ ートされていません。

- v [『プロファイルの作成または拡張に関する前提条件』](#page-109-1)の内容を確認してくださ い。
- Solaris Solaris オペレーティング・システム上の Motif グラフィカル・ユーザ ー・インターフェースでプロファイル管理ツールを使用する場合、プロファイル 管理ツールのデフォルト・サイズが、すべてのメッセージおよびボタンを表示す るには小さすぎる可能性があります。この問題を修正するには、

*install\_root*/.Xdefaults ファイルに以下の行を追加します。

Eclipse\*spacing:0

Eclipse\*fontList:-misc-fixed-medium-r-normal-\*-10-100-75-75-c-60-iso8859-1

行を追加したら、プロファイル管理ツールを開始する前に次のコマンドを実行し ます。

xrdb -load user\_home/.Xdefaults

このタスク・トピックで説明する手順は、以下の場合に使用します。

v IBM Business Process Manager Express 用の *Process Server* スタンドアロン・プ ロファイルを作成する場合。

ここに示すステップでは、「拡張プロファイル作成」オプションと「標準プロファ イル作成」オプションの両方について説明します。

1. プロファイル管理ツールを開始します。

以下のいずれかのコマンドを使用します。

- v Linux UNIX *install\_root*/bin/ProfileManagement/pmt.sh
- Windows *install root*¥bin¥ProfileManagement¥pmt.bat

「ようこそ」ページが表示されます。

このツールを開始するためのその他の方法については、[『プロファイル管理ツ](#page-115-0) [ールの開始』](#page-115-0)を参照してください。

2. 「ようこそ」ページで、「プロファイル管理ツールの起動 **(Launch Profile Management Tool)**」をクリック、または「プロファイル管理ツール」タブを選 択します。

「プロファイル」タブが表示されます。

「プロファイル」タブには、マシン上で作成されたプロファイルのリストが表 示される場合があります。プロファイル管理ツールを使用して、新規プロファ イルを作成するか、既存のプロファイルを拡張することができます。

3. 「プロファイル」タブで、「作成」をクリックします。

「環境の選択」ページが別ウィンドウで開きます。

4. 「環境の選択」ページで、プロファイルの作成対象の構成を見つけ、そのセク ションを展開します。.

例えば、IBM BPM Advanced 用のプロファイルを作成する場合は、「**IBM BPM Advanced**、**Process Server** スタンドアロン」プロファイルのオプション を選択し、「次へ」をクリックします。 IBM BPM Standard 用のプロファイル を作成する場合は、「**IBM BPM Standard**、**Process Server** スタンドアロン」 プロファイルのオプションを選択し、「次へ」をクリックします。IBM BPM Express 用のプロファイルを作成する場合は、「**IBM BPM Express**、**Process Server** スタンドアロン」プロファイルのオプションを選択し、「次へ」をクリ ックします。

注**:** WebSphere Application Server プロファイルもこのプロファイル管理ツール で作成できます。ただし、本書では、IBM Business Process Manager プロファ イルのみの作成を扱います。

「プロファイル作成オプション」ページが表示されます。

5. 「プロファイル作成オプション」ページで、スタンドアロン・プロファイルの 作成に「拡張プロファイル作成」または「標準的なプロファイル作成」のどち らのオプションを使用するかを決定します。

「標準的なプロファイル作成」オプションでは、デフォルトの構成設定でプロ ファイルが作成されます。

「拡張プロファイル作成」オプションでは、プロファイルに独自の構成値を指 定できます。

| 選択内容       | 該当するケース                           |
|------------|-----------------------------------|
| 拡張プロファイル作成 | • ポート、プロファイルのロケーション、およびプロファイ      |
|            | ル、ノード、ホスト、セル (該当する場合)の名前にカス       |
|            | タマイズ値を割り当てます。                     |
|            | • 管理コンソールをデプロイします。                |
|            | • デフォルト・アプリケーション (Snoop、Hello、および |
|            | HitCount の各サーブレットを含む) をデプロイします。   |
|            | • Web サーバー定義を作成します。               |
|            | • ご使用のオペレーティング・システムとユーザー・アカウ      |
|            | ントの特権でサービスの作成が許可される場合は、サーバ        |
|            | ーの実行用のシステム・サービスを作成します。            |

表 *27.* スタンドアロン・プロファイルに応じた作成オプションの選択

表 *27.* スタンドアロン・プロファイルに応じた作成オプションの選択 *(*続き*)*

「標準プロファイル作成」を選択した場合は、ステップ 6 に進みます。

「拡張プロファイル作成」を選択した場合は、ステップ [11 \(121](#page-128-0) ページ) に進み ます。

6. 「管理セキュリティー」ページで、「ユーザー名」と「パスワード」、および 「パスワードの確認」に値を入力します。

注**:** 最初は「次へ」ボタンは無効になっています。管理セキュリティーを無効 にするオプションはないため、「次へ」ボタンを有効にするには、ユーザー ID、パスワード、および確認用パスワードを指定する必要があります。

「次へ」をクリックします。

7. 「Process Server 構成」ページで、以下のパラメーターの値を設定します。

#### 環境名

構成する環境の名前を指定します。

#### 環境タイプの選択

以下のオプションがあります。

v 実動

実動キャパシティーでサーバーを実行する場合は、「実動」を選択しま す。

v ステージング

実動前サーバーとして使用されるステージング・プラットフォームとし てサーバーを実行する場合は、「ステージング」を選択します。

• テスト

構成するサーバーをテスト環境として使用する場合は、「テスト」を選 択します。

環境タイプは、Process Server の使用方法を示します。例えば、Process Server を使用するキャパシティー (実動、ステージング、またはテスト ) です。テスト・サーバーでは負荷テストを実行できます。ステージング環境 タイプは、変更を実動環境に反映する前にそれらの変更をホストするための 一時的なロケーションとして使用できます。構成する Process Server が、 コンテンツおよび新機能のレビューを目的としてアクセスおよび使用される 場合は、「環境タイプ」として「ステージング」を指定することが考えられ ます。

#### **Process Center** 構成情報

Process Server の接続先となる Process Center を構成します。

以下のフィールドにパラメーターを設定します。

v サーバーをオフラインで使用する

構成しているサーバーがオフライン・サーバーであるかどうかを示しま す。

オフライン・サーバーは、Process Center に接続されていない Process Server です。

オフライン・サーバーは、Process App の Snapshot をデプロイするとき にも使用できます。ただし、Process App をオフラインの Process Server にデプロイする方法は、Process App をオンラインの Process Server に デプロイする方法とは異なります。

v プロトコル

Process Center への接続プロトコルとして **http://** または **https://** を選択 します。

• ホスト名

この Process Server が Process Center と通信するために必要なホストま たは仮想ホストを入力します。完全修飾ホスト名を使用してください。

Process Server と Process Center サービスとの間にロード・バランサーま たはプロキシー・サーバーが存在する環境の場合、ここでの設定内容が Process Center にアクセスするための URL と一致していることを確認し てください。

v ポート

<span id="page-122-0"></span>Process Center のポート番号を入力します。Process Server と Process Center との間にロード・バランサーまたはプロキシー・サーバーが存在 する環境の場合、ここでの設定内容が Process Center にアクセスするた めの URL と一致していることを確認してください。

「接続のテスト」をクリックすることによって、Process Center への接続をテス トできます。

「次へ」をクリックします。

- 8. 「データベース構成 パート 1」ページで、以下のアクションを実行します。
	- v 「データベース製品の選択 **(Select a database product)**」ドロップダウン で、プロファイルに使用するデータベース製品を選択します。
	- v 「新規ローカル・データベースを作成する」または「既存のローカルまたは リモート・データベースを使用する **(Use an existing local or remote database)**」のいずれかを選択します。

DB2 をデータベース製品として選択した場合は、新規データベースの作成を 選択できます。DB2 はソフトウェアに組み込まれているため、プロファイル 管理ツールによって DB2 データベースが新規作成されます。

このソフトウェアとともに使用しているデータベース製品がすでにある場合 は、「既存のローカルまたはリモート・データベースを使用する **(Use an existing local or remote database)**」を選択します。

- **「Process Server のデータベース名」フィールドで、データベースの名前を** 入力するか、デフォルト値の BPMDB を受け入れます。
- v 「**Performance Data Warehouse** のデータベース名」フィールドで、データ ベースの名前を入力するか、PDWDB デフォルト値を受け入れます。
- v データベース表の作成に使用する SQL スクリプトを書き込むディレクトリ ーを設定する場合は、「データベース・スクリプトのデフォルト出力ディレ クトリーをオーバーライドする」チェック・ボックスを選択します。

このチェック・ボックスを選択しない場合、スクリプトはデフォルト・ディ レクトリーに出力されます。

v (プロファイル作成処理の一環として) データベース・スクリプトが自動的に 実行されるようにするには、「データベース・スクリプトを実行してデータ ベースを初期化する」チェック・ボックスを選択します。このチェック・ボ ックスを選択しない場合、プロファイル作成の完了後に、ユーザー自身また はデータベース管理者がスクリプトを手動で実行できます。

Oracle の場合、「**Process Server** データベース名」と「**Performance Data Warehouse** データベース」の名前 (実際にはデータベース・インスタンス名) は、「共通データベース名」と同じにすることができます。他のすべてのデー タベース・タイプの場合は、データベース名を固有の値にする必要がありま す。

9. 「データベース構成 - パート 2」ページで、データベース構成を完了して「次 へ」をクリックします。

「データベース構成 - パート 2」ページで、選択したデータベースの構成を完 了します。

以下のサブステップに、すべてのデータベースの構成パラメーターをリストし ます。

- v DB2 パラメーター定義のリストについては[、ここをクリックし](#page-123-0)てください。
- DB2 Universal Database for z/OS® パラメーター定義のリストについては、 [ここをクリックし](#page-123-1)てください。
- Microsoft SQL Server パラメーター定義のリストについては[、ここをクリッ](#page-124-0) [クし](#page-124-0)てください。
- Oracle パラメーター定義のリストについては[、ここをクリックし](#page-125-0)てくださ  $\mathcal{U}^{\lambda}$
- <span id="page-123-0"></span>a. DB2 データベースの値を設定します。

以下の表に、DB2 Universal Database をデータベース製品として選択する場 合に「データベース構成 (その 2)」ページで入力しておく必要があるフィー ルドを示します。

表 *28. DB2* データベース の場合の必須のデータベース構成フィールド

| フィールド                                | 必要なアクション                                                                                                    |
|--------------------------------------|----------------------------------------------------------------------------------------------------|
| .IDBC ドライバー                          | 以下のオプションから選択します。                                                                                                    |
|                                      | • DB2 Universal                                                                                                    |
|                                      | • DB2 DataServer                                                                                                    |
| データベース認証用のユーザー名                      | データベースで認証を行うユーザー名を入力<br>してください。                                                                                                    |
| データベース認証用のパスワード                      | データベースで認証を行うパスワードを入力<br>してください。                                                                                                    |
| パスワードの確認                             | パスワードを確認します。                                                                                                    |
| .IDBC ドライバーのクラスパス・ファイルの<br>ディレクトリー位置 | JDBC ドライバーのクラスパス・ファイルは<br>製品に同梱されており、以下のディレクトリ<br>ーにあります。<br>• インストール時に DB2 Express フィーチ<br>ャーを選択した場合:<br>\${WAS INSTALL ROOT}/db2/java<br>• インストール時に DB2 Express フィーチ<br>ャーを選択しなかった場合:<br>\${WAS_INSTALL_ROOT}/jdbcdrivers/DB2 |
| データベース・サーバーのホスト名 (例えば<br>IP アドレス)    | デフォルト値 localhost をそのまま確定す<br>るか、データベース・サーバーの正しいホス                                                                                                    |
|                                      | ト名を入力します。                                                                                                    |
| サーバー・ポート                             | デフォルト値 50000 をそのまま確定する<br>か、サーバーの正しいポート番号を入力しま<br>す。                                                                                                    |

<span id="page-123-1"></span>b. DB2 Universal Database for z/OS の値を設定します。

以下の表に、DB2 Universal Database for z/OS をデータベース製品として選 択する場合に「データベース構成 (その 2)」ページで入力しておく必要があ るフィールドを示します。DB2 Universal Database for z/OS を使用して新規 データベースを作成することはできません。Performance Data Warehouse デ

ータベースが存在している必要があり、スタンドアロン・サーバー・プロフ ァイルの場合は Process Server データベースも必要です。

| フィールド                    | 必要なアクション                       |
|--------------------------|--------------------------------|
| データベース認証用のユーザー名          | データベースで認証を行うユーザー名を入力           |
|                          | してください。                        |
| データベース認証用のパスワード          | データベースで認証を行うパスワードを入力           |
|                          | してください。                        |
| パスワードの確認                 | パスワードを確認します。                   |
| .IDBC ドライバーのクラスパス・ファイルの  | JDBC ドライバーのクラスパス・ファイルは         |
| ディレクトリー位置                | 製品に同梱されており、以下のディレクトリ           |
|                          | ーにあります。\${WAS_INSTALL_ROOT}/   |
|                          | jdbcdrivers/DB2                |
| データベース・サーバーのホスト名 (例えば    | データベース・サーバーのホスト名を入力し           |
| IP アドレス)                 | てください。                         |
| サーバー・ポート                 | デフォルト値 446 をそのまま確定するか、         |
|                          | サーバーの正しいポート番号を入力します。           |
| Process Server スキーマ名     | Process Server のデータベース・スキーマ名   |
|                          | を入力してください。                     |
| Performance Server スキーマ名 | Performance Server のデータベース・スキー |
|                          | マ名を入力してください。                   |
| 接続のロケーション                | 接続のロケーションを入力してください。            |
| ストレージ・グループ名              | ストレージ・グループ名を入力してくださ            |
|                          | $\mathcal{U}$                  |

表 *29. DB2 for z/OS Universal Database* の場合の必須のデータベース構成フィールド

<span id="page-124-0"></span>c. Microsoft SQL Server の値を設定します。

以下の表に、Microsoft SQL Server をデータベース製品として選択する場合 に「データベース構成 (その 2)」ページで入力しておく必要があるフィール ドを示します。

表 *30. Microsoft SQL Server* の場合の必須のデータベース構成フィールド

| フィールド      | 必要なアクション                                                                                                    |
|------------|----------------------------------------------------------------------------------------------------|
| IDBC ドライバー | 次のオプションから選択します。                                                                                                    |
|            | Microsoft SQL Server JDBC 2.0<br>注: JDBC 3.0 もサポートされています。<br>JDBC 3.0 の場合は、「Microsoft SQL<br>Server JDBC 2.0」を選択してください。 |
|            | Microsoft SQL Server JDBC 1.2<br>DataDirect Connect JDBC 4.0.                                                           |

| フィールド                             | 必要なアクション                                                                  |
|-----------------------------------|---------------------------------------------------------------------------|
| Process Server データベース             | Process Server データベースの場合、以下の<br>パラメーターの値を入力してください。                        |
|                                   | ・ ユーザー名                                                                   |
|                                   | Process Server データベース・ユーザー名<br>を入力してください。                                 |
|                                   | ・ パスワード                                                                   |
|                                   | Process Server データベースで認証を行う<br>パスワードを入力してください。                            |
|                                   | • パスワードの確認                                                                |
|                                   | パスワードを再入力して確認します。                                                         |
| Performance Data Warehouse データベース | Performance Data Warehouse データベースの<br>場合、以下のパラメーターの値を入力してく<br>ださい。        |
|                                   | • ユーザー名                                                                   |
|                                   | Performance Data Warehouse データベース<br>のユーザー名を入力してください。                     |
|                                   | • パスワード                                                                   |
|                                   | Performance Data Warehouse データベース<br>で認証を行うパスワードを入力してくださ<br>$\mathcal{U}$ |
|                                   | • パスワードの確認                                                                |
|                                   | パスワードを再入力して確認します。                                                         |
| データベース・サーバーのホスト名 (例えば<br>IP アドレス) | デフォルト値 localhost をそのまま確定す<br>るか、データベース・サーバーの正しいホス                         |
|                                   | ト名を入力します。                                                                 |
| サーバー・ポート                          | デフォルト値 1433 をそのまま確定するか、<br>サーバーの正しいポート番号を入力します。                           |
| .IDBC ドライバーのクラスパス・ファイルの           | JDBC 2.0 ドライバーのクラスパス・ファイ                                                  |
| ディレクトリー位置                         | ル (sqljdbc4.jar) は製品に同梱されており、以<br>下のディレクトリーにあります。                         |
|                                   | \${WAS INSTALL ROOT}¥jdbcdrivers¥SQLServer                                |

表 *30. Microsoft SQL Server* の場合の必須のデータベース構成フィールド *(*続き*)*

<span id="page-125-0"></span>d. Oracle データベースの値を設定します。

以下の表に、Oracle をデータベース製品として選択する場合に「データベー ス構成 (その 2)」ページで入力しておく必要があるフィールドを示します。 このデータベースを使用して新規データベースを作成することはできませ  $h_{\circ}$ 

重要**:** プロファイルを作成する前に、SYSDBA 特権のあるユーザー ID を 取得している必要があります。

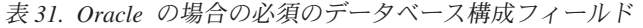

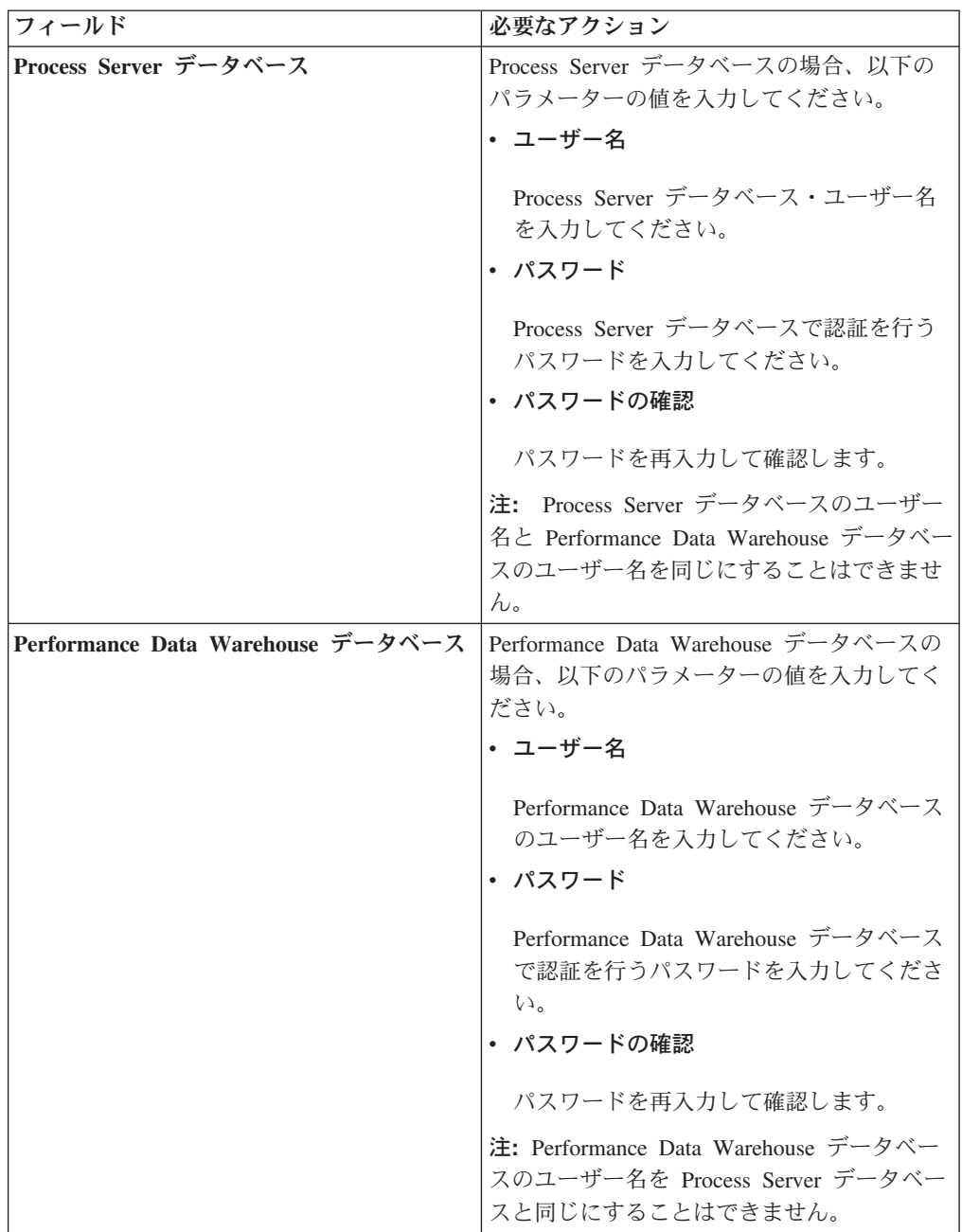

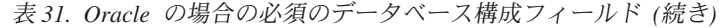

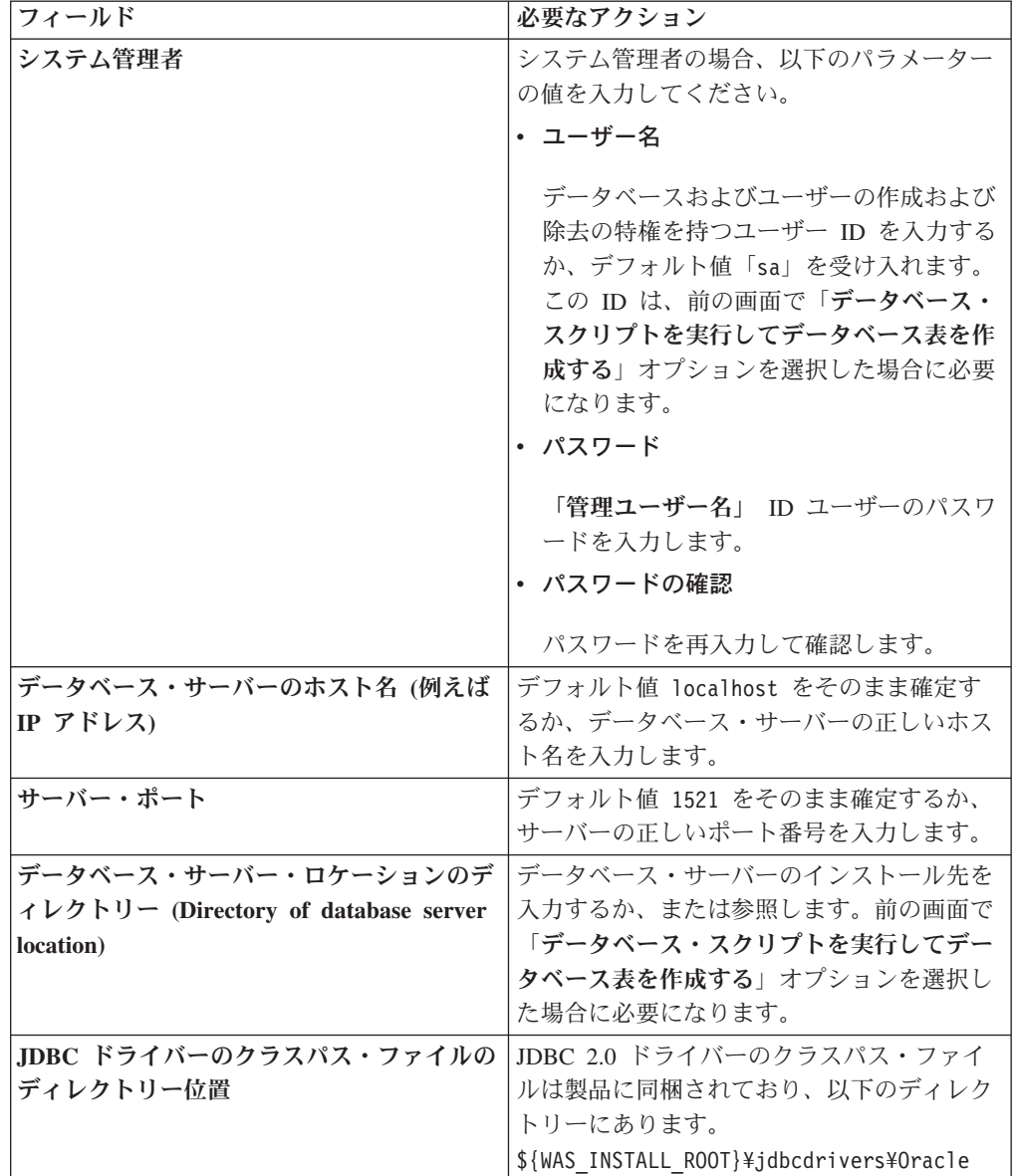

10. 「プロファイルの要約」ページで、「作成」をクリックしてプロファイルを作 成するか、「戻る」をクリックしてプロファイルの特性を変更します。

「プロファイル構成の進行状況 (Profile Configuration Progress)」ウィンドウに 構成の進行状況が表示されます。

プロファイルの作成が完了すると、「プロファイル完了 (Profile Complete)」ペ ージに「プロファイル管理ツールにより、プロファイルが正常に作成されまし た。」というメッセージが表示されます。

重要**:** プロファイルの作成中にエラーが検出された場合は、正常終了のメッセ ージの代わりに他のメッセージが表示される可能性があります。その例と意味 は次のとおりです。

- <span id="page-128-0"></span>v 「プロファイル管理ツールによりプロファイルが作成されましたが、エラー が発生しました」: プロファイルの作成が完了したが、エラーが生成された ことを示します。
- v 「プロファイル管理ツールでプロファイルを作成できません」: プロファイ ルの作成が完全に失敗したことを示します。

「プロファイル完了 (Profile complete)」ページには、問題のトラブルシューテ ィングを行うために参照するログ・ファイルが示されます。 「ファースト・ス テップ・コンソール」に進むには、「ファースト・ステップ・コンソールを起 動する」チェック・ボックスにチェック・マークが付いていることを確認し、 「終了」をクリックします。また、別のウィンドウで開いている「プロファイ ル」ページも閉じてください。ファースト・ステップ・コンソールを使用し て、製品資料にアクセスします。

- 11. 「オプションのアプリケーション・デプロイメント」ページで、プロファイル 環境にデプロイするアプリケーションを選択します。
	- v 「管理コンソールのデプロイ **(**推奨**)**」: サーバーを管理する Web ベースの 管理コンソールをインストールします。
	- v 「デフォルト・アプリケーションのデプロイ」: Snoop、Hello、および HitCount の各サーブレットを含むデフォルト・アプリケーションをインスト ールします。
	- v 「サンプル・アプリケーションのデプロイ」: WebSphere Application Server サンプル・アプリケーションをインストールします。 WebSphere Application Server のサンプル・アプリケーションは、実稼働環境へのデプロイメントが 推奨されていません。
- 12. 「プロファイル名およびロケーション」ページで、以下のステップを実行しま す。
	- a. 「プロファイル名」フィールドで固有の名前を指定するか、またはデフォル ト値を受け入れます。

作成する各プロファイルに名前を付ける必要があります。複数のプロファイ ルがある場合は、この名前によって最上位で区別することができます。デフ ォルト名を使用しないことを選択した場合、ディレクトリー名の長さ制限な どのプロファイルの命名時に考慮する必要がある問題については、[『複数プ](#page-116-0) [ロファイル環境のプロファイル・コマンド』](#page-116-0)を参照してください。

b. 「プロファイル・ディレクトリー」フィールドで、プロファイルのディレク トリーを入力するか、「「参照**...**」ボタンを使用して目的のプロファイル・ ディレクトリーに進みます。

指定したディレクトリーには、ランタイム環境を定義するファイル (コマン ド、構成ファイル、ログ・ファイルなど) が格納されます。デフォルト・デ ィレクトリーは、プラットフォームに依存しています。

- v Linux UNIX *install\_root*/profiles/*profile\_name*
- v Windows *install\_root*¥profiles¥*profile\_name*

ここで、*profile\_name* は指定した名前です。以下の場合は、エラー・メッセ ージが表示されます。

- v 指定した *profile\_name* が固有ではない。
- v 指定したディレクトリーが空ではない。
- v 使用しているユーザー ID に、このディレクトリーに対する十分な権限が ない。
- プロファイルを作成するための十分なスペースがない。
- c. オプション: 作成中のプロファイルをデフォルト・プロファイルにする場合 は、「このプロファイルをデフォルトにする」チェック・ボックスを選択し ます。

デフォルト・プロファイルにするプロファイルを作成すると、コマンドは自 動的にそのプロファイルを処理対象とします。

注**:** このチェック・ボックスは、既存のプロファイルがご使用のシステムに 存在する場合にのみ表示されます。

ワークステーションで作成する最初のプロファイルは、デフォルト・プロフ ァイルです。

デフォルト・プロファイルは、製品インストール・ルートの bin ディレク トリーから実行されるコマンドのデフォルトのターゲットです。ワークステ ーション上にプロファイルが 1 つしか存在しない場合は、すべてのコマン ドがそのプロファイルに基づいて機能します。複数のプロファイルが存在す る場合、特定のコマンドでは、コマンドが適用されるプロファイルを指定す る必要があります。詳しくは、[『複数プロファイル環境のプロファイル・コ](#page-116-0) [マンド』](#page-116-0)を参照してください。

- d. 「サーバー・ランタイムのパフォーマンス・チューニング設定 **(Server runtime performance tuning setting)**」プルダウン・リストから、作成する プロファイルに適したパフォーマンス・チューニング・レベルを選択しま す。
- e. 「次へ」をクリックします。

注**:** 「戻る」をクリックしてプロファイル名を変更した場合、このページが 再表示されたときに、このパネルで手動で名前を変更しなければならないこ とがあります。

- 13. 「ノード名、ホスト名、セル名」ページで、作成中のプロファイルに対して以 下のアクションを実行します。
	- v 「ノード名」フィールドで、ノードの名前を入力するか、デフォルト値を受 け入れます。

ノード名はできるだけ短くしてください。ただし、ノード名は、デプロイメ ント環境内で固有でなければなりません。命名時に考慮する必要のある予約 済みの用語やその他の問題については、『プロファイル、ノード、サーバ ー、ホスト、およびセルの命名の考慮事項』を参照してください。

- v 「サーバー名」フィールドで、サーバーの名前を入力するか、デフォルト値 を受け入れます。
- 「ホスト名」フィールドで、ホストの名前を入力するか、デフォルト値を受 け入れます。

• 「セル名」フィールドで、セルの名前を入力するか、デフォルト値を受け入 れます。

「次へ」をクリックして、「管理セキュリティー」ページを表示します。

14. 「管理セキュリティー」ページで、「ユーザー名」と「パスワード」、および 「パスワードの確認」に値を入力します。

注**:** 最初は「次へ」ボタンは無効になっています。管理セキュリティーを無効 にするオプションはないため、「次へ」ボタンを有効にするには、ユーザー ID、パスワード、および確認用パスワードを指定する必要があります。

「次へ」をクリックします。

15. 「セキュリティー証明書 (パート 1)」ページで、新しい証明書を作成するか、 既存の証明書をインポートするかを指定します。

以下のアクションを実行します。

- v 新しいデフォルトの個人証明書および新しいルート署名証明書を作成するに は、「新規デフォルト個人証明書の作成」および「新規ルート署名証明書の 作成」ラジオ・ボタンを選択してから、「次へ」をクリックします。
- v 既存の証明書をインポートするには、「既存のデフォルト個人証明書のイン ポート」および「「既存ルート署名証明書のインポート」ラジオ・ボタンを 選択し、以下の情報を入力します。
	- 「パス」フィールドで、既存の証明書へのディレクトリー・パスを入力し ます。
	- 「パスワード」フィールドで、証明書のパスワードを入力します。
	- 「鍵ストア・タイプ」フィールドで、インポートする証明書の鍵ストア・ タイプを選択します。
	- 「鍵ストア別名」フィールドで、インポートする証明書の鍵ストアの別名 を選択します。
	- 「次へ」をクリックして、「セキュリティー証明書 (第 2 部) (Security Certificate (Part 2))」ページを表示します。

個人証明書をデフォルトの個人証明書としてインポートする場合は、個人証 明書に署名したルート証明書をインポートしてください。そのようにしない 場合、プロファイル管理ツールは、個人証明書の署名者を trust.p12 ファイ ルに追加します。

16. 「セキュリティー証明書 (第 2 部) (Security Certificate (Part 2))」ページで、証 明書の情報が正しいことを確認し、「次へ」をクリックして「ポート値割り当 て (Port Values Assignment)」ページを表示します。

証明書を作成する場合、デフォルト値をそのまま使用するか変更して、新しい 証明書を作成できます。デフォルトの個人証明書は、デフォルトで 1 年間有効 で、ルート署名証明書によって署名されます。ルート署名証明書は、デフォル トで 15 年間有効な自己署名証明書です。ルート署名証明書のデフォルトの鍵 ストア・パスワードは、WebAS です。パスワードを変更します。パスワードに 2 バイト文字セット (DBCS) 文字を使用することはできません。PKCS12 など

の特定の鍵ストア・タイプは、これらの文字をサポートしないからです。サポ ートされる鍵ストア・タイプは、java.security ファイルのプロバイダーによ って異なります。

いずれかの証明書または両方の証明書を作成するか、いずれかの証明書または 両方の証明書をインポートすると、以下の鍵ストア・ファイルが作成されま す。

- v key.p12: デフォルトの個人証明書が入っています。
- v trust.p12: デフォルトのルート証明書の署名者証明書が入っています。
- v root-key.p12: ルート署名証明書が入っています。
- v default-signers.p12: サーバーのインストールまたは実行後に作成する新し い鍵ストア・ファイルに追加された署名者証明書が入っています。デフォル トで、デフォルトのルート証明書署名者と、DataPower® 署名者証明書は、こ の鍵ストア・ファイルに入っています。
- v deleted.p12: 必要に応じて復旧できるように、deleteKeyStore タスクで削除 された証明書を保持します。
- v ltpa.jceks: 環境内のサーバーが相互に通信するために使用するサーバーの デフォルトの Lightweight Third-Party Authentication (LTPA) 鍵が入っていま す。

これらのすべてのファイルのパスワードは、証明書の作成またはインポート時 に使用したのと同じパスワード (デフォルトのパスワードか、指定したパスワ ード) です。

インポートされた証明書が key.p12 ファイルまたは root-key.p12 ファイルに 追加されます。

証明書をインポートして、その証明書に必要な情報が含まれていない場合は、 「戻る」をクリックして、別の証明書をインポートします。

17. 「ポート値の割り当て」ページで、プロファイルに指定されたポートが固有で あることを確認して、「次へ」をクリックします。

プロファイル管理ツールは、ほかの WebSphere 製品によって現在使用されてい るポートを検出し、既存のポート値と競合しない推奨値を表示します。指定さ れたポートを使用する WebSphere アプリケーション以外のアプリケーションが 存在する場合は、ポートが競合しないことを確認してください。「オプション のアプリケーション・デプロイメント」ページ上の管理コンソールをデプロイ しないことを選択した場合、管理コンソール・ポートは「ポート値の割り当て (Port Values Assignment)」ページ上で使用できません。

以下の条件が満たされる場合、ポートは使用中であると認識されます。

- v ポートが、現在のユーザーによって実行されたインストールで作成されたプ ロファイルに割り当てられている場合。
- v ポートが現在使用中の場合。

「ポート値の割り当て」ページにアクセスするときにポートはツールによって 検証されますが、続いて表示される「プロファイル管理ツール」ページで行わ れる選択の結果、依然としてポート競合が発生する可能性があります。ポート は、プロファイルの作成が完了するまで割り当てられません。

ポート競合が疑われる場合、プロファイルの作成後に調査できます。以下のフ ァイルを調べて、プロファイルの作成時に使用されたポートを確認します。

. Linux UNIX *profile\_root*/properties/portdef.props

v Windows *profile\_root*¥properties¥portdef.props

このファイル内に含まれているものは、ポートの設定で使用されたキーと値で す。ポートの競合を発見した場合は、ポートを手動で再度割り当てることがで きます。ポートを再度割り当てるには、WebSphere Application Server Network Deployment インフォメーション・センターのトピック『[Updating ports in an](http://www14.software.ibm.com/webapp/wsbroker/redirect?version=compass&product=was-nd-mp&topic=tins_updatePorts) [existing profile](http://www14.software.ibm.com/webapp/wsbroker/redirect?version=compass&product=was-nd-mp&topic=tins_updatePorts)』を参照してください。このトピックで説明されている **ws\_ant** スクリプトを使用して updatePorts.ant ファイルを実行します。

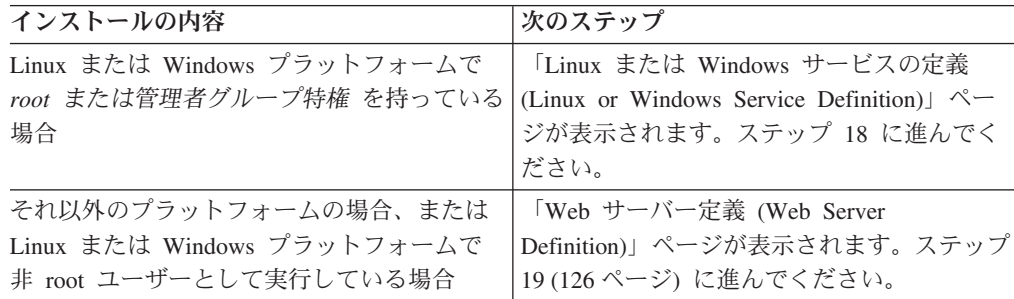

18. 「サービス定義」ページで、Windows サービスまたは Linux サービスのどちら が Process Server を実行するかを示し、「次へ」をクリックして「Web サーバ ー定義」ページを表示します。

**Windows** Windows サービスをインストールする ID に管理者グループ特権が 設定されている場合のみ、「Windows サービスの定義」ページが Windows プ ラットフォームに表示されます。プロファイルが Windows サービスとして構 成されている場合、製品は、**startServer** または **startManager** コマンドによ って開始されるプロセスに対応する Windows サービスを開始します。例え ば、サーバーまたはデプロイメント・マネージャーを Windows サービスとし て構成し、**startServer** または **startManager** コマンドを実行すると、 **wasservice** コマンドは定義されたサービスを開始します。

重要**:** 指定のユーザー・アカウントとしてログオンする場合は、サービスを実 行するユーザーのユーザー ID とパスワードを指定し、さらに開始タイプ (デ フォルトは Manual) を指定する必要があります。ユーザー ID の名前にスペー スを使用することはできません。また、この ID は管理者グループに属し、拡 張ユーザー権限の「サービスとしてログオン」を持っている必要があります。 ユーザー ID が管理者グループに属していて、まだ拡張ユーザー権限がない場 合は、プロファイル管理ツールにより、ユーザー ID に拡張ユーザー権限が付 与されます。

プロファイルの作成時に追加された Windows サービスをプロファイルの削除 時に除去できます。

プロファイルを **Windows** サービスとして実行する場合の **IPv6** に関する考慮 事項

<span id="page-133-0"></span>Windows サービスとして実行するように作成されたプロファイルは、このサー ビスがローカル・システムとして実行するように構成されている場合、IPv6 の 使用時には開始できません。ユーザー固有の環境変数を作成して、IPv6 を使用 可能にします。この環境変数はローカル・システム変数ではなくユーザー変数 であるため、その特定のユーザーで実行される Windows サービスのみが、こ の環境変数にアクセスできます。新規プロファイルが Windows サービスとし て実行するように作成および構成されている場合、デフォルトでは、サービス はローカル・システムとして実行するように設定されます。IBM Business Process Manager の Windows サービスによって実行が試みられる場合、このサ ービスは IPv6 が指定されているユーザー環境変数にアクセスできないため、 IPv4 として開始を試みます。この場合、サーバーは正常に始動しません。この 問題を解決するには、プロファイルの作成時に、IBM Business Process Manager のWindows サービスが、ローカル・システムの代わりに IPv6 が指定されてい る環境変数を定義したユーザー ID と同じユーザー ID で実行されることを指 定します。

**Linux | 「Linux サービスの定義」ページは、現在のオペレーティング・シス** テムがサポート対象バージョンの Linux であり、現在のユーザーに適切な権限 がある場合にのみ表示されます。

IBM Business Process Manager によって、**startManager** または **startManager** コマンドで開始されたプロセス用の Linux サービスの開始が試みられます。例 えば、サーバーまたはデプロイメント・マネージャーを Linux サービスとして 構成し、**startServer** または **startManager** コマンドを実行すると、 **wasservice** コマンドは定義されたサービスを開始します。

デフォルトでは、IBM Business Process Manager は、Linux サービスとして実 行するように選択されません。

このサービスを作成するためには、プロファイル管理ツールを実行するユーザ ーが root ユーザーでなければなりません。プロファイル管理ツールを root 以 外のユーザー ID で実行している場合は、「Linux サービスの定義」ページは 表示されないため、サービスも作成されません。

サービスの実行に使用されるユーザー名を指定する必要があります。

Linux サービスを削除するためには、ユーザーが root ユーザーであるか、また はこのサービスを削除するための適切な特権を持っている必要があります。そ れ以外の場合は、root ユーザーがこのユーザーの代わりにサービスを削除する ために実行できる除去スクリプトが作成されます。

- 19. Web サーバー定義をすぐにプロファイルに組み込むには、以下のステップを実 行します。
	- a. 「**Web** サーバー定義を作成する」チェック・ボックスを選択します。
	- b. ページ上の Web サーバーの特性を指定して、「次へ」をクリックします。
	- c. 「第 2 部」ページの Web サーバーの特性を指定します。

Web サーバーを使用して、要求を IBM Business Process Manager に送信す る場合は、Web サーバー定義を組み込む必要があります。定義をすぐに組 み込むことも、後で Web サーバーを IBM Business Process Manager に対

して定義することもできます。このプロファイルの作成中に Web サーバー 定義を定義する場合は、プロファイルの作成後に Web サーバーとそのプラ グインをインストールすることができます。ただし、「Web サーバー定 義」ページ上で指定したパスに対してこの両方をインストールする必要があ ります。このプロファイルの作成後に、Web サーバーを IBM Business Process Manager に対して定義する場合は、Web サーバーを別のプロファイ ル内に定義する必要があります。

- d. 「次へ」をクリックします。
- 20. 設計ファイルを使用してデータベースを構成します。
	- a. 「データベース設計ファイルの使用」を選択します。
	- b. 「参照」をクリックします。
	- c. 設計ファイルの完全修飾パス名を指定します。
	- d. データベース・スクリプトを (プロファイル作成プロセスの一部として) 自 動的に実行するには、「データベース・スクリプトを実行してデータベース 表を作成する **(**リモート・データベースを使用する場合は選択しないでくだ さい**)**」チェック・ボックスを選択します。このチェック・ボックスを選択 しない場合、プロファイル作成の完了後に、ユーザー自身またはデータベー ス管理者がスクリプトを手動で実行できます。
	- e. 「次へ」をクリックします。
- 21. 詳しくは、8 (115 [ページ](#page-122-0))を参照してください。
- 22. 詳しくは、9 (115 [ページ](#page-122-0))を参照してください。
- 23. 「プロファイルの要約」ページで、「作成」をクリックしてプロファイルを作 成するか、「戻る」をクリックしてプロファイルの特性を変更します。

「プロファイル構成の進行状況 (Profile Configuration Progress)」ウィンドウに 構成の進行状況が表示されます。

プロファイルの作成が完了すると、「プロファイル完了 (Profile Complete)」ペ ージに「プロファイル管理ツールにより、プロファイルが正常に作成されまし た。」というメッセージが表示されます。

重要**:** プロファイルの作成中にエラーが検出された場合は、正常終了のメッセ ージの代わりに他のメッセージが表示される可能性があります。その例と意味 は次のとおりです。

- v 「プロファイル管理ツールによりプロファイルが作成されましたが、エラー が発生しました」: プロファイルの作成が完了したが、エラーが生成された ことを示します。
- v 「プロファイル管理ツールでプロファイルを作成できません」: プロファイ ルの作成が完全に失敗したことを示します。

「プロファイル完了 (Profile complete)」ページには、問題のトラブルシューテ ィングを行うために参照するログ・ファイルが示されます。 「ファースト・ス テップ・コンソール」に進むには、「ファースト・ステップ・コンソールを起 動する」チェック・ボックスにチェック・マークが付いていることを確認し、 「終了」をクリックします。また、別のウィンドウで開いている「プロファイ ル」ページも閉じてください。ファースト・ステップ・コンソールを使用し て、製品資料にアクセスします。

ファースト・ステップ・コンソールに進み、作成した スタンドアロン・プロファイ ルを始動します。

プロファイル管理ツールを使用した **Process Center** スタンドアロン・プロファイル の作成**:**

Process Center スタンドアロン・プロファイルを作成するには、プロファイル管理ツ ールを使用します。

Process Center スタンドアロン・プロファイルの統合は、バージョン 7.5 ではサポ ートされていません。

- v [『プロファイルの作成または拡張に関する前提条件』](#page-109-1)の内容を確認してくださ い。
- Solaris Solaris オペレーティング・システム上の Motif グラフィカル・ユーザ ー・インターフェースでプロファイル管理ツールを使用する場合、プロファイル 管理ツールのデフォルト・サイズが、すべてのメッセージおよびボタンを表示す るには小さすぎる可能性があります。この問題を修正するには、

*install\_root*/.Xdefaults ファイルに以下の行を追加します。

Eclipse\*spacing:0 Eclipse\*fontList:-misc-fixed-medium-r-normal-\*-10-100-75-75-c-60-iso8859-1

行を追加したら、プロファイル管理ツールを開始する前に次のコマンドを実行し ます。

xrdb -load user\_home/.Xdefaults

このタスク・トピックで説明する手順は、以下の場合に使用します。

v IBM Business Process Manager Express 用の *Process Center* スタンドアロン・プ ロファイルを作成する場合。

ここに示すステップでは、「拡張プロファイル作成」と「標準プロファイル作成」 の両方について説明します。

1. プロファイル管理ツールを開始します。

以下のいずれかのコマンドを使用します。

- . Linux UNIX *install root/bin/ProfileManagement/pmt.sh*
- Windows *install root*¥bin¥ProfileManagement¥pmt.bat

「ようこそ」ページが表示されます。

このツールを開始するためのその他の方法については、[『プロファイル管理ツ](#page-115-0) [ールの開始』](#page-115-0)を参照してください。

2. 「ようこそ」ページで、「プロファイル管理ツールの起動 **(Launch Profile Management Tool)**」をクリック、または「プロファイル管理ツール」タブを選 択します。

「プロファイル」タブが表示されます。

「プロファイル」タブには、マシン上で作成されたプロファイルのリストが表 示される場合があります。プロファイル管理ツールを使用して、新規プロファ イルを作成するか、既存のプロファイルを拡張することができます。

3. 「プロファイル」タブで、「作成」をクリックします。

「環境の選択」ページが別ウィンドウで開きます。

4. 「環境の選択」ページで、プロファイルの作成対象の構成を見つけ、そのセク ションを展開します。.

例えば、IBM BPM Advanced 用のプロファイルを作成する場合は、「**IBM BPM Advanced**、**Process Server** スタンドアロン」プロファイルのオプション を選択し、「次へ」をクリックします。 IBM BPM Standard 用のプロファイル を作成する場合は、「**IBM BPM Standard**、**Process Server** スタンドアロン」 プロファイルのオプションを選択し、「次へ」をクリックします。IBM BPM Express 用のプロファイルを作成する場合は、「**IBM BPM Express**、**Process Server** スタンドアロン」プロファイルのオプションを選択し、「次へ」をクリ ックします。

注**:** WebSphere Application Server プロファイルもこのプロファイル管理ツール で作成できます。ただし、本書では、IBM Business Process Manager プロファ イルのみの作成を扱います。

「プロファイル作成オプション」ページが表示されます。

5. 「プロファイル作成オプション」ページで、「拡張」または「標準」のいずれ かのオプションを使用してスタンドアロン・プロファイルを作成するかどうか を決定します。

表 *32.* スタンドアロン・プロファイルに応じた作成オプションの選択

| 選択内容       | 該当するケース                           |
|------------|-----------------------------------|
| 拡張プロファイル作成 | • ポート、プロファイルのロケーション、およびプロファイ      |
|            | ル、ノード、ホスト、セル (該当する場合)の名前にカス       |
|            | タマイズ値を割り当てます。                     |
|            | • 管理コンソールをデプロイします。                |
|            | • デフォルト・アプリケーション (Snoop、Hello、および |
|            | HitCount の各サーブレットを含む) をデプロイします。   |
|            | - Web サーバー定義を作成します。               |
|            | • ご使用のオペレーティング・システムとユーザー・アカウ      |
|            | ントの特権でサービスの作成が許可される場合は、サーバ        |
|            | ーの実行用のシステム・サービスを作成します。            |

表 *32.* スタンドアロン・プロファイルに応じた作成オプションの選択 *(*続き*)*

| 選択内容       | 該当するケース                                                                                                    |
|------------|----------------------------------------------------------------------------------------------------|
| 標準プロファイル作成 | プロファイル管理ツールに実行させる作業                                                                                                    |
|            | • ポート、プロファイルのロケーション、およびプロファイ<br>ル、ノード、ホスト、セルの名前にデフォルト値を割り当<br>てます。                                                                                                    |
|            | • 管理コンソールをインストールします。                                                                                                    |
|            | • プロファイルの個人セキュリティー証明書を作成します。                                                                                                    |
|            | 証明書には個人鍵と秘密鍵があり、各鍵のデフォルト値は<br>WebAS です (このパスワードは変更する必要がありま<br>す)。有効期間は 1 年です。<br>他の証明書に署名するためのルート署名セキュリティー証<br>明書を作成します。                                                         |
|            | 証明書には個人鍵と秘密鍵があり、各鍵のデフォルト値は<br>WebAS です (このパスワードは変更する必要がありま<br>す)。有効期間は 15 年です。<br>• システム・サービスを作成し、サーバーを実行します。                                                                    |
|            | ご使用のオペレーティング・システムとユーザー・アカウ<br>ントの特権で許可される場合にのみ適用されます。<br>• サポート対象のデータベース製品のいずれかを選択しま<br>す。データベース構成は、Process Server データベース、<br>および Performance Data Warehouse データベース用に設<br>定されます。 |

「標準プロファイル作成」を選択した場合は、ステップ 6 に進みます。

「拡張プロファイル作成」を選択した場合は、ステップ [10 \(137](#page-144-0) ページ) に進み ます。

6. 「管理セキュリティー」ページで、「ユーザー名」と「パスワード」、および 「パスワードの確認」に値を入力します。

注**:** 最初は「次へ」ボタンは無効になっています。管理セキュリティーを無効 にするオプションはないため、「次へ」ボタンを有効にするには、ユーザー ID、パスワード、および確認用パスワードを指定する必要があります。

「次へ」をクリックします。

- 7. 「データベース構成 パート 1」ページで、以下のアクションを実行します。
	- v 「データベース製品の選択 **(Select a database product)**」ドロップダウン で、プロファイルに使用するデータベース製品を選択します。
	- 「新規ローカル・データベースを作成する」または「既存のローカルまたは リモート・データベースを使用する **(Use an existing local or remote database)**」のいずれかを選択します。

DB2 をデータベース製品として選択した場合は、新規データベースの作成を 選択できます。DB2 はソフトウェアに組み込まれているため、プロファイル 管理ツールによって DB2 データベースが新規作成されます。

このソフトウェアとともに使用しているデータベース製品がすでにある場合 は、「既存のローカルまたはリモート・データベースを使用する **(Use an existing local or remote database)**」を選択します。

- **「Process Server のデータベース名」**フィールドで、データベースの名前を 入力するか、デフォルト値の BPMDB を受け入れます。
- **「Performance Data Warehouse のデータベース名」**フィールドで、データ ベースの名前を入力するか、PDWDB デフォルト値を受け入れます。
- v データベース表の作成に使用する SQL スクリプトを書き込むディレクトリ ーを設定する場合は、「データベース・スクリプトのデフォルト出力ディレ クトリーをオーバーライドする」チェック・ボックスを選択します。

このチェック・ボックスを選択しない場合、スクリプトはデフォルト・ディ レクトリーに出力されます。

v (プロファイル作成処理の一環として) データベース・スクリプトが自動的に 実行されるようにするには、「データベース・スクリプトを実行してデータ ベースを初期化する」チェック・ボックスを選択します。このチェック・ボ ックスを選択しない場合、プロファイル作成の完了後に、ユーザー自身また はデータベース管理者がスクリプトを手動で実行できます。

「次へ」をクリックして、「データベース構成 - パート 2」ページを表示しま す。

「データベース構成 - パート 2」ページに表示される情報は、「データベース 構成 - パート 1」ページの「データベース製品の選択 **(Select a database product)**」メニューで指定された値によって異なります。

8. 「データベース構成 - パート 2」ページで、データベース構成を完了して「次 へ」をクリックします。

「データベース構成 - パート 2」ページで、選択したデータベースの構成を完 了します。

以下のサブステップに、すべてのデータベースの構成パラメーターをリストし ます。

- v DB2 パラメーター定義のリストについては[、ここをクリックし](#page-138-0)てください。
- v DB2 Universal Database for z/OS パラメーター定義のリストについては、 [こ](#page-139-0) [こをクリックし](#page-139-0)てください。
- Microsoft SQL Server パラメーター定義のリストについては[、ここをクリッ](#page-140-0) [クし](#page-140-0)てください。
- v Oracle パラメーター定義のリストについては[、ここをクリックし](#page-141-0)てくださ い。
- <span id="page-138-0"></span>a. DB2 データベースの値を設定します。

以下の表に、DB2 Universal Database をデータベース製品として選択する場 合に「データベース構成 (その 2)」ページで入力しておく必要があるフィー ルドを示します。

表 *33. DB2* データベース の場合の必須のデータベース構成フィールド

| フィールド                  | 必要なアクション                             |
|------------------------|--------------------------------------|
| JDBC ドライバー             | 以下のオプションから選択します。                     |
|                        | • DB2 Universal                      |
|                        | • DB2 DataServer                     |
| データベース認証用のユーザー名        | データベースで認証を行うユーザー名を入力                 |
|                        | してください。                              |
| データベース認証用のパスワード        | データベースで認証を行うパスワードを入力                 |
|                        | してください。                              |
| <b> パスワードの確認</b>       | パスワードを確認します。                         |
| IDBC ドライバーのクラスパス・ファイルの | JDBC ドライバーのクラスパス・ファイルは               |
| ディレクトリー位置              | 製品に同梱されており、以下のディレクトリ                 |
|                        | ーにあります。                              |
|                        | • インストール時に DB2 Express フィーチ          |
|                        | ャーを選択した場合:                           |
|                        | \${WAS INSTALL ROOT}/db2/java        |
|                        | • インストール時に DB2 Express フィーチ          |
|                        | ャーを選択しなかった場合:                        |
|                        | \${WAS_INSTALL_ROOT}/jdbcdrivers/DB2 |
| データベース・サーバーのホスト名 (例えば  | デフォルト値 localhost をそのまま確定す            |
| IP アドレス)               | るか、データベース・サーバーの正しいホス                 |
|                        | ト名を入力します。                            |
| サーバー・ポート               | デフォルト値 50000 をそのまま確定する               |
|                        | か、サーバーの正しいポート番号を入力しま                 |
|                        | す。                                   |

<span id="page-139-0"></span>b. DB2 Universal Database for z/OS の値を設定します。

以下の表に、DB2 Universal Database for z/OS をデータベース製品として選 択する場合に「データベース構成 (その 2)」ページで入力しておく必要があ るフィールドを示します。DB2 Universal Database for z/OS を使用して新規 データベースを作成することはできません。Performance Data Warehouse デ ータベースが存在している必要があり、スタンドアロン・サーバー・プロフ ァイルの場合は Process Server データベースも必要です。

表 *34. DB2 for z/OS Universal Database* の場合の必須のデータベース構成フィールド

| フィールド           | 必要なアクション             |
|-----------------|----------------------|
| データベース認証用のユーザー名 | データベースで認証を行うユーザー名を入力 |
|                 | l してください。            |
| データベース認証用のパスワード | データベースで認証を行うパスワードを入力 |
|                 | l してください。            |
| パスワードの確認        | パスワードを確認します。         |

| フィールド                    | 必要なアクション                       |
|--------------------------|--------------------------------|
| .IDBC ドライバーのクラスパス・ファイルの  | JDBC ドライバーのクラスパス・ファイルは         |
| ディレクトリー位置                | 製品に同梱されており、以下のディレクトリ           |
|                          | ーにあります。\${WAS INSTALL ROOT}/   |
|                          | .jdbcdrivers/DB2               |
| データベース・サーバーのホスト名 (例えば    | データベース・サーバーのホスト名を入力し           |
| IP アドレス)                 | てください。                         |
| サーバー・ポート                 | デフォルト値 446 をそのまま確定するか、         |
|                          | サーバーの正しいポート番号を入力します。           |
| Process Server スキーマ名     | Process Server のデータベース・スキーマ名   |
|                          | を入力してください。                     |
| Performance Server スキーマ名 | Performance Server のデータベース・スキー |
|                          | マ名を入力してください。                   |
| 接続のロケーション                | 接続のロケーションを入力してください。            |
| ストレージ・グループ名              | ストレージ・グループ名を入力してくださ            |
|                          | $\mathcal{V}^{\mathcal{A}}$    |

表 *34. DB2 for z/OS Universal Database* の場合の必須のデータベース構成フィールド *(*続き*)*

<span id="page-140-0"></span>c. Microsoft SQL Server の値を設定します。

以下の表に、Microsoft SQL Server をデータベース製品として選択する場合 に「データベース構成 (その 2)」ページで入力しておく必要があるフィール ドを示します。

表 *35. Microsoft SQL Server* の場合の必須のデータベース構成フィールド

| フィールド                 | 必要なアクション                                                                                                    |
|-----------------------|----------------------------------------------------------------------------------------------------|
| .IDBC ドライバー           | 次のオプションから選択します。                                                                                                    |
|                       | • Microsoft SQL Server JDBC 2.0<br>注: JDBC 3.0 もサポートされています。<br>JDBC 3.0 の場合は、「Microsoft SOL<br>Server JDBC 2.0」を選択してください。 |
|                       | • Microsoft SQL Server JDBC 1.2                                                                                           |
|                       | • DataDirect Connect JDBC 4.0.                                                                                            |
| Process Server データベース | Process Server データベースの場合、以下の<br>パラメーターの値を入力してください。<br>・ ユーザー名                                                             |
|                       | Process Server データベース・ユーザー名<br>を入力してください。<br>・ パスワード                                                                      |
|                       | Process Server データベースで認証を行う<br>パスワードを入力してください。<br>• パスワードの確認                                                              |
|                       | パスワードを再入力して確認します。                                                                                                    |

| フィールド                               | 必要なアクション                                                                                                    |
|-------------------------------------|----------------------------------------------------------------------------------------------------|
| Performance Data Warehouse データベース   | Performance Data Warehouse データベースの<br>場合、以下のパラメーターの値を入力してく<br>ださい。<br>• ユーザー名                                               |
|                                     | Performance Data Warehouse データベース<br>のユーザー名を入力してください。<br>・ パスワード                                                            |
|                                     | Performance Data Warehouse データベース<br>で認証を行うパスワードを入力してくださ<br>$\mathcal{V}^{\mathcal{A}}$<br>• パスワードの確認                       |
|                                     | パスワードを再入力して確認します。                                                                                                    |
| データベース・サーバーのホスト名 (例えば<br>IP アドレス)   | デフォルト値 localhost をそのまま確定す<br>るか、データベース・サーバーの正しいホス<br>ト名を入力します。                                                              |
| サーバー・ポート                            | デフォルト値 1433 をそのまま確定するか、<br>サーバーの正しいポート番号を入力します。                                                                             |
| JDBC ドライバーのクラスパス・ファイルの<br>ディレクトリー位置 | JDBC 2.0 ドライバーのクラスパス・ファイ<br>ル (sqlidbc4.jar) は製品に同梱されており、以<br>下のディレクトリーにあります。<br>\${WAS_INSTALL_ROOT}\jdbcdrivers\SQLServer |

表 *35. Microsoft SQL Server* の場合の必須のデータベース構成フィールド *(*続き*)*

<span id="page-141-0"></span>d. Oracle データベースの値を設定します。

以下の表に、Oracle をデータベース製品として選択する場合に「データベー ス構成 (その 2)」ページで入力しておく必要があるフィールドを示します。 このデータベースを使用して新規データベースを作成することはできませ ん。

重要**:** プロファイルを作成する前に、SYSDBA 特権のあるユーザー ID を 取得している必要があります。

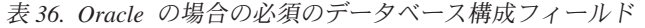

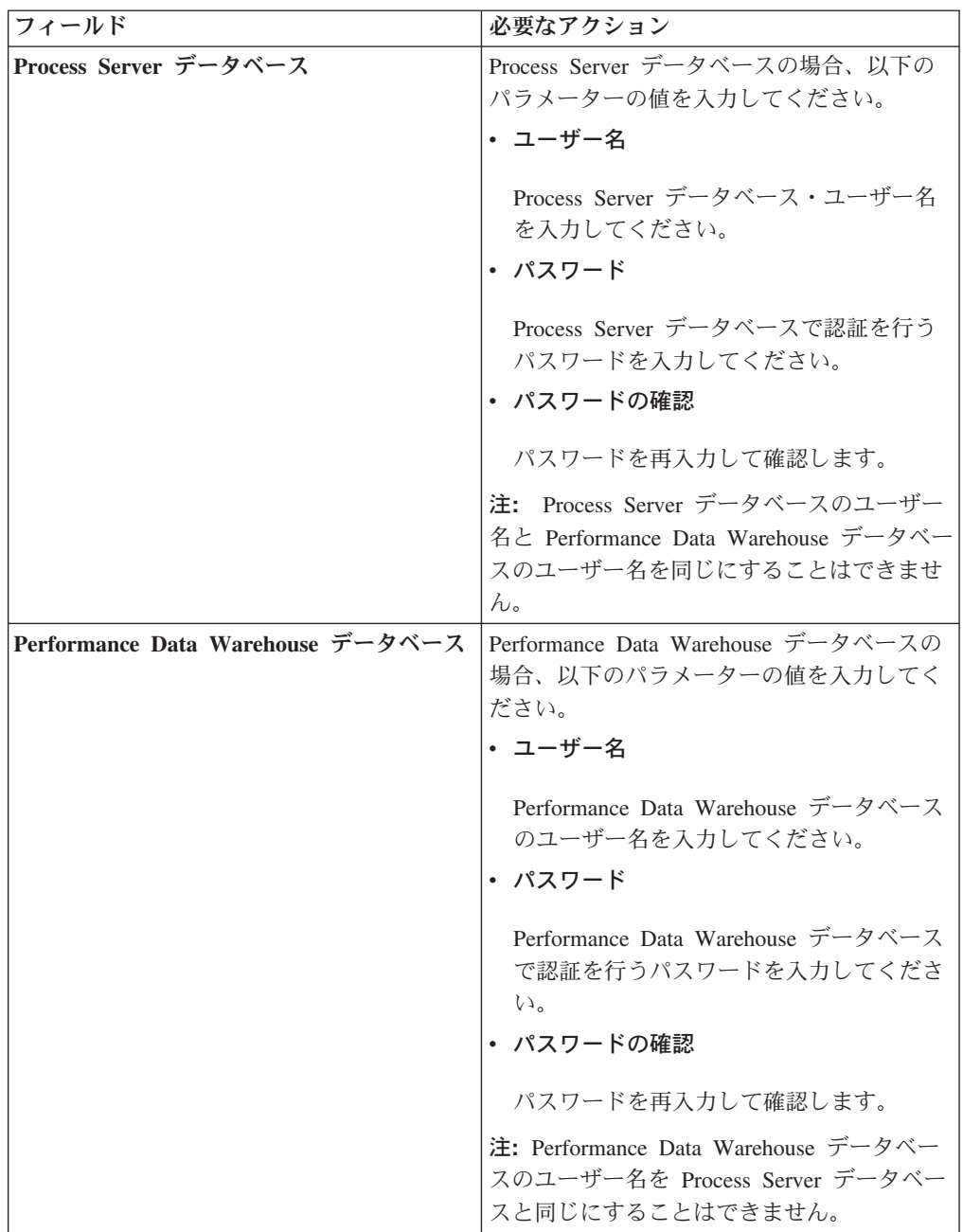

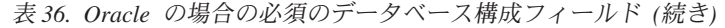

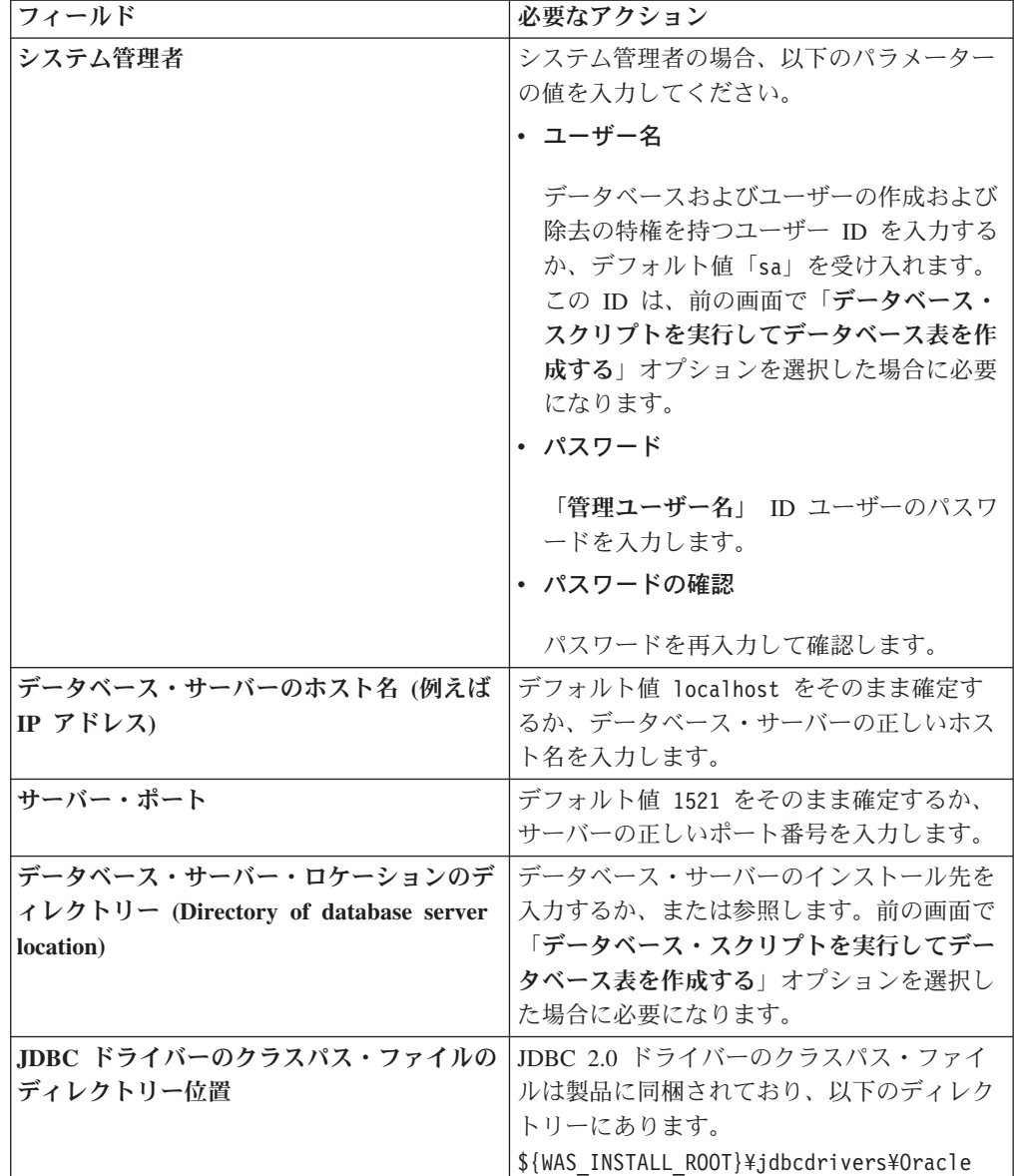

9. 「プロファイルの要約」ページで、「作成」をクリックしてプロファイルを作 成するか、「戻る」をクリックしてプロファイルの特性を変更します。

「プロファイル構成の進行状況 (Profile Configuration Progress)」ウィンドウに 構成の進行状況が表示されます。

プロファイルの作成が完了すると、「プロファイル完了 (Profile Complete)」ペ ージに「プロファイル管理ツールにより、プロファイルが正常に作成されまし た。」というメッセージが表示されます。

重要**:** プロファイルの作成中にエラーが検出された場合は、正常終了のメッセ ージの代わりに他のメッセージが表示される可能性があります。その例と意味 は次のとおりです。
- v 「プロファイル管理ツールによりプロファイルが作成されましたが、エラー が発生しました」: プロファイルの作成が完了したが、エラーが生成された ことを示します。
- v 「プロファイル管理ツールでプロファイルを作成できません」: プロファイ ルの作成が完全に失敗したことを示します。

「プロファイル完了 (Profile complete)」ページには、問題のトラブルシューテ ィングを行うために参照するログ・ファイルが示されます。 「ファースト・ス テップ・コンソール」に進むには、「ファースト・ステップ・コンソールを起 動する」チェック・ボックスにチェック・マークが付いていることを確認し、 「終了」をクリックします。また、別のウィンドウで開いている「プロファイ ル」ページも閉じてください。ファースト・ステップ・コンソールを使用し て、製品資料にアクセスします。

10. 「オプションのアプリケーション・デプロイメント」ページで、管理コンソー ルとデフォルト・アプリケーションをデプロイするかどうかを選択します。

「次へ」をクリックして、「プロファイル名およびロケーション」ページを表 示します。

- 11. 「プロファイル名およびロケーション」ページで、以下のステップを実行しま す。
	- a. 「プロファイル名」フィールドで固有の名前を指定するか、またはデフォル ト値を受け入れます。

作成する各プロファイルに名前を付ける必要があります。複数のプロファイ ルがある場合は、この名前によって最上位で区別することができます。デフ ォルト名を使用しないことを選択した場合、ディレクトリー名の長さ制限な どのプロファイルの命名時に考慮する必要がある問題については、[『複数プ](#page-116-0) [ロファイル環境のプロファイル・コマンド』](#page-116-0)を参照してください。

b. 「プロファイル・ディレクトリー」フィールドで、プロファイルのディレク トリーを入力するか、「「参照**...**」ボタンを使用して目的のプロファイル・ ディレクトリーに進みます。

指定したディレクトリーには、ランタイム環境を定義するファイル (コマン ド、構成ファイル、ログ・ファイルなど) が格納されます。デフォルト・デ ィレクトリーは、プラットフォームに依存しています。

- v Linux UNIX *install\_root*/profiles/*profile\_name*
- v Windows *install\_root*¥profiles¥*profile\_name*

ここで、*profile\_name* は指定した名前です。以下の場合は、エラー・メッセ ージが表示されます。

- v 指定した *profile\_name* が固有ではない。
- v 指定したディレクトリーが空ではない。
- v 使用しているユーザー ID に、このディレクトリーに対する十分な権限が ない。
- v プロファイルを作成するための十分なスペースがない。

c. オプション: 作成中のプロファイルをデフォルト・プロファイルにする場合 は、「このプロファイルをデフォルトにする」チェック・ボックスを選択し ます。

デフォルト・プロファイルにするプロファイルを作成すると、コマンドは自 動的にそのプロファイルを処理対象とします。

注**:** このチェック・ボックスは、既存のプロファイルがご使用のシステムに 存在する場合にのみ表示されます。

ワークステーションで作成する最初のプロファイルは、デフォルト・プロフ ァイルです。

デフォルト・プロファイルは、製品インストール・ルートの bin ディレク トリーから実行されるコマンドのデフォルトのターゲットです。ワークステ ーション上にプロファイルが 1 つしか存在しない場合は、すべてのコマン ドがそのプロファイルに基づいて機能します。複数のプロファイルが存在す る場合、特定のコマンドでは、コマンドが適用されるプロファイルを指定す る必要があります。詳しくは、[『複数プロファイル環境のプロファイル・コ](#page-116-0) [マンド』](#page-116-0)を参照してください。

- d. 「サーバー・ランタイムのパフォーマンス・チューニング設定 **(Server runtime performance tuning setting)**」プルダウン・リストから、作成する プロファイルに適したパフォーマンス・チューニング・レベルを選択しま す。
- e. 「次へ」をクリックします。

注**:** 「戻る」をクリックしてプロファイル名を変更した場合、このページが 再表示されたときに、このパネルで手動で名前を変更しなければならないこ とがあります。

- 12. 「ノード名、ホスト名、セル名」ページで、作成中のプロファイルに対して以 下のアクションを実行します。
	- v 「ノード名」フィールドで、ノードの名前を入力するか、デフォルト値を受 け入れます。

ノード名はできるだけ短くしてください。ただし、ノード名は、デプロイメ ント環境内で固有でなければなりません。命名時に考慮する必要のある予約 済みの用語やその他の問題については、『プロファイル、ノード、サーバ ー、ホスト、およびセルの命名の考慮事項』を参照してください。

- v 「サーバー名」フィールドで、サーバーの名前を入力するか、デフォルト値 を受け入れます。
- 「ホスト名」フィールドで、ホストの名前を入力するか、デフォルト値を受 け入れます。
- 「セル名」フィールドで、セルの名前を入力するか、デフォルト値を受け入 れます。

「次へ」をクリックして、「管理セキュリティー」ページを表示します。 13. 詳しくは、6 (130 [ページ](#page-137-0))を参照してください。

14. 「セキュリティー証明書 (パート 1)」ページで、新しい証明書を作成するか、 既存の証明書をインポートするかを指定します。

以下のアクションを実行します。

- v 新しいデフォルトの個人証明書および新しいルート署名証明書を作成するに は、「新規デフォルト個人証明書の作成」および「新規ルート署名証明書の 作成」ラジオ・ボタンを選択してから、「次へ」をクリックします。
- v 既存の証明書をインポートするには、「既存のデフォルト個人証明書のイン ポート」および「「既存ルート署名証明書のインポート」ラジオ・ボタンを 選択し、以下の情報を入力します。
	- 「パス」フィールドで、既存の証明書へのディレクトリー・パスを入力し ます。
	- 「パスワード」フィールドで、証明書のパスワードを入力します。
	- 「鍵ストア・タイプ」フィールドで、インポートする証明書の鍵ストア・ タイプを選択します。
	- 「鍵ストア別名」フィールドで、インポートする証明書の鍵ストアの別名 を選択します。
	- 「次へ」をクリックして、「セキュリティー証明書 (第 2 部) (Security Certificate (Part 2))」ページを表示します。

個人証明書をデフォルトの個人証明書としてインポートする場合は、個人証 明書に署名したルート証明書をインポートしてください。そのようにしない 場合、プロファイル管理ツールは、個人証明書の署名者を trust.p12 ファイ ルに追加します。

15. 「セキュリティー証明書 (第 2 部) (Security Certificate (Part 2))」ページで、証 明書の情報が正しいことを確認し、「次へ」をクリックして「ポート値割り当 て (Port Values Assignment)」ページを表示します。

証明書を作成する場合、デフォルト値をそのまま使用するか変更して、新しい 証明書を作成できます。デフォルトの個人証明書は、デフォルトで 1 年間有効 で、ルート署名証明書によって署名されます。ルート署名証明書は、デフォル トで 15 年間有効な自己署名証明書です。ルート署名証明書のデフォルトの鍵 ストア・パスワードは、WebAS です。パスワードを変更します。パスワードに 2 バイト文字セット (DBCS) 文字を使用することはできません。PKCS12 など の特定の鍵ストア・タイプは、これらの文字をサポートしないからです。サポ ートされる鍵ストア・タイプは、java.security ファイルのプロバイダーによ って異なります。

いずれかの証明書または両方の証明書を作成するか、いずれかの証明書または 両方の証明書をインポートすると、以下の鍵ストア・ファイルが作成されま す。

- v key.p12: デフォルトの個人証明書が入っています。
- v trust.p12: デフォルトのルート証明書の署名者証明書が入っています。
- v root-key.p12: ルート署名証明書が入っています。
- v default-signers.p12: サーバーのインストールまたは実行後に作成する新し い鍵ストア・ファイルに追加された署名者証明書が入っています。デフォル

トで、デフォルトのルート証明書署名者と、DataPower 署名者証明書は、こ の鍵ストア・ファイルに入っています。

- v deleted.p12: 必要に応じて復旧できるように、deleteKeyStore タスクで削除 された証明書を保持します。
- v ltpa.jceks: 環境内のサーバーが相互に通信するために使用するサーバーの デフォルトの Lightweight Third-Party Authentication (LTPA) 鍵が入っていま す。

これらのすべてのファイルのパスワードは、証明書の作成またはインポート時 に使用したのと同じパスワード (デフォルトのパスワードか、指定したパスワ ード) です。

インポートされた証明書が key.p12 ファイルまたは root-key.p12 ファイルに 追加されます。

証明書をインポートして、その証明書に必要な情報が含まれていない場合は、 「戻る」をクリックして、別の証明書をインポートします。

16. 「ポート値の割り当て」ページで、プロファイルに指定されたポートが固有で あることを確認して、「次へ」をクリックします。

プロファイル管理ツールは、ほかの WebSphere 製品によって現在使用されてい るポートを検出し、既存のポート値と競合しない推奨値を表示します。指定さ れたポートを使用する WebSphere アプリケーション以外のアプリケーションが 存在する場合は、ポートが競合しないことを確認してください。「オプション のアプリケーション・デプロイメント」ページ上の管理コンソールをデプロイ しないことを選択した場合、管理コンソール・ポートは「ポート値の割り当て (Port Values Assignment)」ページ上で使用できません。

以下の条件が満たされる場合、ポートは使用中であると認識されます。

- v ポートが、現在のユーザーによって実行されたインストールで作成されたプ ロファイルに割り当てられている場合。
- v ポートが現在使用中の場合。

「ポート値の割り当て」ページにアクセスするときにポートはツールによって 検証されますが、続いて表示される「プロファイル管理ツール」ページで行わ れる選択の結果、依然としてポート競合が発生する可能性があります。ポート は、プロファイルの作成が完了するまで割り当てられません。

ポート競合が疑われる場合、プロファイルの作成後に調査できます。以下のフ ァイルを調べて、プロファイルの作成時に使用されたポートを確認します。

**v** Linux **UNIX** *profile root/*properties/portdef.props

#### • Windows *profile root*¥properties¥portdef.props

このファイル内に含まれているものは、ポートの設定で使用されたキーと値で す。ポートの競合を発見した場合は、ポートを手動で再度割り当てることがで きます。ポートを再度割り当てるには、WebSphere Application Server Network Deployment インフォメーション・センターのトピック『[Updating ports in an](http://www14.software.ibm.com/webapp/wsbroker/redirect?version=compass&product=was-nd-mp&topic=tins_updatePorts) [existing profile](http://www14.software.ibm.com/webapp/wsbroker/redirect?version=compass&product=was-nd-mp&topic=tins_updatePorts)』を参照してください。このトピックで説明されている **ws\_ant** スクリプトを使用して updatePorts.ant ファイルを実行します。

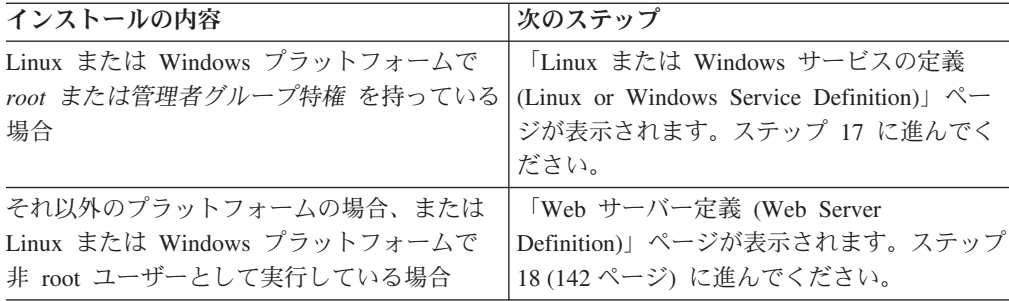

17. 「サービス定義」ページで、Windows サービスまたは Linux サービスのどちら が Process Server を実行するかを示し、「次へ」をクリックして「Web サーバ ー定義」ページを表示します。

**Windows** Windows サービスをインストールする ID に管理者グループ特権が 設定されている場合のみ、「Windows サービスの定義」ページが Windows プ ラットフォームに表示されます。プロファイルが Windows サービスとして構 成されている場合、製品は、**startServer** または **startManager** コマンドによ って開始されるプロセスに対応する Windows サービスを開始します。例え ば、サーバーまたはデプロイメント・マネージャーを Windows サービスとし て構成し、**startServer** または **startManager** コマンドを実行すると、 **wasservice** コマンドは定義されたサービスを開始します。

重要**:** 指定のユーザー・アカウントとしてログオンする場合は、サービスを実 行するユーザーのユーザー ID とパスワードを指定し、さらに開始タイプ (デ フォルトは Manual) を指定する必要があります。ユーザー ID の名前にスペー スを使用することはできません。また、この ID は管理者グループに属し、拡 張ユーザー権限の「サービスとしてログオン」を持っている必要があります。 ユーザー ID が管理者グループに属していて、まだ拡張ユーザー権限がない場 合は、プロファイル管理ツールにより、ユーザー ID に拡張ユーザー権限が付 与されます。

プロファイルの作成時に追加された Windows サービスをプロファイルの削除 時に除去できます。

## プロファイルを **Windows** サービスとして実行する場合の **IPv6** に関する考慮 事項

Windows サービスとして実行するように作成されたプロファイルは、このサー ビスがローカル・システムとして実行するように構成されている場合、IPv6 の 使用時には開始できません。ユーザー固有の環境変数を作成して、IPv6 を使用 可能にします。この環境変数はローカル・システム変数ではなくユーザー変数 であるため、その特定のユーザーで実行される Windows サービスのみが、こ の環境変数にアクセスできます。新規プロファイルが Windows サービスとし て実行するように作成および構成されている場合、デフォルトでは、サービス はローカル・システムとして実行するように設定されます。IBM Business Process Manager の Windows サービスによって実行が試みられる場合、このサ ービスは IPv6 が指定されているユーザー環境変数にアクセスできないため、 IPv4 として開始を試みます。この場合、サーバーは正常に始動しません。この 問題を解決するには、プロファイルの作成時に、IBM Business Process Manager

<span id="page-149-0"></span>のWindows サービスが、ローカル・システムの代わりに IPv6 が指定されてい る環境変数を定義したユーザー ID と同じユーザー ID で実行されることを指 定します。

**Linux | 「Linux サービスの定義」ページは、現在のオペレーティング・シス** テムがサポート対象バージョンの Linux であり、現在のユーザーに適切な権限 がある場合にのみ表示されます。

IBM Business Process Manager によって、**startManager** または **startManager** コマンドで開始されたプロセス用の Linux サービスの開始が試みられます。例 えば、サーバーまたはデプロイメント・マネージャーを Linux サービスとして 構成し、**startServer** または **startManager** コマンドを実行すると、 **wasservice** コマンドは定義されたサービスを開始します。

デフォルトでは、IBM Business Process Manager は、Linux サービスとして実 行するように選択されません。

このサービスを作成するためには、プロファイル管理ツールを実行するユーザ ーが root ユーザーでなければなりません。プロファイル管理ツールを root 以 外のユーザー ID で実行している場合は、「Linux サービスの定義」ページは 表示されないため、サービスも作成されません。

サービスの実行に使用されるユーザー名を指定する必要があります。

Linux サービスを削除するためには、ユーザーが root ユーザーであるか、また はこのサービスを削除するための適切な特権を持っている必要があります。そ れ以外の場合は、root ユーザーがこのユーザーの代わりにサービスを削除する ために実行できる除去スクリプトが作成されます。

- 18. Web サーバー定義をすぐにプロファイルに組み込むには、以下のステップを実 行します。
	- a. 「**Web** サーバー定義を作成する」チェック・ボックスを選択します。
	- b. ページ上の Web サーバーの特性を指定して、「次へ」をクリックします。
	- c. 「第 2 部」ページの Web サーバーの特性を指定します。

Web サーバーを使用して、要求を IBM Business Process Manager に送信す る場合は、Web サーバー定義を組み込む必要があります。定義をすぐに組 み込むことも、後で Web サーバーを IBM Business Process Manager に対 して定義することもできます。このプロファイルの作成中に Web サーバー 定義を定義する場合は、プロファイルの作成後に Web サーバーとそのプラ グインをインストールすることができます。ただし、「Web サーバー定 義」ページ上で指定したパスに対してこの両方をインストールする必要があ ります。このプロファイルの作成後に、Web サーバーを IBM Business Process Manager に対して定義する場合は、Web サーバーを別のプロファイ ル内に定義する必要があります。

- d. 「次へ」をクリックします。
- 19. 設計ファイルを使用してデータベースを構成します。
	- a. 「データベース設計ファイルの使用」を選択します。
	- b. 「参照」をクリックします。
- c. 設計ファイルの完全修飾パス名を指定します。
- d. データベース・スクリプトを (プロファイル作成プロセスの一部として) 自 動的に実行するには、「データベース・スクリプトを実行してデータベース 表を作成する **(**リモート・データベースを使用する場合は選択しないでくだ さい**)**」チェック・ボックスを選択します。このチェック・ボックスを選択 しない場合、プロファイル作成の完了後に、ユーザー自身またはデータベー ス管理者がスクリプトを手動で実行できます。
- e. 「次へ」をクリックします。
- 20. 「データベース構成 パート 1」ページについて詳しくは、7 (130 [ページ](#page-137-0))を参 照してください。
- 21. 「データベース構成 パート 2」ページについて詳しくは、8 (131 [ページ](#page-138-0))を参 照してください。
- 22. 「プロファイルの要約」ページで、「作成」をクリックしてプロファイルを作 成するか、「戻る」をクリックしてプロファイルの特性を変更します。

「プロファイル構成の進行状況 (Profile Configuration Progress)」ウィンドウに 構成の進行状況が表示されます。

プロファイルの作成が完了すると、「プロファイル完了 (Profile Complete)」ペ ージに「プロファイル管理ツールにより、プロファイルが正常に作成されまし た。」というメッセージが表示されます。

重要**:** プロファイルの作成中にエラーが検出された場合は、正常終了のメッセ ージの代わりに他のメッセージが表示される可能性があります。その例と意味 は次のとおりです。

- 「プロファイル管理ツールによりプロファイルが作成されましたが、エラー が発生しました」: プロファイルの作成が完了したが、エラーが生成された ことを示します。
- v 「プロファイル管理ツールでプロファイルを作成できません」: プロファイ ルの作成が完全に失敗したことを示します。

「プロファイル完了 (Profile complete)」ページには、問題のトラブルシューテ ィングを行うために参照するログ・ファイルが示されます。 「ファースト・ス テップ・コンソール」に進むには、「ファースト・ステップ・コンソールを起 動する」チェック・ボックスにチェック・マークが付いていることを確認し、 「終了」をクリックします。また、別のウィンドウで開いている「プロファイ ル」ページも閉じてください。ファースト・ステップ・コンソールを使用し て、製品資料にアクセスします。

ファースト・ステップ・コンソールに進み、作成した Process Center スタンドアロ ン・プロファイルに対応するサーバーを始動します。

# コマンド行ユーティリティーおよび **wsadmin** を使用したソフト ウェアの構成

プロファイル管理ツールおよびデプロイメント環境ウィザードを使用してセットア ップする構成と同じ構成を、manageprofiles コマンド行ユーティリティーおよび wsadmin を使用して達成できます。

# **manageprofiles** コマンド行ユーティリティーを使用したプロファイ ルの作成

**manageprofiles** コマンド行ユーティリティーおよびプロパティー・ファイルを使用 してコマンド行からプロファイルを作成する方法について説明します。

**manageprofiles** コマンド行ユーティリティーについて詳しくは、『manageprofiles コマンド行ユーティリティー』を参照してください。

**manageprofiles** コマンド行ユーティリティーを実行する前に、次のタスクを完了し たか確認します。

- v [『プロファイルの作成または拡張に関する前提条件』](#page-109-0)で、プロファイルを作成ま たは拡張するための前提条件をすべて確認している。
- プロファイル作成コマンドの例を
- v 同じプロファイルで **manageprofiles** コマンド行ユーティリティーを実行してい ないことを検査している。エラー・メッセージが表示された場合は、別のプロフ ァイル作成操作や拡張操作が進行中かどうかを確認してください。実行されてい る場合は、完了するまで待ってください。

この作業に必要なセキュリティー・ロール**:** 『非 root ユーザーに対するファイルと ディレクトリーの書き込み権限の、プロファイル作成のための付与』を参照してく ださい。

**manageprofiles** コマンド行ユーティリティーを使用してプロファイルを作成するに は、以下のステップを実行します。

- 1. 作成するプロファイルの種類を決定します。これにより、新しいプロファイルに 使用するテンプレートが決まります (**-templatePath** オプションを使用)。 以下 のテンプレートを使用できます。
	- v default.procsvr: IBM Business Process Manager のスタンドアロン・サーバ ー・プロファイル用です。このプロファイルは、IBM BPM Standard および Express の構成に固有の機能でスタンドアロン・サーバーを定義します。
	- v default.procctr: IBM Business Process Manager Process Center のスタンドア ロン・プロファイル用です。このプロファイルは、IBM BPM Standard および Express の構成に固有の機能でスタンドアロン・サーバーを定義します。

各プロファイルのテンプレートは *install\_root*/profileTemplates/BPM ディレ クトリー内にあります。

- 2. 『[manageprofile](#page-156-0) の例』に記載されているプロファイル作成コマンドの例を検討し て、ご使用のプロファイルのタイプにどのパラメーターが必要であるかを判断し ます。
- 3. プロファイルに提供する値を決定します。これを行うには、のトピックで示され ているデフォルト値を確認して、それらがプロファイルに必要なものであるかど うかを検討します。

注**:** samplesPassword パラメーターを指定せずに **manageprofiles** コマンド行ユ ーティリティーを使用して IBM Business Process Manager にプロファイルを作 成した場合は、INSTCONFPARTIALSUCCESS メッセージが返されます。これは以下 の基準が満たされたときに起こります。

- v IBM Business Process Manager または WebSphere Application Server のインス トール中にサンプルをインストールした。
- v **manageprofiles** コマンド行ユーティリティーを使用してプロファイルを作成 している。
- v **manageprofiles** コマンド行ユーティリティーに samplesPassword パラメータ ーが指定されていない。
- 4. コマンド行からファイルを実行します。 これらは単純な例です。より複雑な例 については、『[manageprofiles](#page-156-0) の例』を参照してください。
	- v **Process Center** の場合**:** manageprofiles -create -templatePath *install\_root*/profileTemplates/BPM/default.procctr
	- . Linux UNIX manageprofiles.sh -create -templatePath *install\_root*/profileTemplates/BPM/default.procsvr
	- **.** Linux I UNIX Process Center の場合: manageprofiles.sh -create -templatePath *install\_root*/profileTemplates/BPM/default.procctr
	- . Windows manageprofiles.bat -create -templatePath *install\_root*¥profileTemplates¥BPM¥default.procsvr
	- v Windows **Process Center** の場合**:** manageprofiles.bat -create -templatePath *install\_root*¥profileTemplates¥BPM¥default.procctr

応答ファイルを作成した場合は、**-response** パラメーターを使用して -response myResponseFile とします。

以下の例に、作成操作のための応答ファイルを示します。

Process Server スタンドアロン・プロファイルの場合:

create profileName=testResponseFileCreate profilePath=*profile\_root* templatePath=*install\_root*/profileTemplates/BPM/default.procsvr nodeName=myNodeName cellName=myCellName hostName=myHostName omitAction=myOptionalAction1, myOptionalAction2

Process Center スタンドアロン・プロファイルの場合:

create profileName=testResponseFileCreate profilePath=*profile\_root* templatePath=*install\_root*/profileTemplates/BPM/default.procctr nodeName=myNodeName cellName=myCellName hostName=myHostName omitAction=myOptionalAction1, myOptionalAction2

コマンドにより、実行につれて状況が表示されます。完了するまで待ってくださ い。他の応答ファイルと同様に、ファイルの構文解析時には応答ファイルに対す る通常の構文検査が適用されます。応答ファイルの個々の値はコマンド行パラメ ーターと見なされます。

「INSTCONFSUCCESS: プロファイルの作成は正常に終了しました。」というメッセー ジが表示された場合は、プロファイルの作成が正常に完了したことが分かります。 また、以下のログ・ファイルを確認できます。

- . Linux UNIX *install root/logs/manageprofiles/ profile\_name*\_create.log
- v Windows *install\_root*¥logs¥manageprofiles¥*profile\_name*\_create.log

インストール検査テスト (IVT) ツールを実行して、プロファイルが正常に作成され たことを確認する。このためには、以下のコマンドを実行します。

- v Linux UNIX **Linux and UNIX** プラットフォームの場合**:** *profile\_root*/bin/wbi\_ivt.sh
- v Windows **Windows** プラットフォームの場合**:** *profile\_root*¥bin¥wbi\_ivt.bat

# カスタム・インストール後に **manageprofiles** を使用して **1** つ以上 のスタンドアロン・プロファイルを作成するためのソフトウェアの構 成

カスタム・インストールを実行した後で、プロファイル管理ツールまたは manageprofiles コマンド行ユーティリティーを使用して、スタンドアロン・サーバ ー・プロファイルを作成できます。

このセクションの情報では、manageprofiles コマンド行ユーティリティーを使用して スタンドアロン・プロファイルを作成する方法について説明します。ここでは、イ ンストーラーを実行してカスタム・インストールを実行したと想定しています。

カスタム・インストールを実行した後でのプロファイル管理ツールを使用したスタ ンドアロン・プロファイルの作成については、『カスタム・インストール後に *1* <sup>つ</sup> 以上のスタンドアロン・プロファイルを作成するためのソフトウェアの構成』を参 照してください。

#### **manageprofiles** を使用した **Process Server** スタンドアロン・プロファイルの作成**:**

**manageprofiles** コマンド行ユーティリティーを使用して、IBM Business Process Manager Express 用の Process Server スタンドアロン・プロファイルを作成しま す。

**manageprofiles** コマンド行ユーティリティーを実行する前に、次のタスクを完了し たか確認します。

- v [『プロファイルの作成または拡張に関する前提条件』](#page-109-0)で、プロファイルを作成ま たは拡張するための前提条件を確認している。
- プロファイル作成コマンドの例を確認している。
- v 同じプロファイルで **manageprofiles** コマンド行ユーティリティーを実行してい ないことを検査している。エラー・メッセージが表示された場合は、別のプロフ ァイル作成操作や拡張操作が進行中かどうかを確認してください。実行されてい る場合は、完了するまで待ってください。

このタスクでは、**manageprofiles** コマンド行ユーティリティーを使用して、IBM Business Process Manager Express 用の Process Server スタンドアロン・プロファイ ルを作成する方法について説明します。

**manageprofiles** コマンド行ユーティリティーを使用してプロファイルを作成するに は、以下のステップを実行します。

- 1. 作成するプロファイルの種類を決定します。これにより、新しいプロファイルに 使用するテンプレートが決まります (**-templatePath** オプションを使用)。 以下 のテンプレートを使用できます。
	- default.procsvr: Process Server スタンドアロン・プロファイル用に、IBM BPM Standard 構成および Express 構成に固有の機能を使用してスタンドアロ ン・サーバーを定義します。

各プロファイルのテンプレートは、*install\_root/*profileTemplates/BPM ディレ クトリー内にあります。

Process Server 構成に WebSphere ESB を含める場合は、WebSphere ESB プロフ ァイルが *install\_root/*profileTemplates に格納されます。

- 2. プロファイル作成コマンドの例を検討して、ご使用のプロファイルのタイプにど のパラメーターが必要であるかを判断します。
- 3. プロファイルに提供する値を決定します。これを行うには、**manageprofiles** の トピックのデフォルト値を検討して、これらがプロファイルに必要なものかどう かを確認します。
- 4. コマンド行からファイルを実行します。 以下に、いくつかの例を示します。
	- v manageprofiles -create -templatePath *install\_root/*profileTemplates/ BPM/default.procsvr

注**:** WebSphere ESB テンプレート

応答ファイルを作成した場合は、**-response** パラメーターを使用して -response myResponseFile とします。

以下の例に、作成操作のための応答ファイルを示します。

```
create
profileName=testResponseFileCreate
profilePath=profile_root
templatePath=install_root/profileTemplates/BPM/default.procsvr
```
nodeName=myNodeName cellName=myCellName hostName=myHostName omitAction=myOptionalAction1, myOptionalAction2

この状況は、コマンドの実行終了時にコンソール・ウィンドウに書き込まれま す。他の応答ファイルと同様に、ファイルの構文解析時には応答ファイルに対す る通常の構文検査が適用されます。応答ファイルの個々の値はコマンド行パラメ ーターと見なされます。

より複雑な例については、このセクションの例および参照情報を参照してくださ い。

**manageprofiles** コマンド行ユーティリティーを使用した **Process Center** スタンドア ロン・プロファイルの作成**:**

IBM Business Process Manager Express 用の Process Center スタンドアロン・プロ ファイルを作成するには、**manageprofiles** コマンド行ユーティリティーを使用しま す。

**manageprofiles** コマンド行ユーティリティーを実行する前に、次のタスクを完了し たか確認します。

- v プロファイルを作成または拡張するための前提条件を確認している。
- プロファイル作成コマンドの例を確認している。
- v 同じプロファイルで **manageprofiles** コマンド行ユーティリティーを実行してい ないことを検査している。エラー・メッセージが表示された場合は、別のプロフ ァイル作成操作や拡張操作が進行中かどうかを確認してください。実行されてい る場合は、完了するまで待ってください。

このタスクでは、**manageprofiles** コマンド行ユーティリティーを使用して IBM Business Process Manager Express 用の Process Center プロファイルを作成する方法 について説明します。

**manageprofiles** コマンド行ユーティリティーを使用してプロファイルを作成するに は、以下のステップを実行します。

- 1. 作成するプロファイルの種類を決定します。これにより、新しいプロファイルに 使用するテンプレートが決まります (**-templatePath** オプションを使用)。 以下 のテンプレートを使用できます。
	- v default.procctr: Process Center スタンドアロン・プロファイル用に、IBM BPM Standard 構成および Express 構成に固有の機能を使用してスタンドアロ ン・サーバーを定義します。

各プロファイルのテンプレートは、*install\_root/*profileTemplates/BPM ディレ クトリー内にあります。

- 2. プロファイル作成コマンドの例を検討して、ご使用のプロファイルのタイプにど のパラメーターが必要であるかを判断します。
- 3. プロファイルに提供する値を決定します。これを行うには、**manageprofiles** の トピックのデフォルト値を検討して、これらがプロファイルに必要なものかどう かを確認します。
- 4. コマンド行からファイルを実行します。 これらは単純な例です。
	- v manageprofiles -create -templatePath *install\_root/*profileTemplates/ BPM/default.procctr

応答ファイルを作成した場合は、**-response** パラメーターを使用して -response myResponseFile とします。

以下の例に、作成操作のための応答ファイルを示します。

create profileName=testResponseFileCreate profilePath=*profile\_root* templatePath=*install\_root*/default.procctr nodeName=myNodeName

cellName=myCellName hostName=myHostName omitAction=myOptionalAction1, myOptionalAction2

この状況は、コマンドの実行終了時にコンソール・ウィンドウに書き込まれま す。他の応答ファイルと同様に、ファイルの構文解析時には応答ファイルに対す る通常の構文検査が適用されます。応答ファイルの個々の値はコマンド行パラメ ーターと見なされます。

<span id="page-156-0"></span>より複雑な例については、このセクションの例および参照情報を参照してくださ  $\mathcal{U}$ 

## **manageprofile** の例

manageprofile の例のセクションでは、manageprofiles コマンド行ユーティリティー を使用したプロファイルの作成のコマンド例を提供します。

このセクションの例では、スタンドアロン・プロファイル、デプロイメント・マネ ージャー・プロファイル、およびカスタム (管理対象ノード) プロファイルを扱いま す。

例**: DB2** データベースおよび **manageprofiles** コマンド行ユーティリティーを使用し た **Process Server** プロファイルの作成**:**

このトピックには、DB2 データベースを備えたインストール済み環境で **manageprofiles** コマンド行ユーティリティーを使用した、*Process Server* スタンド アロン・サーバー・プロファイルの作成に役立つプロファイル作成コマンド実例が 記載されています。

スタンドアロン・サーバーのプロファイル

以下のコマンド例は、Windows サーバー上で *my\_BPM\_PSVRSA\_profile* と呼ばれる IBM Business Process Manager スタンドアロン・サーバー・プロファイルを作成し ます。 150 [ページの表](#page-157-0) 37 および 150 [ページの表](#page-157-0) 38 のパラメーターは以下を指定 します。

- DB2 データベース製品はProcess Server データベースおよび Performance Data Warehouse データベースに使用され、これらはすべてローカル・ホストに既に存 在すると想定されています。すべてのデータベースは後で構成するように設定さ れています (**-dbDelayConfig "true"** のコマンド・パラメーター値は、構成スク リプトは作成されますが実行されないことを指定します)。データベース関連の **manageprofiles** パラメーターの完全なリストは、トピック『*manageprofiles* パラ メーター』を参照してください。
- v Windows サービスは手動で開始するように設定されます。
- v プロファイル作成プロセスにより、ポート値 (データベース関連のポートは除く) が自動的に設定されます。このプロセスでは、新規プロファイルが他のプロファ イルに対して検証され、ポートの競合が存在しないことが確認されます。

ヒント**: manageprofiles** コマンド行ユーティリティーが指定するポート値をオー バーライドするには、**-portsFile** パラメーターを使用します。有効なすべての **manageprofiles** パラメーターのリストについては、リファレンス資料の 『*manageprofiles* パラメーター』を参照してください。

<span id="page-157-0"></span>v 管理セキュリティーは使用可能になります。

指定される manageprofiles [コマンド行ユーティリティー・パラメーターは](#page-157-1)、スタン ドアロン・サーバー・プロファイルを作成するために使用する **manageprofiles** コ マンド行ユーティリティー・パラメーターと値の例を示したものです。

| パラメーター           | 値                                                                            |
|------------------|------------------------------------------------------------------------------|
| -create          | N/A                                                                          |
| -templatePath    | "install_root¥profileTemplates¥BPM¥<br>default.procsvr" (完全修飾されていることが必<br>要) |
| -profileName     | "my_BPM_PSVRSA_profile"                                                      |
| -adminPassword   | "admin_pwd"                                                                  |
| -adminUserName   | "admin_id"                                                                   |
| -dbServerPort    | "50000"                                                                      |
| -dbHostName      | "localhost"                                                                  |
| -dbType          | "DB2 UNIVERSAL" または<br>"DB2_DATASERVER"                                      |
| -procSvrDbName   | "BPMDB"                                                                      |
| -perfDWDbName    | "PDWDB"                                                                      |
| -dbCreateNew     | "false"                                                                      |
| -dbDelayConfig   | "true"                                                                       |
| -dbUserId        | $"db_id"$                                                                    |
| -dbPassword      | "db_pwd"                                                                     |
| -samplesPassword | "samples_pwd"                                                                |
| -environmentName | "environment name"                                                           |

<span id="page-157-1"></span>表 *37.* 指定される **manageprofiles** コマンド行ユーティリティー・パラメーター

要確認**: enableAdminSecurity** パラメーターは常に true であり、false になることは ないため、指定する必要はありません。

ヒント**: samplesPassword** パラメーターはサンプルを使用する場合にのみ必要で す。

デフォルトの manageprofiles [コマンド行ユーティリティー・パラメーターは](#page-157-2)、通常 では変更する必要のない **manageprofiles** コマンド行ユーティリティー・パラメー ターとデフォルト値を示したものです。

<span id="page-157-2"></span>表 *38.* デフォルトの **manageprofiles** コマンド行ユーティリティー・パラメーター

| パラメーター                      | デフォルト値                                        |
|-----------------------------|-----------------------------------------------|
| -profilePath                | "install_root\profiles\my_BPM_PSVRSA_profile" |
| -hostName                   | "host name"                                   |
| -nodeName                   | "host nameNodenode number"                    |
| -cellName                   | "host nameNodenode numbercell numberCell"     |
| Windows<br>-environmentType | "Test"                                        |

| パラメーター                                   | デフォルト値                                                                |
|------------------------------------------|-----------------------------------------------------------------------|
| <b>Windows</b><br>-processCenterURL      | URL が指定されない場合は、オフライン·<br>サーバーにデフォルト設定されます。                            |
| <b>Windows</b><br>-winserviceCheck       | "true"                                                                |
| <b>Windows</b><br>-winserviceAccountType | "localsystem"                                                         |
| <b>Windows</b><br>-winserviceStartupType | "manual"                                                              |
| <b>Windows</b><br>-winserviceUserName    | "Administrator"                                                       |
| -dbJDBCClasspath                         | " <i>install_root</i> \Hidbcdrivers\DB2"                              |
| -dbOutputScriptDir                       | " <i>install_root</i> \\profiles\<br>my BPM PSVRSA profile¥dbscripts" |

表 *38.* デフォルトの **manageprofiles** コマンド行ユーティリティー・パラメーター *(*続き*)*

# 例**: Oracle** データベースおよび **manageprofiles** コマンド行ユーティリティーを使用 した **Process Center** プロファイルの作成**:**

このトピックには、Oracle データベースを備えたインストール済み環境で manageprofiles コマンド行ユーティリティーを使用した、Process Center スタンドア ロン・サーバー・プロファイル、デプロイメント・マネージャー・プロファイル、 およびカスタム・プロファイルの作成に役立つプロファイル作成コマンド実例が記 載されています。

## スタンドアロン・サーバーのプロファイル

以下のコマンド例は、Windows サーバー上で *my\_BPM\_PCTRSA\_profile* と呼ばれる Process Center スタンドアロン・プロファイルを作成します。

152 [ページの表](#page-159-0) 39 のパラメーターは以下のフィーチャーを指定します。

- v Oracle データベース製品はProcess Server データベースおよび Performance Data Warehouse データベースに使用され、これらはローカル・ホストに既に存在する と想定されています。すべてのデータベースは後で構成するように設定されてい ます (**-dbDelayConfig "true"** のコマンド・パラメーター値は、構成スクリプト は作成されますが実行されないことを指定します)。
- v Windows サービスは手動で開始するように設定されます。
- プロファイル作成プロセスにより、ポート値 (データベース関連のポートは除く) が自動的に設定されます。このプロセスでは、新規プロファイルが他のプロファ イルに対して検証され、ポートの競合が存在しないことが確認されます。

ヒント**: manageprofiles** コマンド行ユーティリティーが指定するポート値をオー バーライドするには、**-portsFile** パラメーターを使用します。有効なすべての **manageprofiles** パラメーターのリストについては、リファレンス資料の 『*manageprofiles* パラメーター』を参照してください。

v 管理セキュリティーは使用可能になります。

プロファイル作成用に指定されたすべてのユーザー ID がデータベースにすでに存 在していないと、データベース構成を実行することはできません。

- <span id="page-159-0"></span>v **dbDelayConfig** が false に設定されている場合は、プロファイルの作成の前にユ ーザー ID を作成する必要があります。
- v **dbDelayConfig** が true に設定されている場合は、プロファイルの作成を完了した 後、サーバーを開始する前に、データベース表と同時にユーザー ID を作成する ことができます。

指定される manageprofiles [コマンド行ユーティリティー・パラメーターは](#page-159-1)、スタン ドアロン・サーバー・プロファイルを作成するために使用する **manageprofiles** コ マンド行ユーティリティー・パラメーターと値の例を示したものです。

<span id="page-159-1"></span>

| パラメーター             | 値                                                                            |
|--------------------|------------------------------------------------------------------------------|
| -create            | N/A                                                                          |
| -templatePath      | "install_root¥profileTemplates¥BPM¥<br>default.procctr" (完全修飾されていることが必<br>要) |
| -profileName       | "my_BPM_PCTRSA_profile"                                                      |
| -adminPassword     | "admin_pwd"                                                                  |
| -adminUserName     | "admin_id"                                                                   |
| -dbServerPort      | "1521"                                                                       |
| -dbType            | "ORACLE"                                                                     |
| -procSvrDbName     | "BPMDB"                                                                      |
| -dbProcSvrUserId   | "procsvr_db_id"                                                              |
| -dbProcSvrPassword | "procsvr_db_pwd"                                                             |
| -configurePerfDW   | "true"                                                                       |
| -perfDWDbName      | "PDWDB"                                                                      |
| -dbPerfDWUserId    | "perfdw_db_id"                                                               |
| -dbPerfDWPassword  | "perfdw_db_pwd"                                                              |
| -dbDelayConfig     | "true"                                                                       |
| -samplesPassword   | "samples_pwd"                                                                |
| -environmentName   | "environment_name"                                                           |

表 *39.* 指定される **manageprofiles** コマンド行ユーティリティー・パラメーター

要確認**: enableAdminSecurity** パラメーターは常に true であり、false になることは ないため、指定する必要はありません。

ヒント**: samplesPassword** パラメーターはサンプルを使用する場合にのみ必要で す。

デフォルトの manageprofiles [コマンド行ユーティリティー・パラメーターは](#page-159-2)、通常 では変更する必要のない **manageprofiles** コマンド行ユーティリティー・パラメー ターとデフォルト値を示したものです。

<span id="page-159-2"></span>表 *40.* デフォルトの **manageprofiles** コマンド行ユーティリティー・パラメーター

| <b> パラメーター</b> | デフォルト値                                              |
|----------------|-----------------------------------------------------|
| -profilePath   | "install_root\profiles\\text{my_BPM_PCTRSA_profile" |
| -hostName      | "host name"                                         |

| パラメーター                                   | デフォルト値                                           |
|------------------------------------------|--------------------------------------------------|
| -nodeName                                | "host_nameNodenode_number"                       |
| -cellName                                | "host_nameNodenode_numbercell_numberCell"        |
| <b>Windows</b><br>-environmentType       | "Test"                                           |
| <b>Windows</b><br>-winserviceCheck       | "true"                                           |
| <b>Windows</b><br>-winserviceAccountType | "localsystem"                                    |
| <b>Windows</b><br>-winserviceStartupType | "manual"                                         |
| <b>Windows</b><br>-winserviceUserName    | "Administrator"                                  |
| -dbJDBCClasspath                         | " <i>install_root</i> \idbcdrivers\\text{Oracle" |
| -dbOutputscriptDir                       | " <i>install_root</i> \\profiles\                |
|                                          | my_BPM_PCTRSA_profile¥dbscripts"                 |
| -dbHostName                              | "local host name"                                |

表 *40.* デフォルトの **manageprofiles** コマンド行ユーティリティー・パラメーター *(*続き*)*

『Oracle 用追加 manageprofiles [コマンド行ユーティリティー・パラメーター』](#page-160-0)に示 すのは、プロファイル管理ツールを通じて表示されない追加の **manageprofiles** コ マンド行ユーティリティー・パラメーターで、ユーザー自身の Oracle 用ユーザー名 およびパスワードの組み合わせを選択するように指定することが可能です。

<span id="page-160-0"></span>表 *41. Oracle* 用追加 **manageprofiles** コマンド行ユーティリティー・パラメーター

| パラメーター           | 値                                         | 注釈                                                                                                    |
|------------------|-------------------------------------------|----------------------------------------------------------------------------------------------------|
| -dbCeiMeUserId   | "cei_me_userID" (CEI ME オブジ<br>ェクトの作成に使用) | このパラメーターはプロファイル作成中、「カスタ<br>ム・ユーザーとパスワード (Custom Users and<br>Passwords)」オプションを選択する場合に必要です。                                                                                                    |
|                  |                                           | 「単一パスワードのユーザー生成 (Generate Users<br>with Single Password)」オプションについては、この<br>ユーザーは Oracle データベース名に基づいて自動<br>的に作成されます (SID)。例: SID が ORCL の場<br>合、dbCeiMeId は ORCCM00。                                                                            |
| -dbCeiMePassword | "cei_me_pwd"                              | このパラメーターはプロファイル作成中、「カスタ<br>ム・ユーザーとパスワード (Custom Users and<br>Passwords)」オプションを選択する場合に必要です。<br>「単一パスワードのユーザー生成 (Generate Users<br>with Single Password)」オプションについては、<br>dbCeiPassword は dbPassword に設定されます。例:<br>$dbCeiMePassword = dbPassword$ |

表 *41. Oracle* 用追加 **manageprofiles** コマンド行ユーティリティー・パラメーター *(*続き*)*

| パラメーター           | 値                                           | 注釈                                                                                                    |
|------------------|---------------------------------------------|----------------------------------------------------------------------------------------------------|
| -dbAppMeUserId   | "app_me_userID" (SCAAPP_ME<br>オブジェクトの作成に使用) | このパラメーターはプロファイル作成中、「カスタ<br>ム・ユーザーとパスワード (Custom Users and<br>Passwords)」オプションを選択する場合に必要です。<br>「単一パスワードのユーザー生成 (Generate Users<br>with Single Password)」オプションについては、この<br>ユーザーは Oracle データベース名に基づいて自動<br>的に作成されます (SID)。例: SID が ORCL の場<br>合、dbAppMeId は ORCSA00。 |
| -dbAppMePassword | "app_me_pwd"                                | このパラメーターはプロファイル作成中、「カスタ<br>ム・ユーザーとパスワード (Custom Users and<br>Passwords)」オプションを選択する場合に必要です。<br>「単一パスワードのユーザー生成 (Generate Users<br>with Single Password)」オプションについては、<br>dbCeiPassword は dbPassword に設定されます。例:<br>$dbAppMePassword = dbPassword$                    |

# 例**: Oracle** データベースおよび **manageprofiles** コマンド行ユーティリティーを使 用した **Process Server** プロファイルの作成**:**

このトピックには、Oracle データベースを備えたインストール済み環境で **manageprofiles** コマンド行ユーティリティーを使用した、*Process Server* スタンド アロン・サーバー・プロファイルの作成に役立つプロファイル作成コマンド実例が 記載されています。

## スタンドアロン・サーバーのプロファイル

以下のコマンド例は、Windows サーバー上で *my\_BPM\_PSVRSA\_profile* と呼ばれる IBM Business Process Manager スタンドアロン・プロファイルを作成します。

155 [ページの表](#page-162-0) 42、 156 [ページの表](#page-163-0) 43、および 156 [ページの表](#page-163-0) 44 のパラメーター は以下の機能を指定します。

- Oracle データベース製品はProcess Server データベースおよび Performance Data Warehouse データベースに使用され、これらはすべてローカル・ホストに既に存 在すると想定されています。すべてのデータベースは後で構成するように設定さ れています (**-dbDelayConfig "true"** のコマンド・パラメーター値は、構成スク リプトは作成されますが実行されないことを指定します)。
- v Windows サービスは手動で開始するように設定されます。
- プロファイル作成プロセスにより、ポート値 (データベース関連のポートは除く) が自動的に設定されます。このプロセスでは、新規プロファイルが他のプロファ イルに対して検証され、ポートの競合が存在しないことが確認されます。

ヒント**: manageprofiles** コマンド行ユーティリティーが指定するポート値をオー バーライドするには、**-portsFile** パラメーターを使用します。有効なすべての **manageprofiles** パラメーターのリストについては、リファレンス資料の 『*manageprofiles* パラメーター』を参照してください。

<span id="page-162-0"></span>• 管理セキュリティーは使用可能になります。

プロファイル作成用に指定されたすべてのユーザー ID がデータベースにすでに存 在していないと、データベース構成を実行することはできません。

- v **dbDelayConfig** が false に設定されている場合は、プロファイルの作成の前にユ ーザー ID を作成する必要があります。
- v **dbDelayConfig** が true に設定されている場合は、プロファイルの作成を完了した 後、サーバーを開始する前に、データベース表と同時にユーザー ID を作成する ことができます。

指定される manageprofiles [コマンド行ユーティリティー・パラメーターは](#page-162-1)、スタン ドアロン・サーバー・プロファイルを作成するために使用する **manageprofiles** コ マンド行ユーティリティー・パラメーターと値の例を示したものです。

| パラメーター             | 値                                                                            |
|--------------------|------------------------------------------------------------------------------|
| -create            | N/A                                                                          |
| -templatePath      | "install_root¥profileTemplates¥BPM¥<br>default.procsvr" (完全修飾されていることが必<br>要) |
| -profileName       | "my_BPM_PSVRSA_profile"                                                      |
| -adminPassword     | "admin_pwd"                                                                  |
| -adminUserName     | "admin id"                                                                   |
| -dbServerPort      | "1521"                                                                       |
| $-dbType$          | "ORACLE"                                                                     |
| -procSvrDbName     | "BPMDB"                                                                      |
| -dbProcSvrUserId   | "procsvr_db_id"                                                              |
| -dbProcSvrPassword | "procsvr_db_pwd"                                                             |
| -configurePerfDW   | "true"                                                                       |
| -perfDWDbName      | "PDWDB"                                                                      |
| -dbPerfDWUserId    | "perfdw_db_id"                                                               |
| -dbPerfDWPassword  | "perfdw_db_pwd"                                                              |
| -dbDelayConfig     | "true"                                                                       |
| -environmentName   | "environment_name"                                                           |

<span id="page-162-1"></span>表 *42.* 指定される **manageprofiles** コマンド行ユーティリティー・パラメーター

要確認**: enableAdminSecurity** パラメーターは常に true であり、false になることは ないため、指定する必要はありません。

ヒント**: samplesPassword** パラメーターはサンプルを使用する場合にのみ必要で す。

<span id="page-162-2"></span>デフォルトの manageprofiles [コマンド行ユーティリティー・パラメーターは](#page-162-2)、通常 では変更する必要のない **manageprofiles** コマンド行ユーティリティー・パラメー ターとデフォルト値を示したものです。

| パラメーター                                   | デフォルト値                                        |
|------------------------------------------|-----------------------------------------------|
| -profilePath                             | "install_root¥profiles¥my_BPM_PSVRSA_profile" |
| -hostName                                | "host name"                                   |
| -nodeName                                | "host_nameNodenode_number"                    |
| -cellName                                | "host_nameNodenode_numbercell_numberCell"     |
| <b>Windows</b><br>-winserviceCheck       | "true"                                        |
| <b>Windows</b><br>-winserviceAccountType | "localsystem"                                 |
| <b>Windows</b><br>-winserviceStartupType | "manual"                                      |
| <b>Windows</b><br>-winserviceUserName    | "Administrator"                               |
| -dbJDBCClasspath                         | "install_root¥jdbcDrivers¥Oracle"             |
| -dbOutputscriptDir                       | " <i>install_root</i> \profiles\              |
|                                          | my_BPM_PSVRSA_profile¥dbscripts"              |
| -dbHostName                              | "local host name"                             |

<span id="page-163-0"></span>表 *43.* デフォルトの **manageprofiles** コマンド行ユーティリティー・パラメーター

『Oracle 用追加 manageprofiles [コマンド行ユーティリティー・パラメーター』](#page-163-1)に示 すのは、プロファイル管理ツールを通じて表示されない追加の **manageprofiles** コ マンド行ユーティリティー・パラメーターで、ユーザー自身の Oracle 用ユーザー名 およびパスワードの組み合わせを選択するように指定することが可能です。

<span id="page-163-1"></span>表 *44. Oracle* 用追加 **manageprofiles** コマンド行ユーティリティー・パラメーター

| パラメーター           | 値                                         | 注釈                                                                                                    |
|------------------|-------------------------------------------|----------------------------------------------------------------------------------------------------|
| -dbCeiMeUserId   | "cei_me_userID" (CEI_ME オブジ<br>ェクトの作成に使用) | このパラメーターはプロファイル作成中、「カスタ<br>ム・ユーザーとパスワード (Custom Users and<br>Passwords)」オプションを選択する場合に必要です。<br>「単一パスワードのユーザー生成 (Generate Users<br>with Single Password)」オプションについては、この<br>ユーザーは Oracle データベース名に基づいて自動<br>的に作成されます (SID)。例: SID が ORCL の場<br>合、dbCeiMeId は ORCCM00。 |
| -dbCeiMePassword | "cei_me_pwd"                              | このパラメーターはプロファイル作成中、「カスタ<br>ム・ユーザーとパスワード (Custom Users and<br>Passwords)」オプションを選択する場合に必要です。<br>「単一パスワードのユーザー生成 (Generate Users<br>with Single Password)」オプションについては、<br>dbCeiPassword は dbPassword に設定されます。例:<br>$dhCeiMePassword = dhPassword$                    |

表 *44. Oracle* 用追加 **manageprofiles** コマンド行ユーティリティー・パラメーター *(*続き*)*

| パラメーター           | 値                                           | 注釈                                                                                                    |
|------------------|---------------------------------------------|----------------------------------------------------------------------------------------------------|
| -dbAppMeUserId   | "app_me_userID" (SCAAPP ME<br>オブジェクトの作成に使用) | このパラメーターはプロファイル作成中、「カスタ<br>ム・ユーザーとパスワード (Custom Users and<br>Passwords)」オプションを選択する場合に必要です。<br>「単一パスワードのユーザー生成 (Generate Users<br>with Single Password)」オプションについては、この<br>ユーザーは Oracle データベース名に基づいて自動<br>的に作成されます (SID)。例: SID が ORCL の場<br>合、dbAppMeId は ORCSA00。 |
| -dbAppMePassword | "app_me_pwd"                                | このパラメーターはプロファイル作成中、「カスタ<br>ム・ユーザーとパスワード (Custom Users and<br>Passwords)」オプションを選択する場合に必要です。<br>「単一パスワードのユーザー生成 (Generate Users<br>with Single Password)」オプションについては、<br>dbCeiPassword は dbPassword に設定されます。例:<br>$dbAppMePassword = dbPassword$                    |

# プロファイルの拡張

既存の WebSphere Application Server バージョン 7.0 または WebSphere Application Server Network Deployment バージョン 7.0 のプロファイルを拡張して、WebSphere Enterprise Service Bus 用のサポートを追加することができます。

- v 『プロファイルの作成または拡張に関する前提条件』のトピックで、プロファイ ルを作成または拡張するための前提条件のリストを参照します。
- v プロファイルが以下の特性を保有していることを確認してください。
	- IBM Business Process Manager のインストール済み環境を持つシステム上に存 在していること。
	- デプロイメント・マネージャーに統合されていないこと。プロファイル管理ツ ールまたは **manageprofiles** コマンド行ユーティリティーを使用して、統合済 みのプロファイルを拡張することはできません。
	- 稼働中のサーバーがないこと。

ご使用のシステムに WebSphere Application Server または WebSphere Application Server Network Deployment のプロファイルが既に存在している場合は、それらのプ ロファイルで定義されている稼働環境で WebSphere ESB の機能を使用できるよう になります。

## 制約事項**:**

v 64 ビット・アーキテクチャー (Linux on zSeries プラットフォームは除く) 上の IBM Business Process Manager インストール済み環境でプロファイルを拡張する ときは、プロファイル管理ツールを使用することはできません。他の 64 ビッ ト・アーキテクチャーでプロファイルを拡張するときは、**manageprofiles** コマン ド行ユーティリティーを使用できます。**manageprofiles** コマンド行ユーティリテ ィーの使用について詳しくは、 195 ページの『manageprofiles [コマンド行ユーティ](#page-202-0) [リティーを使用したプロファイルの拡張』](#page-202-0) を参照してください。 32 ビットの

<span id="page-165-0"></span>IBM Business Process Manager インストール済み環境を使用している場合は、こ れらのアーキテクチャー上でもプロファイル管理ツールを使用できます。

このセクションおよびサブセクション内の説明に従って、Process Server および Process Center のプロファイルを拡張します。プロファイルの拡張は、プロファイル 管理ツールのグラフィカル・ユーザー・インターフェース (GUI) を使用して対話式 に行うことも、**manageprofiles** コマンド行ユーティリティーを使用してコマンド行 から行うこともできます。

# プロファイル管理ツールを使用したプロファイルの拡張

プロファイル管理ツールを使用して、 WebSphere Application Server バージョン 7.0、WebSphere Application Server Network Deployment バージョン 7.0、または WebSphere Enterprise Service Bus バージョン 7.5 のプロファイルを IBM Business Process Manager バージョン 7.5 の Process Server プロファイルに拡張します。

以下の前提条件が満たされていることを確認します。

- v 拡張後のプロファイル・タイプ (スタンドアロン・サーバー、デプロイメント・ マネージャー、またはカスタム) が、拡張前のプロファイルのタイプと同じであ る。
- v 102 [ページの『プロファイルの作成または拡張に関する前提条件』で](#page-109-1)、プロファ イルを作成または拡張するための前提条件リストを確認している。
- 拡張する予定のプロファイルに関連付けられたすべてのサーバーをシャットダウ ンした。
- v スタンドアロン・サーバーまたはカスタム・プロファイルを拡張する場合は、デ プロイメント・マネージャーに統合されていない ことを確認した。
- Solaris Solaris オペレーティング・システム上の Motif グラフィカル・ユーザ ー・インターフェースでプロファイル管理ツールを使用する場合、プロファイル 管理ツールのデフォルト・サイズが、ツールのすべてのメッセージおよびボタン を表示するには小さすぎる可能性があります。この問題を修正するには、 *install\_root*/.Xdefaults ファイルに以下の行を追加します。

Eclipse\*spacing:0 Eclipse\*fontList:-misc-fixed-medium-r-normal-\*-10-100-75-75-c-60-iso8859-1

行を追加したら、プロファイル管理ツールを開始する前に次のコマンドを実行し ます。

xrdb -load user\_home/.Xdefaults

1. IBM Business Process Manager プロファイル管理ツールを開始します。

以下のいずれかのコマンドを使用します。

- . Linux UNIX *install root/bin/ProfileManagement/pmt.sh*
- v Windows *install\_root*¥bin¥ProfileManagement¥pmt.bat

このツールを開始するためのその他の方法については、[『プロファイル管理ツー](#page-115-0) [ルの開始』](#page-115-0)を参照してください。

「ようこそ」ページが表示されます。

2. 「ようこそ」ページで、「プロファイル管理ツールの起動 **(Launch Profile Management Tool)**」ボタンまたは「プロファイル管理ツール」タブをクリック します。

「プロファイル」タブが表示されます。

3. 「プロファイル」タブで、拡張するプロファイルを強調表示し、「拡張」をクリ ックします。

システムに存在するプロファイルリワァイル」タブにリストされます。こ の手順では、既存のプロファイルを拡張するものと想定しています。

#### 制約事項**:**

- v WebSphere Application Server、WebSphere Application Server Network Deployment、または WebSphere Enterprise Service Bus バージョン 6.2 のプロ ファイルを IBM Business Process Manager バージョン 7.0 のプロファイルに 拡張することはできません。
- セル・スタンドアロン・サーバー、管理エージェント、管理ジョブ・マネージ ャー、またはセキュア・プロキシーのプロファイルは拡張できません。
- v WebSphere Application Server プロファイルまたは WebSphere Application Server Network Deployment プロファイルを拡張した場合は、IBM Business Process Manager がインストールされている WebSphere Application Server の バージョンから行う必要があります。プロファイルの拡張が可能な場合以外 は、「拡張」ボタンは選択できません。

「拡張の選択 (Augment Selection)」ページが別ウィンドウで開きます。

4. 「拡張の選択 (Augment Selection)」ページで、プロファイルに適用する拡張のタ イプを選択します。次に、「次へ」をクリックします。

「プロファイル拡張オプション」ページが表示されます。

5. 「プロファイル拡張オプション」ページで、実行するプロファイル拡張のタイプ として「標準」または「拡張」を選択し、「次へ」をクリックします。

「標準的」オプションでは、デフォルトの構成設定でプロファイルが拡張されま す。

「高度」オプションでは、プロファイルに独自の構成値を指定できます。

制約事項**:** 以下のいずれかの条件に該当する場合は、プロファイル管理ツール が警告メッセージを表示します。

- v 拡張対象として選択したプロファイルに実行中のサーバーがある。サーバーを 停止しない限り、プロファイルは拡張できません。あるいは、「戻る」をクリ ックして、実行中のサーバーを持たない別のプロファイルを選択してくださ い。
- v 拡張対象として選択したプロファイルは統合されている。統合されたプロファ イルは拡張できません。「戻る」をクリックして、未統合の別のプロファイル を選択する必要があります。
- v 拡張対象として選択したプロファイルは、選択した製品で既に拡張されてい る。「戻る」をクリックして、別のプロファイルを拡張対象に選択してくださ い。
- 6. プロファイル管理ツールの次のページに進む前に、以下のいずれかのトピックに 記載されている手順を行って、プロファイルの拡張を構成および完了してくださ  $\mathcal{U}^{\lambda}$

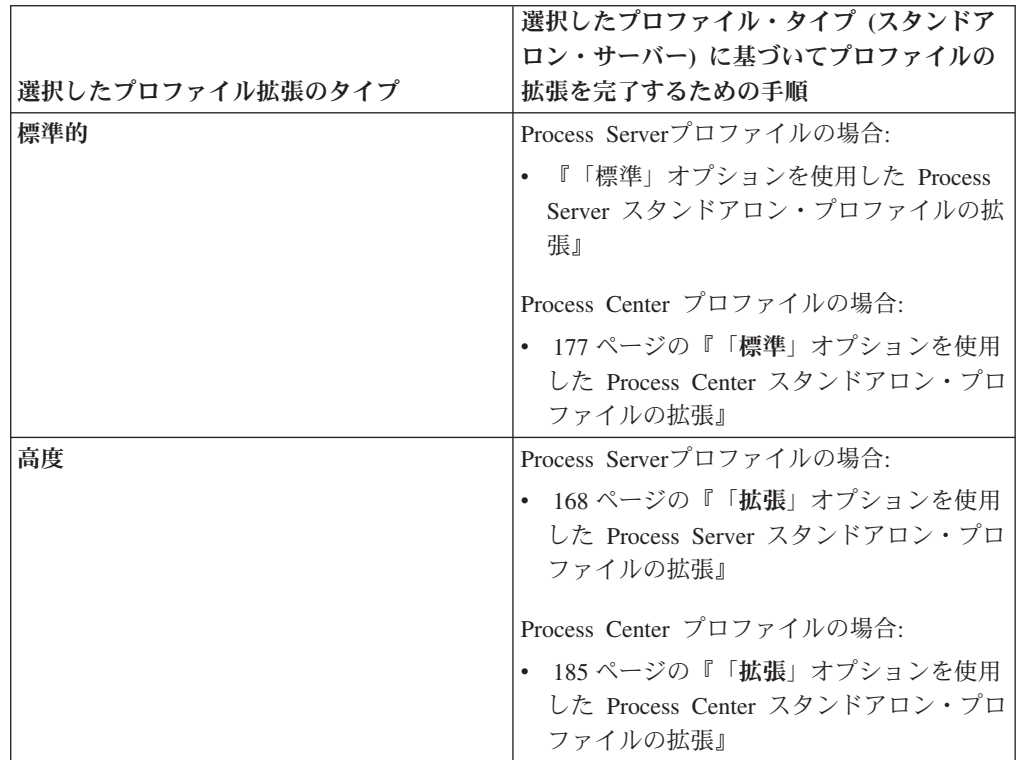

## **Process Server** プロファイルの拡張**:**

「標準」プロファイル拡張オプションまたは「詳細」プロファイル拡張オプション を使用して、Process Server プロファイルを拡張できます。

# <span id="page-167-0"></span>「標準」オプションを使用した *Process Server* スタンドアロン・プロファイルの拡 張*:*

IBM Business Process Manager Process Server スタンドアロン・プロファイルの拡張 と構成を行うには、プロファイル管理ツールの「標準プロファイル拡張」オプショ ンを使用します。「標準 **(Typical)**」オプションを選択すると、デフォルトの構成設 定でプロファイルが拡張されます。

プロファイルの概念 (スタンドアロン・プロファイル、Network Deployment プロフ ァイル、およびカスタム・プロファイルの違いなど) を理解してください。

「標準プロファイル拡張」オプションと「詳細プロファイル拡張」オプションの違 いについて、どのシナリオのもとで一方を他方より優先して使用する必要があるか を含めて理解してください。

v 102 [ページの『プロファイルの作成または拡張に関する前提条件』で](#page-109-1)、プロファ イルを作成または拡張するための前提条件リストを確認してください。

このトピックでは、ユーザーがプロファイル管理ツールを使用してプロファイルを 拡張することを前提としています。プロファイル管理ツールをすでに開始してお り、Process Server スタンドアロン・プロファイルの拡張を選択し、「標準プロファ イル拡張」オプションを選択しているということです。

この構成のタイプでは、プロファイル管理ツールは以下のタスクを実行します。 v 管理コンソールをデプロイするためのオプションを表示します。

制約事項**:** スタンドアロン・サーバー・プロファイルをデプロイメント・マネージ ャーに統合する予定がある場合、標準的なオプションを使用してプロファイルを作 成しないでください。「標準 **(Typical)**」のプロファイル拡張で提供されるメッセー ジング・エンジン・ストレージおよびデータベース・タイプのデフォルト値は、デ プロイメント環境のインストールには適していません。代わりに、「拡張」オプシ ョンを使用してプロファイルを拡張してください。詳しくは、 168 [ページの『「](#page-175-0)拡 張」オプションを使用した Process Server [スタンドアロン・プロファイルの拡張』](#page-175-0) を参照してください。

158 [ページの『プロファイル管理ツールを使用したプロファイルの拡張』に](#page-165-0)記載さ れている手順に従って作業が完了していれば、「管理セキュリティー」ページが表 示されます。すべての IBM Business Process Manager プロファイルでセキュリティ ーが有効になっています。

1. 「管理セキュリティー」ページから、拡張するプロファイルの管理ユーザー ID およびパスワードを再入力します。

拡張するプロファイルで WebSphere(r) Application Server サンプル・アプリケー ションがデプロイされている場合は、実行するアカウントが必要です。アカウン トのパスワードを指定してください。アカウントのユーザー名は変更できませ  $h<sub>o</sub>$ 

- 2. 「Process Server 構成」ページで、以下のパラメーターの値を設定します。
	- 環境名

構成する環境の名前を指定します。

### 環境タイプの選択

以下のオプションがあります。

v 実動

実動キャパシティーでサーバーを実行する場合は、「実動」を選択しま す。

v ステージング

実動前サーバーとして使用されるステージング・プラットフォームとして サーバーを実行する場合は、「ステージング」を選択します。

• テスト

構成するサーバーをテスト環境として使用する場合は、「テスト」を選択 します。

環境タイプは、Process Server の使用方法を示します。例えば、Process Server を使用するキャパシティー (実動、ステージング、またはテスト ) で

す。テスト・サーバーでは負荷テストを実行できます。ステージング環境タ イプは、変更を実動環境に反映する前にそれらの変更をホストするための一 時的なロケーションとして使用できます。構成する Process Server が、コン テンツおよび新機能のレビューを目的としてアクセスおよび使用される場合 は、「環境タイプ」として「ステージング」を指定することが考えられま す。

### **Process Center** 構成情報

Process Server の接続先となる Process Center を構成します。

以下のフィールドにパラメーターを設定します。

v サーバーをオフラインで使用する

構成しているサーバーがオフライン・サーバーであるかどうかを示しま す。

オフライン・サーバーは、Process Center に接続されていない Process Server です。

オフライン・サーバーは、Process App の Snapshot をデプロイするとき にも使用できます。ただし、Process App をオフラインの Process Server にデプロイする方法は、Process App をオンラインの Process Server にデ プロイする方法とは異なります。

v プロトコル

Process Center への接続プロトコルとして **http://** または **https://** を選択 します。

• ホスト名

この Process Server が Process Center と通信するために必要なホストまた は仮想ホストを入力します。完全修飾ホスト名を使用してください。

Process Server と Process Center サービスとの間にロード・バランサーま たはプロキシー・サーバーが存在する環境の場合、ここでの設定内容が Process Center にアクセスするための URL と一致していることを確認し てください。

v ポート

Process Center のポート番号を入力します。Process Server と Process Center との間にロード・バランサーまたはプロキシー・サーバーが存在す る環境の場合、ここでの設定内容が Process Center にアクセスするための URL と一致していることを確認してください。

「接続のテスト」をクリックすることによって、Process Center への接続をテス トできます。

「次へ」をクリックします。

3. 「データベース構成 - パート 1」ページで、以下のアクションを実行します。 Process Server for IBM Business Process Manager Standard を拡張する際は、 「**Performance Data Warehouse** のデータベース名」フィールドと「**Process Server** のデータベース名」フィールドは表示されません。

- v 「データベース製品の選択 **(Select a database product)**」ドロップダウンで、 プロファイルに使用するデータベース製品を選択します。
- 「新規ローカル・データベースを作成する」または「既存のローカルまたはリ モート・データベースを使用する **(Use an existing local or remote database)**」のいずれかを選択します。

DB2 をデータベース製品として選択した場合は、新規データベースの作成を 選択できます。DB2 はソフトウェアに組み込まれているため、プロファイル 管理ツールによって DB2 データベースが新規作成されます。

このソフトウェアとともに使用しているデータベース製品がすでにある場合 は、「既存のローカルまたはリモート・データベースを使用する **(Use an existing local or remote database)**」を選択します。

- v 「**Process Server** のデータベース名」フィールドで、データベースの名前を入 力するか、デフォルト値の BPMDB を受け入れます。
- **「Performance Data Warehouse のデータベース名」**フィールドで、データベ ースの名前を入力するか、PDWDB デフォルト値を受け入れます。
- v データベース表の作成に使用する SQL スクリプトを書き込むディレクトリー を設定する場合は、「データベース・スクリプトのデフォルト出力ディレクト リーをオーバーライドする」チェック・ボックスを選択します。

このチェック・ボックスを選択しない場合、スクリプトはデフォルト・ディレ クトリーに出力されます。

- v (プロファイル作成処理の一環として) データベース・スクリプトが自動的に実 行されるようにするには、「データベース・スクリプトを実行してデータベー スを初期化する」チェック・ボックスを選択します。このチェック・ボックス を選択しない場合、プロファイル作成の完了後に、ユーザー自身またはデータ ベース管理者がスクリプトを手動で実行できます。
- 4. 「データベース構成 パート 2」ページで、データベース構成を完了して「次 へ」をクリックします。

注**:** データベース・スクリプトを実行しないと決定した場合でも、このページを 完了する必要があります。「データベース構成 - パート 2」ページで選択した 値は、前のページの「データベース・スクリプトの出力ディレクトリー」フィー ルドで指定したディレクトリー内 (別のロケーションを指定しなかった場合は、 これらのスクリプトのデフォルト・ディレクトリー内) に格納されたデータベー ス構成スクリプトに追加されます。

次のリストで、使用しているデータベースの名前を示すリンクを選択してくださ い。

- DB2 [データベース](#page-167-0)
- [Microsoft SQL Server](#page-167-0)
- [Oracle](#page-167-0)
- a. DB2 データベースの値を設定します。

以下の表に、DB2 Universal Database をデータベース製品として選択する場 合に「データベース構成 (その 2)」ページで入力しておく必要があるフィー ルドを示します。

| フィールド                                | 必要なアクション                                                                                                    |
|--------------------------------------|----------------------------------------------------------------------------------------------------|
| JDBC ドライバー                           | 以下のオプションから選択します。                                                                                                    |
|                                      | • DB2 Universal                                                                                                    |
|                                      | • DB2 DataServer                                                                                                    |
| データベース認証用のユーザー名                      | データベースで認証を行うユーザー名を入力<br>してください。                                                                                                    |
| データベース認証用のパスワード                      | データベースで認証を行うパスワードを入力<br>してください。                                                                                                    |
| パスワードの確認                             | パスワードを確認します。                                                                                                    |
| .IDBC ドライバーのクラスパス・ファイルの<br>ディレクトリー位置 | JDBC ドライバーのクラスパス・ファイルは<br>製品に同梱されており、以下のディレクトリ<br>ーにあります。<br>• インストール時に DB2 Express フィーチ<br>ャーを選択した場合:<br>\${WAS INSTALL ROOT}/db2/java<br>• インストール時に DB2 Express フィーチ<br>ャーを選択しなかった場合:<br>\${WAS_INSTALL_ROOT}/jdbcdrivers/DB2 |
| データベース・サーバーのホスト名 (例えば<br>IP アドレス)    | デフォルト値 localhost をそのまま確定す<br>るか、データベース・サーバーの正しいホス<br>ト名を入力します。                                                                                                    |
| サーバー・ポート                             | デフォルト値 50000 をそのまま確定する<br>か、サーバーの正しいポート番号を入力しま<br>す。                                                                                                    |

表 *45. DB2* データベース の場合の必須のデータベース構成フィールド

b. Microsoft SQL Server の値を設定します。

以下の表に、Microsoft SQL Server をデータベース製品として選択する場合 に「データベース構成 (その 2)」ページで入力しておく必要があるフィール ドを示します。

表 *46. Microsoft SQL Server* の場合の必須のデータベース構成フィールド

| フィールド       | 必要なアクション                                                                                                    |
|-------------|----------------------------------------------------------------------------------------------------|
| .IDBC ドライバー | 次のオプションから選択します。                                                                                                    |
|             | Microsoft SQL Server JDBC 2.0<br>注: JDBC 3.0 もサポートされています。<br>JDBC 3.0 の場合は、「Microsoft SQL<br>Server JDBC 2.0」を選択してください。 |
|             | Microsoft SQL Server JDBC 1.2                                                                                           |
|             | DataDirect Connect JDBC 4.0.                                                                                            |

| フィールド                               | 必要なアクション                                                                                                    |
|-------------------------------------|----------------------------------------------------------------------------------------------------|
| Process Server データベース               | Process Server データベースの場合、以下の<br>パラメーターの値を入力してください。<br>・ ユーザー名                                                                                                    |
|                                     | Process Server データベース・ユーザー名<br>を入力してください。<br>• パスワード                                                                                                    |
|                                     | Process Server データベースで認証を行う<br>パスワードを入力してください。<br>• パスワードの確認                                                                                                    |
|                                     | パスワードを再入力して確認します。                                                                                                    |
| Performance Data Warehouse データベース   | Performance Data Warehouse データベースの<br>場合、以下のパラメーターの値を入力してく<br>ださい。<br>• ユーザー名<br>Performance Data Warehouse データベース<br>のユーザー名を入力してください。<br>• パスワード<br>Performance Data Warehouse データベース<br>で認証を行うパスワードを入力してくださ<br>$\mathcal{U}$<br>• パスワードの確認 |
|                                     | パスワードを再入力して確認します。                                                                                                    |
| データベース・サーバーのホスト名 (例えば<br>IP アドレス)   | デフォルト値 localhost をそのまま確定す<br>るか、データベース・サーバーの正しいホス<br>ト名を入力します。                                                                                                    |
| サーバー・ポート                            | デフォルト値 1433 をそのまま確定するか、<br>サーバーの正しいポート番号を入力します。                                                                                                    |
| JDBC ドライバーのクラスパス・ファイルの<br>ディレクトリー位置 | JDBC 2.0 ドライバーのクラスパス・ファイ<br>ル (sqljdbc4.jar) は製品に同梱されており、以<br>下のディレクトリーにあります。<br>\${WAS INSTALL ROOT}¥jdbcdrivers¥SQLServer                                                                                                    |

表 *46. Microsoft SQL Server* の場合の必須のデータベース構成フィールド *(*続き*)*

c. Oracle データベースの値を設定します。

以下の表に、Oracle をデータベース製品として選択する場合に「データベー ス構成 (その 2)」ページで入力しておく必要があるフィールドを示します。 このデータベースを使用して新規データベースを作成することはできませ ん。

重要**:** プロファイルを作成する前に、SYSDBA 特権のあるユーザー ID を取 得している必要があります。

| フィールド                             | 必要なアクション                                                                                                    |
|-----------------------------------|----------------------------------------------------------------------------------------------------|
| Process Server データベース             | Process Server データベースの場合、以下の<br>パラメーターの値を入力してください。                                                           |
|                                   | • ユーザー名                                                                                                    |
|                                   | Process Server データベース・ユーザー名<br>を入力してください。                                                                    |
|                                   | • パスワード                                                                                                    |
|                                   | Process Server データベースで認証を行う<br>パスワードを入力してください。                                                               |
|                                   | • パスワードの確認                                                                                                   |
|                                   | パスワードを再入力して確認します。                                                                                            |
|                                   | 注: Process Server データベースのユーザー<br>名と Performance Data Warehouse データベー<br>スのユーザー名を同じにすることはできませ<br>$h_{\alpha}$ |
| Performance Data Warehouse データベース | Performance Data Warehouse データベースの<br>場合、以下のパラメーターの値を入力してく<br>ださい。                                           |
|                                   | • ユーザー名                                                                                                    |
|                                   | Performance Data Warehouse データベース<br>のユーザー名を入力してください。                                                        |
|                                   | • パスワード                                                                                                    |
|                                   | Performance Data Warehouse データベース<br>で認証を行うパスワードを入力してくださ<br>$\mathcal{V}^{\mathcal{A}}$                      |
|                                   | • パスワードの確認                                                                                                   |
|                                   | パスワードを再入力して確認します。                                                                                            |
|                                   | 注: Performance Data Warehouse データベー<br>スのユーザー名を Process Server データベー<br>スと同じにすることはできません。                     |

表 *47. Oracle* の場合の必須のデータベース構成フィールド

表 *47. Oracle* の場合の必須のデータベース構成フィールド *(*続き*)*

| フィールド                                | 必要なアクション                                                                                                    |
|--------------------------------------|----------------------------------------------------------------------------------------------------|
| システム管理者                              | システム管理者の場合、以下のパラメーター                                                                                                    |
|                                      | の値を入力してください。                                                                                                    |
|                                      | ・ ユーザー名                                                                                                    |
|                                      | データベースおよびユーザーの作成および<br>除去の特権を持つユーザー ID を入力する<br>か、デフォルト値「sa」を受け入れます。<br>この ID は、前の画面で「データベース・<br>スクリプトを実行してデータベース表を作<br>成する」オプションを選択した場合に必要<br>になります。<br>• パスワード<br>「管理ユーザー名」 ID ユーザーのパスワ |
|                                      | ードを入力します。                                                                                                    |
|                                      |                                                                                                    |
|                                      | • パスワードの確認                                                                                                    |
|                                      | パスワードを再入力して確認します。                                                                                                    |
| データベース・サーバーのホスト名 (例えば                | デフォルト値 localhost をそのまま確定す                                                                                                    |
| IP アドレス)                             | るか、データベース・サーバーの正しいホス                                                                                                    |
|                                      | ト名を入力します。                                                                                                    |
| サーバー・ポート                             | デフォルト値 1521 をそのまま確定するか、<br>サーバーの正しいポート番号を入力します。                                                                                                    |
| データベース・サーバー・ロケーションのデ                 | データベース・サーバーのインストール先を                                                                                                    |
| イレクトリー (Directory of database server | 入力するか、または参照します。前の画面で                                                                                                    |
| location)                            | 「データベース・スクリプトを実行してデー                                                                                                    |
|                                      | タベース表を作成する」オプションを選択し                                                                                                    |
|                                      | た場合に必要になります。                                                                                                    |
| JDBC ドライバーのクラスパス・ファイルの<br>ディレクトリー位置  | JDBC 2.0 ドライバーのクラスパス・ファイ<br>ルは製品に同梱されており、以下のディレク<br>トリーにあります。                                                                                                    |
|                                      | \${WAS INSTALL ROOT}¥jdbcdrivers¥Oracle                                                                                                    |

5. 「プロファイル拡張の要約」ページで、「拡張」をクリックしてプロファイルを 拡張するか、「戻る」をクリックしてプロファイルの特性を変更します。

「プロファイル構成の進行状況 (Profile Configuration Progress)」ウィンドウに構 成の進行状況が表示されます。

プロファイルの拡張が完了すると、「プロファイル拡張の完了」ページに「プロ ファイル管理ツールにより、プロファイルが正常に拡張されました。」というメ ッセージが表示されます。

重要**:** プロファイルの拡張中にエラーが検出された場合、成功メッセージの代わ りに他のメッセージが表示されます。それは、以下のようなメッセージです。

v 「プロファイル管理ツールでプロファイルが拡張されましたが、エラーが発生 しました」: プロファイルの拡張が完了したが、エラーが生成されたことを示 します。

<span id="page-175-0"></span>v 「プロファイル管理ツールでプロファイルを拡張できません」: プロファイル の拡張が完全に失敗したことを示します。

「プロファイル完了 (Profile complete)」ページには、問題のトラブルシューティ ングを行うために参照するログ・ファイルが示されます。

以下のいずれかの作業が完了しました。

- v WebSphere Application Server、WebSphere Application Server Network Deployment、または WebSphere Enterprise Service Bus プロファイルの IBM Business Process Manager プロファイルへの拡張。
- v WebSphere Application Server または WebSphere Application Server Network Deployment プロファイルの WebSphere Enterprise Service Bus プロファイルへの 拡張。

ファースト・ステップ・コンソールから「サーバーの起動」を選択してサーバーの 作動をチェックします。出力ウィンドウが開きます。次のようなメッセージが表示 される場合、サーバーは正常に作動しています。

ADMU3000I: サーバー server1 が e-ビジネス用にオープン。プロセス ID は 3348 (Server server1 open for e-business; process id is 3348)

ファースト・ステップ・コンソールからインストール検査テスト (IVT) を実行する か、**wbi\_ivt** コマンド行ユーティリティーを実行することで、サーバーの動作を確 認することもできます。このテストは、デプロイメント・マネージャーまたはスタ ンドアロン・サーバーのインストール環境が正常に動作していることが確認するも のです。Process Server スタンドアロン・サーバー・プロファイルの場合はシステム 正常性検査も実行され、レポートが生成されます。

# 「拡張」オプションを使用した *Process Server* スタンドアロン・プロファイルの拡 張*:*

プロファイル管理ツールのグラフィカル・ユーザー・インターフェース (GUI) 上の 「詳細プロファイル拡張」オプションを使用して、Process Server スタンドアロン・ プロファイルを拡張します。「拡張」オプションを選択すると、カスタマイズした 構成設定でプロファイルが拡張されます。

*IBM BPM Advanced*、*Process Server* スタンドアロン・プロファイル は、それ独自 のコンソールから管理する定義済みサーバー環境で、他のすべての Process Server から独立して機能します。開始する前に、このプロファイルのサーバーを始動し、 BPM Advanced インストール済み環境からプロファイル管理ツールを起動しておく 必要があります。

このタスクは、プロファイル管理ツールの「詳細プロファイル拡張」オプションを 使用して「スタンドアロン **Process Server** プロファイル」を拡張する方法を説明し ています。

「拡張」オプションを選択することで、以下のタスクを実行できます。 v データベース設計ファイルを使用してデータベースを構成します。

重要**:** このトピックの手順には、「拡張」オプションを使用してスタンドアロン Process Server プロファイルを拡張する際に表示されることがある、プロファイル管 理ツールのすべてのページが含まれています。ただし、拡張するプロファイルに構

成済みコンポーネント (共通データベース、Business Space powered by WebSphere など) がすでに含まれている場合は、プロファイル管理ツール内のこれらのコンポ ーネント用のページは表示されません。

158 [ページの『プロファイル管理ツールを使用したプロファイルの拡張』の](#page-165-0)手順を 使用してプロファイルの拡張を開始し、中止した手順から以下のステップを再開し てください。

要確認**:** すべての IBM Business Process Manager プロファイルで管理セキュリティ ーが有効になっています。

- 1. プロファイル管理ツールを使用して Process Server プロファイルを選択し、 「拡張」をクリックします。「拡張の選択」ページが開きます。
- 2. プロファイルに適用する拡張のタイプを選択し、「次へ」をクリックします。 「プロファイル拡張オプション」ページが開きます。
- 3. 「詳細プロファイル拡張」を選択して、「次へ」をクリックします。「管理セ キュリティー」ページが開きます。
- 4. 「管理セキュリティー」ページから、拡張するプロファイルの管理ユーザー ID およびパスワードを再入力します。

拡張するプロファイルで WebSphere(r) Application Server サンプル・アプリケ ーションがデプロイされている場合は、実行するアカウントが必要です。アカ ウントのパスワードを指定してください。アカウントのユーザー名は変更でき ません。

5. 次のステップは、システム上で複数のサーバーが定義されているかどうか、定 義されていない場合は、システム上でデータベースが構成されているかどうか によって異なります。

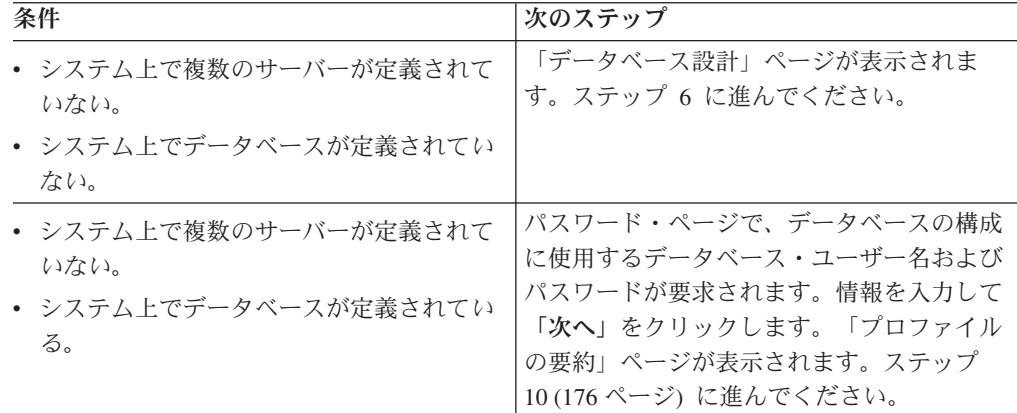

- 6. オプション: 設計ファイルを使用してデータベースを構成します。このオプショ ンは、「拡張」オプションを使用して作成したスタンドアロン・サーバーのプ ロファイルとデプロイメント・マネージャーのプロファイルの両方で使用でき ます。
	- a. 「データベースを構成するときは、データベース設計ファイルを使用しま す」を選択します。
	- b. 「参照」をクリックします。
	- c. 設計ファイルの完全修飾パス名を指定します。

d. 「次へ」をクリックします。

設計ファイルを指定することを選択すると、プロファイル管理ツールのデータ ベース構成パネルはスキップされます。代わりに、データベースの構成を完了 するために、設計ファイルの場所がコマンド行に渡されます。

7. 「Process Server 構成」ページで、以下のパラメーターの値を設定します。

#### 環境名

構成する環境の名前を指定します。

## 環境タイプの選択

以下のオプションがあります。

v 実動

実動キャパシティーでサーバーを実行する場合は、「実動」を選択しま す。

v ステージング

実動前サーバーとして使用されるステージング・プラットフォームとし てサーバーを実行する場合は、「ステージング」を選択します。

• テスト

構成するサーバーをテスト環境として使用する場合は、「テスト」を選 択します。

環境タイプは、Process Server の使用方法を示します。例えば、Process Server を使用するキャパシティー (実動、ステージング、またはテスト ) です。テスト・サーバーでは負荷テストを実行できます。ステージング環境 タイプは、変更を実動環境に反映する前にそれらの変更をホストするための 一時的なロケーションとして使用できます。構成する Process Server が、 コンテンツおよび新機能のレビューを目的としてアクセスおよび使用される 場合は、「環境タイプ」として「ステージング」を指定することが考えられ ます。

#### **Process Center** 構成情報

Process Server の接続先となる Process Center を構成します。

以下のフィールドにパラメーターを設定します。

• サーバーをオフラインで使用する

構成しているサーバーがオフライン・サーバーであるかどうかを示しま す。

オフライン・サーバーは、Process Center に接続されていない Process Server です。

オフライン・サーバーは、Process App の Snapshot をデプロイするとき にも使用できます。ただし、Process App をオフラインの Process Server にデプロイする方法は、Process App をオンラインの Process Server に デプロイする方法とは異なります。

v プロトコル

Process Center への接続プロトコルとして **http://** または **https://** を選択 します。

• ホスト名

この Process Server が Process Center と通信するために必要なホストま たは仮想ホストを入力します。完全修飾ホスト名を使用してください。

Process Server と Process Center サービスとの間にロード・バランサーま たはプロキシー・サーバーが存在する環境の場合、ここでの設定内容が Process Center にアクセスするための URL と一致していることを確認し てください。

v ポート

Process Center のポート番号を入力します。Process Server と Process Center との間にロード・バランサーまたはプロキシー・サーバーが存在 する環境の場合、ここでの設定内容が Process Center にアクセスするた めの URL と一致していることを確認してください。

「接続のテスト」をクリックすることによって、Process Center への接続をテス トできます。

「次へ」をクリックします。

- 8. 「データベース構成 パート 1」ページで、以下のアクションを実行します。
	- v 「データベース製品の選択 **(Select a database product)**」ドロップダウン で、プロファイルに使用するデータベース製品を選択します。
	- 「新規ローカル・データベースを作成する」または「既存のローカルまたは リモート・データベースを使用する **(Use an existing local or remote database)**」のいずれかを選択します。

DB2 をデータベース製品として選択した場合は、新規データベースの作成を 選択できます。DB2 はソフトウェアに組み込まれているため、プロファイル 管理ツールによって DB2 データベースが新規作成されます。

このソフトウェアとともに使用しているデータベース製品がすでにある場合 は、「既存のローカルまたはリモート・データベースを使用する **(Use an existing local or remote database)**」を選択します。

- **「Process Server のデータベース名」**フィールドで、データベースの名前を 入力するか、デフォルト値の BPMDB を受け入れます。
- v 「**Performance Data Warehouse** のデータベース名」フィールドで、データ ベースの名前を入力するか、PDWDB デフォルト値を受け入れます。
- v データベース表の作成に使用する SQL スクリプトを書き込むディレクトリ ーを設定する場合は、「データベース・スクリプトのデフォルト出力ディレ クトリーをオーバーライドする」チェック・ボックスを選択します。

このチェック・ボックスを選択しない場合、スクリプトはデフォルト・ディ レクトリーに出力されます。

v (プロファイル作成処理の一環として) データベース・スクリプトが自動的に 実行されるようにするには、「データベース・スクリプトを実行してデータ

ベースを初期化する」チェック・ボックスを選択します。このチェック・ボ ックスを選択しない場合、プロファイル作成の完了後に、ユーザー自身また はデータベース管理者がスクリプトを手動で実行できます。

9. 「データベース構成 - パート 2」ページで、データベース構成を完了して「次 へ」をクリックします。

「データベース構成 - パート 2」ページで、選択したデータベースの構成を完 了します。

以下のサブステップに、すべてのデータベースの構成パラメーターをリストし ます。

- v DB2 パラメーター定義のリストについては[、ここをクリックし](#page-179-0)てください。
- Microsoft SQL Server パラメーター定義のリストについては[、ここをクリッ](#page-180-0) [クし](#page-180-0)てください。
- Oracle パラメーター定義のリストについては[、ここをクリックし](#page-181-0)てくださ  $\mathcal{U}^{\lambda}$
- <span id="page-179-0"></span>a. DB2 データベースの値を設定します。

以下の表に、DB2 Universal Database をデータベース製品として選択する場 合に「データベース構成 (その 2)」ページで入力しておく必要があるフィー ルドを示します。

表 *48. DB2* データベース の場合の必須のデータベース構成フィールド

| フィールド                   | 必要なアクション                             |
|-------------------------|--------------------------------------|
| JDBC ドライバー              | 以下のオプションから選択します。                     |
|                         | • DB2 Universal                      |
|                         | • DB2 DataServer                     |
| データベース認証用のユーザー名         | データベースで認証を行うユーザー名を入力                 |
|                         | してください。                              |
| データベース認証用のパスワード         | データベースで認証を行うパスワードを入力                 |
|                         | してください。                              |
| パスワードの確認                | パスワードを確認します。                         |
| .IDBC ドライバーのクラスパス・ファイルの | JDBC ドライバーのクラスパス・ファイルは               |
| ディレクトリー位置               | 製品に同梱されており、以下のディレクトリ                 |
|                         | ーにあります。                              |
|                         | • インストール時に DB2 Express フィーチ          |
|                         | ャーを選択した場合:                           |
|                         | \${WAS INSTALL ROOT}/db2/java        |
|                         | • インストール時に DB2 Express フィーチ          |
|                         | ャーを選択しなかった場合:                        |
|                         | \${WAS INSTALL ROOT}/jdbcdrivers/DB2 |
| データベース・サーバーのホスト名 (例えば   | デフォルト値 localhost をそのまま確定す            |
| IP アドレス)                | るか、データベース・サーバーの正しいホス                 |
|                         | ト名を入力します。                            |
| サーバー・ポート                | デフォルト値 50000 をそのまま確定する               |
|                         | か、サーバーの正しいポート番号を入力しま                 |
|                         | す。                                   |
b. Microsoft SQL Server の値を設定します。

以下の表に、Microsoft SQL Server をデータベース製品として選択する場合 に「データベース構成 (その 2)」ページで入力しておく必要があるフィール ドを示します。

表 *49. Microsoft SQL Server* の場合の必須のデータベース構成フィールド

| フィールド                             | 必要なアクション                                                                                                    |
|-----------------------------------|----------------------------------------------------------------------------------------------------|
| JDBC ドライバー                        | 次のオプションから選択します。                                                                                                    |
|                                   | · Microsoft SQL Server JDBC 2.0<br>注: JDBC 3.0 もサポートされています。<br>JDBC 3.0 の場合は、「Microsoft SQL<br>Server JDBC 2.0」を選択してください。 |
|                                   | · Microsoft SQL Server JDBC 1.2                                                                                           |
|                                   | • DataDirect Connect JDBC 4.0.                                                                                            |
| Process Server データベース             | Process Server データベースの場合、以下の<br>パラメーターの値を入力してください。<br>・ ユーザー名                                                             |
|                                   | Process Server データベース・ユーザー名<br>を入力してください。<br>• パスワード                                                                      |
|                                   | Process Server データベースで認証を行う<br>パスワードを入力してください。<br>• パスワードの確認                                                              |
|                                   | パスワードを再入力して確認します。                                                                                                    |
| Performance Data Warehouse データベース | Performance Data Warehouse データベースの<br>場合、以下のパラメーターの値を入力してく<br>ださい。<br>• ユーザー名                                             |
|                                   | Performance Data Warehouse データベース<br>のユーザー名を入力してください。<br>• パスワード                                                          |
|                                   | Performance Data Warehouse データベース<br>で認証を行うパスワードを入力してくださ<br>いい。<br>• パスワードの確認                                             |
|                                   | パスワードを再入力して確認します。                                                                                                    |
| データベース・サーバーのホスト名 (例えば             | デフォルト値 localhost をそのまま確定す                                                                                                 |
| IP アドレス)                          | るか、データベース・サーバーの正しいホス<br>ト名を入力します。                                                                                         |
| サーバー・ポート                          | デフォルト値 1433 をそのまま確定するか、<br>サーバーの正しいポート番号を入力します。                                                                           |

表 *49. Microsoft SQL Server* の場合の必須のデータベース構成フィールド *(*続き*)*

| フィールド                                            | 必要なアクション                                   |
|--------------------------------------------------|--------------------------------------------|
| JDBC ドライバーのクラスパス・ファイルの  JDBC 2.0 ドライバーのクラスパス・ファイ |                                            |
| ディレクトリー位置                                        | ル (sqljdbc4.jar) は製品に同梱されており、以             |
|                                                  | 下のディレクトリーにあります。                            |
|                                                  | \${WAS_INSTALL_ROOT}¥jdbcdrivers¥SQLServer |

c. Oracle データベースの値を設定します。

以下の表に、Oracle をデータベース製品として選択する場合に「データベー ス構成 (その 2)」ページで入力しておく必要があるフィールドを示します。 このデータベースを使用して新規データベースを作成することはできませ ん。

重要**:** プロファイルを作成する前に、SYSDBA 特権のあるユーザー ID を取 得している必要があります。

表 *50. Oracle* の場合の必須のデータベース構成フィールド

| フィールド                 | 必要なアクション                                                                                                    |
|-----------------------|----------------------------------------------------------------------------------------------------|
| Process Server データベース | Process Server データベースの場合、以下の<br>パラメーターの値を入力してください。<br>・ ユーザー名                                                     |
|                       | Process Server データベース・ユーザー名<br>を入力してください。<br>・ パスワード                                                              |
|                       | Process Server データベースで認証を行う<br>パスワードを入力してください。<br>• パスワードの確認                                                      |
|                       | パスワードを再入力して確認します。<br>注: Process Server データベースのユーザー<br>名と Performance Data Warehouse データベー<br>スのユーザー名を同じにすることはできませ |
|                       | $\mathcal{h}_{\alpha}$                                                                                            |

| フィールド                                                                     | 必要なアクション                                                                                                    |
|---------------------------------------------------------------------------|----------------------------------------------------------------------------------------------------|
| Performance Data Warehouse データベース                                         | Performance Data Warehouse データベースの<br>場合、以下のパラメーターの値を入力してく<br>ださい。                                                                                               |
|                                                                           | • ユーザー名                                                                                                    |
|                                                                           | Performance Data Warehouse データベース<br>のユーザー名を入力してください。<br>・ パスワード                                                                                                 |
|                                                                           | Performance Data Warehouse データベース<br>で認証を行うパスワードを入力してくださ<br>$\mathcal{U}^{\lambda}$                                                                              |
|                                                                           | • パスワードの確認                                                                                                    |
|                                                                           | パスワードを再入力して確認します。                                                                                                    |
|                                                                           | 注: Performance Data Warehouse データベー<br>スのユーザー名を Process Server データベー<br>スと同じにすることはできません。                                                                         |
| システム管理者                                                                   | システム管理者の場合、以下のパラメーター<br>の値を入力してください。                                                                                                    |
|                                                                           | ・ ユーザー名                                                                                                    |
|                                                                           | データベースおよびユーザーの作成および<br>除去の特権を持つユーザー ID を入力する<br>か、デフォルト値「sa」を受け入れます。<br>この ID は、前の画面で「データベース・<br>スクリプトを実行してデータベース表を作<br>成する」オプションを選択した場合に必要<br>になります。<br>• パスワード |
|                                                                           | 「管理ユーザー名」 ID ユーザーのパスワ<br>ードを入力します。                                                                                                    |
|                                                                           | • パスワードの確認                                                                                                    |
|                                                                           | パスワードを再入力して確認します。                                                                                                    |
| データベース・サーバーのホスト名 (例えば<br>IP アドレス)                                         | デフォルト値 localhost をそのまま確定す<br>るか、データベース・サーバーの正しいホス<br>ト名を入力します。                                                                                                   |
| サーバー・ポート                                                                  | デフォルト値 1521 をそのまま確定するか、<br>サーバーの正しいポート番号を入力します。                                                                                                    |
| データベース・サーバー・ロケーションのデ<br>イレクトリー (Directory of database server<br>location) | データベース・サーバーのインストール先を<br>入力するか、または参照します。前の画面で<br>「データベース・スクリプトを実行してデー<br>タベース表を作成する」オプションを選択し<br>た場合に必要になります。                                                     |

表 *50. Oracle* の場合の必須のデータベース構成フィールド *(*続き*)*

表 *50. Oracle* の場合の必須のデータベース構成フィールド *(*続き*)*

| <b> フィールド</b>                                    | 必要なアクション                                |
|--------------------------------------------------|-----------------------------------------|
| JDBC ドライバーのクラスパス・ファイルの  JDBC 2.0 ドライバーのクラスパス・ファイ |                                         |
| <b> ディレクトリー位置</b>                                | ルは製品に同梱されており、以下のディレク                    |
|                                                  | トリーにあります。                               |
|                                                  | \${WAS_INSTALL_ROOT}\jdbcdrivers\Oracle |

10. 「プロファイル拡張の要約」ページで、「拡張」をクリックしてプロファイル を拡張するか、「戻る」をクリックしてプロファイルの特性を変更します。

「プロファイル構成の進行状況 (Profile Configuration Progress)」ウィンドウに 構成の進行状況が表示されます。

プロファイルの拡張が完了すると、「プロファイル拡張の完了」ページに「プ ロファイル管理ツールにより、プロファイルが正常に拡張されました。」とい うメッセージが表示されます。

重要**:** プロファイルの拡張中にエラーが検出された場合、成功メッセージの代 わりに他のメッセージが表示されます。それは、以下のようなメッセージで す。

- v 「プロファイル管理ツールでプロファイルが拡張されましたが、エラーが発 生しました」: プロファイルの拡張が完了したが、エラーが生成されたこと を示します。
- v 「プロファイル管理ツールでプロファイルを拡張できません」: プロファイ ルの拡張が完全に失敗したことを示します。

「プロファイル完了 (Profile complete)」ページには、問題のトラブルシューテ ィングを行うために参照するログ・ファイルが示されます。

- 11. 手動で実行するスクリプトを作成して実際のデータベース構成を先送りするよ うに選択したかどうかに応じて、以下のタスクのいずれかを実行し、Process Server スタンドアロン・プロファイルの構成を完了します。
	- v プロファイル管理ツールを使用したPerformance Data Warehouse データベー ス、および Process Server データベースの構成が完了したら、「ファース ト・ステップ・コンソールの起動」が選択されていることを確認し、「終 了」をクリックして終了します。また、別のウィンドウで開いている「プロ ファイル」ページも閉じてください。ファースト・ステップ・コンソールを 使用して、サーバーを始動します。
	- v 手動で実行するスクリプトを生成して実際のデータベース構成を先送りする 場合は、以下のステップを実行します。
		- a. 「ファースト・ステップ・コンソールの起動」の横にあるチェック・ボッ クスをクリアし、「終了」をクリックしてプロファイル管理ツールを閉じ ます。また、別のウィンドウで開いている「プロファイル」ページも閉じ てください。
		- b. サイトの標準的なデータベース定義ツールと手順を使用して、プロファイ ル管理ツールにより生成されたスクリプトを編集して実行し、 データベ ースを作成するか、または作成および構成します。データベースの構成時 に、プロファイルに関連付けられているファースト・ステップ・コンソー ルを開始します。

以下のいずれかの作業が完了しました。

- v WebSphere Application Server、WebSphere Application Server Network Deployment、または WebSphere Enterprise Service Bus プロファイルの IBM Business Process Manager プロファイルへの拡張。
- v WebSphere Application Server または WebSphere Application Server Network Deployment プロファイルの WebSphere Enterprise Service Bus プロファイルへの 拡張。

ファースト・ステップ・コンソールから「サーバーの起動」を選択してサーバーの 作動をチェックします。出力ウィンドウが開きます。次のようなメッセージが表示 される場合、サーバーは正常に作動しています。

ADMU3000I: サーバー server1 が e-ビジネス用にオープン。プロセス ID は 3348 (Server server1 open for e-business; process id is 3348)

ファースト・ステップ・コンソールからインストール検査テスト (IVT) を実行する か、**wbi\_ivt** コマンド行ユーティリティーを実行することで、サーバーの動作を確 認することもできます。このテストは、デプロイメント・マネージャーまたはスタ ンドアロン・サーバーのインストール環境が正常に動作していることが確認するも のです。Process Server スタンドアロン・サーバー・プロファイルの場合はシステム 正常性検査も実行され、レポートが生成されます。

## **Process Center** プロファイルの拡張**:**

「標準」プロファイル拡張オプションまたは「詳細」プロファイル拡張オプション を使用して、Process Center プロファイルを拡張できます。

## <span id="page-184-0"></span>「標準」オプションを使用した *Process Center* スタンドアロン・プロファイルの拡 張*:*

プロファイル管理ツールを使用して、Process Center スタンドアロン・プロファイル を拡張します。

プロファイルの概念 (スタンドアロン・プロファイル、Network Deployment プロフ ァイル、およびカスタム・プロファイルの違いなど) を理解してください。

「標準プロファイル拡張」オプションと「詳細プロファイル拡張」オプションの違 いについて、どのシナリオのもとで一方を他方より優先して使用する必要があるか を含めて理解してください。

- v 102 [ページの『プロファイルの作成または拡張に関する前提条件』で](#page-109-0)、プロファ イルを作成または拡張するための前提条件リストを確認してください。
- Solaris Solaris オペレーティング・システム上の Motif グラフィカル・ユーザ ー・インターフェースでプロファイル管理ツールを使用する場合、プロファイル 管理ツールのデフォルト・サイズが、すべてのメッセージおよびボタンを表示す るには小さすぎる可能性があります。この問題を修正するには、 *install\_root*/.Xdefaults ファイルに以下の行を追加します。

Eclipse\*spacing:0

Eclipse\*fontList:-misc-fixed-medium-r-normal-\*-10-100-75-75-c-60-iso8859-1

行を追加したら、プロファイル管理ツールを開始する前に次のコマンドを実行し ます。

xrdb -load user\_home/.Xdefaults

このタスク・トピックで説明する手順は、以下の場合に使用します。

v *Process Center* スタンドアロンを拡張します。

この手順では、詳細プロファイル拡張および標準プロファイル拡張の両方について 説明します。

1. プロファイル管理ツールを開始します。

以下のいずれかのコマンドを使用します。

- . Linux UNIX *install root/bin/ProfileManagement/pmt.sh*
- Windows *install root*¥bin¥ProfileManagement¥pmt.bat

「ようこそ」ページが表示されます。

2. 「ようこそ」ページで、「プロファイル管理ツールの起動 **(Launch Profile Management Tool)**」をクリック、または「プロファイル管理ツール」タブを選 択します。

「プロファイル」タブが表示されます。

「プロファイル」タブには、現在マシン上にあるプロファイルのリストが表示さ れます。この手順では、既存の Process Center スタンドアロン・プロファイルを 拡張するものと想定しています。新しい Process Center プロファイルの作成手順 については、 128 [ページの『プロファイル管理ツールを使用した](#page-135-0) Process Center [スタンドアロン・プロファイルの作成』を](#page-135-0)参照してください。

#### 制約事項**:**

- セル・スタンドアロン・サーバー、管理エージェント、管理ジョブ・マネージ ャー、またはセキュア・プロキシーのプロファイルは拡張できません。
- WebSphere Application Server プロファイルまたは WebSphere Application Server Network Deployment プロファイルを拡張した場合は、IBM Business Process Manager がインストールされている WebSphere Application Server の バージョンから行う必要があります。プロファイルの拡張が可能な場合以外 は、「拡張」ボタンは選択できません。

「拡張の選択 (Augment Selection)」ページが別ウィンドウで開きます。

3. 「拡張の選択 (Augment Selection)」ページで、プロファイルに適用する拡張のタ イプを選択します。その後、「次へ」をクリックします。

「プロファイル拡張オプション」ページが表示されます。

「プロファイル拡張オプション」ページで、適用するプロファイル拡張方式を選 択します。以下のオプションを使用できます。

• 標準プロファイル拡張

デフォルトの構成設定を使用してプロファイルを拡張します。

• 詳細プロファイル拡張

拡張するプロファイルに対して独自の構成値を指定できます。

制約事項**:** 以下のいずれかの条件に該当する場合は、プロファイル管理ツール が警告メッセージを表示します。

- v 拡張対象として選択したプロファイルに実行中のサーバーがある。サーバーを 停止しない限り、プロファイルは拡張できません。あるいは、「戻る」をクリ ックして、実行中のサーバーを持たない別のプロファイルを選択してくださ  $V_{\lambda_{\alpha}}$
- v 拡張対象として選択したプロファイルは統合されている。統合されたプロファ イルは拡張できません。「戻る」をクリックして、未統合の別のプロファイル を選択する必要があります。
- v 拡張対象として選択したプロファイルは、選択した製品で既に拡張されてい る。「戻る」をクリックして、別のプロファイルを拡張対象に選択してくださ い。
- 4. 「管理セキュリティー」ページから、拡張するプロファイルの管理ユーザー ID およびパスワードを再入力します。
- 5. Performance Data Warehouse の構成設定を選択します。

Performance Data Warehouse の機能をこのプロファイル用に構成するには、 「**Performance Data Warehouse** の構成」チェック・ボックスを選択します。

- 6. 設計ファイルを使用してデータベースを構成します。 オプションは拡張パスの みを対象としています。
	- a. 「データベース設計ファイルの使用」を選択します。
	- b. 「参照」をクリックします。
	- c. 設計ファイルの完全修飾パス名を指定します。
	- d. データベース・スクリプトを (プロファイル作成プロセスの一部として) 自動 的に実行するには、「データベース・スクリプトを実行してデータベース表 を作成する **(**リモート・データベースを使用する場合は選択しないでくださ い**)**」チェック・ボックスを選択します。このチェック・ボックスを選択しな い場合、プロファイル作成の完了後に、ユーザー自身またはデータベース管 理者がスクリプトを手動で実行できます。
	- e. 「次へ」をクリックします。

設計ファイルを指定することを選択すると、プロファイル管理ツールのデータベ ース構成パネルはスキップされます。代わりに、データベースの構成を完了する ために、設計ファイルの場所がコマンド行に渡されます。

- 7. 「データベース構成 パート 1」ページで、以下のアクションを実行します。
	- v 「データベース製品の選択 **(Select a database product)**」ドロップダウンで、 プロファイルに使用するデータベース製品を選択します。
	- v 「新規ローカル・データベースを作成する」または「既存のローカルまたはリ モート・データベースを使用する **(Use an existing local or remote database)**」のいずれかを選択します。

DB2 をデータベース製品として選択した場合は、新規データベースの作成を 選択できます。DB2 はソフトウェアに組み込まれているため、プロファイル 管理ツールによって DB2 データベースが新規作成されます。

このソフトウェアとともに使用しているデータベース製品がすでにある場合 は、「既存のローカルまたはリモート・データベースを使用する **(Use an existing local or remote database)**」を選択します。

- v 「**Process Server** のデータベース名」フィールドで、データベースの名前を入 力するか、デフォルト値の BPMDB を受け入れます。
- **「Performance Data Warehouse のデータベース名」**フィールドで、データベ ースの名前を入力するか、PDWDB デフォルト値を受け入れます。
- v データベース表の作成に使用する SQL スクリプトを書き込むディレクトリー を設定する場合は、「データベース・スクリプトのデフォルト出力ディレクト リーをオーバーライドする」チェック・ボックスを選択します。

このチェック・ボックスを選択しない場合、スクリプトはデフォルト・ディレ クトリーに出力されます。

- v (プロファイル作成処理の一環として) データベース・スクリプトが自動的に実 行されるようにするには、「データベース・スクリプトを実行してデータベー スを初期化する」チェック・ボックスを選択します。このチェック・ボックス を選択しない場合、プロファイル作成の完了後に、ユーザー自身またはデータ ベース管理者がスクリプトを手動で実行できます。
- 8. 「データベース構成 パート 2」ページで、データベース構成を完了して「次 へ」をクリックします。

注**:** データベース・スクリプトを実行しないと決定した場合でも、このページを 完了する必要があります。「データベース構成 - パート 2」ページで選択した 値は、前のページの「データベース・スクリプトの出力ディレクトリー」フィー ルドで指定したディレクトリー内 (別のロケーションを指定しなかった場合は、 これらのスクリプトのデフォルト・ディレクトリー内) に格納されたデータベー ス構成スクリプトに追加されます。

次のリストで、使用しているデータベースの名前を示すリンクを選択してくださ  $\mathcal{U}^{\lambda}$ 

- DB2 [データベース](#page-184-0)
- [Microsoft SQL Server](#page-184-0)
- [Oracle](#page-184-0)
- a. DB2 データベースの値を設定します。

以下の表に、DB2 Universal Database をデータベース製品として選択する場 合に「データベース構成 (その 2)」ページで入力しておく必要があるフィー ルドを示します。

表 *51. DB2* データベース の場合の必須のデータベース構成フィールド

| フィールド           | 必要なアクション              |
|-----------------|-----------------------|
| .IDBC ドライバー     | 以下のオプションから選択します。      |
|                 | DB2 Universal         |
|                 | <b>DB2</b> DataServer |
| データベース認証用のユーザー名 | データベースで認証を行うユーザー名を入力  |
|                 | してください。               |

| フィールド                   | 必要なアクション                                                                             |
|-------------------------|--------------------------------------------------------------------------------------|
| データベース認証用のパスワード         | データベースで認証を行うパスワードを入力                                                                 |
|                         | してください。                                                                              |
| パスワードの確認                | パスワードを確認します。                                                                         |
| .IDBC ドライバーのクラスパス・ファイルの | JDBC ドライバーのクラスパス・ファイルは                                                               |
| ディレクトリー位置               | 製品に同梱されており、以下のディレクトリ                                                                 |
|                         | ーにあります。                                                                              |
|                         | • インストール時に DB2 Express フィーチ<br>ャーを選択した場合:<br>\${WAS INSTALL ROOT}/db2/java           |
|                         | • インストール時に DB2 Express フィーチ<br>ャーを選択しなかった場合:<br>\${WAS INSTALL ROOT}/jdbcdrivers/DB2 |
| データベース・サーバーのホスト名 (例えば   | デフォルト値 localhost をそのまま確定す                                                            |
| IP アドレス)                | るか、データベース・サーバーの正しいホス                                                                 |
|                         | ト名を入力します。                                                                            |
| サーバー・ポート                | デフォルト値 50000 をそのまま確定する                                                               |
|                         | か、サーバーの正しいポート番号を入力しま                                                                 |
|                         | す。                                                                                   |

表 *51. DB2* データベース の場合の必須のデータベース構成フィールド *(*続き*)*

b. Microsoft SQL Server の値を設定します。

以下の表に、Microsoft SQL Server をデータベース製品として選択する場合 に「データベース構成 (その 2)」ページで入力しておく必要があるフィール ドを示します。

表 *52. Microsoft SQL Server* の場合の必須のデータベース構成フィールド

| フィールド      | 必要なアクション                                                                                                    |
|------------|----------------------------------------------------------------------------------------------------|
| JDBC ドライバー | 次のオプションから選択します。                                                                                                    |
|            | Microsoft SQL Server JDBC 2.0<br>注: JDBC 3.0 もサポートされています。<br>JDBC 3.0 の場合は、「Microsoft SQL<br>Server JDBC 2.0」を選択してください。<br><b>Microsoft SOL Server JDBC 1.2</b><br>DataDirect Connect JDBC 4.0. |

| フィールド                             | 必要なアクション                                        |
|-----------------------------------|-------------------------------------------------|
| Process Server データベース             | Process Server データベースの場合、以下の                    |
|                                   | パラメーターの値を入力してください。                              |
|                                   | ・ ユーザー名                                         |
|                                   | Process Server データベース・ユーザー名                     |
|                                   | を入力してください。                                      |
|                                   | • パスワード                                         |
|                                   | Process Server データベースで認証を行う                     |
|                                   | パスワードを入力してください。                                 |
|                                   | • パスワードの確認                                      |
|                                   | パスワードを再入力して確認します。                               |
| Performance Data Warehouse データベース | Performance Data Warehouse データベースの              |
|                                   | 場合、以下のパラメーターの値を入力してく                            |
|                                   | ださい。                                            |
|                                   | • ユーザー名                                         |
|                                   | Performance Data Warehouse データベース               |
|                                   | のユーザー名を入力してください。                                |
|                                   | • パスワード                                         |
|                                   | Performance Data Warehouse データベース               |
|                                   | で認証を行うパスワードを入力してくださ                             |
|                                   | $\zeta$ ) $_{\circ}$                            |
|                                   | • パスワードの確認                                      |
|                                   | パスワードを再入力して確認します。                               |
| データベース・サーバーのホスト名 (例えば             | デフォルト値 localhost をそのまま確定す                       |
| IP アドレス)                          | るか、データベース・サーバーの正しいホス                            |
|                                   | ト名を入力します。                                       |
| サーバー・ポート                          | デフォルト値 1433 をそのまま確定するか、<br>サーバーの正しいポート番号を入力します。 |
| JDBC ドライバーのクラスパス・ファイルの            | JDBC 2.0 ドライバーのクラスパス・ファイ                        |
| ディレクトリー位置                         | ル (sqljdbc4.jar) は製品に同梱されており、以                  |
|                                   | 下のディレクトリーにあります。                                 |
|                                   | \${WAS INSTALL ROOT}\jdbcdrivers\SQLServer      |

表 *52. Microsoft SQL Server* の場合の必須のデータベース構成フィールド *(*続き*)*

c. Oracle データベースの値を設定します。

以下の表に、Oracle をデータベース製品として選択する場合に「データベー ス構成 (その 2)」ページで入力しておく必要があるフィールドを示します。 このデータベースを使用して新規データベースを作成することはできませ ん。

重要**:** プロファイルを作成する前に、SYSDBA 特権のあるユーザー ID を取 得している必要があります。

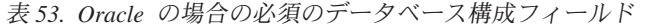

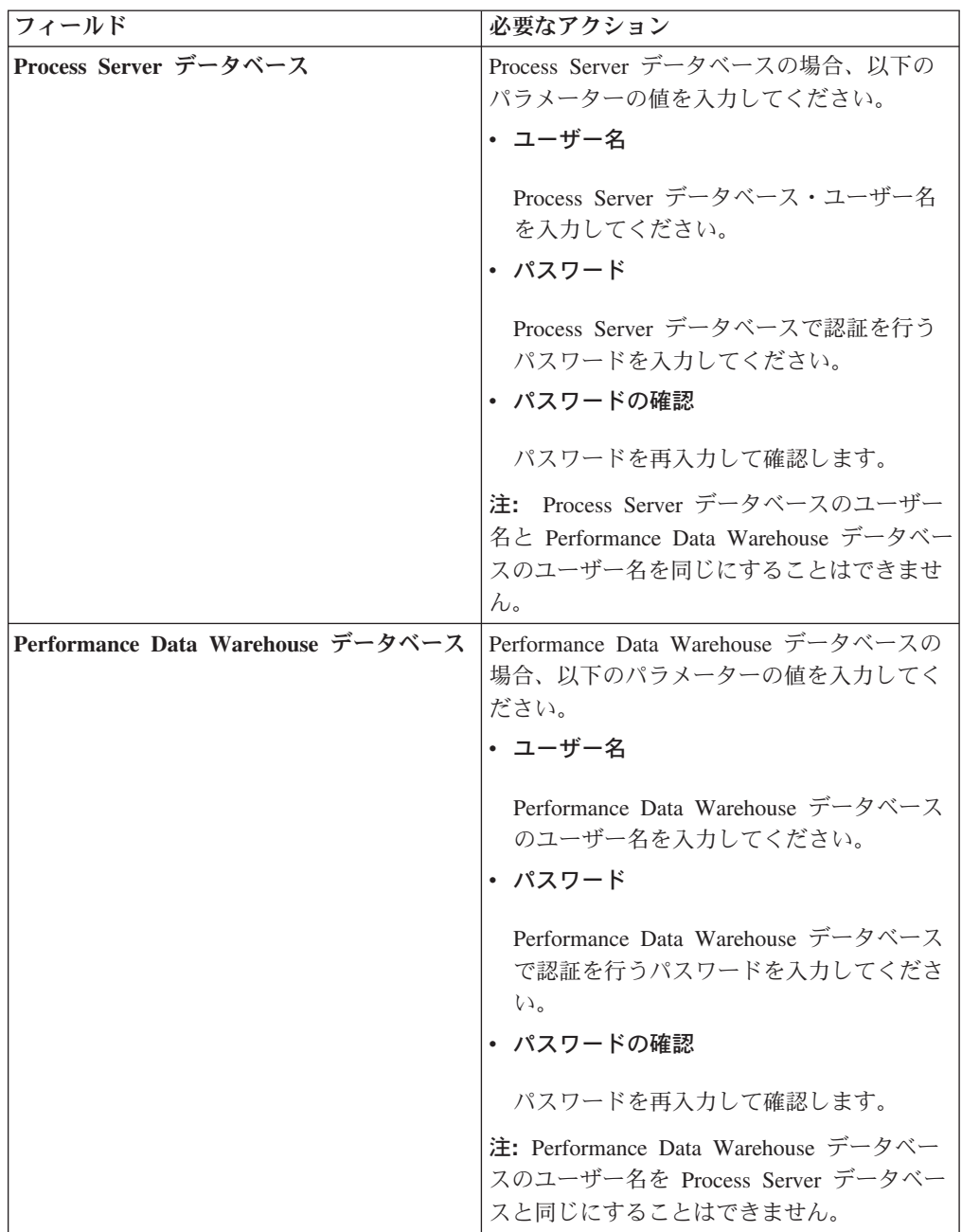

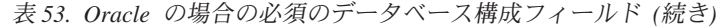

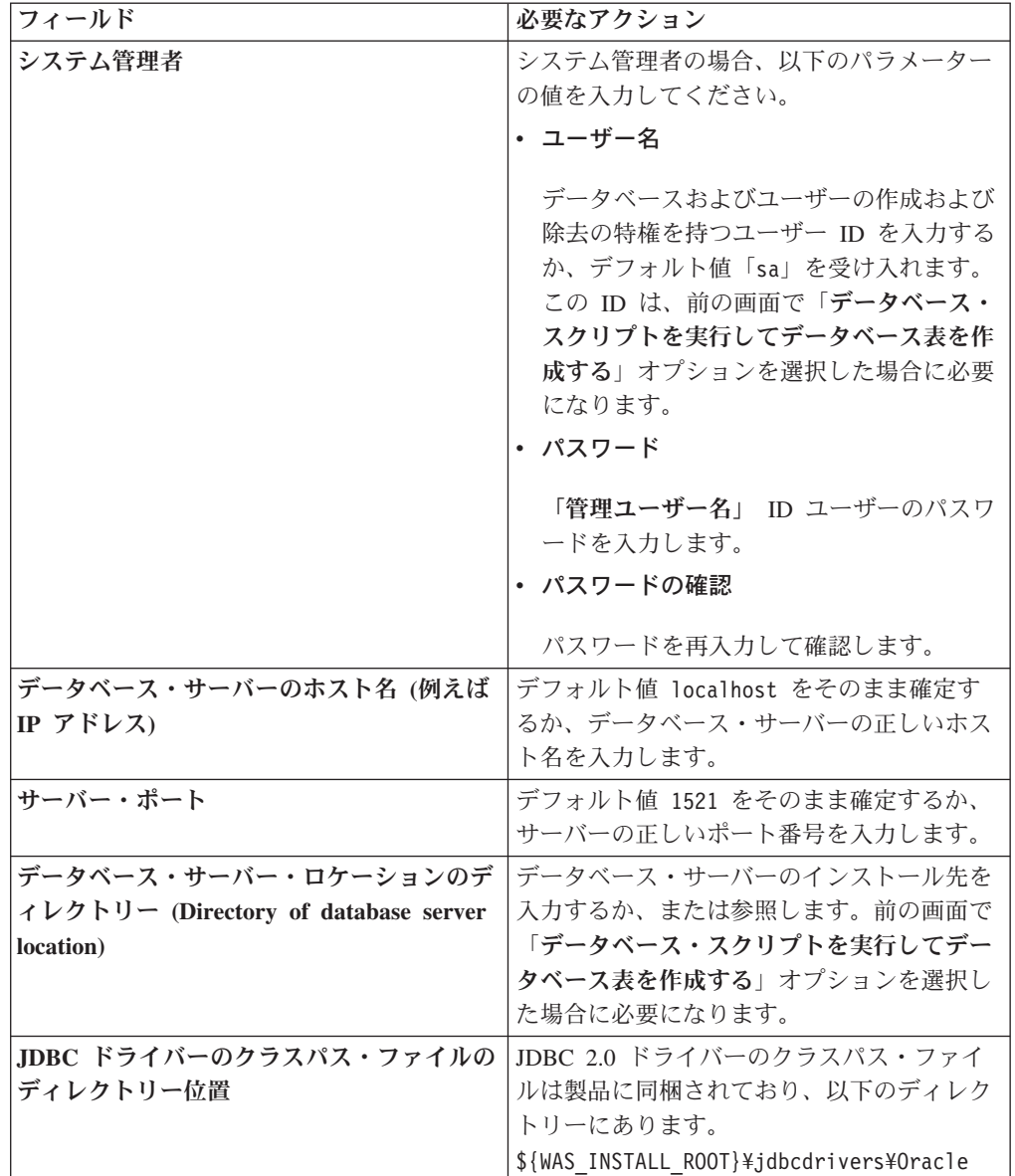

9. 「プロファイル拡張の要約」ページで、「拡張」をクリックしてプロファイルを 拡張するか、「戻る」をクリックしてプロファイルの特性を変更します。

「プロファイル構成の進行状況 (Profile Configuration Progress)」ウィンドウに構 成の進行状況が表示されます。

プロファイルの拡張が完了すると、「プロファイル拡張の完了」ページに「プロ ファイル管理ツールにより、プロファイルが正常に拡張されました。」というメ ッセージが表示されます。

重要**:** プロファイルの拡張中にエラーが検出された場合、成功メッセージの代わ りに他のメッセージが表示されます。それは、以下のようなメッセージです。

• 「プロファイル管理ツールでプロファイルが拡張されましたが、エラーが発生 しました」: プロファイルの拡張が完了したが、エラーが生成されたことを示 します。

v 「プロファイル管理ツールでプロファイルを拡張できません」: プロファイル の拡張が完全に失敗したことを示します。

「プロファイル完了 (Profile complete)」ページには、問題のトラブルシューティ ングを行うために参照するログ・ファイルが示されます。

## 「拡張」オプションを使用した *Process Center* スタンドアロン・プロファイルの拡 張*:*

プロファイル管理ツールのグラフィカル・ユーザー・インターフェース (GUI) 上の 「詳細プロファイル拡張」オプションを使用して、Process Center スタンドアロン・ プロファイルを拡張します。「拡張」オプションを選択すると、カスタマイズした 構成設定でプロファイルが拡張されます。

*IBM BPM Advanced*、*Process Center* スタンドアロン・プロファイル は、それ独自 のコンソールから管理する定義済みサーバー環境で、他のすべての Process Center から独立して機能します。

このタスクは、プロファイル管理ツールの「詳細プロファイル拡張」オプションを 使用して「スタンドアロン **Process Server** プロファイル」を拡張する方法を説明し ています。

「拡張」オプションを選択することで、以下のタスクを実行できます。 v データベース設計ファイルを使用してデータベースを構成します。

重要**:** このトピックの手順には、「拡張」オプションを使用してスタンドアロン Process Server プロファイルを拡張する際に表示されることがある、プロファイル管 理ツールのすべてのページが含まれています。ただし、拡張するプロファイルに構 成済みコンポーネント (共通データベース、Business Space powered by WebSphere など) がすでに含まれている場合は、プロファイル管理ツール内のこれらのコンポ ーネント用のページは表示されません。

158 [ページの『プロファイル管理ツールを使用したプロファイルの拡張』の](#page-165-0)手順を 使用してプロファイルの拡張を開始し、中止した手順から以下のステップを再開し てください。

要確認**:** すべての IBM Business Process Manager プロファイルで管理セキュリティ ーが有効になっています。

- 1. プロファイル管理ツールを使用して Process Center プロファイルを選択し、 「拡張」をクリックします。 「拡張の選択 」ページが開きます。
- 2. プロファイルに適用する拡張のタイプを選択し、「次へ」をクリックします。 「プロファイル拡張オプション」ページが開きます。
- 3. 「詳細プロファイル拡張」を選択して、「次へ」をクリックします。「管理セ キュリティー」ページが開きます。
- 4. 「管理セキュリティー」ページから、拡張するプロファイルの管理ユーザー ID およびパスワードを再入力します。

拡張するプロファイルで WebSphere(r) Application Server サンプル・アプリケ ーションがデプロイされている場合は、実行するアカウントが必要です。アカ ウントのパスワードを指定してください。アカウントのユーザー名は変更でき ません。

5. オプション: 設計ファイルを使用してデータベースを構成します。このオプショ ンは、「拡張」オプションを使用して作成したスタンドアロン・サーバーのプ ロファイルとデプロイメント・マネージャーのプロファイルの両方で使用でき ます。

注**:** IBM BPM Express 構成では、データベース設計ファイルの使用は推奨され ません。

- a. 「データベースを構成するときは、データベース設計ファイルを使用しま す」を選択します。
- b. 「参照」をクリックします。
- c. 設計ファイルの完全修飾パス名を指定します。
- d. 「次へ」をクリックします。

設計ファイルを指定することを選択すると、プロファイル管理ツールのデータ ベース構成パネルはスキップされます。代わりに、データベースの構成を完了 するために、設計ファイルの場所がコマンド行に渡されます。

6. 「Process Center 構成」ページで、以下のパラメーターの値を設定します。

#### 環境名

構成する環境の名前を指定します。

#### 環境タイプの選択

以下のオプションがあります。

v 実動

実動キャパシティーでサーバーを実行する場合は、「実動」を選択しま す。

v ステージング

実動前サーバーとして使用されるステージング・プラットフォームとし てサーバーを実行する場合は、「ステージング」を選択します。

• テスト

構成するサーバーをテスト環境として使用する場合は、「テスト」を選 択します。

環境タイプは、Process Center の使用方法を示します。例えば、Process Center を使用するキャパシティー (実動、ステージング、またはテスト ) です。テスト・サーバーでは負荷テストを実行できます。ステージング環境 タイプは、変更を実動環境に反映する前にそれらの変更をホストするための 一時的なロケーションとして使用できます。構成する Process Center が、 コンテンツおよび新機能のレビューを目的としてアクセスおよび使用される 場合は、「環境タイプ」として「ステージング」を指定することが考えられ ます。

#### **Process Center** 構成情報

Process Center の接続先となる Process Server を構成します。

以下のフィールドにパラメーターを設定します。

• サーバーをオフラインで使用する

構成しているサーバーがオフライン・サーバーであるかどうかを示しま す。

オフライン・サーバーは、Process Center に接続されていない Process Server です。

オフライン・サーバーは、Process App の Snapshot をデプロイするとき にも使用できます。ただし、Process App をオフラインの Process Server にデプロイする方法は、Process App をオンラインの Process Server に デプロイする方法とは異なります。

v プロトコル

Process Server への接続プロトコルとして **http://** または **https://** を選択 します。

• ホスト名

この Process Center が Process Server と通信するために必要なホストま たは仮想ホストを入力します。完全修飾ホスト名を使用してください。

Process Center と Process Server サービスとの間にロード・バランサーま たはプロキシー・サーバーが存在する環境の場合、ここでの設定内容が Process Server にアクセスするための URL と一致していることを確認し てください。

v ポート

Process Server のポート番号を入力します。Process Server と Process Center との間にロード・バランサーまたはプロキシー・サーバーが存在 する環境の場合、ここでの設定内容が Process Server にアクセスするた めの URL と一致していることを確認してください。

「接続のテスト」をクリックすることによって、Process Server への接続をテス トできます。

「次へ」をクリックします。

- 7. 「データベース構成 パート 1」ページで、以下のアクションを実行します。
	- v 「データベース製品の選択 **(Select a database product)**」ドロップダウン で、プロファイルに使用するデータベース製品を選択します。
	- v 「新規ローカル・データベースを作成する」または「既存のローカルまたは リモート・データベースを使用する **(Use an existing local or remote database)**」のいずれかを選択します。

DB2 をデータベース製品として選択した場合は、新規データベースの作成を 選択できます。DB2 はソフトウェアに組み込まれているため、プロファイル 管理ツールによって DB2 データベースが新規作成されます。

このソフトウェアとともに使用しているデータベース製品がすでにある場合 は、「既存のローカルまたはリモート・データベースを使用する **(Use an existing local or remote database)**」を選択します。

- **「Process Server のデータベース名」**フィールドで、データベースの名前を 入力するか、デフォルト値の BPMDB を受け入れます。
- v 「**Performance Data Warehouse** のデータベース名」フィールドで、データ ベースの名前を入力するか、PDWDB デフォルト値を受け入れます。
- データベース表の作成に使用する SQL スクリプトを書き込むディレクトリ ーを設定する場合は、「データベース・スクリプトのデフォルト出力ディレ クトリーをオーバーライドする」チェック・ボックスを選択します。

このチェック・ボックスを選択しない場合、スクリプトはデフォルト・ディ レクトリーに出力されます。

- (プロファイル作成処理の一環として) データベース・スクリプトが自動的に 実行されるようにするには、「データベース・スクリプトを実行してデータ ベースを初期化する」チェック・ボックスを選択します。このチェック・ボ ックスを選択しない場合、プロファイル作成の完了後に、ユーザー自身また はデータベース管理者がスクリプトを手動で実行できます。
- 8. 「データベース構成 パート 2」ページで、データベース構成を完了して「次 へ」をクリックします。

「データベース構成 - パート 2」ページで、選択したデータベースの構成を完 了します。

以下のサブステップに、すべてのデータベースの構成パラメーターをリストし ます。

- v DB2 パラメーター定義のリストについては[、ここをクリックし](#page-195-0)てください。
- DB2 Universal Database for z/OS パラメーター定義のリストについては、 [こ](#page-196-0) [こをクリックし](#page-196-0)てください。
- Microsoft SQL Server パラメーター定義のリストについては[、ここをクリッ](#page-197-0) [クし](#page-197-0)てください。
- Oracle パラメーター定義のリストについては[、ここをクリックし](#page-198-0)てくださ い。
- <span id="page-195-0"></span>a. DB2 データベースの値を設定します。

以下の表に、DB2 Universal Database をデータベース製品として選択する場 合に「データベース構成 (その 2)」ページで入力しておく必要があるフィー ルドを示します。

表 *54. DB2* データベース の場合の必須のデータベース構成フィールド

| フィールド           | 必要なアクション             |
|-----------------|----------------------|
| JDBC ドライバー      | 以下のオプションから選択します。     |
|                 | DB2 Universal        |
|                 | DB2 DataServer       |
| データベース認証用のユーザー名 | データベースで認証を行うユーザー名を入力 |
|                 | してください。              |

| フィールド                  | 必要なアクション                                                                             |
|------------------------|--------------------------------------------------------------------------------------|
| データベース認証用のパスワード        | データベースで認証を行うパスワードを入力                                                                 |
|                        | してください。                                                                              |
| パスワードの確認               | パスワードを確認します。                                                                         |
| JDBC ドライバーのクラスパス・ファイルの | JDBC ドライバーのクラスパス・ファイルは                                                               |
| ディレクトリー位置              | 製品に同梱されており、以下のディレクトリ                                                                 |
|                        | ーにあります。                                                                              |
|                        | • インストール時に DB2 Express フィーチ<br>ャーを選択した場合:<br>\${WAS INSTALL ROOT}/db2/java           |
|                        | • インストール時に DB2 Express フィーチ<br>ャーを選択しなかった場合:<br>\${WAS INSTALL_ROOT}/jdbcdrivers/DB2 |
| データベース・サーバーのホスト名 (例えば  | デフォルト値 localhost をそのまま確定す                                                            |
| IP アドレス)               | るか、データベース・サーバーの正しいホス                                                                 |
|                        | ト名を入力します。                                                                            |
| サーバー・ポート               | デフォルト値 50000 をそのまま確定する                                                               |
|                        | か、サーバーの正しいポート番号を入力しま                                                                 |
|                        | す。                                                                                   |

表 *54. DB2* データベース の場合の必須のデータベース構成フィールド *(*続き*)*

<span id="page-196-0"></span>b. DB2 Universal Database for z/OS の値を設定します。

以下の表に、DB2 Universal Database for z/OS をデータベース製品として選 択する場合に「データベース構成 (その 2)」ページで入力しておく必要があ るフィールドを示します。DB2 Universal Database for z/OS を使用して新規 データベースを作成することはできません。Performance Data Warehouse デ ータベースが存在している必要があり、スタンドアロン・サーバー・プロフ ァイルの場合は Process Center データベースも必要です。

表 *55. DB2 for z/OS Universal Database* の場合の必須のデータベース構成フィールド

| フィールド                               | 必要なアクション                                                                                          |
|-------------------------------------|---------------------------------------------------------------------------------------------------|
| データベース認証用のユーザー名                     | データベースで認証を行うユーザー名を入力<br>してください。                                                                   |
| データベース認証用のパスワード                     | データベースで認証を行うパスワードを入力<br>してください。                                                                   |
| パスワードの確認                            | パスワードを確認します。                                                                                      |
| JDBC ドライバーのクラスパス・ファイルの<br>ディレクトリー位置 | JDBC ドライバーのクラスパス・ファイルは<br>製品に同梱されており、以下のディレクトリ<br>ーにあります。\${WAS INSTALL ROOT}/<br>jdbcdrivers/DB2 |
| データベース・サーバーのホスト名 (例えば<br>IP アドレス)   | データベース・サーバーのホスト名を入力し<br>てください。                                                                    |
| サーバー・ポート                            | デフォルト値 446 をそのまま確定するか、<br>サーバーの正しいポート番号を入力します。                                                    |
| Process Server スキーマ名                | Process Server のデータベース・スキーマ名<br>を入力してください。                                                        |

| フィールド                    | 必要なアクション                       |
|--------------------------|--------------------------------|
| Performance Server スキーマ名 | Performance Server のデータベース・スキー |
|                          | マ名を入力してください。                   |
| 接続のロケーション                | 接続のロケーションを入力してください。            |
| 「ストレージ・グループ名」            | ストレージ・グループ名を入力してくださ            |
|                          |                                |

表 *55. DB2 for z/OS Universal Database* の場合の必須のデータベース構成フィールド *(*続き*)*

<span id="page-197-0"></span>c. Microsoft SQL Server の値を設定します。

以下の表に、Microsoft SQL Server をデータベース製品として選択する場合 に「データベース構成 (その 2)」ページで入力しておく必要があるフィール ドを示します。

表 *56. Microsoft SQL Server* の場合の必須のデータベース構成フィールド

| フィールド                 | 必要なアクション                                                                                                    |
|-----------------------|----------------------------------------------------------------------------------------------------|
| JDBC ドライバー            | 次のオプションから選択します。                                                                                                    |
|                       | · Microsoft SQL Server JDBC 2.0<br>注: JDBC 3.0 もサポートされています。<br>JDBC 3.0 の場合は、「Microsoft SQL<br>Server JDBC 2.0」を選択してください。 |
|                       | • Microsoft SQL Server JDBC 1.2                                                                                           |
|                       | • DataDirect Connect JDBC 4.0.                                                                                            |
| Process Server データベース | Process Server データベースの場合、以下の<br>パラメーターの値を入力してください。<br>・ ユーザー名                                                             |
|                       | Process Server データベース・ユーザー名<br>を入力してください。<br>・ パスワード                                                                      |
|                       | Process Server データベースで認証を行う<br>パスワードを入力してください。<br>• パスワードの確認                                                              |
|                       | パスワードを再入力して確認します。                                                                                                    |

| フィールド                             | 必要なアクション                                                                                |
|-----------------------------------|-----------------------------------------------------------------------------------------|
| Performance Data Warehouse データベース | Performance Data Warehouse データベースの<br>場合、以下のパラメーターの値を入力してく<br>ださい。                      |
|                                   | • ユーザー名<br>Performance Data Warehouse データベース<br>のユーザー名を入力してください。<br>・ パスワード             |
|                                   | Performance Data Warehouse データベース<br>で認証を行うパスワードを入力してくださ<br>$\mathcal{U}$<br>• パスワードの確認 |
|                                   | パスワードを再入力して確認します。                                                                       |
| データベース・サーバーのホスト名 (例えば             | デフォルト値 localhost をそのまま確定す                                                               |
| IP アドレス)                          | るか、データベース・サーバーの正しいホス<br>ト名を入力します。                                                       |
| サーバー・ポート                          | デフォルト値 1433 をそのまま確定するか、<br>サーバーの正しいポート番号を入力します。                                         |
| JDBC ドライバーのクラスパス・ファイルの            | JDBC 2.0 ドライバーのクラスパス・ファイ                                                                |
| ディレクトリー位置                         | ル (sqljdbc4.jar) は製品に同梱されており、以<br>下のディレクトリーにあります。                                       |
|                                   | \${WAS INSTALL ROOT}\jdbcdrivers\SQLServer                                              |

表 *56. Microsoft SQL Server* の場合の必須のデータベース構成フィールド *(*続き*)*

<span id="page-198-0"></span>d. Oracle データベースの値を設定します。

以下の表に、Oracle をデータベース製品として選択する場合に「データベー ス構成 (その 2)」ページで入力しておく必要があるフィールドを示します。 このデータベースを使用して新規データベースを作成することはできませ ん。

重要**:** プロファイルを作成する前に、SYSDBA 特権のあるユーザー ID を 取得している必要があります。

| フィールド                             | 必要なアクション                                                                                     |
|-----------------------------------|----------------------------------------------------------------------------------------------|
| Process Server データベース             | Process Server データベースの場合、以下の<br>パラメーターの値を入力してください。                                           |
|                                   | • ユーザー名                                                                                      |
|                                   | Process Server データベース・ユーザー名<br>を入力してください。                                                    |
|                                   | • パスワード                                                                                      |
|                                   | Process Server データベースで認証を行う<br>パスワードを入力してください。                                               |
|                                   | • パスワードの確認                                                                                   |
|                                   | パスワードを再入力して確認します。                                                                            |
|                                   | 注: Process Server データベースのユーザー<br>名と Performance Data Warehouse データベー<br>スのユーザー名を同じにすることはできませ |
|                                   | $\mathcal{h}$ .                                                                              |
| Performance Data Warehouse データベース | Performance Data Warehouse データベースの<br>場合、以下のパラメーターの値を入力してく<br>ださい。                           |
|                                   | • ユーザー名                                                                                      |
|                                   | Performance Data Warehouse データベース<br>のユーザー名を入力してください。                                        |
|                                   | • パスワード                                                                                      |
|                                   | Performance Data Warehouse データベース<br>で認証を行うパスワードを入力してくださ<br>$\mathcal{U}^{\mathcal{A}}$      |
|                                   | • パスワードの確認                                                                                   |
|                                   | パスワードを再入力して確認します。                                                                            |
|                                   | 注: Performance Data Warehouse データベー<br>スのユーザー名を Process Server データベー<br>スと同じにすることはできません。     |

表 *57. Oracle* の場合の必須のデータベース構成フィールド

表 *57. Oracle* の場合の必須のデータベース構成フィールド *(*続き*)*

| フィールド                                | 必要なアクション                                                                                                    |
|--------------------------------------|----------------------------------------------------------------------------------------------------|
| システム管理者                              | システム管理者の場合、以下のパラメーター                                                                                                    |
|                                      | の値を入力してください。                                                                                                    |
|                                      | ・ ユーザー名                                                                                                    |
|                                      | データベースおよびユーザーの作成および<br>除去の特権を持つユーザー ID を入力する<br>か、デフォルト値「sa」を受け入れます。<br>この ID は、前の画面で「データベース・<br>スクリプトを実行してデータベース表を作<br>成する」オプションを選択した場合に必要<br>になります。<br>• パスワード<br>「管理ユーザー名」 ID ユーザーのパスワ<br>ードを入力します。 |
|                                      |                                                                                                    |
|                                      | • パスワードの確認                                                                                                    |
|                                      | パスワードを再入力して確認します。                                                                                                    |
| データベース・サーバーのホスト名 (例えば                | デフォルト値 localhost をそのまま確定す                                                                                                    |
| IP アドレス)                             | るか、データベース・サーバーの正しいホス                                                                                                    |
|                                      | ト名を入力します。                                                                                                    |
| サーバー・ポート                             | デフォルト値 1521 をそのまま確定するか、<br>サーバーの正しいポート番号を入力します。                                                                                                    |
| データベース・サーバー・ロケーションのデ                 | データベース・サーバーのインストール先を                                                                                                    |
| イレクトリー (Directory of database server | 入力するか、または参照します。前の画面で                                                                                                    |
| location)                            | 「データベース・スクリプトを実行してデー                                                                                                    |
|                                      | 夕ベース表を作成する」オプションを選択し                                                                                                    |
|                                      | た場合に必要になります。                                                                                                    |
| JDBC ドライバーのクラスパス・ファイルの               | JDBC 2.0 ドライバーのクラスパス・ファイ                                                                                                    |
| ディレクトリー位置                            | ルは製品に同梱されており、以下のディレク                                                                                                    |
|                                      | トリーにあります。                                                                                                    |
|                                      | \${WAS INSTALL ROOT}\jdbcdrivers\Oracle                                                                                                    |

9. 「プロファイル拡張の要約」ページで、「拡張」をクリックしてプロファイル を拡張するか、「戻る」をクリックしてプロファイルの特性を変更します。

「プロファイル構成の進行状況 (Profile Configuration Progress)」ウィンドウに 構成の進行状況が表示されます。

プロファイルの拡張が完了すると、「プロファイル拡張の完了」ページに「プ ロファイル管理ツールにより、プロファイルが正常に拡張されました。」とい うメッセージが表示されます。

重要**:** プロファイルの拡張中にエラーが検出された場合、成功メッセージの代 わりに他のメッセージが表示されます。それは、以下のようなメッセージで す。

- v 「プロファイル管理ツールでプロファイルが拡張されましたが、エラーが発 生しました」: プロファイルの拡張が完了したが、エラーが生成されたこと を示します。
- v 「プロファイル管理ツールでプロファイルを拡張できません」: プロファイ ルの拡張が完全に失敗したことを示します。

「プロファイル完了 (Profile complete)」ページには、問題のトラブルシューテ ィングを行うために参照するログ・ファイルが示されます。

- 10. 手動で実行するスクリプトを作成して実際のデータベース構成を先送りするよ うに選択したかどうかに応じて、以下のタスクのいずれかを実行し、Process Center スタンドアロン・プロファイルの構成を完了します。
	- v プロファイル管理ツールを使用したPerformance Data Warehouse データベー ス、および Process Center データベースの構成が完了したら、「ファース ト・ステップ・コンソールの起動」が選択されていることを確認し、「終 了」をクリックして終了します。また、別のウィンドウで開いている「プロ ファイル」ページも閉じてください。ファースト・ステップ・コンソールを 使用して、サーバーを始動します。
	- v 手動で実行するスクリプトを生成して実際のデータベース構成を先送りする 場合は、以下のステップを実行します。
		- a. 「ファースト・ステップ・コンソールの起動」の横にあるチェック・ボッ クスをクリアし、「終了」をクリックしてプロファイル管理ツールを閉じ ます。また、別のウィンドウで開いている「プロファイル」ページも閉じ てください。
		- b. サイトの標準的なデータベース定義ツールと手順を使用して、プロファイ ル管理ツールにより生成されたスクリプトを編集して実行し、 データベ ースを作成するか、または作成および構成します。データベースの構成時 に、プロファイルに関連付けられているファースト・ステップ・コンソー ルを開始します。

WebSphere Application Server または WebSphere Application Server Network Deployment プロファイルが IBM Business Process Manager プロファイルに拡張さ れました。

ファースト・ステップ・コンソールから「サーバーの起動」を選択してサーバーの 作動をチェックします。出力ウィンドウが開きます。次のようなメッセージが表示 される場合、サーバーは正常に作動しています。

ADMU3000I: サーバー server1 が e-ビジネス用にオープン。プロセス ID は 3348 (Server server1 open for e-business; process id is 3348)

ファースト・ステップ・コンソールからインストール検査テスト (IVT) を実行する か、**wbi\_ivt** コマンド行ユーティリティーを実行することで、サーバーの動作を確 認することもできます。このテストは、デプロイメント・マネージャーまたはスタ ンドアロン・サーバーのインストール環境が正常に動作していることが確認するも のです。

# **manageprofiles** コマンド行ユーティリティーを使用したプロファイ ルの拡張

拡張は、拡張テンプレートで既存のプロファイルを変更する機能です。既存の WebSphere Application Server または WebSphere Application Server Network Deployment プロファイルを IBM Business Process Manager プロファイルに拡張す ることができます。プロファイルは、コマンド行から **manageprofiles** コマンド行 ユーティリティーを使用して拡張することができます。

この手順を実行する前に、以下の作業が完了していることを確認してください。

- v [『プロファイルの作成または拡張に関する前提条件』](#page-109-1)で、プロファイルを作成ま たは拡張するための前提条件をすべて確認している。
- v 拡張する予定のプロファイルに関連付けられたすべてのサーバーをシャットダウ ンした。
- v スタンドアロン・サーバーまたはカスタム・プロファイルを拡張する場合は、そ れがデプロイメント・マネージャーにすでに統合されているかどうかを次の手順 で判別します。
	- 拡張するプロファイルが既にデプロイメント・マネージャーに統合されている 場合は、これを **manageprofiles** コマンド行ユーティリティーを使用して拡張 することはできません。
	- 拡張しようとするプロファイルがまだデプロイメント・マネージャーに統合さ れていない場合は、後から **addNode** コマンドを介してそのノードを統合する とき、拡張を正常に完了するためには、統合先のデプロイメント・マネージャ ーが以下の状態になっている必要があります。
		- 実行されていなければなりません。
		- 拡張するプロファイルのリリースと同レベルか、それよりも上位レベルでな ければなりません。IBM Business Process Manager プロファイルは WebSphere Enterprise Service Bus デプロイメント・マネージャーを使用でき ませんが、WebSphere Enterprise Service Bus プロファイルは Process Server デプロイメント・マネージャーを使用することができます。WebSphere Enterprise Service Bus プロファイルは、WebSphere Enterprise Service Bus または Process Server デプロイメント・マネージャー使用できます。
		- 使用可能な JMX 管理ポートが必要です。デフォルト・プロトコルは SOAP です。
		- インストールした製品に応じて、IBM Business Process Manager または WebSphere Enterprise Service Bus プロファイルに拡張しておく必要がありま す。
- v 同じプロファイルで **manageprofiles** コマンド行ユーティリティーを実行してい ないことを検査している。エラー・メッセージが表示された場合は、別のプロフ ァイル作成操作や拡張操作が進行中かどうかを確認してください。実行されてい る場合は、完了するまで待ってください。

この作業に必要なセキュリティー・ロール**:** 『非 root ユーザーに対するファイルと ディレクトリーの書き込み権限の、プロファイル作成のための付与』を参照してく ださい。

**manageprofiles** コマンド行ユーティリティーを使用してプロファイルを拡張するに は、以下のステップを実行します。

- 1. 既存のプロファイルの作成に使用された WebSphere Application Server テンプレ ート (deployment manager、stand-alone または managed) を判別します。 プロフ ァイルの作成に使用したテンプレートは、*install\_root*/properties/ profileRegistry.xml のプロファイル・レジストリーを表示して判別できます。 このファイルは変更しないでください。テンプレートを確認するだけにしてくだ さい。
- 2. 拡張先のテンプレートを探します。 既存の WebSphere Application Server また は WebSphere Application Server Network Deployment プロファイルを IBM Business Process Manager または WebSphere ESB プロファイルに拡張できま す。使用可能なプロファイル・テンプレートは次のとおりです。
	- v default.esbserver: WebSphere Enterprise Service Bus スタンドアロン・サー バー・プロファイル用で、スタンドアロン・サーバーを定義します。
	- v dmgr.esbserver: WebSphere Enterprise Service Bus デプロイメント・マネージ ャー・プロファイル用で、デプロイメント・マネージャーを定義します。
	- v managed.esbserver: WebSphere Enterprise Service Bus カスタム・プロファイ ル用で、デプロイメント・マネージャーにフェデレートされた場合、管理対象 ノードを定義します。

拡張テンプレートを使用して既存のプロファイルに変更を加える場合は、 augment パラメーターを使用します。augment パラメーターを使用すると、 **manageprofiles** コマンド行ユーティリティーは **-templatePath** パラメーターの テンプレートを使用して、**-profileName** パラメーターで指定されているプロフ ァイルを更新または拡張します。使用できる拡張テンプレートは、どの IBM 製 品のどのバージョンが環境にインストールされているかによって決まりま す。**-templatePath** パラメーターには必ず完全修飾ファイル・パスを指定してく ださい。理由は、**-templatePath** パラメーターに相対ファイル・パスを指定する と、指定したプロファイルが完全に拡張されないためです。

注**:** *install\_dir/*profileTemplates ディレクトリー内のファイルは手動で変更 しないでください。

3. コマンド行からファイルを実行します。**-profilePath** パラメーターは使用しな いでください。

応答ファイルを作成した場合は、**-response** パラメーターを使用して -response myResponseFile とします。

以下の例は拡張操作のための応答ファイルを示します。

コマンドにより、実行につれて状況が表示されます。完了するまで待ってくださ い。他の応答ファイルと同様に、ファイルの構文解析時には応答ファイルに対す る通常の構文検査が適用されます。応答ファイルの個々の値はコマンド行パラメ ーターと見なされます。

プロファイルの拡張が正常に終了したことは、「INSTCONFSUCCESS: プロファイルの 拡張は正常に終了しました。」というメッセージまたは次のログ・ファイルで確認 できます。

- . Linux **UNIX** *install root*/logs/manageprofiles/ *profile\_name*\_augment.log
- v Windows *install\_root*¥logs¥manageprofiles¥*profile\_name*\_augment.log

インストール検査テスト (IVT) ツールを実行して、プロファイルが正常に拡張され たことを確認します。このためには、以下のコマンドを実行します。

- v Linux UNIX **Linux** および **UNIX** プラットフォームの場合**:** *profile\_root*/bin/wbi\_ivt.sh
- v Windows **Windows** プラットフォームの場合**:** *profile\_root*¥bin¥wbi\_ivt.bat

**manageprofiles** コマンド行ユーティリティーを使用した **Process Server** スタンドア ロン・プロファイルの拡張**:**

拡張は、拡張テンプレートで既存のプロファイルを変更する機能です。既存の WebSphere® Application Server プロファイルまたは WebSphere Application Server Network Deployment プロファイルを に拡張できます。プロファイルは、コマンド 行から **manageprofiles** コマンド行ユーティリティーを使用して拡張することがで きます。

- 102 [ページの『プロファイルの作成または拡張に関する前提条件』で](#page-109-0)、プロファ イルを作成または拡張するための前提条件リストを確認している。
- v 拡張する予定のプロファイルに関連付けられたすべてのサーバーをシャットダウ ンした。
- v スタンドアロン・サーバーまたはカスタム・プロファイルを拡張する場合は、そ れがデプロイメント・マネージャーにすでに統合されているかどうかを次の手順 で判別します。
	- 拡張するプロファイルが既にデプロイメント・マネージャーに統合されている 場合は、これを **manageprofiles** コマンド行ユーティリティーを使用して拡張 することはできません。
	- 拡張しようとするプロファイルがまだデプロイメント・マネージャーに統合さ れていない場合は、後から **addNode** コマンドを介してそのノードを統合する とき、拡張を正常に完了するためには、統合先のデプロイメント・マネージャ ーが以下の状態になっている必要があります。
		- 実行されていなければなりません。
		- 拡張するプロファイルのリリースと同レベルか、それよりも上位レベルでな ければなりません。
		- 使用可能な JMX 管理ポートが必要です。デフォルト・プロトコルは SOAP です。
		- インストールした製品に応じて、IBM Business Process Manager または WebSphere Enterprise Service Bus プロファイルに拡張しておく必要がありま す。
- v このセクションでプロファイル拡張コマンドの例を確認している。
- v 同じプロファイルで **manageprofiles** コマンド行ユーティリティーを実行してい ないことを検査している。エラー・メッセージが表示された場合は、別のプロフ ァイル作成操作や拡張操作が進行中かどうかを確認してください。実行されてい る場合は、完了するまで待ってください。

この作業に必要なセキュリティーのロール**:** 104 ページの『非 root [ユーザーに対す](#page-111-0) [るファイルとディレクトリーの書き込み権限の、プロファイル作成のための付与』](#page-111-0) を参照してください。

既存のプロファイルの作成に使用された WebSphere Application Server テンプレー ト (deployment manager、stand-alone または managed) を判別します。プロファイル の作成に使用したテンプレートは、*install\_root*/properties/profileRegistry.xml のプロファイル・レジストリーを表示して判別できます。このファイルは変更しな いでください。テンプレートを確認するだけにしてください。この手順では、 Process Server スタンドアロン・プロファイルを拡張することを前提とします。

このタスクでは、**manageprofiles** を使用して Process Server スタンドアロン・プロ ファイルを拡張する方法について説明します。

**manageprofiles** コマンド行ユーティリティーを使用してスタンドアロン・プロファ イルを拡張するには、以下のステップを実行します。

- 1. 拡張先のテンプレートを探します。 既存の WebSphere Application Server また は WebSphere Application Server Network Deployment プロファイルを IBM Business Process Manager または WebSphere ESB プロファイルに拡張できま す。使用可能なプロファイル・テンプレートは次のとおりです。
	- default.procsvr: Process Server スタンドアロン・プロファイル用に、IBM Business Process Manager Standard 構成および Express 構成の機能が組み込ま れたスタンドアロン・サーバーを定義します。
	- v default.esbserver: WebSphere Enterprise Service Bus スタンドアロン・サー バー・プロファイル用で、スタンドアロン・サーバーを定義します。

拡張テンプレートを使用して既存のプロファイルに変更を加える場合は、 augment パラメーターを使用します。augment パラメーターを使用すると、 **manageprofiles** コマンド行ユーティリティーは **-templatePath** パラメーターの テンプレートを使用して、**-profileName** パラメーターで指定されているプロフ ァイルを更新または拡張します。使用できる拡張テンプレートは、どの IBM 製 品のどのバージョンが環境にインストールされているかによって決まりま す。**-templatePath** パラメーターには必ず完全修飾ファイル・パスを指定してく ださい。理由は、**-templatePath** パラメーターに相対ファイル・パスを指定する と、指定したプロファイルが完全に拡張されないためです。

注**:** *install\_dir/*/profileTemplates/BPM ディレクトリー内のファイルは手動で 変更しないでください。

- 2. コマンド行からファイルを実行します。**-profilePath** パラメーターは使用しな いでください。 これらは単純な例です。
	- . Linux UNIX manageprofiles.sh -augment -templatePath *install\_root*/profileTemplates/BPM/default.procsvr -profileName *MyProfileName*
	- Windows manageprofiles.bat -augment -templatePath *install\_root*¥profileTemplates¥BPM¥default.procsvr -profileName *MyProfileName*

より複雑なプロファイル拡張の使用については、このセクションの例および参照 情報を参照してください。

応答ファイルを作成した場合は、**-response** パラメーターを使用して -response myResponseFile とします。

以下の例は拡張操作のための応答ファイルを示します。

augment profileName=testResponseFileAugment templatePath=*install\_root*/profileTemplates/BPM/default.procsvr

nodeName=myNodeName cellName=myCellName hostName=myHostName omitAction=myOptionalAction1, myOptionalAction2

この状況は、コマンドの実行終了時にコンソール・ウィンドウに書き込まれま す。他の応答ファイルと同様に、ファイルの構文解析時には応答ファイルに対す る通常の構文検査が適用されます。応答ファイルの個々の値はコマンド行パラメ ーターと見なされます。

プロファイルの拡張が正常に終了したことは、「INSTCONFSUCCESS: プロファイルの 拡張は正常に終了しました。」というメッセージまたは次のログ・ファイルで確認 できます。

- . Linux UNIX *install root*/logs/manageprofiles/ *profile\_name*\_augment.log
- v Windows *install\_root*¥logs¥manageprofiles¥*profile\_name*\_augment.log

インストール検査テスト (IVT) ツールを実行して、プロファイルが正常に拡張され たことを確認します。このためには、以下のコマンドを実行します。

- v Linux UNIX **Linux** および **UNIX** プラットフォームの場合**:** *profile\_root*/bin/bpm\_ivt.sh
- v Windows **Windows** プラットフォームの場合**:** *profile\_root*¥bin¥bpm\_ivt.bat

**manageprofiles** コマンド行ユーティリティーを使用した **Process Center** スタンドア ロン・プロファイルの拡張**:**

拡張は、拡張テンプレートで既存のプロファイルを変更する機能です。プロファイ ルは、コマンド行から **manageprofiles** コマンド行ユーティリティーを使用して拡 張することができます。

- 102 [ページの『プロファイルの作成または拡張に関する前提条件』で](#page-109-0)、プロファ イルを作成または拡張するための前提条件リストを確認している。
- 拡張する予定のプロファイルに関連付けられたすべてのサーバーをシャットダウ ンした。
- v スタンドアロン・サーバーまたはカスタム・プロファイルを拡張する場合は、そ れがデプロイメント・マネージャーにすでに統合されているかどうかを次の手順 で判別します。
- 拡張するプロファイルが既にデプロイメント・マネージャーに統合されている 場合は、これを **manageprofiles** コマンド行ユーティリティーを使用して拡張 することはできません。
- 拡張しようとするプロファイルがまだデプロイメント・マネージャーに統合さ れていない場合は、後から **addNode** コマンドを介してそのノードを統合する とき、拡張を正常に完了するためには、統合先のデプロイメント・マネージャ ーが以下の状態になっている必要があります。
	- 実行されていなければなりません。
	- 拡張するプロファイルのリリースと同レベルか、それよりも上位レベルでな ければなりません。
	- 使用可能な JMX 管理ポートが必要です。デフォルト・プロトコルは SOAP です。
	- インストールした製品に応じて、IBM Business Process Manager または WebSphere Enterprise Service Bus プロファイルに拡張しておく必要がありま す。
- v このセクションでプロファイル拡張コマンドの例を確認している。
- v 同じプロファイルで **manageprofiles** コマンド行ユーティリティーを実行してい ないことを検査している。エラー・メッセージが表示された場合は、別のプロフ ァイル作成操作や拡張操作が進行中かどうかを確認してください。実行されてい る場合は、完了するまで待ってください。

この作業に必要なセキュリティーのロール**:** 104 ページの『非 root [ユーザーに対す](#page-111-0) [るファイルとディレクトリーの書き込み権限の、プロファイル作成のための付与』](#page-111-0) を参照してください。

既存のプロファイルの作成に使用された WebSphere Application Server テンプレー ト (deployment manager、stand-alone または managed) を判別します。プロファイル の作成に使用したテンプレートは、*install\_root*/properties/profileRegistry.xml のプロファイル・レジストリーを表示して判別できます。このファイルは変更しな いでください。テンプレートを確認するだけにしてください。この手順では、 Process Center スタンドアロン・プロファイルを拡張することを前提とします。

このタスクでは、**manageprofiles** を使用して Process Center スタンドアロン・プロ ファイルを拡張する方法について説明します。

**manageprofiles** コマンド行ユーティリティーを使用してスタンドアロン・プロファ イルを拡張するには、以下のステップを実行します。

- 1. 拡張先のテンプレートを探します。 既存の WebSphere Application Server また は WebSphere Application Server Network Deployment プロファイルを IBM Business Process Manager または WebSphere ESB プロファイルに拡張できま す。使用可能なプロファイル・テンプレートは次のとおりです。
	- default.procctr: Process Server スタンドアロン・プロファイル用に、IBM Business Process Manager Standard 構成および Express 構成の機能が組み込ま れたスタンドアロン・サーバーを定義します。

拡張テンプレートを使用して既存のプロファイルに変更を加える場合は、 augment パラメーターを使用します。augment パラメーターを使用すると、 **manageprofiles** コマンド行ユーティリティーは **-templatePath** パラメーターの

テンプレートを使用して、**-profileName** パラメーターで指定されているプロフ ァイルを更新または拡張します。使用できる拡張テンプレートは、どの IBM 製 品のどのバージョンが環境にインストールされているかによって決まりま す。**-templatePath** パラメーターには必ず完全修飾ファイル・パスを指定してく ださい。理由は、**-templatePath** パラメーターに相対ファイル・パスを指定する と、指定したプロファイルが完全に拡張されないためです。

注**:** *install\_dir/*/profileTemplates/BPM ディレクトリー内のファイルは手動で 変更しないでください。

- 2. コマンド行からファイルを実行します。**-profilePath** パラメーターは使用しな いでください。 これらは単純な例です。
	- . Linux UNIX manageprofiles.sh -augment -templatePath *install\_root*/profileTemplates/BPM/default.procctr -profileName *MyProfileName*
	- . Windows manageprofiles.bat -augment -templatePath *install\_root*¥profileTemplates¥BPM¥default.procctr -profileName *MyProfileName*

より複雑なプロファイル拡張の使用については、このセクションの例および参照 情報を参照してください。

応答ファイルを作成した場合は、**-response** パラメーターを使用して -response myResponseFile とします。

以下の例は拡張操作のための応答ファイルを示します。

augment profileName=testResponseFileAugment templatePath=*install\_root*/profileTemplates/BPM/default.procctr

nodeName=myNodeName cellName=myCellName hostName=myHostName omitAction=myOptionalAction1, myOptionalAction2

この状況は、コマンドの実行終了時にコンソール・ウィンドウに書き込まれま す。他の応答ファイルと同様に、ファイルの構文解析時には応答ファイルに対す る通常の構文検査が適用されます。応答ファイルの個々の値はコマンド行パラメ ーターと見なされます。

# 第 **7** 章 インストールの参照情報

この参照用セクションには、IBM Business Process Manager のインストールに関連 するサブタスクと、インストールを支援するための概念説明および参照情報が記載 されています。

# 製品のバージョン情報および履歴情報

製品のバージョン情報および履歴情報とそのリンク

properties/version ディレクトリーにある BPM.product ファイルには、製品、バージ ョン、ビルドの日付、およびビルド・レベルなどの情報が記載されています。以下 に例を示します。

<?xml version="1.0" encoding="UTF-8"?> <!DOCTYPE product SYSTEM "product.dtd"> <product name="IBM Business Process Manager Express V7.5"> <id>BPMEXP</id> <version>7.5.0.0</version> <build-info date="4/9/11" level="o1114.13"/> </product>

該当する製品バージョン情報および履歴情報については、以下のリンクをクリック してください。

表 *58.* 製品のバージョン情報および履歴情報のリンク

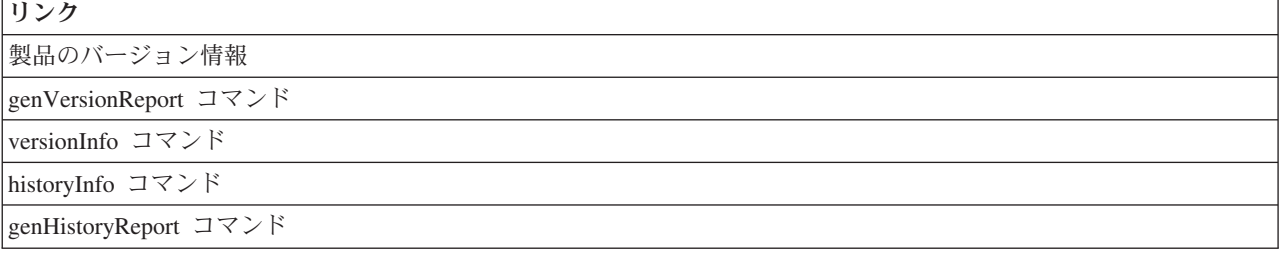

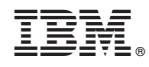

Printed in Japan